## POLITECNICO DI TORINO

Collegio di Ingegneria Gestionale

### **Corso di Laurea Magistrale in Ingegneria Gestionale**

Tesi di Laurea Magistrale

## **PROJECT MANAGEMENT NEL SETTORE DELL'ENGINEERING: IL CASO HITACHI ABB POWER GRIDS**

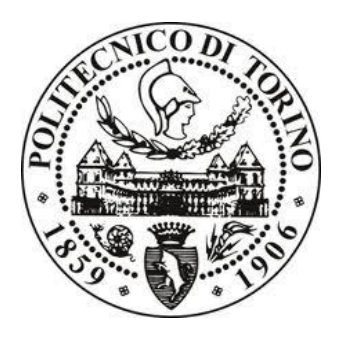

**Relatore**

prof. Carlo Rafele

**Candidato**

Cristina Martinelli

Anno Accademico 2020-2021

### Sommario

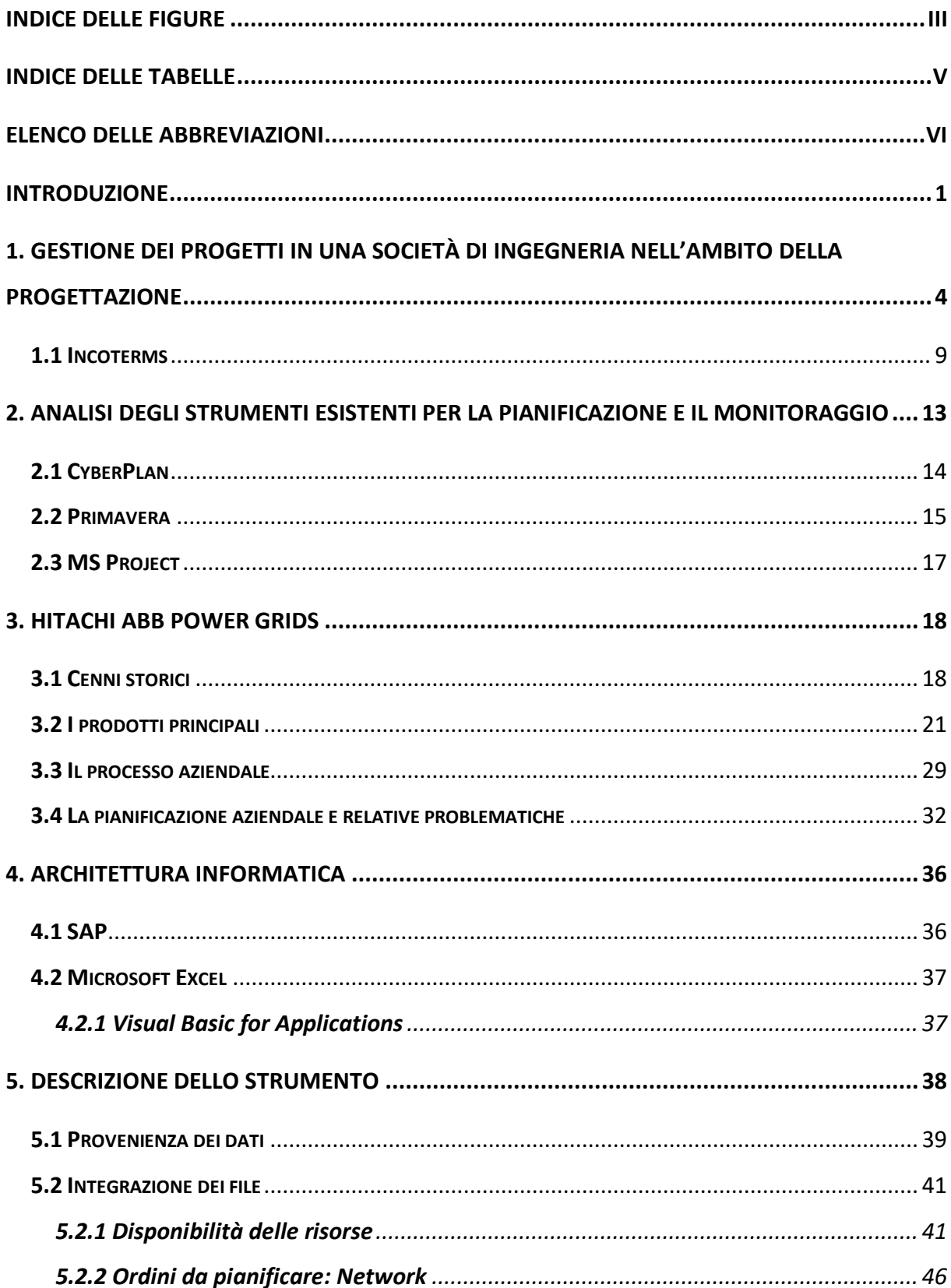

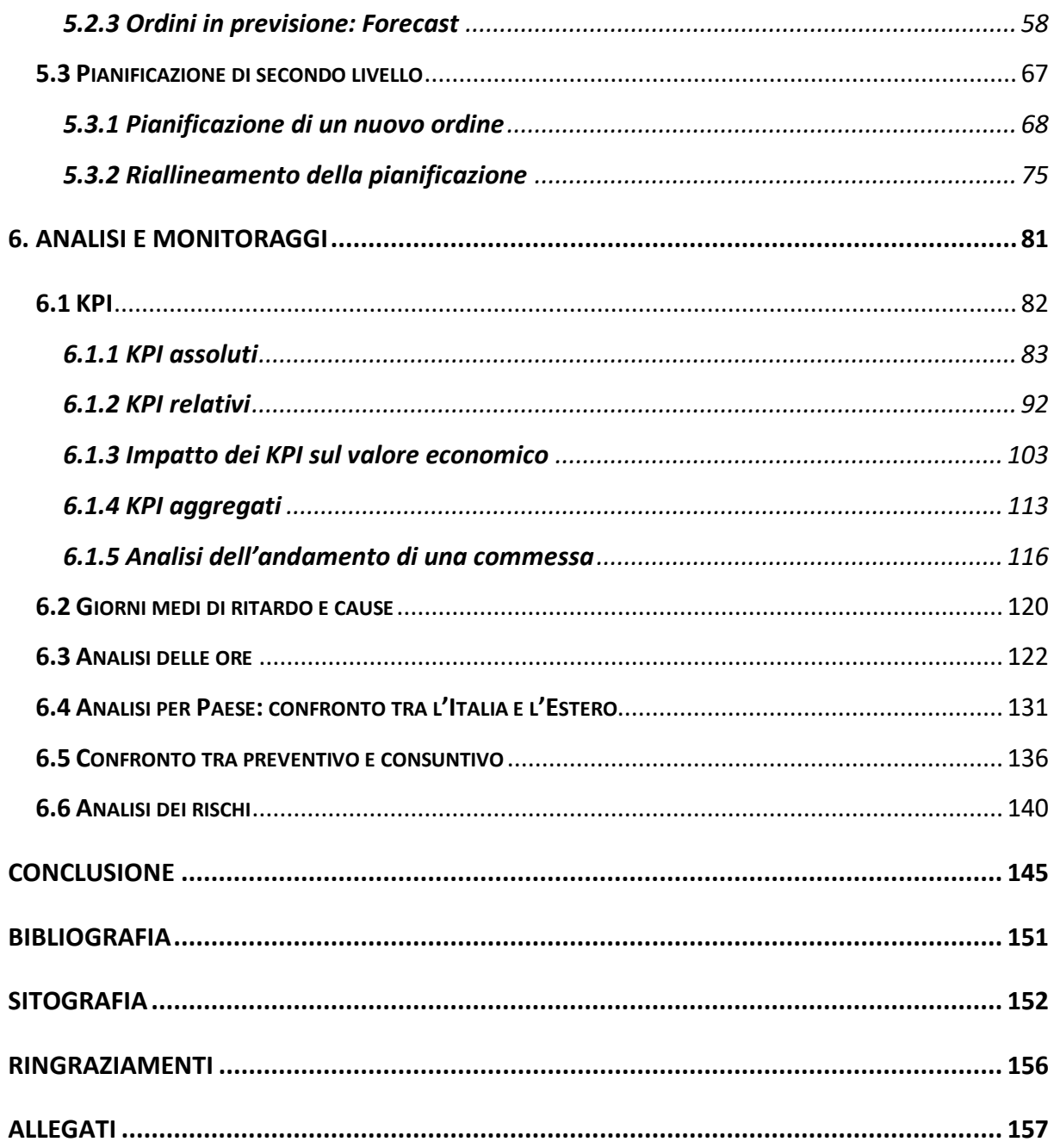

# <span id="page-4-0"></span>Indice delle figure

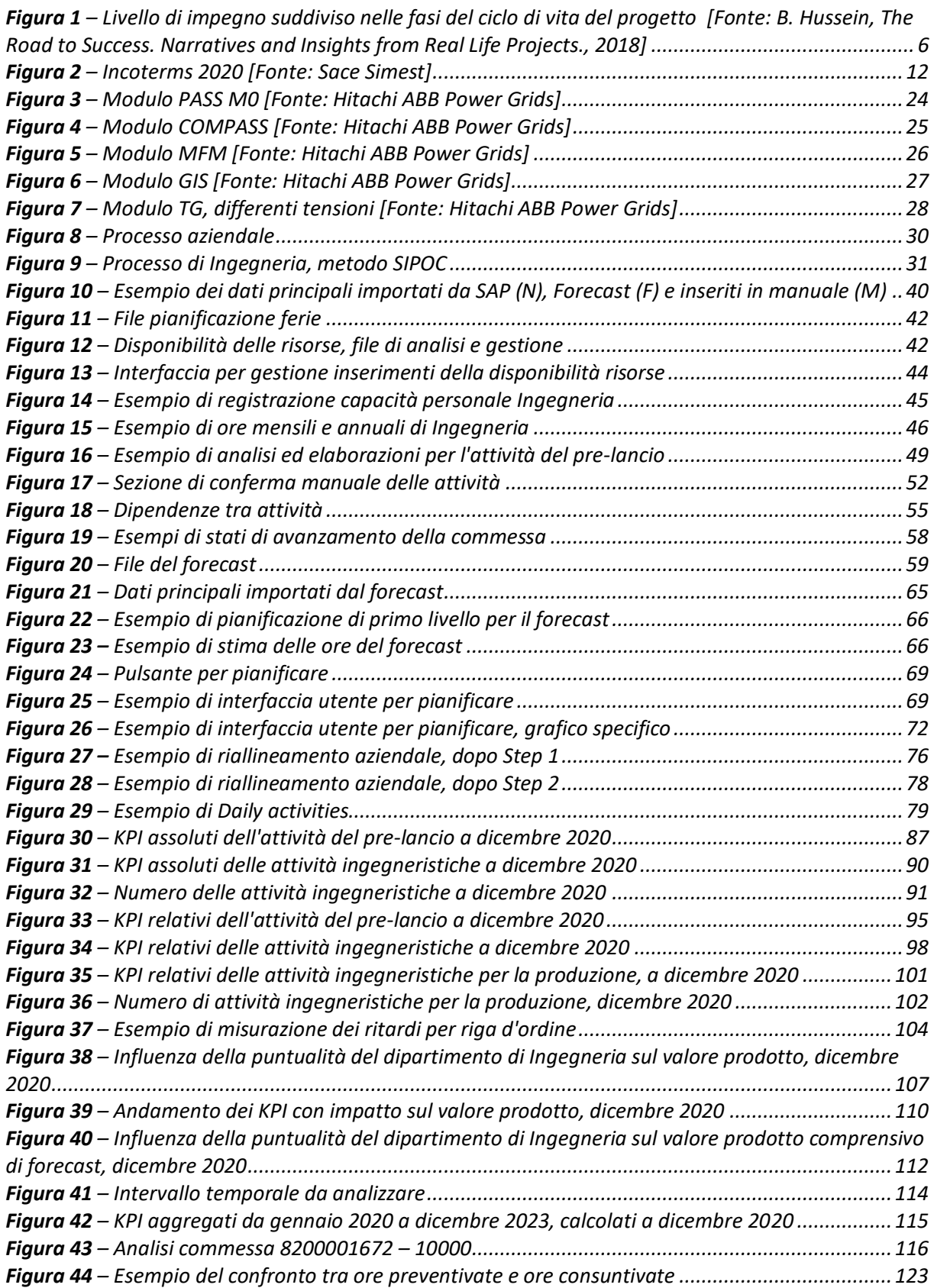

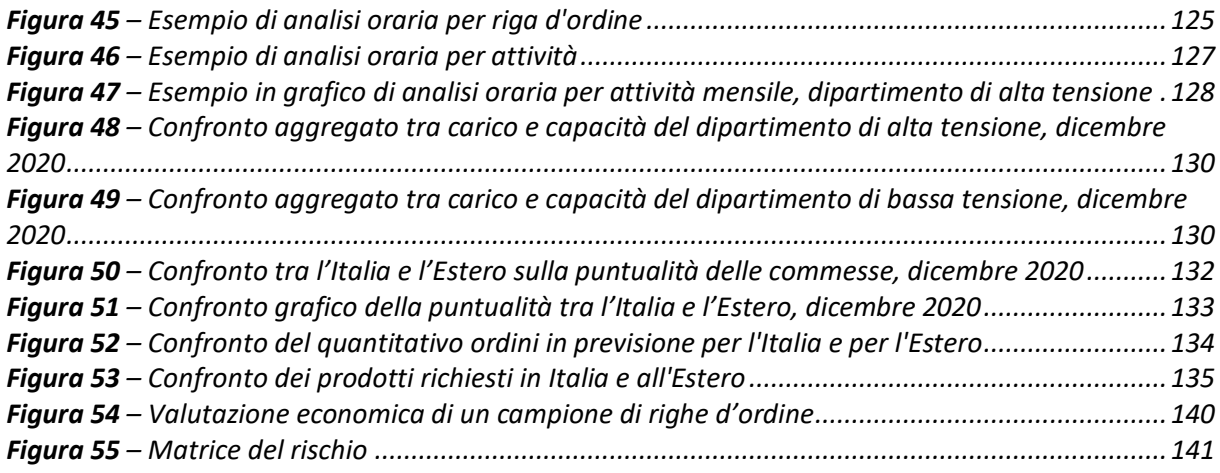

## <span id="page-6-0"></span>Indice delle tabelle

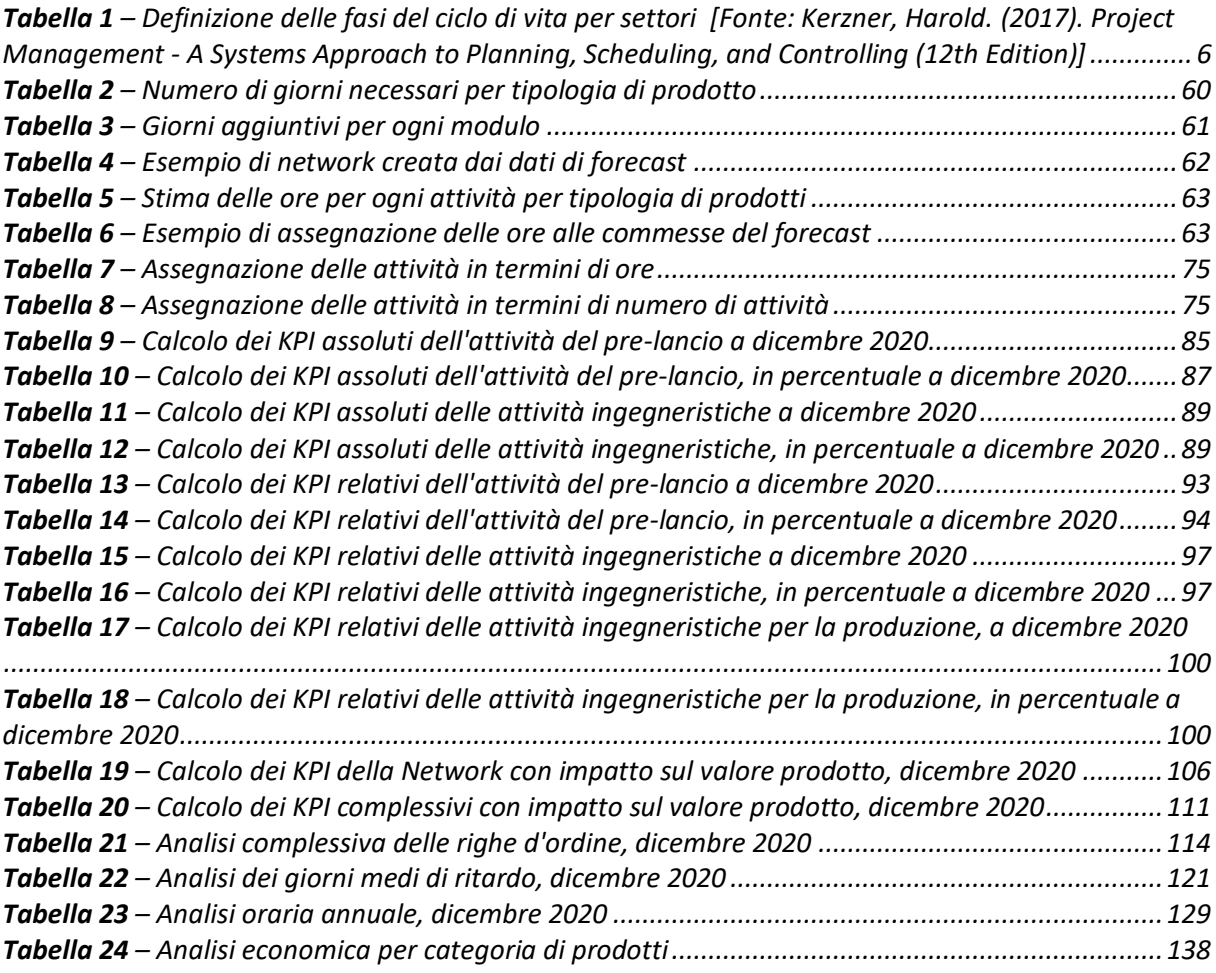

### <span id="page-7-0"></span>Elenco delle abbreviazioni

- AC = Corrente alternata APS = Advanced Planning & Scheduling ATO = Assemble To Order B2B = Business-to-Business BOM = Bill Of Materials (Distinta base) CC = Corrente continua CPM = Critical Path Method ERP = Enterprise resource planning EXW = Ex Works HV = High Voltage (Alta tensione) JIT = Just In Time LCC = Local Control Cabinet (Armadio di comando locale) LV = Low Voltage (Bassa tensione) MRP = Material Requirements Planning NW = Network OTD = On Time Delivery PG = Product Group SAP = Sistemi, Applicazioni e Prodotti nell'elaborazione dati TA = Trasformatori di corrente
- TV = Trasformatori di tensione
- VBA = Visual Basic for Applications
- WBS = Work breakdown structure

### <span id="page-8-0"></span>Introduzione

La gestione aziendale sta diventando via via sempre più complessa a causa dell'elevata variabilità delle commesse e delle richieste del cliente. In particolare il settore ingegneristico, ambito di riferimento di questo elaborato, presenta alcune criticità legate principalmente al fatto che la pianificazione delle sue attività non è strettamente integrata col piano di produzione.

La pianificazione industriale è un elemento fondamentale per l'esecuzione delle commesse e una corretta gestione delle stesse. Principalmente nelle grandi aziende, con elevate richieste e alta domanda di mercato, ciò risulta maggiormente fondamentale.

L'obiettivo di questo studio è descrivere l'elaborazione di un programma volto a migliorare la gestione dei processi aziendali e fare analisi più accurate, basandosi anche sulla previsione dei dati. In particolare questo progetto è stato da me sviluppato per Hitachi ABB Power Grids di Lodi durante il tirocinio curricolare di sei mesi. Questa azienda si occupa della progettazione e produzione di interruttori elettrici e trasformatori, prodotti complessi e variegati che posseggono un alto grado di ingegnerizzazione e si diversificano in base alle specifiche del cliente. Tali dispositivi vengono realizzati secondo la logica Assemble to Order e i principi del Just in Time. Per tali motivi la loro completa produzione viene ultimata solamente quando l'ordine del cliente viene ricevuto. In quest'ottica, in cui è fondamentale la corretta disposizione delle commesse, l'obiettivo dell'organizzazione è quello di migliorare la gestione dei processi sia a livello aziendale sia dei singoli reparti. In particolare questo lavoro si è concentrato sull'ottimizzazione dei processi relativi al dipartimento di Ingegneria.

Questo ambito è caratterizzato da un'elevata quantità di commesse e di conseguenza da numerosi dati che devono essere gestiti. Nel complesso aziendale in cui si è andati ad intervenire, le criticità riscontrate risultavano essere principalmente legate alla frammentazione dei dati, essendo questi ripartiti in modo non ottimale e in differenti file non correlati tra loro. Questo comporta inoltre che eventuali modifiche manuali in uno dei file aziendali non vengano riportate automaticamente nei rimanenti documenti, generando così dati non completamente affidabili. Un'ulteriore criticità è relativa alla mancanza di valutazione delle performance relative ad attività ancora in corso. Infatti le analisi esistenti si

1

concentravano esclusivamente su attività già concluse, non consentendo azioni correttive per migliorare i processi ancora in essere.

Essendo i sistemi gestionali già presenti sul mercato non particolarmente adattabili alle specifiche esigenze dell'azienda, Hitachi ABB Power Grids ha ritenuto necessario lo sviluppo di uno strumento ad hoc, integrato nelle logiche aziendali e in grado di garantire la flessibilità richiesta. Il progetto in questione, chiamato file di analisi e gestione, consiste dunque nell'elaborazione di un unico file Excel in grado di acquisire ed accorpare le informazioni in modo da poterle gestire in maniera automatica, facendo sì che eventuali modifiche non rischino di tradursi in perdite di dati. Tale automatizzazione è dovuta a Visual Basic for Application (VBA), linguaggio di programmazione con cui è stato sviluppato il programma.

La prima volta in cui son stati importati i dati nel foglio Master, foglio di lavoro principale del programma, è stata agosto 2020, pertanto non tutte le commesse precedenti a tale data saranno presenti nell'elaborazione. Infatti si è eseguito un lavoro di inserimento dati, ma alcune informazioni non risultavano facilmente reperibili. Un'altra fase fondamentale nello sviluppo del progetto è avvenuta a novembre 2020, mese in cui ho iniziato a partecipare alle riunioni di Ingegneria per la pianificazione delle commesse: si è iniziato dunque ad utilizzare attivamente il file di analisi e gestione, in parallelo ai metodi già esistenti per consentirne la transizione senza rischiare di perdere dati. Queste date sono da tenere in considerazione per lo studio e la valutazione delle analisi effettuate e riportate nella trattazione, poiché potrebbero non essere presenti tutti i dati. Solamente con l'effettivo utilizzo del software proposto verranno registrate sufficienti informazioni per avere delle analisi accurate e affidabili.

Il programma presentato è un sistema gestionale adattato ai processi e alle necessità dell'azienda. Non solo registra e monitora le commesse acquisite, ma tale strumento è stato dotato di un sistema previsionale capace di combinare i dati appartenenti a diversi livelli di pianificazione e pertanto fornire informazioni utili per prendere provvedimenti sui processi non ancora ultimati. Permette dunque di conoscere fin da subito la situazione e l'andamento del dipartimento e individuare se il numero di risorse presenti sarà adeguato al business richiesto. Tale strumento dunque vede come utente principale il pianificatore del dipartimento di Ingegneria, ma i dati presenti e le analisi relative risultano utili anche per i Project Engineers, per l'acquisizione degli ordini da parte del reparto commerciale o dall'amministrazione per monitorare l'andamento del dipartimento.

L'integrazione di tale strumento all'interno del sistema organizzativo aziendale consentirà potenzialmente una gestione più accurata dei dati a disposizione. Conseguentemente, ciò permetterà un'analisi dei processi più puntuale ed in linea con l'obiettivo di perseguire un miglioramento continuo degli stessi. Il processo decisionale dev'essere infatti basato sull'evidenza per produrre i risultati desiderati e il calcolo dei KPI lo consente.

Il file di analisi e gestione, essendo realizzato per una multinazionale, ha come lingua principale l'inglese: nella trattazione dunque verranno riportati alcuni termini inglesi.

Alcune informazioni relative all'azienda in esame nella presente pubblicazione sono state celate o eliminate per proteggere i dati riservati dell'organizzazione e la privacy dei dipendenti. In particolare, alcune indicazioni sul fatturato e sui valori economici son state nascoste o trasformate in percentuale per consentirne lo studio e le valutazioni, seppur rispettando la segretezza aziendale.

Questa trattazione è strutturata come segue. Nella prima sezione è fornita una revisione dei metodi di gestione dei progetti di ingegneria, per poi descrivere nel secondo capitolo i software gestionali presenti in commercio che consentono di migliorare e semplificare la pianificazione aziendale. Nel Capitolo 3 è stata introdotta l'azienda Hitachi ABB Power Grids, oggetto di studio di questo elaborato e multinazionale che ha consentito lo svolgimento della seguente trattazione. Il Capitolo 4 descrive brevemente l'architettura informatica di cui si è fatto uso per lo sviluppo dello strumento gestionale realizzato, del quale sono stati ampiamente tracciati il funzionamento e le capacità nel Capitolo 5. Sono state inoltre riportate tutte le analisi che sono state eseguite e che è possibile valutare e monitorare al fine di ottimizzare i processi (Capitolo 6). Infine nella conclusione della trattazione sono proposti i principali risultati ottenuti e sono esposti i possibili sviluppi futuri del file di analisi e gestione.

### <span id="page-11-0"></span>**1. Gestione dei progetti in una società di ingegneria nell'ambito della progettazione**

In ambito aziendale e in particolar modo nel settore dell'Engineering le richieste effettuate dal cliente sono specifiche e cambiano di frequente. Ciò porta a dover adattare i progetti interni alla domanda del consumatore, non consentendo di lavorare su processi consolidati. Infatti i progetti sono caratterizzati dall'univocità del lavoro e sono una combinazione di attività necessarie per completare un deliverable (ovvero un prodotto o un servizio) entro una determinata data. Per la realizzazione sono richieste molteplici risorse – tra cui quelle umane e quelle materiali – che sono riunite in un'organizzazione in modo da raggiungere obiettivi specifici e determinati da piani temporali, budget e livelli di qualità definiti in precedenza. La complessità e la numerosità dei progetti in un'azienda porta necessariamente a doverli classificare in diverse categorie e dare delle priorità, per consentirne la gestione, pianificazione, controllo ed esecuzione: le tipologie vengono dunque identificate basandosi sulla priorità, valore economico, complessità, rischio e importanza.

Il project management, secondo la norma ISO 21500, si occupa di applicare metodi, competenze e tecniche a un progetto. Ciò consente di utilizzare in modo efficiente le risorse raggiungendo più facilmente gli obiettivi e soddisfacendo le esigenze degli stakeholder, oltre a gestire le commesse con un approccio strutturato durante tutte le fasi del progetto.

Ogni progetto, programma o prodotto deve seguire un proprio ciclo di vita costituito dalle proprie fasi di sviluppo. Il ciclo di vita del progetto descrive la disposizione delle fasi attraverso le quali il progetto si evolve, consentendo una migliore gestione delle risorse e un miglior controllo per soddisfare gli obiettivi. Le singole fasi del ciclo di vita di un progetto possono essere raggruppate in quattro tipologie:

- Definizione di un'idea, correlata alla ricerca e alla valutazione della fattibilità. Vengono individuati gli obiettivi e i possibili rischi;
- Avvio del progetto con introduzione sul mercato;
- **Esecuzione, crescita e maturazione;**
- Chiusura del progetto per consegnarlo al cliente in modo che possa utilizzare il prodotto.

Ad accompagnare le fasi dall'avvio al termine del progetto c'è l'importante attività del monitoraggio e controllo: verifica gli avanzamenti, identifica eventuali azioni correttive e confronta gli obiettivi iniziali con ciò che si sta ottenendo, se necessario vengono rivisti tali obiettivi.

L'avvio del progetto consente di identificare gli elementi fondamentali per la sua realizzazione e la sua buona uscita, quali i ruoli, le risorse chiave, i requisiti e le incertezze. È importante definire fin da subito le specifiche del progetto, in quanto dover fare aggiustamenti nelle fasi successive comporterebbe dei costi e dei tempi maggiori. Durante la fase di avvio l'attività principale è il kick-off meeting, ovvero un incontro preliminare con il team del progetto e il cliente. Questa riunione consente di dare le informazioni principali sul progetto e quindi di definire gli obiettivi, le modalità di lavoro e le caratteristiche tecniche principali. Vengono indicate inoltre le criticità, ovvero i possibili rischi e i vincoli del progetto.

Al kick-off meeting segue la pianificazione di alto livello, necessaria per definire i soggetti che realizzeranno la commessa, i macro obiettivi tecnici e la programmazione di quali attività devono essere eseguite in sequenza.

La fase conclusiva del ciclo di vita del progetto prevede la risoluzione di tutti i rapporti in essere col cliente e quindi la consegna del prodotto o del servizio. Vengono terminate tutte le attività e le risorse vengono ricollocate per eseguire i progetti successivi. In questa fase inoltre vengono valutati gli sforzi effettuati in modo da tenerli in considerazione per l'avvio dei nuovi progetti e documentare i concetti appresi.

Durante tutta l'esecuzione del progetto i livelli di impegno previsto sono diversi per ogni fase del ciclo di vita. In particolare, nella Figura 1 viene mostrato quanto ammontare di lavoro viene solitamente utilizzato nelle fasi del progetto. Come previsto, tali sforzi sono limitati al momento della presa in carico del progetto per poi essere gradualmente crescenti fino alla maturazione del progetto e decrescenti durante la fase finale. I livelli di incertezza tuttavia sono maggiori nelle prime fasi di sviluppo, nelle quali dunque è necessario porre maggior attenzione.

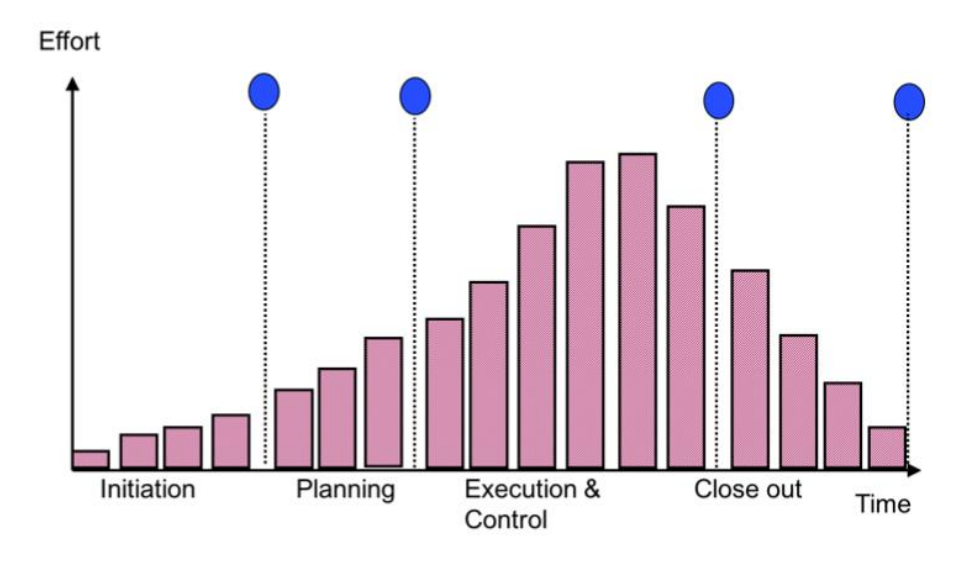

<span id="page-13-0"></span>*Figura 1 – Livello di impegno suddiviso nelle fasi del ciclo di vita del progetto [Fonte: B. Hussein, The Road to Success. Narratives and Insights from Real Life Projects., 2018]*

Le fasi del ciclo di vita possono essere differenti in base al settore in cui si sta svolgendo il progetto, ma anche nello stesso settore le singole aziende possono avere un ciclo differente. È possibile inoltre che nella stessa azienda i progetti possano avere diverse fasi di lavorazione e ciò è dovuto alla complessità e alla diversità dei numerosi progetti. La Tabella 1 identifica le varie fasi del ciclo di vita che sono comunemente usate in diversi settori.

<span id="page-13-1"></span>*Tabella 1 – Definizione delle fasi del ciclo di vita per settori [Fonte: H. Kerzner, Project Management: A Systems Approach to Planning, Scheduling, and Controlling., 12th Edition, New York: John Wiley and Sons, Incorporated, 2017]*

| <b>Engineering</b>                                             | <b>Manufacturing</b>                                                                                            | <b>Computer Programming</b>                                                                                                    | <b>Construction</b>                                                                                                    |
|----------------------------------------------------------------|----------------------------------------------------------------------------------------------------|----------------------------------------------------------------------------------------------------|----------------------------------------------------------------------------------------------------|
| • Start-up<br>Definition<br>٠<br>Main<br>۰<br>Termination<br>٠ | Formation<br>$\bullet$<br>Buildup<br>٠<br>Production<br>$\bullet$<br>Phase-out<br>٠<br>Final audit<br>$\bullet$ | Conceptual<br>$\bullet$<br>Planning<br>$\bullet$<br>Definition and design<br>$\bullet$<br>Implementation<br>٠<br>Conversion<br>$\bullet$ | • Planning, data gathering, and<br>procedures<br>Studies and basic engineering<br>$\bullet$<br>• Major review<br>• Detail engineering<br>• Detail engineering/construction<br>overlap<br>• Construction<br>• Testing and commissioning |

In linea generale in una società di Ingegneria tutti i progetti iniziano con la progettazione, per poi terminare con la costruzione del prodotto e la consegna dello stesso al cliente.

Nell'ambito del project management di questo elaborato si può identificare l'Ingegneria come ingegneria dei sistemi, laddove questa viene definita come la scienza che progetta sistemi complessi nella loro totalità: non solo il prodotto dev'essere progettato e sviluppato nell'insieme, ma anche i singoli componenti devono essere progettati, montati insieme, controllati e fatti funzionare nel modo più efficiente.

I progetti del settore ingegneristico sono complessi e per questo spesso sono richiesti più team che lavorano contemporaneamente sullo stesso progetto, rendendo indispensabile la capacità di coordinarsi tra loro. Ciò porta dunque ad avere anche elevata complessità gestionale.

Progettare consente di impiegare meglio le risorse, valutare in anticipo i costi effettivi e i rischi e quindi prevedere le difficoltà. Una delle prime attività che il project manager deve eseguire negli aspetti progettuali è identificare la metodologia più adatta da perseguire. Per determinarlo è utile conoscere il risultato atteso dal cliente e quindi determinare l'ambito del progetto. Gli approcci possono essere tradizionali tramite il work breakdown structure (WBS) o innovativi tramite il metodo Agile, paradigma organizzativo simile alla Lean Manufacturing. La prima tecnica è un modello gerarchico che si basa sull'analisi dei requisiti e consiste nello scomporre i deliverable in elementi più piccoli in modo da analizzarli in modo approfondito; nella metodologia Agile invece i requisiti del progetto sono specificati solamente in maniera progressiva, nel tempo quindi è necessario fare continuamente modifiche alla pianificazione, consentendo di rispettare maggiormente le richieste del cliente. Con l'Agile il processo è iterativo e adattivo e tramite dei cicli di lavorazione si cerca di evolversi e migliorarsi, creando valore fin dalle prime fasi del progetto. In contesti dinamici, la velocità di adattamento favorita da tale approccio consente di cogliere le opportunità che emergono durante lo svolgimento delle attività.

Il progetto di Ingegneria nelle fasi di sviluppo tramite la metodologia Agile, rispetto a quella tradizionale, riscontra delle difficoltà maggiori poiché il prodotto o il servizio finale ha dei requisiti dettagliati e definiti fin dalla presa in carico del progetto. Ciò è dovuto al fatto che col metodo Agile vengono determinati i costi, la qualità e i tempi richiesti, mentre l'ambito può variare: il management dunque è a supporto dei processi e i membri del team possono prendere decisioni in autonomia, secondo l'approccio Bottom up. Tale approccio fa parte della mentalità Lean che consiste nel fare meglio con meno risorse e quindi creare maggior valore eseguendo solamente le attività realmente necessarie. Il settore ingegneristico, grazie alla ridotta variabilità a cui è soggetto rispetto ad altri reparti, può adottare la logica della Lean

7

Production all'interno dell'organizzazione. Questo perché uno dei principi di tale sistema è la stabilità operativa: standardizzare i processi e le attività permette di ridurre i muda, ovvero gli sprechi, ed evitare di commettere errori.

I fondamenti della Lean sono numerosi, ma il concetto di valore è uno dei principali. La creazione del valore per il cliente avviene non solo tramite l'ottimizzazione di tutti i processi in modo da produrre di più, ma anche limitando tutto ciò che non contribuisce alla realizzazione del valore. Dunque si cerca di ridurre gli sprechi eliminando ciò che è superfluo e di migliorare la qualità dei prodotti e dei processi, evitando di dover eseguire ulteriori lavorazioni per sistemare il bene e quindi impattare sia sui tempi che sui costi. Ciò è correlato inoltre con un altro principio applicativo della Lean, ovvero il miglioramento incrementale continuo, chiamato kaizen. Tale miglioramento fa affidamento alla partecipazione di tutti i lavoratori e, grazie a valutazioni scientifiche sulle performance di processo, si generano idee per fare piccole ma continue ottimizzazioni. Ciò aumenta la motivazione delle persone, la qualità dei processi, riduce i costi e aumenta la produttività.

Nelle fasi di progettazione ingegneristica il metodo di gestione principale che consente di migliorare continuamente i processi è il ciclo di Deming, il quale si basa sulle fasi di pianificare, eseguire, verificare e agire. Denominato anche ciclo PDCA, ha come base la metodologia Lean e più propriamente il kaizen. È un processo di ottimizzazione continua della gestione della qualità ed è distinto in quattro fasi:

- Pianificare: è necessario definire gli obiettivi e programmare i miglioramenti per poter eliminare gli sprechi, ridurre il lead time, i costi e aumentare la qualità;
- Eseguire: dopo aver compreso le problematiche, le inefficienze e aver pianificato come raggiungere gli obiettivi, si possono implementare i miglioramenti previsti per creare valore aggiunto;
- Verificare: dopo aver concretizzato le operazioni è necessario verificare i processi valutando le performance e confrontarle con quanto preventivato. Questa operazione consente di conoscere effettivamente i miglioramenti apportati e sostenerne i cambiamenti;
- Agire: vengono effettuate delle azioni correttive al fine di migliorare. Dopo aver verificato i processi infatti è possibile implementarli in tutta l'organizzazione condividendo i successi raggiunti.

Tutti i processi vanno gestiti in maniera differente in quanto i prodotti possono avere specifiche diverse in base alle necessità del cliente. La gestione organizzata dei progetti viene quindi influenzata dal volume e dalla varietà dei prodotti e dei servizi, dalla variabilità della domanda e dal grado di visibilità dei clienti sulla produzione. Oltre a questo, in un'organizzazione vi sono diversi livelli di Operations che devono essere gestiti in maniera ottimale per raggiungere il fine complessivo previsto. Le attività di gestione delle Operations sono riconducibili al ciclo di Deming sopra descritto poiché si occupano di dirigere la strategia generale, di progettare i prodotti e i processi, pianificarli e verificare l'esecuzione per poi sviluppare le performance di processo e analizzarle.

#### <span id="page-16-0"></span>1.1 Incoterms

La gestione dei progetti non si limita alle attività di pianificazione e di controllo, ma si occupa di competenze più ampie per gestire in maniera efficace ed efficiente tutti gli aspetti del progetto. Un elemento da definire col cliente nelle prime fasi della contrattazione è il momento e il luogo in cui i costi e i rischi legati al trasporto delle merci vengono trasferiti dal venditore al compratore. A livello internazionale son stati definiti gli Incoterms (International Commercial Terms) dalla Camera di Commercio Internazionale (ICC) per definire in modo univoco le diverse tipologie di rese contrattuali della merce. Hanno la funzione di agevolare gli scambi commerciali e sono previsti nel contratto di vendita dei prodotti, ma non è obbligatorio ricorrere a tali clausole contrattuali.

La classificazione degli Incoterms si distingue in base alla differente ripartizione dei costi di trasporto e al momento in cui le responsabilità sulla merce vengono trasferite:

- EXW (Ex Works): il trasporto e i rischi collegati sono totalmente in carico al compratore. Generalmente il luogo concordato in cui deve avvenire lo scambio delle merci è il magazzino del venditore, dove quest'ultimo deve avere a disposizione i beni e l'acquirente deve recarsi per ritirarli. Denominato anche "Franco Fabbrica", è la resa contrattuale che comporta meno obblighi per il venditore poiché l'unico suo dovere è avere la merce disponibile a terra.
- FCA (Free Carrier): il venditore consegna la merce presso un luogo determinato nel contratto, il quale può essere nella sede del venditore caricata sul mezzo di trasporto

o un'altra destinazione concordata. Viene chiamato anche "Franco Vettore" poiché si effettua lo scambio di responsabilità per il trasporto una volta che viene caricato il mezzo. Solitamente viene utilizzata questa tipologia di Incoterms per trasportare le merci tramite container.

- FAS (Free Alongside Ship): gli oneri e la responsabilità del trasporto sono a carico del compratore dopo che la merce ha raggiunto il porto designato ed è per questo motivo che si chiama anche "Franco lungo Bordo". Tale resa è dunque applicabile solamente ai trasporti via nave ed è il venditore che deve farsi carico dei costi doganali della merce da esportare.
- FOB (Free On Board): il venditore sostiene le spese e i rischi della consegna fino all'imbarco della merce sulla nave. Anch'esso viene utilizzato esclusivamente per i trasporti marittimi ed è definito "Franco a Bordo".
- CPT (Carriage Paid To): il momento in cui avviene lo scambio del rischio non coincide con il momento di passaggio dei costi di trasporto. Il venditore mette a disposizione del vettore la merce e paga il trasporto fino a un punto precisato dal contratto, motivo per cui si chiama "Trasporto pagato fino a". Il compratore invece si assume il rischio della consegna dal momento in cui i beni raggiungono il luogo designato.
- CIP (Carriage and insurance Paid To): dal nome della resa, ovvero "Trasporto e Assicurazione Pagati fino a", si intuisce che il venditore deve sostenere non solo i costi del trasporto come nel caso del CPT, ma anche i costi relativi all'assicurazione. Il luogo in cui deve avvenire lo scambio è sempre concordato nel contratto con l'acquirente.
- CFR (Cost and FReight): i rischi e le spese relativi al trasporto della merce sono distinti poiché i primi sono a carico del compratore dal luogo di consegna prescelto fino al luogo di destinazione, mentre i costi sono sostenuti dal venditore fino al porto di destinazione. L'Incoterms "Costo e Nolo" si usa esclusivamente per il trasporto via mare e il venditore non ha alcun obbligo riguardante le coperture assicurative.
- CIF (Cost, Insurance and Freight): equivale a "Costo, Assicurazione e Nolo" e anch'esso si riferisce unicamente al trasporto via nave. Il venditore sostiene i costi fino al porto di destinazione e l'acquirente è responsabile del rischio di perdita o danni della merce dopo averla messa a bordo della nave nel porto di partenza. Dell'assicurazione se ne occupa il venditore, anche se è obbligato solamente a pagarne una con la copertura

minima. Ciò che differenzia questa resa da CFR è dunque l'obbligo assicurativo da parte del venditore.

- DAP (Delivered At Place): Il venditore trasporta la merce e se ne assume i rischi e i costi fino al luogo designato per la consegna; al momento dello scarico dal mezzo di trasporto sarà il compratore ad averne le responsabilità. Dunque lo scambio di obblighi avviene col trasferimento del bene dal terminal a un altro mezzo di trasporto. Un altro nome con cui viene denominato è "Reso al Luogo di Destinazione".
- DPU (Delivered at Place Unloaded): "Reso al Luogo di destinazione Scaricato" è simile alla resa contrattuale DAP, ma il venditore deve assumersi anche i costi relativi allo scarico delle merci dal vettore di trasporto. Dunque i costi e i rischi della consegna sono in carico al venditore fino allo scarico del bene nel luogo di consegna definito.
- DDP (Delivered Duty Paid): il venditore, oltre ad assumersi i rischi e i costi della  $\blacksquare$ spedizione, è obbligato a pagare i dazi doganali sia per l'esportazione che per l'importazione della merce. All'acquirente viene trasferita la responsabilità e le spese di trasporto solo in seguito all'arrivo dei beni al luogo designato, sarà poi suo compito scaricare la merce dalla vettura. L'Incoterms è dunque "Reso sdoganato" e comporta la maggior parte di obbligazioni per il venditore.

L'Incoterms EXW è pressoché l'opposto della resa DDP: per il primo è il compratore a dover sostenere tutti i costi e i rischi del trasporto, mentre col secondo è il venditore a doversi assumere la maggior parte dei doveri e delle spese. Per semplicità, spesso nelle realtà aziendali vengono utilizzate in maggior parte queste due forme di rese contrattuali per indicare quale delle due parti ha in carico gli oneri relativi al trasporto delle merci.

La scelta dell'Incoterms può essere predefinita in base ai rapporti con il fornitore o con il cliente oppure può variare ogni volta in base alla tipologia della commessa. Nel primo caso ciò avviene principalmente quando le relazioni tra venditore e acquirente sono solide nel tempo e si scambiano solamente determinati beni, dall'altro lato diversificare i contratti in base agli ordini consente un maggior adattamento dei termini contrattuali alle esigenze e alla tipologia di prodotto commercializzato.

In base alle descrizioni sopra riportate, è possibile distinguere le tipologie di rese contrattuali in quattro gruppi:

- Gruppo E: EXW, minori obbligazioni per il venditore;  $\blacksquare$
- Gruppo F: FCA FAS FOB, trasporto principale a carico del compratore;  $\blacksquare$
- Gruppo C: CPT CIP CFR CIF, trasporto in carico al venditore, rischi sostenuti dal  $\blacksquare$ compratore;
- Gruppo D: DAP DPU DDP, trasporto e rischi in carico al venditore.  $\blacksquare$

Per facilitare l'individuazione delle differenze che hanno le tipologie di Incoterms, la Figura 2 riporta in maniera grafica gli oneri che sono a carico del venditore e del compratore e quando avviene lo scambio di responsabilità.

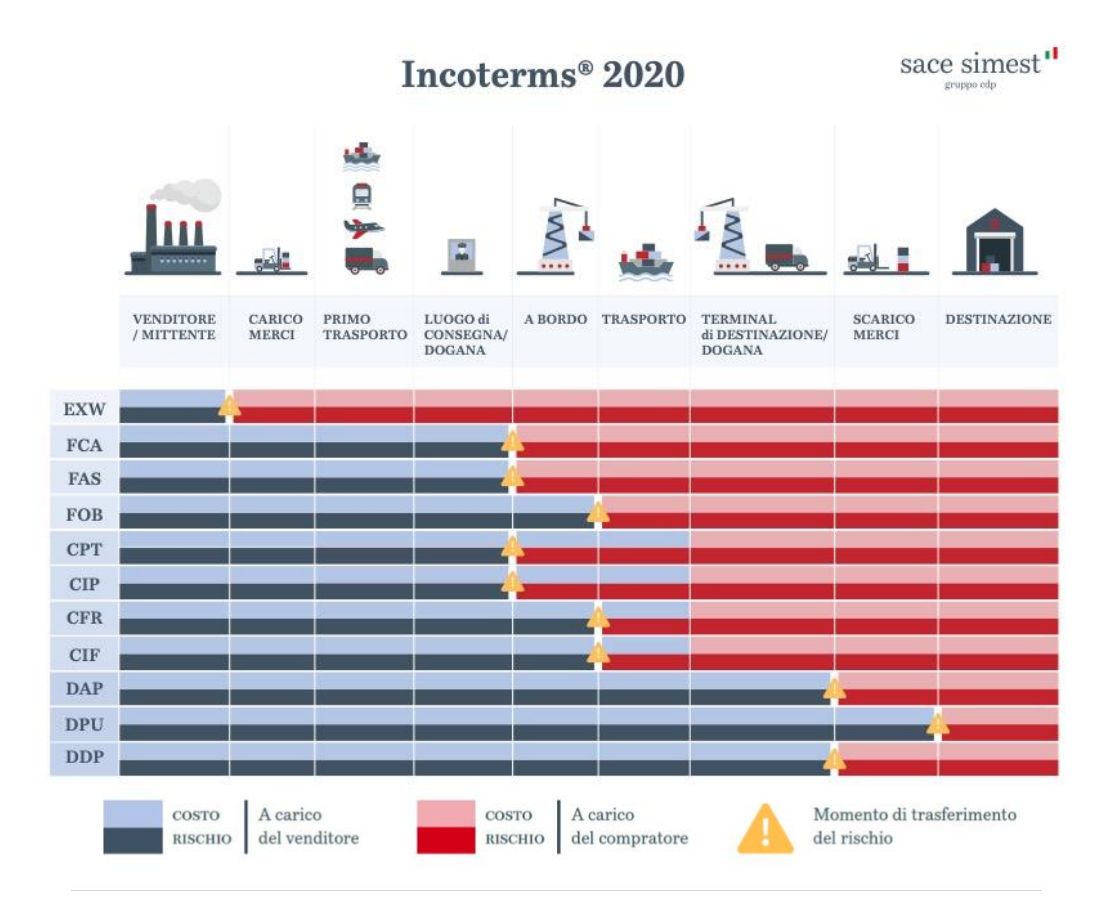

<span id="page-19-0"></span>*Figura 2 – Incoterms 2020 [Fonte: Sace Simest]*

#### <span id="page-20-0"></span>**2. Analisi degli strumenti esistenti per la pianificazione e il monitoraggio**

Il project manager si può avvalere di diversi strumenti per la pianificazione e il monitoraggio dei progetti e dei processi aziendali. Tra questi, le tecniche più utilizzate sono il work breakdown structure, il diagramma PERT e il diagramma di Gantt: il WBS si basa sulla scomposizione delle attività per visualizzare gli elementi attinenti alla propria competenza; il PERT è uno strumento dinamico che garantisce la programmazione, comunicazione, controllo e informazione e gestisce gli aspetti temporali del progetto; il Gantt è un diagramma a barre per razionalizzare la programmazione dei lavori in maniera semplice e visiva.

La pianificazione ha come scopo trovare il giusto compromesso ed equilibrio tra i vincoli di risorse aziendali e le esigenze e i requisiti del mercato. La programmazione della produzione solitamente avviene impiegando una combinazione di strumenti tra cui i sistemi ERP, Project e fogli Excel, ciò tuttavia porta ad avere una scarsa integrazione dei dati presenti nei diversi documenti e sistemi.

In commercio esistono diversi software che, comprendendo molte delle principali tecniche di supporto e basandosi sui dati provenienti dall'ERP, sono in grado di semplificare la gestione delle attività e supportare le scelte dell'organizzazione che solitamente operano in contesti complessi. L'obiettivo di questi software è quello di creare delle pianificazioni che consentono di sincronizzare gli acquisti, i dipendenti e le attività necessarie.

La classificazione dei sistemi gestionali presenti sul mercato prevede cinque categorie:

- Strumenti basati sulla gestione delle liste di attività;
- Strumenti basati sulla gestione di attività col metodo kanban;
- Strumenti basati sulla condivisione delle informazioni;
- Strumenti basati sulla scomposizione delle attività con visualizzazione dell'avanzamento del progetto tramite il diagramma di Gantt;
- Strumenti completi che integrano tutte le casistiche elencate in precedenza, denominati suite.

Numerose aziende affidano la gestione dei propri progetti a sistemi esistenti, mentre alcune aziende preferiscono avere un software integrato capace di adattarsi ai processi e alle esigenze aziendali: quest'ultime dovranno dunque realizzare internamente il sistema gestionale dedicato. La scelta di adottare un software personalizzato per la pianificazione e il

monitoraggio viene intrapresa sia per una questione economica, poiché fornire tutti i dipendenti delle licenze dei software gestionali può comportare dei costi considerevoli, sia per una questione di efficienza, poiché consente di avere la flessibilità richiesta dall'azienda e di adattare il sistema alle necessità e alle logiche dell'organizzazione.

Di seguito verranno analizzati solamente alcuni dei software gestionali presenti sul mercato.

#### <span id="page-21-0"></span>2.1 CyberPlan

CyberPlan è un sistema gestionale avanzato progettato da Cybertec che consente la pianificazione delle attività aziendali per migliorare il servizio fornito ai clienti e per ridurre i costi di produzione. Si basa sulla simulazione degli eventi futuri per ottimizzare i processi e individuare la strategia più conveniente, aumentando l'efficienza e la puntualità delle commesse. La pianificazione degli ordini aziendali viene eseguita automaticamente programmando in anticipo le attività in base ai vincoli preimpostati, tra cui il valore relativo alla capacità finita dell'organizzazione. In tal modo le decisioni vengono suggerite dal sistema permettendo di prenderle in maniera più coscienziosa e accurata e dunque rispettare più facilmente gli obiettivi di performance e le milestone prefissate. CyberPlan infatti riesce a prevedere e anticipare le problematiche del reparto produttivo aumentando la reattività e l'efficienza dell'azienda.

CyberPlan è un sistema APS (Advanced Planning & Scheduling) che consente di gestire i flussi di dati relativi specialmente alla produzione. Tale pacchetto informatico è volto infatti – secondo la definizione dell'organizzazione di Supply Chain Management APICS – all'ottimizzazione e alla simulazione della produzione, col fine di risolvere i problemi della pianificazione.

Il sistema gestionale Cybertec si interfaccia col sistema ERP permettendo di unificare la gestione e rendendo più potente l'intera pianificazione, analizzando le informazioni presenti e creando piani di produzione ottimizzati. Il sistema APS viene dunque alimentato coi dati presenti nel sistema ERP e a sua volta può trascrivere le informazioni generate in CyberPlan all'interno dell'ERP in uso dall'organizzazione. Siccome un elevato numero di aziende fa uso del programma ERP SAP, CyberPlan si è adoperato a creare una partnership con tale software in modo da rendere maggiormente flessibile e consolidata l'importazione dei dati e la loro integrazione.

Il metodo di gestione utilizzato per ottimizzare i processi è il PSCA, ovvero pianificare, simulare, verificare e agire. Questo approccio è un processo iterativo ed è simile al ciclo di Deming discusso precedentemente nel Capitolo 1, con la differenza di poter creare una simulazione prima di eseguire effettivamente le operazioni. Ciò consente di allineare il piano agli obiettivi di business e quindi migliorare la pianificazione e la gestione delle commesse, oltre a ottenere una programmazione solida e stabile. In tal modo ci si concentra sugli scopi prefissati, potendo ridurre il lead time e i costi necessari all'esecuzione del piano. Per tale analisi si utilizzano i dati precedentemente raccolti e provenienti dal sistema gestionale ERP e viene eseguita una simulazione tenendo in considerazione tutti i vincoli della fabbrica relativi ai materiali e alla capacità produttiva. Prima di concretizzare il piano di realizzazione degli ordini vengono eseguite alcune analisi per verificare la fattibilità della pianificazione e identificare in anticipo eventuali problematiche. Infine, identificata la migliore strategia possibile, è possibile rendere effettiva la programmazione e iniziare le lavorazioni richieste. CyberPlan è un sistema gestionale altamente versatile in grado di adattarsi alla maggior parte delle realtà aziendali e fornire una maggiore efficacia ed efficienza.

In seguito si analizzerà la sua applicazione nell'azienda di riferimento dell'elaborato.

#### <span id="page-22-0"></span>2.2 Primavera

Primavera è un software gestionale di Oracle, azienda multinazionale fornitrice di soluzioni di Project Portfolio Management. È una suite, categoria di cui si è parlato in precedenza, che comprende sia la scomposizione del lavoro tramite WBS, ma anche la gestione delle liste di attività, pianificate in base al calendario e alle risorse disponibili. È un sistema di Project Management molto potente e versatile e utilizzabile in numerosi contesti, tra cui il settore dell'architettura, dell'ingegneria e delle costruzioni. La soluzione Primavera consiste nel fornire gli strumenti adatti a gestire i progetti aziendali di diversa entità in maniera efficace. Infatti tale software permette di pianificare, gestire, controllare e completare i progetti rispettando i tempi e il budget previsto. La grande visibilità che si ottiene analizzando l'intero ciclo di vita del progetto, inoltre, permette di ridurre i rischi legati ai progetti e di adattarsi alla complessità richiesta. L'implementazione di Primavera dunque permette all'azienda di

prendere delle decisioni ottimali in maniera più coscienziosa e più rapida, grazie all'elaborazione dei dati che risultano affidabili e la struttura gerarchica ad albero dei progetti che rende le informazioni maggiormente comprensibili. Le analisi che vengono effettuate in tale sistema di gestione dunque consentono all'organizzazione di essere sia flessibile che tempestiva e di modificare la programmazione in base alle esigenze, adottando azioni correttive e prevenendo alcune possibili problematiche.

La logica su cui si basa il software di Oracle è il Critical Path Method (CPM): è una procedura di pianificazione delle attività di progetto. Tramite un diagramma, questo metodo mette in relazione le attività da eseguire e indica la sequenza per portare a compimento il progetto. In tal modo viene indicata la dipendenza delle attività ed è possibile calcolare la durata complessiva del progetto tramite l'individuazione del percorso critico. Quest'ultimo viene definito da Project Management Body of Knowledge (PMBOK) come "la sequenza delle attività presenti nel reticolo logico di un progetto che determina la durata del progetto", ovvero il percorso più lungo delle attività presenti nel diagramma.

Facendo affidamento al metodo CPM, Primavera è in grado di calcolare in automatico il percorso più breve e la durata totale richiesta per completare la commessa. Ciò consente di avere una stima già all'inizio del progetto e prendere accordi col cliente basandosi su dati veritieri. L'individuazione del percorso critico, inoltre, permette di individuare i compiti più importanti che, se dovessero ritardare, comporterebbero un ritardo lungo l'intero progetto: su tali attività è dunque necessario focalizzarsi per garantire un buon esito della commessa.

La pianificazione del Critical Path Method di Primavera consente di eseguire non solo la pianificazione, ma anche la programmazione e il controllo dei programmi di più progetti in contemporanea.

Un'altra potenzialità del sistema gestionale in esame consiste nel potersi interfacciare con altri software aziendali – quali SAP o i sistemi ERP di Oracle – integrando tutti i dati in un unico pacchetto informatico. Le analisi in tal modo saranno complete, aggiornate e affidabili, permettendo una gestione più puntuale dei progetti e delle risorse aziendali, la cui gestione infatti consiste nell'ottimizzarle avendo l'obiettivo di rispettare i vincoli e la domanda prevista.

#### <span id="page-24-0"></span>2.3 MS Project

MS Project è un software di pianificazione sviluppato da Microsoft. Viene utilizzato in numerosi contesti – principalmente nel settore IT – grazie alla sua semplicità, nonostante non approfondisca particolarmente i contenuti relativi ai piani del progetto.

La sua funzionalità principale consiste nel pianificare le commesse e visualizzarle tramite il diagramma di Gantt, il quale consente di avere una visione grafica della pianificazione delle attività da eseguire e di individuare più semplicemente le tempistiche e l'avanzamento dei lavori. Il diagramma di Gantt si basa sulla scomposizione dei progetti tramite WBS e per ogni compito individuato viene assegnata una data in cui dev'essere eseguito, la durata prevista e le risorse che dovranno realizzarla. La durata dell'attività viene indicata graficamente tramite una barra di lunghezza proporzionale al tempo necessario per eseguire e terminare tale lavorazione e vengono visualizzati anche i rispettivi predecessori e successori. Automaticamente MS Project evidenzia il percorso critico, ovvero quello costituito dal ramo di progetto di durata maggiore e che quindi coincide con l'intera durata di esecuzione della commessa. Tale sentiero viene evidenziato poiché in tal modo è possibile monitorare con più facilità le attività coinvolte ed evitare che queste ritardino, in quanto ciò comporterebbe un ritardo all'intero progetto. Tale metodo di gestione permette di comprendere il piano di progetto e di lavorare in maniera più coscienziosa, oltre a consentire la gestione dei progetti di tutte le dimensioni poiché quelli più complessi possono essere semplificati dagli strumenti a disposizione.

Microsoft Project è dunque uno strumento per aiutare i project manager nella pianificazione, nell'assegnazione delle risorse, nel controllo che i tempi vengano rispettati, nella gestione dei budget e nell'analisi dei carichi di lavoro. La dinamicità della pianificazione porta l'azienda a rispettare facilmente le scadenze dei progetti e la visualizzazione dei dati avviene tramite Power BI, potente strumento che fornisce interfacce interattive e intuitive.

17

#### <span id="page-25-0"></span>**3. Hitachi ABB Power Grids**

Dopo aver analizzato nei capitoli precedenti la gestione dei progetti in ambito ingegneristico e i differenti strumenti per realizzare la pianificazione aziendale, nel seguito della trattazione si entrerà nello specifico analizzando l'azienda Hitachi ABB Power Grids, in cui ho avuto modo di svolgere il tirocinio curricolare e approfondire tali aspetti.

#### <span id="page-25-1"></span>3.1 Cenni storici

Durante la rivoluzione industriale europea dell'800 vennero fondate due aziende di ingegneria elettrica, le società ASEA e BBC, le quali daranno vita all'ABB Group. La società svedese ASEA e la società svizzera BBC (Brown Bovery & Cie), fondate rispettivamente nel 1883 e nel 1891, si occupavano di tecnologie di avanguardia nel settore ferroviario e industriale, in particolare di generatori e trasformatori. Dopo che queste due importanti società si furono espanse e raggiunsero le stesse dimensioni in termini di vendite, patrimonio netto e numero dei dipendenti, nel 1988 si fusero dando vita ad ABB (ASEA Brown Bovery). Ciò ha consentito al nuovo gruppo di diventare leader mondiale nel settore dell'energia elettrica.

ABB è una multinazionale elettrotecnica con sede a Zurigo, Svizzera, ed è il prodotto di numerose acquisizioni e fusioni, la maggior parte delle quali avvenute con leader dei loro rispettivi settori. Infatti, nel giro di pochi anni ABB ha acquisito più di sessanta società, permettendole di diversificare il proprio business in settori trasversali.

Questa azienda è una società tecnologica leader a livello globale che, insieme alle competenze locali, consente di avere "un'offerta completa di prodotti, sistemi e servizi che permettono ai clienti di migliorare le loro attività in termini di efficienza energetica, affidabilità delle reti e produttività industriale." (ABB, 2020)

Il business di ABB Group fino al 2018 era suddiviso in cinque divisioni: Electrification, Industrial Automation, Motion, Robotics, Dicrete Automation e Power Grids.

Il business Electrification di ABB comprende numerosi prodotti relativi alla bassa e alla media tensione che consentono una distribuzione elettrica sicura, intelligente e sostenibile. In questa divisione ABB inoltre realizza infrastrutture di ricarica per favorire il passaggio dalla mobilità tradizionale a combustibili fossili alla mobilità elettrica.

- Industrial Automation realizza soluzioni B2B quali automazione integrata, elettrificazione e soluzioni digitali, tecnologie di controllo, software e servizi avanzati – per le industrie di processo e ibride. Grazie a queste competenze, il business Industrial Automation consente ai propri clienti di rimanere competitivi, migliorando il ROI e operando in modo efficiente e sicuro.
- **Il business Motion di ABB è il leader numero uno al mondo e fornisce a livello globale** la gamma completa di motori elettrici, generatori e convertitori di frequenza. Si occupa di ideare soluzioni intelligenti per il movimento e offre soluzioni nei settori dei trasporti, delle infrastrutture e delle industrie di processo.
- L'area Robotics e Discrete Automation si occupa di trovare soluzioni per la produzione flessibile nel campo della robotica, dei macchinari e dell'automazione di fabbrica. Tecnologia e innovazione sono alla base di questo business che si focalizza principalmente sull'intelligenza artificiale. È al secondo posto a livello mondiale e si sta espandendo nel mercato cinese investendo in una nuova fabbrica di robotica a Shangai.
- Power Grids è il business ABB che sviluppa tecnologie elettriche ed è fornitore leader mondiale di prodotti, sistemi e soluzioni di service. Consente inoltre di automatizzare i processi lungo la catena del valore nei settori del trasporto, dell'energia, dell'IT e delle infrastrutture, permettendo al cliente di mantenere la propria infrastruttura energetica e aumentare la flessibilità e resilienza. Tale business soddisfa principalmente la domanda crescente di elettricità, l'integrazione delle energie rinnovabili, la crescente complessità delle reti, l'automazione delle stesse e le micro reti. Le soluzioni di questa area inoltre "consentono l'integrazione, la trasmissione e la distribuzione sicure, affidabili ed efficienti di energia in blocco e distribuita generata da fonti convenzionali e rinnovabili." (Hitachi ABB Power Grids, 2020) Power Grids, a sua volta, è suddivisa in quattro Business Unit globali per gestire al meglio le sue operazioni:
	- o Grid Automation: ottimizza i sistemi critici che alimentano e collegano Power Grids con i clienti;
- o Grid Integration: incorpora applicazioni di trasmissione e sottostazione che facilitano l'integrazione della futura rete elettrica digitale con il minimo impatto ambientale;
- o High Voltage Products: si occupa di tecnologia ad alta tensione con una gamma di prodotti ad alta tensione fino a 1200 kV;
- o Transformers: trasforma l'energia per aggiungere valore sociale, economico e ambientale.

In Italia Power Grids ha diverse sedi; per l'intera trattazione verrà considerato soltanto lo stabilimento di Lodi in quanto qui ha avuto luogo il mio tirocinio curricolare, dove mi sono occupata di pianificazione ingegneristica nella sezione di High Voltage Products. I prodotti dello stabilimento di Lodi verranno illustrati successivamente nel Capitolo 3.2.

A seguito delle notevoli difficoltà e impegno richiesti dal settore delle reti elettriche e dagli investimenti necessari per ottimizzare tutta l'area del business Power Grids, il gruppo ABB ha ritenuto opportuno trovare un partner tecnologico e con un know-how adeguato per tale area. Quindi nel 2018 venne annunciata la cessione dell'80,1% della divisione Power Grids alla società giapponese Hitachi, con un'opzione di uscita per ABB del 19,9% applicabile dopo tre anni dalla chiusura dell'accordo.

Hitachi è una multinazionale con sedi in tutto il mondo ed è specializzata in prodotti e sistemi di service per l'energia e l'automazione. L'obiettivo principale di questa società giapponese è sviluppare tecnologie innovative destinate allo sviluppo delle infrastrutture sociali e a migliorare la vita delle persone; opera principalmente nel settore della sanità, dell'energia, della gestione delle reti idriche, dell'urbanizzazione e dei trasporti.

La decisione di ABB di dismettere la divisione Power Grids ha permesso all'azienda di semplificare il suo modello di business per crescere in efficienza e di "focalizzarsi sulle esigenze dei clienti e sui principali trend di mercato come l'elettrificazione dei trasporti e dell'industria, la produzione automatizzata, le soluzioni digitali e l'aumento della produttività sostenibile" (Comunicato stampa del gruppo ABB, 01/07/2020). Dall'altra parte, la scelta di Hitachi come partner tecnologico consente a Power Grids di rafforzare la propria posizione di leader nel mercato globale, mentre Hitachi avrà l'opportunità di diventare leader nelle infrastrutture energetiche.

L'acquisizione di Power Grids da parte di Hitachi si è resa effettiva nel luglio 2020 creando un leader globale nelle tecnologie: Hitachi ABB Power Grids è dunque il risultato della Joint Venture avvenuta tra Hitachi e ABB Power Grids. Come singole aziende, entrambe avevano innovato e migliorato la tecnologia per oltre un secolo; ora la loro Mission è quella di rendere il futuro energetico sostenibile e "consentire una rete più forte, più intelligente e più verde" (Hitachi ABB, 2020).

#### <span id="page-28-0"></span>3.2 I prodotti principali

Prendendo in analisi solamente il segmento Hitachi ABB Power Grids di Lodi, dove ho avuto modo di svolgere il tirocinio, i prodotti che vengono realizzati sono molto complessi e variegati. Questi prodotti richiedono un'elevata ingegnerizzazione specialmente nella fase di progettazione e permettono la personalizzazione delle specifiche in base alle necessità del cliente. Tale adattamento dei prodotti alle esigenze dei compratori, tuttavia, avviene su moduli standard e dunque il flusso di produzione viene gestito mediante il criterio Assemble to Order (ATO): è presente una fase di previsione su componenti standard, grazie alla quale si può anticipare parte del lavoro, e una fase di assemblaggio che può avvenire solo a seguito dell'effettiva domanda del cliente. Dunque ogni modulo viene completamente assemblato e prodotto solo dopo l'effettiva ricezione dell'ordine, in modo da soddisfare le richieste uniche del cliente.

La politica di gestione utilizzata è la logica Pull, che si basa in particolare sui principi del just in time e della Lean Manufacturing. Tale strategia prevede che la produzione di un bene in una determinata quantità avvenga solo a valle di un fabbisogno stabilito, nei modi e nei tempi richiesti dal cliente. Ciò consente di produrre sugli ordini specifici e ottimizzare le scorte, evitando gli sprechi e ottenendo la sostenibilità finale. Infatti il just in time permette di realizzare il prodotto giusto, nella quantità richiesta, nel momento in cui esso è domandato e nelle condizioni pattuite dal cliente. L'adozione di queste strategie ha consentito all'organizzazione di ottenere miglioramenti: un tempo produttivo inferiore, una minore quantità di inventario, una minore necessità di spazio e una migliore qualità generale.

In Hitachi ABB Power Grids sono presenti tre fasi distinte di approvvigionamento materiali in base alla criticità dei componenti: materiali critici o a lungo lead time prevedono l'acquisto nelle prime fasi di esecuzione dell'ordine, in seguito alla realizzazione della distinta base;

materiali mediamente critici vengono ordinati successivamente all'approvazione del cliente dei disegni di progetto; componenti a breve lead time (pari a 4-6 settimane) vengono ordinati al momento del completamento delle attività ingegneristiche dell'ordine. A queste tipologie di approvvigionamento viene associato, per taluni componenti, il metodo di reintegro delle scorte kanban che segue le logiche del just in time.

Più frequentemente l'acquisto dei materiali avviene dopo aver completato la prima fase di progettazione, ovvero i disegni e aver stabilito una distinta base iniziale. Tali materiali sono in maggior parte componenti appositamente disegnati dai Project Engineers o con un lungo lead time di approvvigionamento per permettere una migliore efficienza sui costi.

Sia per i materiali a lungo lead time e sia per i componenti standard risulta essenziale l'utilizzo di un magazzino, il quale è esterno alla fabbrica e contiene gli elementi necessari per gli ordini già acquisiti e solamente una piccola entità viene immagazzinata come scorta, conforme alle politiche discusse precedentemente.

L'azienda di riferimento offre una gamma di switchgear e di breakers di alta tensione fino a 1200 kilovolt in corrente alternata (AC) e 1100 kilovolt in corrente continua (CC), migliorando l'efficienza delle reti elettriche e riducendo al minimo l'impatto ambientale. Gli switchgear sono i quadri elettrici, ovvero una combinazione di interruttori, fusibili o disgiuntori usati per controllare, proteggere o isolare attrezzature elettriche; i circuit breakers sono gli interruttori ad azionamento automatico per le applicazioni di alta tensione che servono a proteggere gli impianti elettrici dai danni causati da un sovraccarico di corrente o da un cortocircuito, interrompendo il flusso di corrente dopo aver rilevato un guasto.

Uno switchgear può essere un sezionatore aperto isolato in aria oppure può essere incapsulato e quindi isolato tramite sostanze quali l'olio, il gas esafluoruro di zolfo pressurizzato ( $SF<sub>6</sub>$ ) o sottovuoto.

Dal modo in cui vengono protetti e isolati gli elementi chiave – quali interruttori, contatti e conduttori – è possibile definire le tecnologie con cui vengono realizzati i prodotti in Hitachi ABB, ovvero GIS (Gas-Insulated Switchgear); AIS (Air-Insulated Switchgear) e ibridi (Hybrid Switchgear).

I quadri elettrici di alta tensione isolati in gas (GIS) sono quadri racchiusi in un contenitore metallico, costituiti da elementi realizzati per l'alta tensione. La tecnologia GIS viene utilizzata dove lo spazio è limitato e fornisce un'ampia gamma di prodotti che coprono tensioni da 72,5 kV fino a 1200 kV.

Le apparecchiature isolate in aria (AIS) arrivano anch'esse fino a 1200 kV e includono sia i "Live Tank circuit Breakers" (LTB) sia i "Dead Tank circuit Breakers" (DTB), due tipologie di interruttori per le sottostazioni elettriche. Gli LTB hanno l'interruttore all'interno di un involucro isolato e quindi non connesso a terra, mentre i DTB hanno i quadri di interruzione all'interno di un container metallico posizionato sul terreno e anche connesso all'impianto di terra.

È inoltre possibile applicare una tecnologia ibrida (HIS) che permette di utilizzare componenti sia isolati in aria (per le tradizionali sbarre) che in gas (per interruttori e trasformatori di misura).

Com'è stato detto precedentemente i prodotti sono variegati, ma questi si possono raggruppare in macro-famiglie:

- **PASS (Plug and Switch System);**
- COMPASS (COMpact Prefabricated Airinsulated SubStation);
- MFM (Multi-Functional Modules for substation);
- GIS (Gas-Insulated Switchgear);
- TG (Gas-insulated high voltage current transformers).

Il modulo PASS (Figura 3) è il core business dell'azienda di Lodi. Fu creato nel 1999 ed è un apparecchio di comando compatto con tecnologia ibrida (HIS). La tecnologia ibrida è tale poiché, nello stesso prodotto, si rilevano due diverse tipologie di isolanti, sfruttando i vantaggi di entrambe le tecnologie. Questa soluzione è una combinazione tra un'apparecchiatura isolata in aria AIS (il condotto sbarra) e un modulo blindato che racchiude tutte le funzioni isolato in gas  $SF<sub>6</sub>$  (GIS).

La famiglia di prodotti PASS copre un ampio intervallo di tensioni da 72,5 kV fino a 420 kV e ciò permette di gestire quasi tutti i livelli di tensione di trasmissione e di distribuzione.

Tale prodotto ha numerosi vantaggi, tra cui l'elevata affidabilità e versatilità, modularità delle stazioni che consentono schemi semplificati e tempi ridotti per l'installazione, ottima gestione dei costi, necessità di spazi non eccessivi e la possibilità di riciclare o smaltire le apparecchiature al termine della loro vita utile.

23

Il modulo PASS a sua volta può essere di diverse tipologie, di seguito vengono riportate le principali:

- PASS M0 (da 145 kV a 170 kV): è il modulo principale, è stato il primo ad essere progettato e grazie alle caratteristiche tipiche del PASS ha avuto una notevole diffusione e richiesta del mercato. Può avere diverse configurazioni: semplice sistema di sbarre, doppio sistema di sbarre, stazione interna ed esterna e doppio interruttore.
- PASS M00 (da 72,5 kV a 100 kV): è stato progettato nel 2003 a seguito delle nuove necessità del mercato su nuovi intervalli di tensioni. Rispetto al modulo precedente ha peso e dimensioni ridotte e ciò consente di avere un'installazione più agile e ha solamente due tipologie di configurazioni: semplice sistema di sbarre o doppio sistema di sbarre.
- PASS M0S (di 245 kV): i nuovi requisiti di mercato hanno reso necessari, nel 2007, la creazione di questo nuovo prodotto. PASS M0S viene progettato, assemblato e collaudato direttamente in fabbrica, consentendo dunque un risparmio sulle prove in loco. Anche questo modulo è disponibile in diverse configurazioni: semplice sistema di sbarre, doppio sistema di sbarre, stazione interna ed esterna e doppio interruttore.

<span id="page-31-0"></span>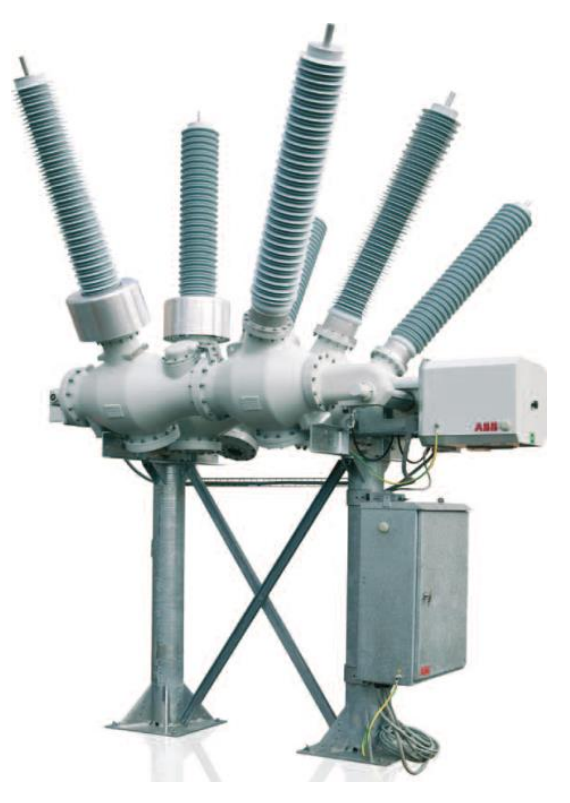

*Figura 3 – Modulo PASS M0 [Fonte: Hitachi ABB Power Grids]*

Il modulo COMPASS (Figura 4) è una stazione isolata in aria (AIS) prefabbricata e compatta da 123 kV a 170 kV. È stato progettato per la prima volta nel 1996 e grazie al suo design compatto, semplice e innovativo è diventato fin da subito uno dei prodotti chiave dell'azienda. Infatti è una soluzione economica che permette di progettare e installare stazioni con un costo non eccessivo e avere un costo di ciclo di vita (LCC, Lyfe Cycle Cost) limitato. La compattezza di COMPASS permette di ridurre di circa il 50% l'ingombro del suolo rispetto le baie tradizionali AIS e, di conseguenza, si riduce l'impiego dei materiali utilizzati.

Sono presenti due diverse tipologie di tale prodotto, quella classica COMPASS e la nuova apparecchiatura multifunzionale COMPASS-I. La prima soluzione include tutte le funzioni di alta tensione in un solo modulo; la seconda presenta solamente un interruttore, un trasformatore di corrente e un armadio di comando locale, consentendo un'ulteriore riduzione delle dimensioni strutturali.

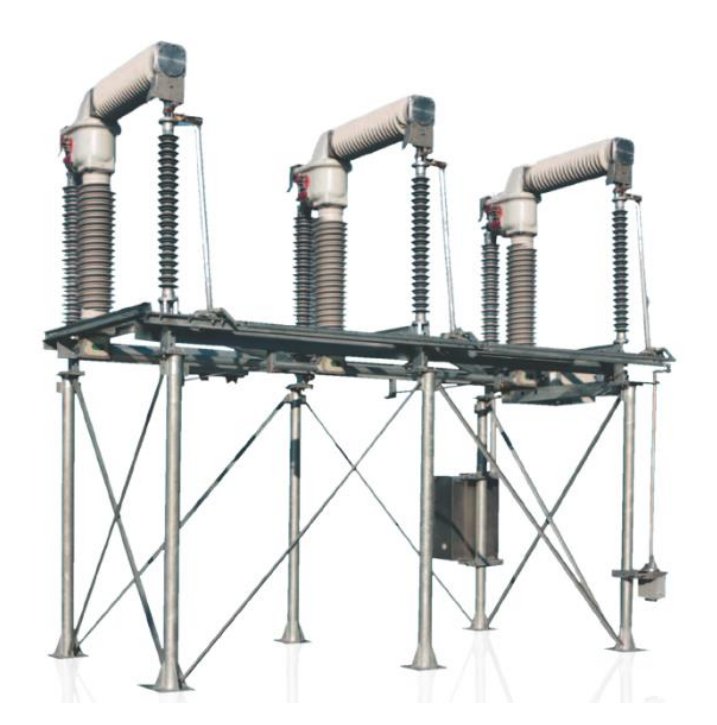

*Figura 4 – Modulo COMPASS [Fonte: Hitachi ABB Power Grids]*

<span id="page-32-0"></span>Un'altra macro categoria di prodotti realizzati in Hitachi ABB Power Grids sono i moduli MFM (Figura 5), ovvero le stazioni mobili in grado di fornire soluzioni complete. Hanno una portata operativa da 72,5 kV fino a 420 kV e sono moduli integrati e compatti, facili da installare e trasportare. È possibile combinare i moduli in modo da ottenere la soluzione adeguata alle esigenze del cliente; in particolare in un solo prodotto sono comprese le funzioni di un modulo di alta tensione, i quadri elettrici di media tensione, i trasformatori di potenza e l'unità di controllo. Per quanto concerne la sezione di alta tensione di MFM, essa è basata sul modulo PASS con tecnologia ibrida (HIS), ovvero una combinazione del tradizionale AIS e del modulo GIS con gas SF<sub>6</sub>. La protezione e il controllo di tutti gli elementi avvengono tramite un apparecchio di comando di media tensione che consente di monitorare gli stati di tutti i quadri elettrici e la sezione dei trasformatori di potenza fa parte della struttura centrale di MFM che integra la parte di controllo sia di alta che di media tensione.

Le tipologie di PASS utilizzate in questo tipo di prodotto sono qui elencate:

- PASS MOH (da 72,5 kV fino a 245 kV): dal 2010 tale modulo è stato utilizzato nelle sottostazioni e ha una configurazione a forma di "H", permettendo un collegamento tra due linee. PASS M0H racchiude tutte le funzioni di un completo centro di commutazione in un unico sottoinsieme.
- PASS M0S (di 420 kV): è stato progettato nel 2013 e consente di avere una performance elevata in un design compatto. È disponibile in diverse configurazioni: semplice sistema di sbarre, doppio sistema di sbarre, doppio interruttore e altre configurazioni personalizzate.

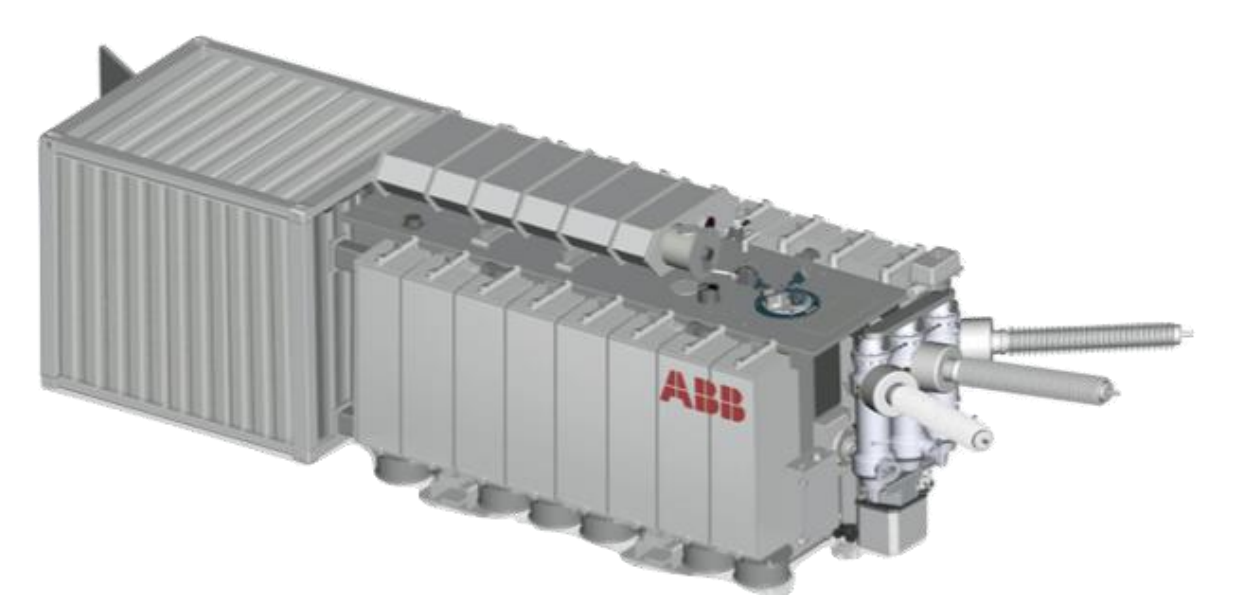

<span id="page-33-0"></span>*Figura 5 – Modulo MFM [Fonte: Hitachi ABB Power Grids]*

Hitachi ABB Power Grids, promotore della tecnologia GIS dal 1968, è leader mondiale e offre un'ampia gamma di prodotti GIS con diversi livelli di tensione compresi in un intervallo da 72,5 kV fino a 1200 kV. Il GIS (Figura 6) è uno switchgear incapsulato in un contenitore metallico e i componenti principali – quali interruttori, contatti e conduttori – sono protetti con gas isolante. In particolare il gas utilizzato per isolare le apparecchiature elettriche è l'esafluoruro di zolfo (SF<sub>6</sub>); tuttavia, essendo uno dei principali gas serra e quindi avendo una componente fortemente inquinante, sono in atto delle ricerche per la sostituzione con gas alternativi.

L'isolamento in gas consente alle apparecchiature elettriche di essere protette e controllate e quindi di aumentare l'affidabilità dell'alimentazione. Il vantaggio di tale tecnologia, inoltre, consiste nella possibilità di gestire e utilizzare queste apparecchiature in spazi limitati, dove altri prodotti con tecnologie differenti avrebbero maggiori difficoltà. Infatti la tecnologia GIS consente di avere prodotti compatti, occupando solo il 10% di una sottostazione isolata in aria (AIS). Le offerte dell'organizzazione riguardanti tali apparecchiature vengono classificate a seconda della sostenibilità ambientale:

- Prodotti che utilizzano il gas SF<sub>6</sub> quali ELK-04 145 kV, ELK-04 170 kV, ELK-14 300 kV, ELK-3 420 kV, ELK-3 550 kV e ELK-4 800 kV;
- Prodotti eco-efficienti tra cui ELK-04 145 kV AirPlus, privo del gas SF<sub>6</sub> poiché utilizza una miscela di gas alternativi meno impattanti in termini ambientali, e ELK-3 420 kV (passive) AirPlus che utilizza solamente il 50% del gas  $SF<sub>6</sub>$ .

<span id="page-34-0"></span>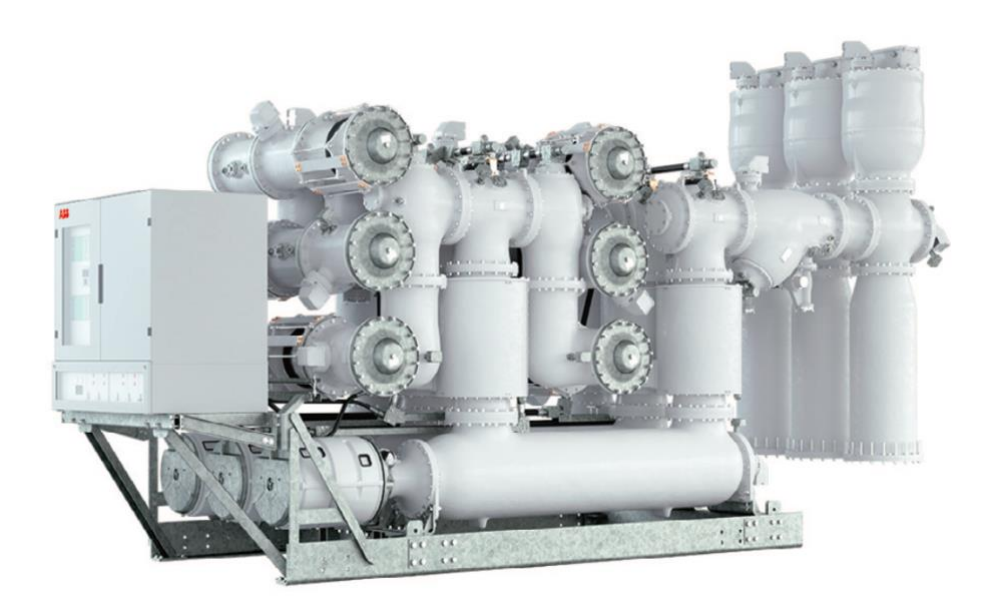

*Figura 6 – Modulo GIS [Fonte: Hitachi ABB Power Grids]*

Il modulo TG (Figura 7) fa parte della famiglia degli Instrument Trasformers insieme ai TVI, TIP e TG COMBI. Tali trasformatori sono progettati per ridurre l'intensità di corrente e di tensione e trasformare livelli di corrente e tensione elevati fino ad uscite a bassa corrente e bassa tensione in una proporzione standard e precisa specificata dai rapporti indicati nella targa del prodotto. Tutte le unità sono personalizzate per applicazioni specifiche, sia per operare con precisione in condizioni stabili, sia per mantenere una ragionevole precisione di lettura fino a condizioni estreme di livello di guasto.

Nello stabilimento di Lodi i trasformatori vengono realizzati con la tecnologia GIS dal 1974, permettendo di guadagnare un'ampia esperienza nel settore.

Il TG è un trasformatore di corrente ad alta tensione che utilizza il gas  $SF<sub>6</sub>$  come isolante delle apparecchiature elettriche e il suo design consente di incontrare molte richieste dei clienti. Oltre al design che essendo modulare permette di soddisfare la domanda del cliente, anche l'ampio intervallo di tensioni applicabili porta ad avere un vantaggio strategico: le tensioni dei TG possono variare da 72,5 kV a 800 kV.

<span id="page-35-0"></span>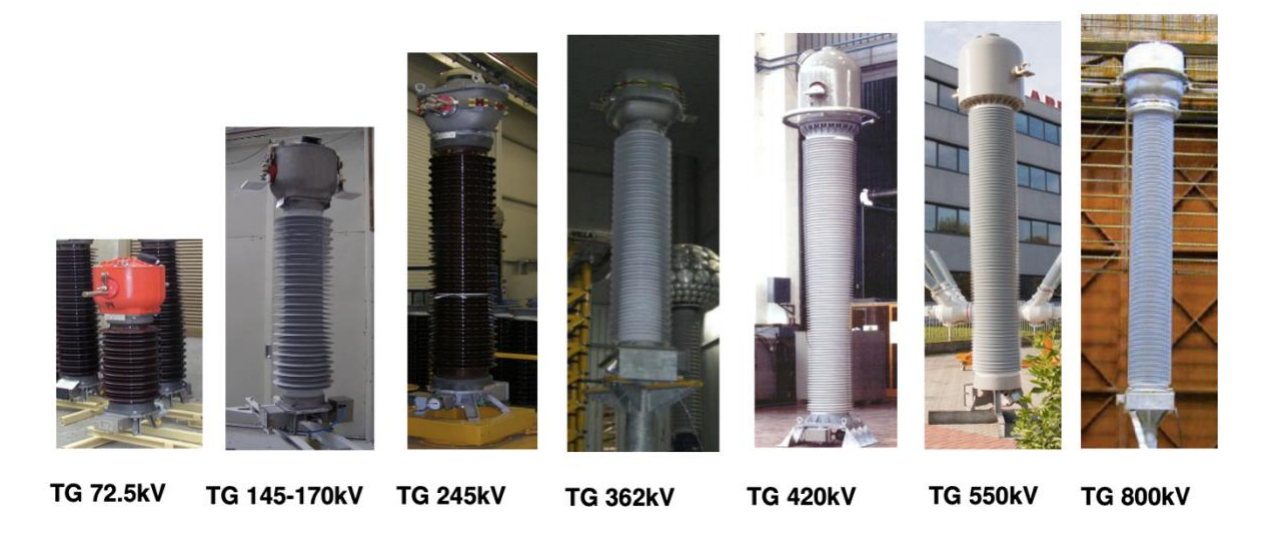

*Figura 7 – Modulo TG, differenti tensioni [Fonte: Hitachi ABB Power Grids]*
#### 3.3 Il processo aziendale

La complessità dei prodotti di Hitachi ABB Power Grids è dovuta non solo al prodotto stesso, ma anche alla diversificazione che spesso risiede nelle caratteristiche, in base alle necessità del cliente. Ciò quindi comporta un'alta ingegnerizzazione in fase di progettazione e un processo che non segue linee standard, portando ad avere una complessa gestione dei flussi. Per coordinare tali flussi e rispondere alle richieste del mercato, è necessario pianificare le logiche interne dei processi in modo da rendere più scorrevoli le attività di fornitura dei materiali, di assemblaggio, di pianificazione e di programmazione della produzione. Come detto precedentemente, dunque, il modello implementato per gestire meglio i processi

dell'organizzazione è Assemble to Order.

Il processo aziendale è complesso ed è comprensivo di attività a loro volta complesse che mirano a creare valore. Tale processo, rappresentato nella Figura 8, non considera solamente gli ordini effettivamente ricevuti, ma anche quelli che potenzialmente potrebbero diventare reali. In tal modo è possibile fare delle previsioni e preparare la capacità aziendale per il carico di lavoro che sarà richiesto e dunque essere più flessibile alle richieste del mercato. Gli ordini di vendita possono essere di provenienza interna o esterna all'azienda: se l'ordine proviene dall'Italia viene fatto direttamente dal cliente finale; se l'ordine proviene dall'Estero viene processato dal gruppo ABB del Paese di riferimento e poi trasferito a Hitachi ABB Power Grids di Lodi.

A seguito dell'acquisizione di un ordine viene eseguito il kick-off meeting in modo da essere a conoscenza di tutte le informazioni essenziali per eseguire la commessa. Successivamente è necessario pianificare l'ordine in modo da gestire tutti i dipartimenti interni e coordinare il lavoro, con l'obiettivo di rispettare la data prevista di consegna al cliente. A questa operazione sussegue il lavoro delle Operations, ovvero la progettazione del prodotto da parte del dipartimento di Ingegneria, la gestione dei flussi e della fornitura dell'ufficio di Supply Chain e infine la produzione e i collaudi sui prodotti da parte del reparto produttivo, per poi essere consegnati al cliente. Tutto ciò deve essere eseguito con l'obiettivo di consegnare il prodotto entro la data prefissata senza subire ritardi e quindi si mira all'aumento di fatturato senza far fronte a penalità.

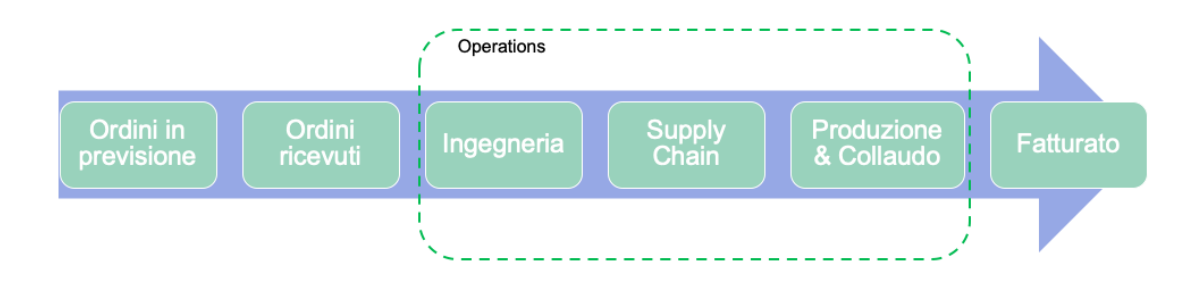

*Figura 8 – Processo aziendale*

D'ora in avanti per l'intera trattazione si farà riferimento solamente al dipartimento di Ingegneria, dove ho avuto modo di lavorare durante il tirocinio curricolare.

I prodotti aziendali sono molto variegati e richiedono una personalizzazione dedicata ai requisiti del cliente. La progettazione dei prodotti, in particolare, necessita disegni specifici che variano di volta in volta. Di conseguenza, il processo dell'ufficio Ingegneria è articolato ed è stato schematizzato tramite il metodo SIPOC, mostrato in seguito nella Figura 9. Tale strumento viene usato nel Lean Six Sigma e consiste nel mappare un processo aziendale sintetizzando gli input e gli output, in modo da identificare come l'organizzazione soddisfa i requisiti del cliente finale.

Lean Six Sigma è una metodologia che massimizza il valore degli azionisti in quanto combina la disciplina Lean che permette di movimentare i prodotti in modo più rapido e la disciplina Six Sigma che migliora la loro qualità. Ciò dunque consente di migliorare il processo, ridurre i costi e orientare i processi verso una maggiore qualità, la fidelizzazione del cliente e una maggiore efficienza.

SIPOC è un acronimo di Supplier, Input, Process, Output e Customer.

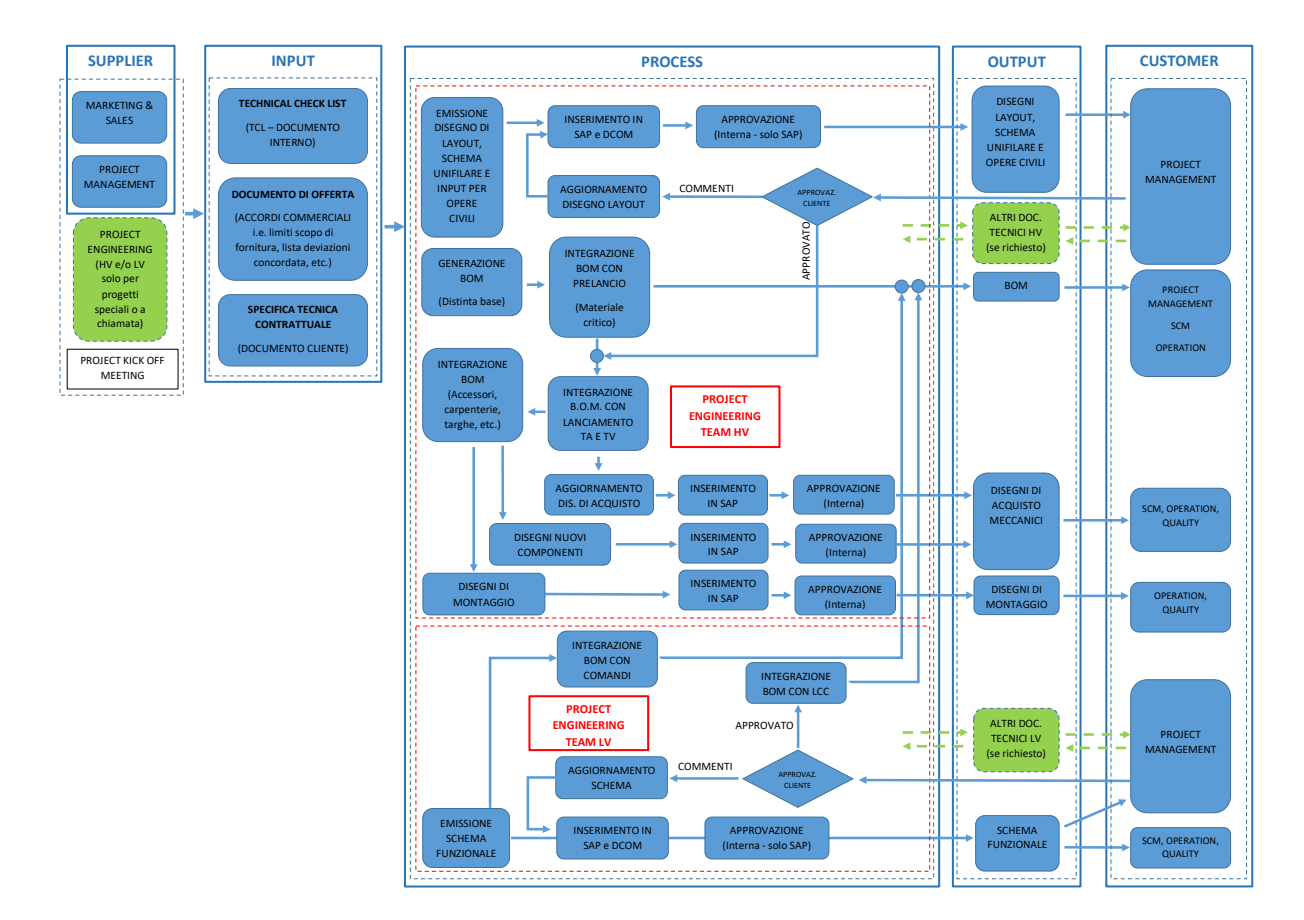

*Figura 9 – Processo di Ingegneria, metodo SIPOC*

A seguito dell'acquisizione di un ordine di vendita viene fatto il kick-off meeting durante il quale, insieme ai project manager, vengono definiti i requisiti essenziali e gli elementi base del progetto secondo le richieste del cliente. Da questo incontro scaturiscono le specifiche tecniche e i documenti necessari per eseguire l'ordine concordato. I fornitori del processo (Supplier) vengono considerati i project manager e l'ufficio Marketing and Sales poiché sono coloro che forniscono le informazioni per tutte le attività che seguono.

Il processo prevede le attività del reparto di Ingegneria, il quale è suddiviso a sua volta in alta tensione e bassa tensione, rispettivamente abbreviati con le sigle HV (High Voltage) e LV (Low Voltage). Le attività svolte in ciascuna divisione sono differenti e congiuntamente andranno a realizzare il progetto della commessa.

L'output che si ottiene, ovvero i disegni di alta tensione, gli schemi funzionali di bassa tensione e la distinta base del prodotto, saranno consegnati ai successivi dipartimenti delle Operations per proseguire con la realizzazione della commessa e quindi alla consegna del prodotto al cliente finale.

### 3.4 La pianificazione aziendale e relative problematiche

La pianificazione aziendale ha come scopo trovare il miglior equilibrio tra le esigenze del mercato e i vincoli stabiliti dalle risorse limitate, rispettando gli obiettivi strategici prefissati. La pianificazione degli ordini di Hitachi ABB Power Grids si suddivide in pianificazione di primo livello e di secondo livello.

La pianificazione di primo livello è quella generale che viene eseguita in SAP a seguito dell'acquisizione dell'ordine, del kick-off meeting e dell'inserimento dell'ordine in questa piattaforma. Durante questa fase vengono assegnate le date a ciascuna attività considerando la complessità di esecuzione del progetto e la quantità del prodotto richiesto: partendo dalla data di consegna al cliente, a ritroso vengono stabilite le date fino all'assegnamento della data del kick-off meeting. In questo modo vengono definite le milestones, date ultime entro le quali si deve eseguire l'attività per non subire ritardi in tutto il processo e indicano i traguardi intermedi nello sviluppo del progetto. L'insieme di tutte le date del processo creano una network, la quale rappresenta il flusso di un ordine e sulla quale si possono fare numerose analisi ed elaborazioni. Infatti, si fa riferimento alla network per la pianificazione di secondo livello, utilizzandola come base su cui fare una pianificazione più dettagliata e modellizzata della realtà. La pianificazione tramite SAP consente inoltre di fare in anticipo gli ordini dei materiali, i quali vengono pianificati col metodo MRP (Material Requirement Planning). Il sistema MRP elabora i dati necessari per gestire i magazzini e quindi per determinare cosa ordinare, quando e la quantità adeguata. In tal modo è possibile gestire le scorte e controllare i carichi di lavoro. Inoltre, pianificare in anticipo i materiali che saranno necessari e dunque ordinarli prima dell'effettivo bisogno consente di abbattere i costi lato fornitori, in quanto è possibile acquistare da fornitori esteri che hanno costi ridotti a fronte di un lead time di approvvigionamento più lungo.

L'organizzazione è divisa in diverse sezioni e ognuna ha una propria pianificazione interna, in modo da potersi gestire internamente e autonomamente. La pianificazione di secondo livello viene quindi eseguita per ogni dipartimento in modo distinto, tenendo in considerazione l'obiettivo comune della consegna al cliente entro la data concordata. Avendo una pianificazione dettagliata per ogni reparto è possibile essere più flessibili, tener conto dei tempi necessari per eseguire le singole attività, assegnare i diversi compiti a dipendenti specifici e modellizzare l'andamento in base agli impegni dell'azienda.

Attualmente le attività considerate per la pianificazione di secondo livello di Ingegneria sono quattro per l'alta tensione e tre per la bassa tensione.

Per quanto riguarda l'alta tensione le attività sono le seguenti:

- Layout drawings, ovvero l'emissione dei disegni;
- Pre-lancio dei materiali e generazione della distinta base;
- Lanciamento dei trasformatori di corrente (TA) e di tensione (TV);
- Completamento della Bill of Materials (BOM) e del progetto.

Queste attività sono raggruppate in due fasi, separate dall'approvazione del cliente. Infatti a seguito dell'emissione dei disegni e del pre-lancio è necessaria l'approvazione, la quale potrà includere commenti e modifiche e dunque occorrerà rivedere la progettazione. Quando le attività della prima fase vengono approvate è possibile procedere con la seconda fase in modo da completare il progetto.

Le attività previste per la bassa tensione sono:

- **Emissione degli schemi funzionali;**
- **Lanciamento dei comandi;**
- Lanciamento degli armadi di comando locale (LCC, Local Control Cabinet).  $\mathbf{u} = \mathbf{v}$

Anch'esse sono suddivise in due fasi: gli schemi funzionali fan parte della prima fase del lavoro che deve essere eseguito da parte dell'ufficio di bassa tensione per una commessa, a cui segue l'approvazione del cliente ed eventuali revisioni, per poi proseguire con le attività della seconda fase e dunque il completamento della progettazione di Ingegneria.

La pianificazione di secondo livello viene svolta per tutte le attività elencate precedentemente del processo di Ingegneria. Questo lavoro in Hitachi ABB Power Grids viene svolto mediante un file Excel, dove manualmente vengono inserite le nuove commesse con le milestones delle attività chiave sia di alta che di bassa tensione. Successivamente, per ogni ordine si assegna un Project Engineer responsabile dell'alta tensione e uno per la bassa tensione e, cercando di rispettare le milestones definite nella pianificazione di primo livello, si pianificano le singole attività tenendo conto della complessità e quindi delle ore necessarie a eseguirle. Per poter pianificare la commessa in modo corretto, dunque, è necessario aver partecipato al kick-off meeting e avere competenze tecniche.

Quest'azione è complessa poiché bisogna conciliare l'elevato carico di lavoro con la capacità effettiva dell'azienda, posizionando l'elevato numero di ordini in modo efficiente per evitare i sovraccarichi e rispettare le date imposte dal cliente. Oltre a questo, la durata delle attività può essere stata stimata in modo errato dovuto a complicanze o ritardi: a questo dunque sono necessari i riallineamenti settimanali con i Project Engineers. Durante queste riunioni si definisce la situazione corrente e quindi si identificano le attività che son state eseguite, quelle che non è possibile fare a causa della mancata approvazione e quindi è necessario posticipare, lavorazioni a cui occorre più tempo o attività aggiuntive che sono necessarie da svolgere per le richieste del cliente. Tutti questi fattori devono combaciare perfettamente nella pianificazione di tutte le commesse per tutti i Project Engineers, evitando il più possibile di causare ritardi al reparto produttivo.

La scelta di utilizzare un file Excel per la pianificazione aziendale di secondo livello ricade principalmente sulla volontà di avere una maggiore flessibilità. L'organizzazione, infatti, ha provato a implementare l'utilizzo di un sistema gestionale quale CyberPlan (di cui si è parlato nel Capitolo 2.1), ma ci sono pareri discordanti sull'effettivo miglioramento apportati da questo programma.

La complessità e la varietà dei prodotti, dovuta all'alta personalizzazione e ingegnerizzazione del prodotto, fa sì che sia necessario avere flessibilità nella pianificazione di secondo livello del reparto di Ingegneria. Questa flessibilità non è garantita dai sistemi gestionali in commercio, in quanto sono poco adattabili alle necessità aziendali.

CyberPlan è un software di schedulazione che pianifica con mesi di anticipo ciò che dovrà produrre la fabbrica in quel periodo di tempo. Tuttavia ciò è applicabile ad aziende con una produzione costante che permette di avere una pianificazione solida e non subisce cambiamenti in fase di sviluppo. In Hitachi ABB invece, essendo un processo altamente ingegnerizzato e variabile, alcune attività potrebbero subire complicanze e quindi potrebbe essere necessario un maggior tempo di lavorazione. Inoltre è sempre richiesta l'approvazione del cliente finale sui disegni di progetto, la quale, in base alle statistiche aziendali, ha l'indicatore di puntualità OTD (On Time Delivery) del 50%: già in anticipo, si sa che la metà delle commesse saranno approvate in ritardo, modificando la programmazione di tutte le attività successive.

Un altro vantaggio che il software porterebbe all'azienda è la rappresentazione semplificata della situazione sulla consegna dei materiali in anticipo, permettendo una visione sulla copertura dei materiali e una riduzione delle scorte. Per fornire questa schematizzazione è necessario avere la distinta base completa, comprensiva di tutti i componenti, materiali e sotto assiemi che servono per realizzare il prodotto di riferimento. Ciò però non è possibile nell'azienda di riferimento, in quanto il completamento della bill of materials, come visto in precedenza, è una delle ultime attività eseguite durante la fase di progettazione dalla sezione di alta tensione. In tal caso, dunque, la previsione della situazione di consegna dei materiali non sarebbe completa ed esaustiva e dunque perderebbe di significato.

Il grande miglioramento che porterebbe CyberPlan sarebbe quello di considerare la capacità finita dell'organizzazione e dunque fare una pianificazione distribuendo le ore necessarie ad eseguire una commessa dove effettivamente c'è la disponibilità per realizzarla. I sistemi utilizzati finora, ovvero SAP, MRP ed Excel, operano invece a capacità infinita senza considerare i vincoli capacitivi.

In conclusione, CyberPlan permette di avere una pianificazione avanzata e porta molto valore aggiunto all'organizzazione, è più immediato e più semplice vedere se si è coperti dai materiali per una determinata commessa o se è necessario fare un ordine d'acquisto. Il modo di operare dell'azienda di riferimento e la tipologia dei suoi prodotti che sono molto personalizzati e con molte variabili durante il processo, tuttavia, consentono di avere solo dei vantaggi marginali dall'implementazione di questo strumento. È dunque da verificare se i miglioramenti apportati dal sistema gestionale sono tali da indurre l'organizzazione a cambiare metodo di gestione. Una soluzione verrà dunque proposta nel Capitolo 5.

35

## **4. Architettura informatica**

Come descritto nel capitolo precedente, l'organizzazione Hitachi ABB utilizza diversi programmi per facilitare la pianificazione aziendale, tra cui il software SAP e Microsoft Excel. Di seguito verranno illustrati brevemente.

#### 4.1 SAP

SAP è un software gestionale che integra tutti i processi di business rilevanti di un'azienda e tutte le funzioni aziendali. L'acronimo SAP significa "Systeme, Anwendungen, Produkte in der Datenverarbeitung", ovvero Sistemi, Applicazioni, Prodotti nell'elaborazione dei dati. Tale software è un sistema ERP che consente di migliorare l'efficienza aziendale grazie a una migliore gestione delle attività e alla coordinazione di tutti i reparti dell'organizzazione.

La pianificazione aziendale tramite questo software consente di stabilire il ritmo delle lavorazioni da eseguire, in modo da rispettare i termini temporali imposti dal cliente e necessari per la realizzazione delle attività.

In Hitachi ABB Power Grids, SAP viene utilizzato per la gestione delle commesse: a seguito dell'acquisizione dell'ordine e al kick-off meeting, tutte le informazioni relative a tale ordine vengono inserite nella piattaforma. Vengono inoltre assegnate le date per ciascuna attività generando una pianificazione di primo livello a cui fare riferimento in tutti i reparti delle Operations. Durante l'elaborazione della commessa sarà poi possibile aggiornare o aggiungere dati in modo che tutta l'organizzazione, in qualsiasi momento, abbia visibilità su tutte le informazioni necessarie relative a tale commessa. Ciò permette di archiviare un'elevata quantità di dati degli ordini racchiudendo tutte le informazioni che potrebbero risultare utili, contribuendo a migliorare l'efficienza dell'azienda.

#### 4.2 Microsoft Excel

Microsoft Excel è un programma dedicato alla produzione e alla gestione di fogli elettronici del pacchetto Microsoft Office. Consente di conservare numerose informazioni, sulle quali è possibile realizzare calcoli complessi.

In Hitachi ABB Power Grids di Lodi viene utilizzato un file Excel per la pianificazione di secondo livello, dove manualmente vengono inserite le nuove commesse e vengono assegnate le date entro cui eseguire le attività, la quantità di giorni che verranno impiegati e il Project Engineer che dovrà eseguire la commessa. Questa ulteriore pianificazione, differente da quella realizzata in SAP, consente di assegnare delle date più accurate poiché vengono tenuti conto molti fattori relativi ai singoli dipartimenti, pur rispettando le milestones assegnate nella programmazione generale. Attualmente in questo file vengono utilizzate le funzioni base, ovvero non viene fatto uso della programmazione tramite Visual Basic for Application (VBA).

#### 4.2.1 Visual Basic for Applications

Visual Basic for Applications, o VBA, è un linguaggio di programmazione appartenente alla famiglia di Visual Basic utilizzato nel pacchetto Microsoft Office. Questo linguaggio consente di estendere le capacità e la potenzialità dei programmi e quindi di adeguare le istruzioni alle proprie esigenze. VBA viene utilizzato in particolar modo in Excel, dove permette di creare automazioni e di sviluppare nuove funzionalità.

Come anticipato, in Hitachi ABB Power Grids Visual Basic for Applications non viene utilizzato per la pianificazione. Identificata tuttavia l'enorme potenzialità, è stato deciso di realizzare un nuovo programma basato su tale linguaggio di programmazione per portare miglioramenti al modo in cui viene eseguita la pianificazione delle commesse. Questo programma, che verrà ampiamente descritto nel Capitolo 5, è stato realizzato seguendo il processo aziendale e dunque si adatta perfettamente alle necessità dell'organizzazione. Oltre alla semplice pianificazione degli ordini, consente di fare numerose analisi e dunque monitorare l'andamento delle commesse consentendo di migliorare la pianificazione e l'efficienza aziendale.

### **5. Descrizione dello strumento**

La pianificazione attuale dell'azienda, come descritto nel Capitolo 3, presenta alcuni punti critici. Questi sono dovuti principalmente al fatto che, essendo una multinazionale leader del settore, la quantità di ordini e richieste da soddisfare sono elevate. Inoltre, tali dati sono in continua evoluzione a causa di fattori esterni – quali modifiche da parte del cliente o cambiamenti del mercato – o fattori interni – quali interferenze col processo o non conformità – ed è dunque necessario avere una sincronizzazione tra tutte le informazioni necessarie. A tal proposito, il trasferimento dei dati attualmente avviene in maniera manuale e ciò potrebbe portare ad avere dei dati non completamente affidabili, comportando una distorsione delle analisi delle performance.

L'elevata quantità di dati in continuo cambiamento è aggravata dalla frammentazione degli stessi: sono presenti diversi file aziendali contenenti informazioni differenti, senza una reale connessione tra di essi. Tra questi file è possibile identificare la pianificazione di primo livello in SAP e altri file Excel riguardanti la pianificazione di secondo livello, la disponibilità delle risorse e la previsione degli ordini futuri. Avere dati in file disgiunti e gestiti in maniera autonoma non rende possibile eseguire alcune tipologie di analisi e monitorare in modo ottimale le risorse aziendali, le quali, essendo limitate, potrebbero causare sovraccarichi di lavoro e incompatibilità ad eseguirli.

Per ovviare alle problematiche qui sopra descritte, dunque, è stato realizzato uno strumento in grado di semplificare e migliorare la pianificazione aziendale. Il progetto in questione, svolto durante il mio tirocinio curricolare presso Hitachi ABB Power Grids, consiste in un unico file Excel in grado di acquisire ed elaborare facilmente le informazioni e, poiché contiene tutti i dati presenti nei file che prima erano distinti, consente di fare analisi più accurate. Tale strumento è un sistema gestionale che si adatta perfettamente al processo e alle necessità aziendali, permettendo di ottenere dei valori utili sia per la pianificazione che per altre aree dell'organizzazione. A differenza dell'attuale file di pianificazione, questo nuovo strumento si basa sul linguaggio di programmazione VBA – descritto nel Capitolo 4.2.1 – che consente una maggiore automazione nella gestione degli ordini e dunque la possibilità di ottenere analisi più efficienti e corrette. Un altro elemento che distingue i due file è la concezione con cui viene eseguita la pianificazione: nel file in uso attualmente avviene a capacità infinita, ovvero si

possono programmare per uno stesso giorno tutte le attività di cui si ha bisogno senza avere vincoli determinati dall'effettiva disponibilità delle risorse; il nuovo progetto invece, come in CyberPlan, considera la capacità finita delle risorse, portando ad avere una distribuzione automatica delle ore necessarie per eseguire le attività nei giorni precedenti alla milestone e quindi ad ottenere una pianificazione più accurata ed effettivamente eseguibile.

Il file di analisi e gestione consente inoltre di registrare uno storico delle commesse e dunque avere una maggiore consapevolezza dell'andamento degli ordini. Oltre a questo permette di conoscere fin dall'inizio come si evolverà la situazione e dunque analizzare se si avranno a sufficienza le risorse necessarie. Ciò dà la possibilità di gestire e monitorare facilmente le risorse, le commesse e le attività. Il file creato dunque contiene molte più informazioni di quelle che vengono monitorizzate al momento e consente una migliore gestione delle stesse. Attualmente il progetto considera solamente le attività dell'ufficio di Ingegneria e fa analisi relative a tali attività e risorse. In seguito sarà possibile estendere questo lavoro anche ai restanti dipartimenti delle Operations, quali Supply Chain o reparto Produzione e Collaudo.

#### 5.1 Provenienza dei dati

La principale innovazione apportata dal nuovo file di pianificazione prevede l'importazione automatica dei dati, la quale avviene grazie al programma sviluppato tramite Visual Basic for Applications. Cliccando su un apposito pulsante, è possibile selezionare il file che contiene l'estrazione di commesse interessate e in questo modo tutti i dati verranno inseriti all'interno del progetto e saranno sempre aggiornati. I documenti che è necessario importare per avere una corretta pianificazione di secondo livello e le relative analisi sono la pianificazione di primo livello eseguita in SAP e la previsione degli ordini eseguita dall'ufficio Marketing & Sales. Da questi è dunque possibile ottenere in un unico file le network degli ordini effettivi e il forecast degli ordini in previsione.

Dall'importazione di questi file viene fatta una verifica per distinguere le commesse già esistenti da quelle nuove: le prime verranno aggiornate, le seconde invece verranno inserite con tutte le informazioni relative.

È necessario avere dei codici univoci per la commessa, in modo da avere dei riferimenti precisi.

Per questo dunque ogni ordine, come viene mostrato nella Figura 10, è caratterizzato dalle seguenti informazioni:

- $\blacksquare$ il numero di ordine e la sua posizione (chiamato anche item);
- il cliente per cui si sta eseguendo l'ordine;  $\blacksquare$
- il valore economico della commessa;  $\blacksquare$
- la data di fatturazione;  $\blacksquare$
- il Project Manager;  $\blacksquare$
- il nome di progetto;  $\blacksquare$
- il Paese del cliente;  $\blacksquare$
- la quantità richiesta;  $\blacksquare$
- la data di contratto;
- $\blacksquare$ la tipologia di Incoterms (spiegati nel Capitolo 1.1);
- il codice del gruppo di prodotto e talvolta una breve spiegazione;  $\blacksquare$
- la data di inizio produzione concordata.  $\blacksquare$

Tutti questi dati vengono importati direttamente da SAP o dal file di Marketing & Sales.

Nella Figura 10 viene mostrato un esempio delle informazioni che è possibile trovare all'interno del programma. Alcuni dati, come il nome del cliente, il valore economico della commessa e il nome del progetto, sono stati nascosti per proteggere i dati personali dell'azienda.

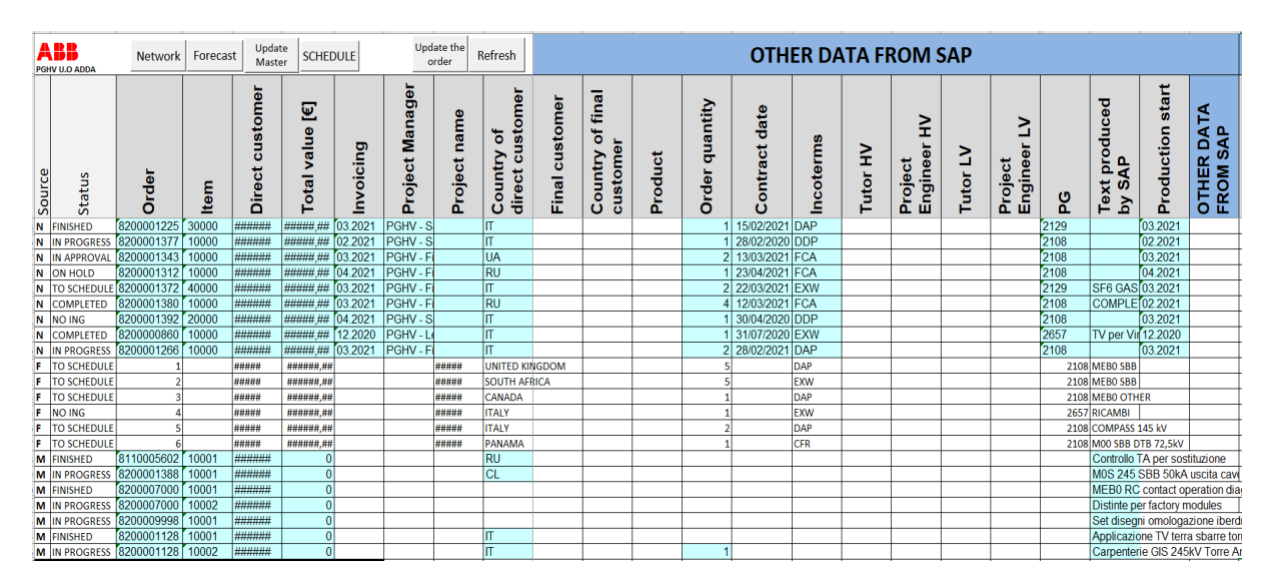

*Figura 10 – Esempio dei dati principali importati da SAP (N), Forecast (F) e inseriti in manuale (M)*

A queste informazioni di base, la provenienza di ogni riga d'ordine è identificata da una lettera presente nella prima colonna. Questa sigla può essere di tre tipologie, riportate in seguito:

- N di Network, nel caso in cui la provenienza sia da SAP;
- F di Forecast, nel caso in cui la provenienza sia dal file di previsione di Marketing & Sales;
- M di Manual, nel caso in cui la riga d'ordine sia inserita manualmente per necessità della pianificazione di secondo livello. Può indicare attività aggiuntive da eseguire per una commessa già esistente o attività che è necessario realizzare in anticipo, anche se è un ordine non ancora effettivo. A differenza della network, non è richiesta una pianificazione per tutte le attività e non vengono fatte analisi su tale tipologia di riga d'ordine.

# 5.2 Integrazione dei file

In precedenza è stato anticipato che, per evitare la frammentazione dei dati e quindi avere analisi più accurate, sono stati uniti diversi file aziendali. Tra questi sono stati accorpati i file inerenti alla disponibilità delle risorse, la pianificazione di primo e secondo livello (ovvero la network) e la previsione degli ordini futuri (ovvero il forecast).

In seguito verranno ampiamente descritti.

### 5.2.1 Disponibilità delle risorse

La disponibilità delle risorse consiste in un foglio elettronico in cui viene eseguita la pianificazione delle presenze per ogni Project Engineer del dipartimento di Ingegneria. Tale valutazione, attualmente svolta su un file separato dagli altri dati inerenti alla pianificazione, è stata inclusa nel file di analisi e gestione per poter monitorare le presenze e dunque sapere l'effettiva capacità del dipartimento. In tal modo si viene a conoscenza di come le persone sono impegnate e quante risorse sono disponibili in un lasso di tempo prefissato, evitando di pianificare attività a risorse che risultano occupate o indisponibili.

La struttura della parte riguardante tale analisi è simile al file usato in precedenza e a tal proposito le due schermate vengono messe a confronto nella Figura 11 e nella Figura 12. La Figura 11 rappresenta il file di pianificazione delle ferie dell'ufficio di Ingegneria e utilizza il numero "8" come notazione per indicare l'indisponibilità per l'intera giornata lavorativa. La cifra inserita, la quale si distingue solamente tra 4 (mezza giornata lavorativa) e 8 (intera giornata lavorativa), indica il numero di ore in cui l'ingegnere sarà assente dal lavoro.

La Figura 12, invece, ha diversi simboli convenzionali che verranno descritti in seguito. Una di queste è la "F", equivalente all'"8" della notazione precedente.

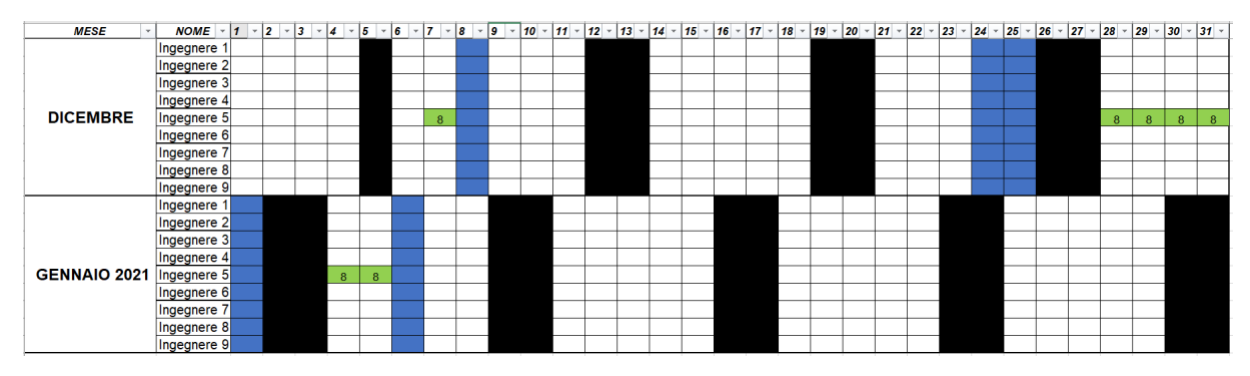

*Figura 11 – File pianificazione ferie*

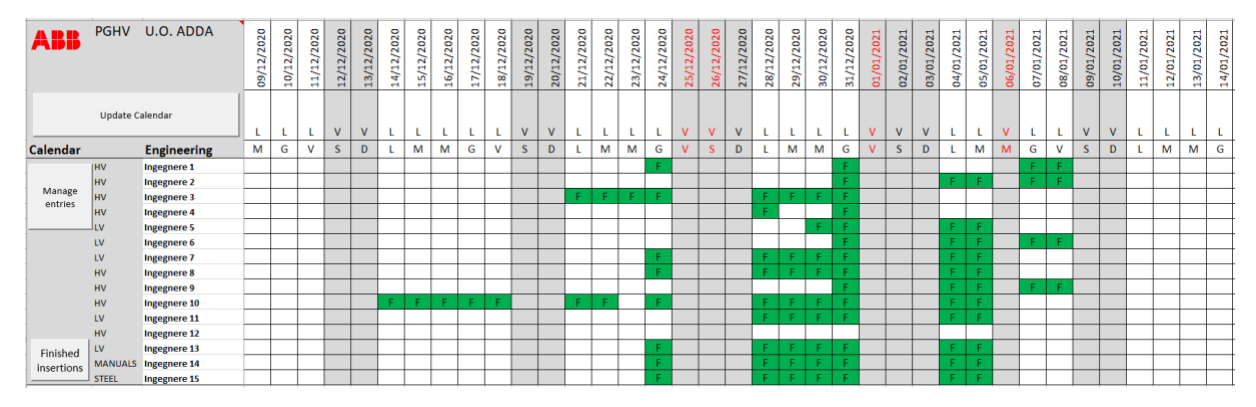

*Figura 12 – Disponibilità delle risorse, file di analisi e gestione*

Il periodo di riferimento per l'inserimento delle presenze dei dipendenti è impostato per avere la visione sull'intero anno, ma può essere scelto dall'utente e facilmente aggiornato impostando la data di inizio e la data di fine. Verranno dunque mostrate le indisponibilità nell'intervallo di tempo prefissato.

La disponibilità delle risorse nel file di analisi e gestione ha un'interfaccia che semplifica gli inserimenti: permette di aggiungere direttamente le assenze senza cercare la data all'interno del calendario.

La classificazione delle indisponibilità da inserire tramite la maschera prevede cinque tipologie, distinguibili a loro volta in base al numero di ore occupato:

- Ferie: si indica con F il giorno di ferie, P il permesso di mezza giornata;
- Formazione: si indica con T il giorno in cui sono previste attività di formazione della durata di 8 ore, C rappresenta la mezza giornata lavorativa di 4 ore occupata dai corsi di formazione;
- Attività lavorative: si indicano con L1 o L2 le attività lavorative che occupano rispettivamente l'intera giornata o solamente la mezza giornata lavorativa;
- Malattia: si indica con M l'intera giornata;
- Visita medica: si indica con V la mezza giornata occupata dalla visita medica programmata.

Nella Figura 13 viene mostrata l'interfaccia con cui l'utente deve inserire le assenze dei Project Engineers. Mediante una lista è possibile scegliere il dipendente e abilitare l'inserimento. A questo punto, tramite un calendario, si seleziona l'intervallo di date entro cui si vuole aggiungere un'indisponibilità o rimuovere la voce già presente. Confermando tramite il pulsante si chiude la maschera e si aggiorna il foglio delle presenze.

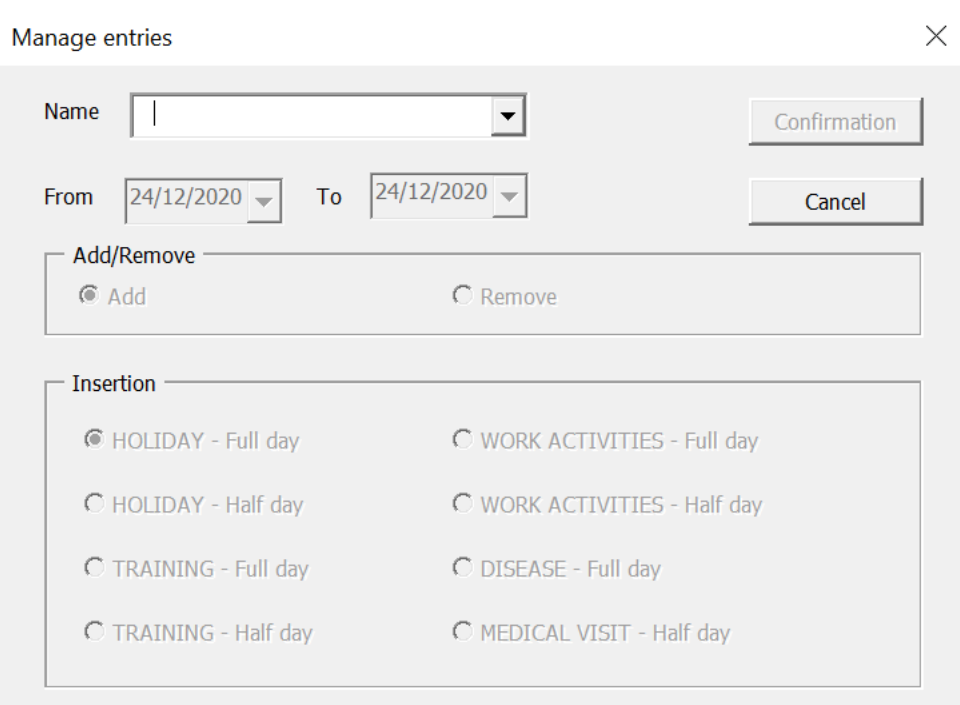

*Figura 13 – Interfaccia per gestione inserimenti della disponibilità risorse*

Tener traccia della disponibilità delle risorse non solo è utile per conoscere il piano ferie dei dipendenti, ma consente soprattutto di essere sempre a conoscenza dell'effettiva capacità del dipartimento. Tale misurazione sarà poi utile durante la pianificazione degli ordini da parte dell'ufficio di Ingegneria – in modo da programmare le attività alle risorse effettivamente disponibili – ma anche per l'acquisizione dei nuovi ordini e la gestione dei progetti. Infatti, se il carico di lavoro eccede la capacità del dipartimento, sarà necessario prendere provvedimenti quali posticipare ordini, dare in outsourcing alcune lavorazioni o aumentare le risorse disponibili.

Le ore di capacità sono calcolate sia per il singolo ingegnere che per l'intero dipartimento di Ingegneria in un altro foglio di lavoro elettronico dedicato. Questo calcolo viene effettuato automaticamente a partire dalle presenze registrate nel file e vengono considerate di norma una media giornaliera di 8 ore lavorative. Nel caso in cui nel foglio di disponibilità risorse ci sia qualche inserimento corrispondente all'intera giornata, non sarà presente alcun valore e la cella risulterà vuota; nel caso in cui la voce occupi mezza giornata il valore con cui calcolare la capacità sarà pari a 4. Dunque in questa sezione viene indicato il numero di ore in cui è presente il dipendente.

Per ogni ingegnere vengono inserite le ore di presenza e successivamente viene calcolato il numero di ore totali dei due dipartimenti HV e LV facendo la somma dei dipendenti del reparto. Così facendo, avendo otto Project Engineers per l'alta tensione e cinque per la bassa tensione, le ore totali del dipartimento per una giornata, in caso siano tutti presenti, sarà rispettivamente pari a 64 ore e 40 ore. Poiché il lavoro relativo all'alta tensione richiede un maggior impegno in termini di ore, le risorse allocate a tale dipartimento sono maggiori, ottenendo naturalmente un numero di ore superiore rispetto alla bassa tensione. Il periodo di riferimento è il medesimo del foglio della disponibilità delle risorse.

Nella Figura 14 viene mostrato un esempio di cosa viene registrato in base alla disponibilità delle risorse.

| Go             | <b>HOURS CAPACITY</b> | 14/12/2020 | /2020<br>15/12 | /2020<br>$\mathbf{z}$<br>16/1 | /2020<br>/12,<br>$\overline{17}$ | /2020<br>18/12 | 19/12/2020 | 20/12/2020 | 21/12/2020 | 22/12/2020 | 23/12/2020 | 24/12/2020 | 25/12/2020 | 26/12/2020 | 27/12/2020 | /2020<br>28/12 | /2020<br>/12,<br>29 | /2020<br>30/12 | /2020<br>31/12 | 01/01/2021 | ⊣<br>02/01/202 | F<br>03/01/202 | ī<br>04/01/202 | $\mathbf \tau$<br>05/01/202 | 06/01/2021 | 07/01/2021 | H<br>08/01/202 | ⊣<br>202<br>09/01/ | ⊣<br>/202<br>10/01 | ⊣<br>/202<br>$\overline{c}$<br>$\mathbf{\overline{u}}$<br>$\mathbf{\mathbf{\mathbf{\mathsf{H}}}}$ | H<br>12/01/202 | H<br>13/01/202 | $\mathbf{\mathbf{t}}$<br>14/01/202 |
|----------------|-----------------------|------------|----------------|-------------------------------|----------------------------------|----------------|------------|------------|------------|------------|------------|------------|------------|------------|------------|----------------|---------------------|----------------|----------------|------------|----------------|----------------|----------------|-----------------------------|------------|------------|----------------|--------------------|--------------------|---------------------------------------------------------------------------------------------------|----------------|----------------|------------------------------------|
| HV             | Ingegnere 1           | 8          | 8              | 8                             | 8                                | 8              |            |            | 8          | 8          | 8          |            |            |            |            | 8              | 8                   | 8              |                |            |                |                | 8              | 8                           |            |            |                |                    |                    | 8                                                                                                 | 8              | 8              | 8                                  |
| HV             | <b>Ingegnere 2</b>    | 8          | 8              | 8                             | 8                                | 8              |            |            | 8          | 8          | 8          | 8          |            |            |            | 8              | 8                   | 8              |                |            |                |                |                |                             |            |            |                |                    |                    | 8                                                                                                 | 8              | 8              | 8                                  |
| HV             | Ingegnere 3           | 8          | 8              | 8                             | 8                                | 8              |            |            |            |            |            |            |            |            |            |                |                     |                |                |            |                |                | 8              | 8                           |            | 8          | 8              |                    |                    | 8                                                                                                 | 8              | 8              | 8                                  |
| HV             | Ingegnere 4           | 8          | 8              | 8                             | 8                                | 8              |            |            | 8          | 8          | 8          | 8          |            |            |            |                | 8                   | 8              |                |            |                |                | 8              | 8                           |            | 8          | 8              |                    |                    | 8                                                                                                 | 8              | 8              | 8                                  |
| HV             | Ingegnere 5           | 8          | 8              | 8                             | 8                                | 8              |            |            | 8          | 8          | 8          |            |            |            |            |                |                     |                |                |            |                |                |                |                             |            | 8          | 8              |                    |                    | 8                                                                                                 | 8              | 8              | 8                                  |
| HV             | Ingegnere 6           | 8          | 8              | 8                             | 8                                | 8              |            |            | 8          | 8          | 8          | 8          |            |            |            | 8              | 8                   | 8              |                |            |                |                |                |                             |            |            |                |                    |                    | 8                                                                                                 | 8              | 8              | 8                                  |
| HV             | Ingegnere 7           | 8          | 8              | 8                             | 8                                | 8              |            |            |            |            | 8          |            |            |            |            |                |                     |                |                |            |                |                |                |                             |            | 8          | 8              |                    |                    | 8                                                                                                 | 8              | 8              | 8                                  |
| HV             | Ingegnere 8           | 8          | 8              | 8                             | 8                                | 8              |            |            | 8          | 8          | 8          | 8          |            |            |            | 8              | 8                   | 8              | 8              |            |                |                | 8              | 8                           |            | 8          | 8              |                    |                    | 8                                                                                                 | 8              | 8              | 8                                  |
| LV             | Ingegnere 9           | 8          | 8              | 8                             | 8                                | 8              |            |            | 8          | 8          | 8          | 8          |            |            |            | 8              | 8                   |                |                |            |                |                |                |                             |            | 8          | 8              |                    |                    | 8                                                                                                 | 8              | 8              | 8                                  |
| LV             | Ingegnere 10          | 8          | 8              | 8                             | 8                                | 8              |            |            | 8          | 8          | 8          | 8          |            |            |            | 8              | 8                   | 8              |                |            |                |                |                |                             |            |            |                |                    |                    | 8                                                                                                 | 8              | 8              | 8                                  |
| LV             | Ingegnere 11          | 8          | 8              | 8                             | 8                                | 8              |            |            | 8          | 8          | 8          |            |            |            |            |                |                     |                |                |            |                |                |                |                             |            | 8          | 8              |                    |                    | 8                                                                                                 | 8              | 8              | 8                                  |
| LV             | Ingegnere 12          | 8          | 8              | 8                             | 8                                | 8              |            |            | 8          | 8          | 8          | 8          |            |            |            |                |                     |                |                |            |                |                |                |                             |            | 8          | 8              |                    |                    | 8                                                                                                 | 8              | 8              | 8                                  |
| LV             | Ingegnere 13          | 8          | 8              | 8                             | 8                                | 8              |            |            | 8          | 8          | 8          |            |            |            |            |                |                     |                |                |            |                |                |                |                             |            | 8          | 8              |                    |                    | 8                                                                                                 | 8              | 8              | 8                                  |
| <b>MANUALS</b> | Ingegnere 14          | 8          | 8              | 8                             | 8                                | 8              |            |            | 8          | 8          | 8          |            |            |            |            |                |                     |                |                |            |                |                |                |                             |            | 8          | 8              |                    |                    | 8                                                                                                 | 8              | 8              | 8                                  |
| <b>STEEL</b>   | Ingegnere 15          | 8          | 8              | 8                             | 8                                | 8              |            |            | 8          | 8          | 8          |            |            |            |            |                |                     |                |                |            |                |                |                |                             |            | 8          | 8              |                    |                    | 8                                                                                                 | 8              | 8              | 8                                  |
|                | HV                    | 64         | 64             | 64                            | 64                               | 64             | 0          | 0          | 48         | 48         | 56         | 32         | 0          | 0          | 0          | 32             | 40                  | 40             | 8              | 0          | 0              | 0              | 32             | 32                          | 0          | 40         | 40             | 0                  | 0                  | 64                                                                                                | 64             |                | 64 64                              |
|                | LV                    | 40         | 40             | 40                            | 40                               | 40             | 0          | 0          | 40         | 40         | 40         | 24         | 0          | 0          | 0          | 16             | 16                  | 8              | 0              | 0          | 0              |                | 0              | 0                           | 0          | 32         | 32             | 0                  |                    | 40                                                                                                | 40             | 40             | 40                                 |

*Figura 14 – Esempio di registrazione capacità personale Ingegneria*

Questi valori sono utili per poter mettere a confronto il carico del dipartimento con l'effettiva capacità e realizzare una pianificazione consona alle possibilità dell'ufficio, come vedremo in seguito nel Capitolo 5.3.1.

Il calcolo della capacità viene eseguita anche per i singoli mesi e per l'intero anno. Il risultato è dato dalla somma dei giorni riguardanti il mese e l'anno indicato nell'intestazione; la somma viene eseguita sia per il singolo dipendente che per l'intero dipartimento. Volendo è possibile cambiare l'intestazione relativa al mese per conoscere la capacità in un periodo differente. È facilmente visibile dunque quando saranno previste carenze di risorse.

A titolo di esempio viene riportata la Figura 15 che mostra il risultato dei calcoli effettuati per ogni mese dell'anno.

|                | <b>HOURS CAPACITY</b> | <b>TOTAL</b> |      |      |      |      |                                           |      |          |          |        |          |          |          |
|----------------|-----------------------|--------------|------|------|------|------|-------------------------------------------|------|----------|----------|--------|----------|----------|----------|
| Go             |                       | <b>HOURS</b> |      |      |      |      | gen-21 feb-21 mar-21 apr-21 mag-21 giu-21 |      | $lug-21$ | $ago-20$ | set-20 | $ott-20$ | $nov-20$ | $dic-20$ |
| HV             | Ingegnere 1           | 2000         | 136  | 160  | 184  | 168  | 168                                       | 168  | 176      | 168      | 176    | 176      | 168      | 152      |
| HV             | Ingegnere 2           | 1984         | 120  | 160  | 184  | 168  | 168                                       | 168  | 176      | 168      | 176    | 176      | 168      | 152      |
| HV             | Ingegnere 3           | 1936         | 152  | 160  | 184  | 168  | 168                                       | 168  | 176      | 168      | 176    | 176      | 136      | 104      |
| HV             | Ingegnere 4           | 2008         | 152  | 160  | 184  | 168  | 168                                       | 168  | 176      | 168      | 176    | 176      | 160      | 152      |
| HV             | Ingegnere 5           | 1976         | 136  | 160  | 184  | 168  | 168                                       | 168  | 176      | 168      | 176    | 176      | 168      | 128      |
| HV             | Ingegnere 6           | 1976         | 120  | 160  | 184  | 168  | 168                                       | 168  | 176      | 168      | 176    | 176      | 160      | 152      |
| HV             | Ingegnere 7           | 1920         | 136  | 160  | 184  | 168  | 168                                       | 168  | 176      | 168      | 176    | 176      | 168      | 72       |
| HV             | Ingegnere 8           | 2032         | 152  | 160  | 184  | 168  | 168                                       | 168  | 176      | 168      | 176    | 176      | 168      | 168      |
| LV             | Ingegnere 9           | 2000         | 136  | 160  | 184  | 168  | 168                                       | 168  | 176      | 168      | 176    | 176      | 168      | 152      |
| LV             | Ingegnere 10          | 1992         | 120  | 160  | 184  | 168  | 168                                       | 168  | 176      | 168      | 176    | 176      | 168      | 160      |
| LV             | Ingegnere 11          | 1968         | 136  | 160  | 184  | 168  | 168                                       | 168  | 176      | 168      | 176    | 176      | 168      | 120      |
| LV             | Ingegnere 12          | 1984         | 136  | 160  | 184  | 168  | 168                                       | 168  | 176      | 168      | 176    | 176      | 168      | 136      |
| LV             | Ingegnere 13          | 1976         | 136  | 160  | 184  | 168  | 168                                       | 168  | 176      | 168      | 176    | 176      | 168      | 128      |
| <b>MANUALS</b> | Ingegnere 14          | 1976         | 136  | 160  | 184  | 168  | 168                                       | 168  | 176      | 168      | 176    | 176      | 168      | 128      |
| <b>STEEL</b>   | Ingegnere 15          | 1968         | 136  | 160  | 184  | 168  | 168                                       | 168  | 176      | 168      | 176    | 176      | 160      | 128      |
|                | HV                    | 15832        | 1104 | 1280 | 1472 | 1344 | 1344                                      | 1344 | 1408     | 1344     | 1408   | 1408     | 1296     | 1080     |
|                | LV                    | 9920         | 664  | 800  | 920  | 840  | 840                                       | 840  | 880      | 840      | 880    | 880      | 840      | 696      |

*Figura 15 – Esempio di ore mensili e annuali di Ingegneria*

### 5.2.2 Ordini da pianificare: Network

La network è l'insieme delle date pianificate in SAP per le attività di tutte le righe d'ordine. Corrisponde alla pianificazione di primo livello e viene eseguita per tutte le commesse corrispondenti a un ordine effettivo da parte del cliente. Poiché questa pianificazione viene eseguita in SAP, risultava complesso integrare i dati contenuti in questa piattaforma nei file Excel della pianificazione di secondo livello. Ciò richiedeva un inserimento manuale delle commesse con le date e le informazioni principali, ma era richiesta una manutenzione puntuale del file: soprattutto in caso di aggiornamento delle date pianificate in SAP, si rischiava di non modificare queste date nel file Excel perdendo gli aggiornamenti e vanificando la modifica di pianificazione di primo livello. Col nuovo file di pianificazione, invece, tutto questo risulta semplificato. L'importazione automatica dei dati, infatti, consente di avere la sincronizzazione dei file in modo da avere sempre i dati aggiornati e tutte le informazioni necessarie. Non solo vengono inclusi nel file i dati caratterizzanti della commessa, ma anche le date di ciascuna attività. A seguito di alcune verifiche automatiche per controllare che i

valori siano stati importati nell'ordine corretto, i datisubiscono degli accorgimenti per renderli fruibili: vengono aggiunti i numeri delle commesse che non sono presenti per avere un riferimento concreto e le ore preventivate in SAP per ogni commessa vengono suddivise in alta e bassa tensione, più propriamente per convenzione si è deciso di destinare il 60% delle ore preventivate al dipartimento di alta tensione, 40% a quello di bassa tensione.

Le commesse già esistenti nel foglio principale, chiamato Master, verranno riviste e aggiornate con le eventuali modifiche effettuate in SAP; le nuove commesse e quindi quelle che non sono ancora presenti verranno aggiunte. Un altro importante vantaggio di utilizzare il nuovo strumento è la possibilità di mantenere lo storico delle commesse e poter vedere ed analizzare ciò che è accaduto nel corso dell'esecuzione della commessa. In tal modo sono facilmente individuabili le cause di errori o ritardi di consegna. La registrazione dello storico avviene per ogni attività.

Le attività considerate nel file di analisi e gestione aziendale sono le medesime di quelle definite nel Capitolo 3.4, alle quali vengono aggiunte ulteriori attività. La pianificazione di primo livello infatti viene generata anche per le attività accessorie a completamento del processo Project Engineering. Le attività chiave del processo dunque diventano le seguenti:

- Kick-off meeting;
- **Layout drawings HV;**
- Pre-lancio dei materiali e della distinta base;
- Revisioni di alta tensione;  $\mathbf{E}^{\text{max}}$
- Approvazione cliente di alta tensione;
- Lanciamento dei trasformatori di corrente (TA);
- $\mathbf{u}$  . Lanciamento dei trasformatori di tensione (TV);
- Completamento della Bill of Materials (BOM) e del progetto;
- Realizzazione delle targhe;  $\mathbf{u}$  .
- Emissione degli schemi funzionali LV;  $\blacksquare$
- Revisioni di bassa tensione;  $\mathbf{m}$  .
- $\blacksquare$ Approvazione cliente di bassa tensione;
- Lanciamento dei comandi;  $\blacksquare$
- Lanciamento degli armadi di comando locale (LCC, Local Control Cabinet);  $\blacksquare$
- Manualistica; $\blacksquare$
- Documenti As Built di alta tensione;
- Documenti As Built di bassa tensione.

Alle attività originarie quindi è stata aggiunta la possibilità di monitorare le revisioni del progetto e le approvazioni, sono state introdotte le targhe che prima erano incluse nel completamento della BOM, la pianificazione dei manuali e la documentazione As Built.

In Hitachi ABB Power Grids frequentemente, a valle della consegna dei disegni al cliente, le approvazioni sono accompagnate da commenti che indicano modifiche necessarie in base alle richieste del cliente. Queste modifiche possono essere anche numerose e complicate, richiedendo del tempo lavorativo aggiuntivo che, attualmente, non viene registrato e considerato. In tal modo le commesse possono subire ritardi senza che vengano opportunamente registrate le cause, generando sovrapposizioni con altri ordini e sovraccarico per i Project Engineers. Per tale motivo sono state introdotte fino a tre possibilità di registrare una revisione per l'alta tensione e tre possibilità di revisione per la bassa tensione, le quali verranno pianificate in base alle necessità. Il numero di revisioni che è stato considerato è dovuto a una media delle revisioni che solitamente vengono richieste. Tener traccia di questo lavoro aggiuntivo, dunque, oltre a una migliore gestione del lavoro consente anche di mantenere lo storico e fare analisi e miglioramenti a riguardo.

L'inserimento della realizzazione dei manuali e dei documenti As Built consente di consegnare al cliente il prodotto finito comprensivo di manualistica e la corrispettiva documentazione. In assenza di tale registrazione potrebbe succedere, infatti, che un prodotto venga consegnato senza il relativo manuale, causando malcontento al cliente e problemi per la realizzazione in breve tempo del manuale. Ciò provocherebbe l'avanzamento di reclami portando al CCRP, ovvero Customer Complaint Resolution Process. Il CCRP è una procedura per risolvere i reclami dei clienti in maniera agile portando alla soddisfazione finale del cliente. I reclami sono normali nelle organizzazioni, soprattutto per le aziende con un elevato business; l'importante è investigare capendo le cause, soddisfare i clienti e cercare di imparare da essi.

Pianificare dunque anche l'attività dei manuali permette di ridurre le possibilità che questo problema si verifichi.

Gli As Built sono documenti necessari per la manutenzione poiché descrivono il prodotto com'è stato effettivamente costruito, comprendendo le modifiche progettuali e le esatte dimensioni e locazioni di tutti gli elementi. Sebbene non siano obbligatori, se richiesti dal

contratto devono essere anch'essi pianificati ed eseguiti. Attualmente vengono pianificati creando una commessa fittizia (inserita in manuale e indicata con la lettera M); col nuovo file di gestione invece è consentito pianificare anche gli As Built e avere dunque la visione complessiva del progetto.

Per tutte le attività sopraelencate – ad eccezione delle revisioni HV e LV – vengono riportati alcuni valori sui quali vengono eseguite delle elaborazioni, nella Figura 16 vengono mostrate quelle dell'attività del pre-lancio a titolo di esempio. Per rendere più esplicativa l'immagine è stata riportata solo l'attività del pre-lancio con il numero d'ordine e di posizione delle commesse prese di riferimento.

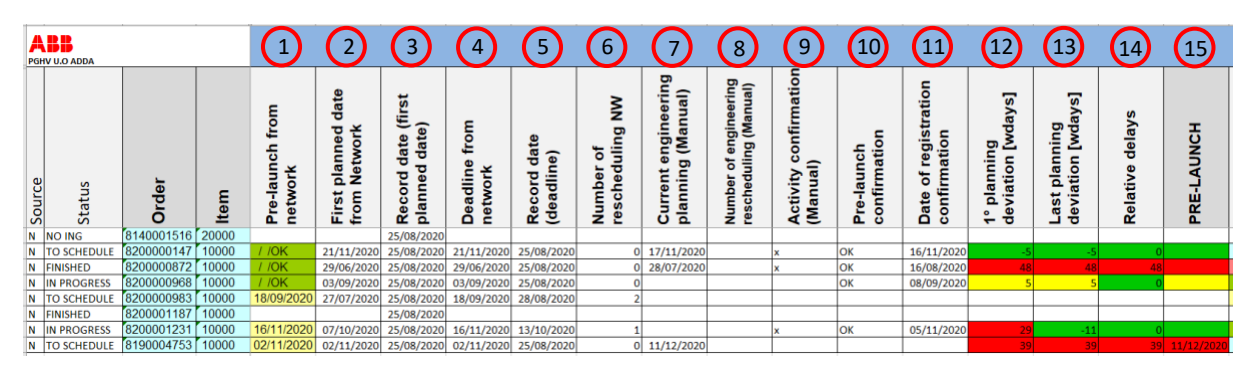

*Figura 16 – Esempio di analisi ed elaborazioni per l'attività del pre-lancio*

Innanzitutto per ogni attività di ciascuna riga d'ordine – identificata col numero di commessa e di posizione – viene importata la pianificazione di primo livello, permettendo di mantenere lo storico delle attività. La colonna "Pre-launch from network" ( $\textcircled{1}$ ) infatti mostra i dati che sono presenti in SAP per la rispettiva commessa al momento dell'ultima estrapolazione e vengono aggiornati ad ogni importazione della network. Questi dati possono essere una data che indica entro quando bisogna realizzare quell'attività – ed è la milestone assegnata durante la pianificazione di primo livello – o può essere presente un "OK" che determina la conclusione dell'attività. Proseguendo verso destra nella Figura 16, la colonna "First planned date from network" ((2)) riporta la prima data ipotizzata nella pianificazione di primo livello che è stata assegnata a quella attività. Tale data non cambia nel corso dei seguenti aggiornamenti, in modo da registrare le prime date che son state pianificate per quella commessa e vedere l'eventuale scostamento dal primo impegno preso col cliente. Tale data è accompagnata dalla

"Record date" ( $(3)$ ), la quale è una data relativa alla prima volta che è stato importato l'ordine e dunque indica quando è stata segnata la prima data pianificata.

La "Deadline from network" (4)) è l'ultima data pianificata in SAP per una determinata attività e, a differenza della prima data pianificata, potrebbe cambiare ogni volta che viene importata una nuova network. Questo perché tale colonna riporta le eventuali modifiche che sono state apportate in SAP e dunque indica l'ultima data che è stata pianificata prima di aver segnato la chiusura in SAP. Infatti, in assenza della registrazione dell'ultima data pianificata, nella prima colonna verrebbe indicato solamente un "OK" in caso di chiusura, non rendendo visibile l'intero svolgimento e i cambiamenti avvenuti per quell'attività di quella determinata commessa. L'ultima data pianificata può essere uguale alla prima data pianificata nel caso in cui non si siano resi necessari cambiamenti nella pianificazione originaria oppure può differire se si sono eseguite delle nuove pianificazioni. Anche la data ultima è accompagnata dalla "Record date" ((5), data in cui è stata riportata l'ultima modifica della pianificazione. Anche quest'ultima, dunque, cambia ogni volta che viene inserita una nuova "Deadline".

Per calcolare quante volte a una attività di una commessa viene cambiata la pianificazione in SAP è stato inserito un calcolatore che tiene conto del numero di volte che la data presente nella colonna "Deadline" subisce una modifica. Questo valore, presente nella colonna "Number of rescheduling NW" ( $(6)$ ), può essere 0 oppure un numero superiore. Il valore 0 viene assunto nel caso in cui non siano stati necessari dei cambiamenti nella pianificazione e dunque la prima data pianificata uguaglia l'ultima data pianificata; valori diversi da 0 indicano che è avvenuto uno scostamento dalla pianificazione originale per il numero di volte indicato. A questa prima parte di dati riguardanti la registrazione dello storico della pianificazione di primo livello, seguono le informazioni relative alla pianificazione di secondo livello.

Mediante un'interfaccia che semplifica l'inserimento manuale della pianificazione che verrà ampiamente spiegata in seguito nel Capitolo 5.3, nella colonna "Current engineering planning" ((7)) viene trascritta la data assegnata dalla pianificazione di secondo livello. Anche questa data indica una milestone, ovvero un traguardo intermedio entro il quale eseguire l'attività. Può discostarsi dalla pianificazione di primo livello in quanto, essendo realizzata dal dipartimento di Ingegneria, è più accurata e tiene conto degli effettivi carichi di lavoro. Dunque la data pianificata in SAP è utile per avere un riferimento e seguire l'ordine delle commesse, ma la pianificazione su cui effettivamente ci si basa per eseguire le attività è quella di secondo livello. Questa data può cambiare spesso poiché viene rivista settimanalmente

50

durante i riallineamenti di dipartimento, ma potrebbe anche non essere presente nel caso in cui l'attività non sia stata ancora pianificata. Come nel caso della prima pianificazione, anche la pianificazione di secondo livello può variare spesso e potrebbe essere utile conoscere il numero di volte in cui viene ripianificata. Per questo motivo è stato inserito un calcolatore che conteggia quante volte viene modificata la data dall'ufficio di Ingegneria nella colonna con l'intestazione "Number of engineering rescheduling"  $(\%)$ ).

Inoltre è essenziale sapere se l'attività è già stata eseguita o è ancora in fase di lavorazione. Solitamente, quando si completa un lavoro, si segna la conclusione in SAP facendo comparire un "OK" che poi si presenterà nella colonna "Pre-launch from network" ((1)). Tuttavia, non sempre viene eseguita questa operazione causando una non conformità dei dati rendendoli non affidabili. Per ovviare a questo problema dunque, nel foglio Master del progetto di analisi e gestione c'è la possibilità di indicare come chiuse le attività che effettivamente sono state eseguite ma non segnate come tali in SAP. Questo viene dunque registrato nelle colonne "Activity confirmation" ( $\left( 9 \right)$ ), dove una "x" indica che le attività sono state svolte e confermate in manuale, e in "Pre-launch confirmation" (  $\bar{1}0$  ) dove un "OK" indica che l'attività è stata conclusa e può essere stata confermata in manuale o tramite SAP. In questo modo quando compare l'"OK" in "Pre-launch from network" ( $\left(1\right)$ ) automaticamente viene registrata conclusa l'attività, ma anche in caso di dimenticanza è possibile mantenere corretti i dati e fare analisi puntuali. Per semplificare e velocizzare l'aggiornamento delle conferme in manuale c'è una sezione nel Master chiamata "Manual confirmation of activities" che consente di segnare direttamente una "x" per l'attività che è stata terminata. Poi, automaticamente, tale "x" verrà trascritta anche nella corretta attività della relativa commessa. Nella Figura 17 viene mostrata tale sezione.

|        | <b>PGHV U.O ADDA</b> | Network Forecast |       |                |          |                   |            |                    |                                    |                         |                           |                    |             |                       |        |                      | <b>MANUAL CONFIRMATION OF ACTIVITIES</b>  |                         |                    |                                |                   |               |         |             |             |                                                                        |
|--------|----------------------|------------------|-------|----------------|----------|-------------------|------------|--------------------|------------------------------------|-------------------------|---------------------------|--------------------|-------------|-----------------------|--------|----------------------|-------------------------------------------|-------------------------|--------------------|--------------------------------|-------------------|---------------|---------|-------------|-------------|------------------------------------------------------------------------|
| Source | Status               | Order            | Item  | P <sub>5</sub> | Kick-Off | drawing<br>Layout | Pre-launch | ᠇<br>≩<br>Revision | $\mathbf{\Omega}$<br>≩<br>Revision | S<br>$\geq$<br>Revision | ξ<br>approval<br>Drawings | launch<br><b>A</b> | launch<br>P | <b>BOM</b> completion | Labels | scheme<br>Functional | $\overline{\phantom{0}}$<br>Σ<br>Revision | $\sim$<br>₹<br>Revision | S<br>₹<br>Revision | ≧<br>approval<br><b>Scheme</b> | launch<br>Command | launch<br>ΩSΠ | Manuals | As built HV | As built LV | <b>ONFIRMATION OF</b><br><b>es</b><br><b>ACTIVITITI</b><br>MANUAI<br>Ō |
| N      | <b>FINISHED</b>      | 8200000537       | 10000 |                | x        | x                 | X          |                    |                                    |                         | x                         | x                  | x           | x                     | x      | x                    |                                           |                         |                    | X                              | x                 | x             | x       | x           | X           |                                                                        |
|        | <b>TO SCHEDULE</b>   | 8200000540       | 20000 |                | x        |                   |            |                    |                                    |                         |                           |                    |             |                       |        |                      |                                           |                         |                    |                                |                   |               |         |             |             |                                                                        |
| N      | <b>IN PROGRESS</b>   | 8200000543       | 10000 |                | x        | x                 | x          |                    |                                    |                         | x                         | x                  | x           | x                     | x      | x                    |                                           |                         |                    | x                              | x                 |               | x       | x           | X           |                                                                        |
| Ν      | <b>IN APPROVAL</b>   | 8200000544       | 10000 |                | x        | x                 | x          |                    |                                    |                         |                           |                    |             |                       |        | x                    |                                           |                         |                    |                                |                   |               |         |             |             |                                                                        |
| N      | <b>TO SCHEDULE</b>   | 8200000546       | 10000 |                | x        | x                 | x          |                    |                                    |                         | x                         | x                  | x           |                       | x      | x                    |                                           |                         |                    | x                              | x                 |               |         |             |             |                                                                        |
| N      | <b>FINISHED</b>      | 8200000551       | 10000 |                | x        | x                 | x          |                    |                                    |                         | x                         | x                  | ×           | x                     | x      | x                    |                                           |                         |                    | x                              | x                 | x             | x       | x           | X           |                                                                        |
| Ν      | <b>ON HOLD</b>       | 8200000612       | 10000 | x              | x        | x                 | x          |                    |                                    |                         |                           |                    |             |                       |        | x                    |                                           |                         |                    |                                | x                 |               |         |             |             |                                                                        |
| N      | <b>ON HOLD</b>       | 8200000612       | 20000 | x              | x        | x                 | x          |                    |                                    |                         |                           |                    |             |                       |        | x                    |                                           |                         |                    |                                | x                 |               |         |             |             |                                                                        |
| N      | <b>IN APPROVAL</b>   | 8200001611       | 10000 |                | x        | x                 | x          |                    |                                    |                         |                           |                    |             |                       |        |                      |                                           |                         |                    |                                |                   |               |         |             |             |                                                                        |
|        | <b>TO SCHEDULE</b>   | 8200001664       | 10000 |                |          |                   |            |                    |                                    |                         |                           |                    |             |                       |        |                      |                                           |                         |                    |                                |                   |               |         |             |             |                                                                        |

*Figura 17 – Sezione di conferma manuale delle attività*

Sia che la registrazione della conclusione dell'attività avvenga in manuale o in automatico, viene segnata la data in cui tale attività è stata conclusa nella colonna "Date of registration confirmation" (  $(11)$  ) della Figura 16. Affinché le date di fine attività siano corrette è richiesta l'importazione giornaliera della network, in quanto in SAP viene registrata la chiusura ma non 1la data in cui è avvenuta. Per ridurre l'impegno che richiederebbe questa operazione, è prevista una maschera all'inizio del procedimento di importazione che consente di scegliere la data con cui importare l'estrazione delle commesse. La data inserita all'inizio del processo dunque verrà utilizzata per segnare la data di conclusione dell'attività.

Tutte le informazioni sopra riportate sono necessarie per monitorare l'attività e, più in generale, l'intera commessa e l'intero reparto. Infatti per ogni attività vengono calcolati i KPI sulla puntualità, i quali misurano gli scostamenti in termini giornalierisia rispetto la prima data pianificata in SAP, sia rispetto l'ultima data pianificata in SAP. Queste deviazioni vengono calcolate sia in caso di completamento dell'attività e quindi sono KPI retroattivi, in grado di guardare l'andamento delle attività solo una volta terminate senza poter prendere provvedimenti in merito, sia in caso le attività non siano concluse e in tal caso viene presa di riferimento la data della pianificazione di secondo livello. In questo secondo caso il calcolo viene eseguito mettendo a confronto la pianificazione fatta in SAP con quella fatta dall'ufficio di Ingegneria e il monitoraggio che avviene è continuo e può cambiare ogni volta che una pianificazione viene modificata. Permette di conoscere fin da subito se verrà rispettata la puntualità e come si concluderà l'attività se verrà rispettata la data concordata, ottenendo

una previsione dei KPI. In tal modo dunque sarà possibile prevedere eventuali criticità ed evitarle fin da subito. Nell'ultima riga della Figura 16 viene mostrato infatti, a titolo di esempio, che l'attività del pre-lancio di quella commessa non è conclusa ma è solamente pianificata, eppure è comunque presente il calcolo dei KPI.

Quando l'attività verrà svolta, il calcolo della puntualità si aggiornerà in base alla data di conclusione e poi non subirà più alcun cambiamento.

In particolare, le formule che vengono utilizzate per calcolare i KPI sono le seguenti in base ai casi sopradescritti:

- Previsione dei KPI: Attività pianificata ma non conclusa
	- $\circ$  First planning deviation ( $(12)$ ) = Current engineering planning  $\left( \mathcal{T}\right)$ ) – First planned date from network (2)
	- $\circ$  Last planning deviation ( $(13)$ ) = Current engineering planning (7)) – Deadline from network  $\left(\begin{matrix} 4\end{matrix}\right)$
- KPI retroattivi: Attività completata
	- $\circ$  First planning deviation ( $(12)$ ) = Date of  $\emph{registration configuration (I1)}$  ) –  $\emph{First planned date from}$ network (2)
	- $\circ$  Last planning deviation ( $(13)$ ) = Date of registration confirmation  $(11)$  ) – Deadline from network  $(4)$

Il valore che si ottiene è il numero totale di giorni in anticipo o in ritardo ed è associato a un colore con un preciso significato in modo da fornire un'immagine chiara e immediata della situazione. Valori negativi rappresentano un anticipo.

Il colore per ogni calcolo dei KPI, come si può vedere in Figura 16, può essere:

- Verde: l'attività è stata conclusa o pianificata in tempo o in anticipo rispetto alla data concordata col cliente;
- Giallo: l'attività è stata conclusa o pianificata con un ritardo lieve compreso nei sette giorni;
- Rosso: l'attività è stata conclusa o pianificata con un ritardo maggiore dei sette giorni.

Un'eccezione per il calcolo dei KPI assoluti viene fatta per il kick-off meeting. Questa attività è l'unica il cui svolgimento solitamente precede l'inserimento dell'ordine in SAP, dunque non avrà alcuna data di pianificazione ma solamente un "OK" per indicare che è stata portata a compimento. Ciò rende impossibile calcolare i KPI come spiegato in precedenza e per questo motivo, invece della data pianificata, viene presa di riferimento la data in cui è stato importato l'ordine. Chiaramente, in questo caso, la data di inserimento dell'ordine e la data di conclusione dell'attività sarà la medesima e dunque il valore risultante, dato dalla differenza, sarà pari a 0. Ciò tuttavia è necessario per calcoli successivi che fanno riferimento a tale valore, come per il calcolo dei ritardi relativi.

Attualmente il valore dei KPI che viene utilizzato in Hitachi ABB Power Grids è quello che si trova nella colonna della Figura 16 con l'intestazione "Relative delays" ((14)), ovvero i KPI relativi. Tale calcolo, infatti, tiene conto delle dipendenze che hanno tra di loro le attività della commessa e misura i ritardi delle singole attività epurati dai ritardi accumulati dalle lavorazioni precedenti. In questo modo se il kick-off meeting, per esempio, viene fatto una settimana dopo di quanto preventivato, le attività che seguono hanno lo stesso tempo previsto inizialmente per svolgerle e dunque verranno completate una settimana dopo rispetto a quanto concordato col cliente all'emissione dell'ordine. Ciò tuttavia non incentiva a recuperare il ritardo accumulato, considerando le attività in maniera disgiunta senza considerare la commessa nel complessivo. I ritardi relativi vengono determinati sulla base della puntualità dei KPI calcolati sull'ultima data pianificata e per ogni attività viene utilizzata la formula: *"Last planning deviation"* ( 13 ) *dell'attività in questione - "Last planning deviation"* 1 ( 13 ) *dell'attività precedente*. 1

Per conoscere le dipendenze tra attività e quindi sapere quale lavorazione precede un'altra è possibile far riferimento alla Figura 18 riportata di seguito.

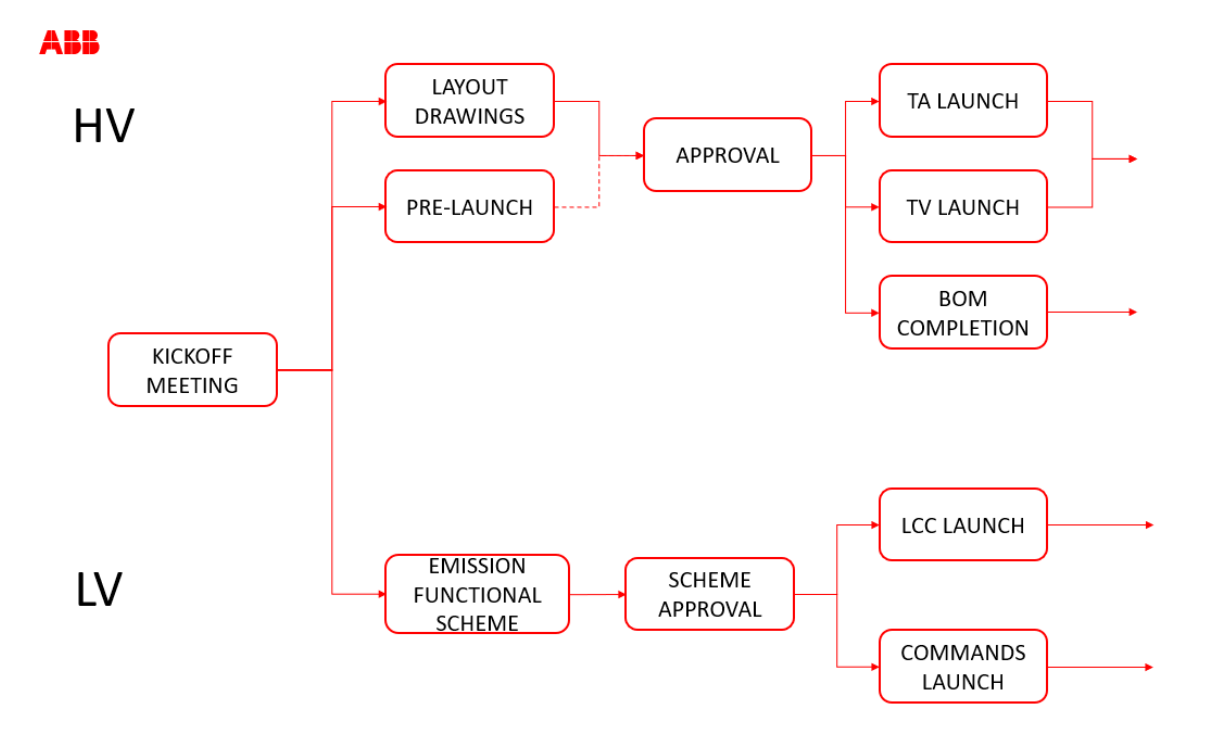

*Figura 18 – Dipendenze tra attività*

Nella figura 18 non sono comprese le attività delle targhe, della modulistica e della documentazione poiché sono indipendenti dallo svolgimento delle altre attività. Ovviamente per il kick-off, essendo la prima attività che viene eseguita, i ritardi relativi non vengono calcolati e viene preso come riferimento per le attività seguenti.

I colori e i loro significati associati ai valori trovati nei KPI relativi sono i medesimi spiegati precedentemente per i KPI assoluti: verde se l'attività rispetterà la data concordata col cliente e quindi risulta in tempo o in anticipo; giallo se il ritardo è lieve; rosso se il ritardo supera una settimana.

L'ultima colonna riportata nella Figura 16 ( $(15)$ ) indica nell'intestazione il nome dell'attività che si sta analizzando e monitorando. Nel caso riportato, l'attività di cui son state descritte 1tutte le elaborazioni è il pre-lancio. In questa colonna, inoltre, per tutte le righe d'ordine viene indicato un riassunto dello stato dell'attività: se l'attività è programmata ma non conclusa sarà presente la data che è stata pianificata dall'ufficio di Ingegneria con lo sfondo del colore che specifica la puntualità; se l'attività è conclusa è previsto solamente lo sfondo colorato. Tali colori indicano se l'attività è stata conclusa o è previsto che si concluderà in tempo (verde), con un ritardo lieve minore dei sette giorni (giallo) o un ritardo maggiore dei sette giorni (rosso).

Tutte le analisi qui sopra descritte vengono mostrate a titolo esemplificativo nella Figura 16. Le uniche attività che non hanno le elaborazioni riportate in Figura 16 sono le revisioni di alta tensione e le revisioni di bassa tensione. Queste, infatti, non possono essere programmate prima dell'effettiva esecuzione della commessa e dunque verranno pianificate appositamente solo in caso di commenti da parte del cliente a seguito dell'invio dei disegni e degli schemi per l'approvazione. Di queste modifiche verrà quindi tenuto conto solo della pianificazione di secondo livello e la registrazione della data in cui sono state portate a termine.

Per ogni riga d'ordine nella prima colonna viene assegnata una "N" di network per indicare la provenienza dei dati in ingresso e dunque essere a conoscenza di che tipologia di commesse si tratta. Inoltre viene calcolato automaticamente uno stato di avanzamento degli ordini in modo da poter fare una prima selezione coi filtri di ricerca e guardare solo le commesse che interessano.

Una riga d'ordine dunque può avere una delle seguenti tipologie di stato di avanzamento:

- NO ING: Non sono previste attività ingegneristiche per quella commessa;
- TO SCHEDULE: Non sono state pianificate tutte le attività della commessa. È sufficiente che anche solo un'attività prevista in SAP non sia stata pianificata dall'ufficio di Ingegneria perché sia assegnato tale stato;
- IN PROGRESS: La commessa è in corso di lavorazione e ad ogni attività è stata assegnata una data di pianificazione;
- IN APPROVAL: La commessa assume questo stato quando si è in attesa dell'approvazione da parte del cliente. L'approvazione che bisogna ricevere può essere sia di alta tensione che di bassa tensione;
- ON HOLD: La commessa risulta sospesa a causa di alcuni vincoli e quindi si è in attesa di avere il consenso per procedere coi lavori;
- COMPLETED: Le attività per portare a compimento la commessa (sia per HV che per LV) sono state terminate, l'ordine può passare alla produzione;
- FINISHED: La commessa è stata completata. Si differenzia da "COMPLETED" perché oltre alle attività di alta tensione e di bassa tensione sono state portate a termine anche le attività dei manuali e degli As Built.

Oltre allo stato complessivo della commessa, sono presenti due stati aggiuntivi riguardanti le attività dell'alta tensione e le attività di bassa tensione. Questi due stati vengono calcolati anch'essi automaticamente e possono essere distinti tra loro. Consentono di sapere esattamente che fase di lavoro si sta sviluppando dell'ordine e monitorare la commessa in maniera più semplice. Infatti la commessa viene suddivisa in attività di alta tensione e di bassa tensione e a loro volta queste attività vengono ripartite in prima fase e seconda fase a seconda se precedono o susseguono l'approvazione cliente. Quindi, invece di controllare ogni attività, questi due stati di avanzamento consentono di avere una visione più generale e conoscere esattamente a che punto si è arrivati con l'esecuzione.

Sia lo stato HV che viene calcolato sulle attività dell'alta tensione, sia lo stato LV che viene determinato in base alle attività di bassa tensione, vengono classificati secondo una delle seguenti tipologie:

- TO SCHEDULE: Come nello stato complessivo della commessa, è presente anche nello stato HV e LV. Indica che anche solo una attività del dipartimento risulta da pianificare;
- PHASE 1: Le attività che precedono l'approvazione cliente, quali Layout Drawings e prelancio per l'alta tensione e l'emissione degli schemi per la bassa tensione, devono ancora essere eseguite;
- IN REVISION: L'ordine richiede un'attività di revisione dovuta alla ricezione di commenti da parte del cliente con la richiesta di fare modifiche. Viene dunque pianificata una revisione e in automatico viene assegnato tale stato;
- IN APPROVAL: Sono stati inviati al cliente i disegni di alta tensione o gli schemi di bassa tensione (con le eventuali modifiche) e si è in attesa dell'approvazione. Si può avere questo stato in seguito al completamento della prima fase di lavorazione o successivamente all'esecuzione delle revisioni;
- PHASE 2: Una volta ricevuta l'approvazione si passa alla fase successiva di lavorazione, ovvero al lanciamento dei trasformatori di corrente e di tensione, al completamento della Bill of Material e alla realizzazione delle targhe per l'alta tensione e al lanciamento dei comandi e degli armadi di comando locale per la bassa tensione. Viene riportato tale stato anche se una sola delle attività di questa fase non è stata portata a termine;
- COMPLETED: Tutte le attività del dipartimento sono state completate;

- : Se non sono previste attività per il reparto viene indicato tale simbolo nella colonna riportante lo stato di quel dipartimento. Se entrambi gli stati assumono questo valore, lo stato complessivo della commessa risulterà "NO ING".

Le combinazioni tra gli stati di avanzamento HV, LV e complessivi possono essere molteplici, ne vengono riportate solo alcune qui di seguito nella Figura 19.

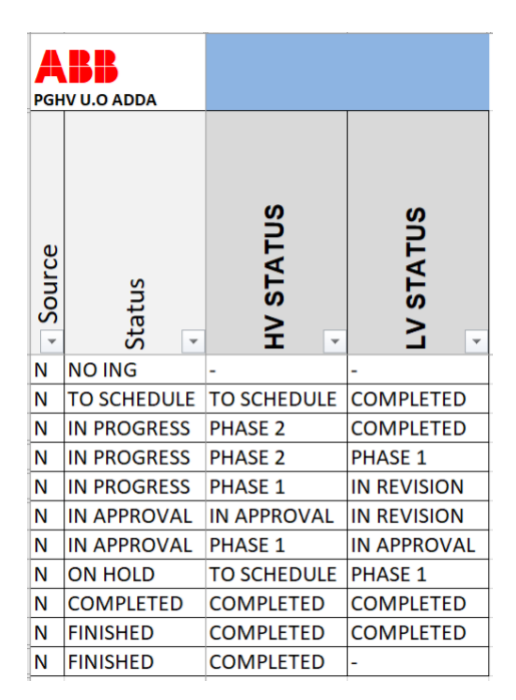

*Figura 19 – Esempi di stati di avanzamento della commessa*

# 5.2.3 Ordini in previsione: Forecast

Il forecast è l'insieme degli ordini previsti, ma non ancora effettivi, dall'ufficio di Marketing & Sales. È un file con monitoraggio settimanale dove vengono indicate le informazioni principali, come quelle elencate nel Capitolo 5.1 e visibili nella Figura 20. Tuttavia, essendo solamente delle previsioni, finora è indicata unicamente la data di consegna Ex Works (EXW) e il lead time necessario per la consegna. Il lead time fa riferimento a un documento aziendale che riporta le tempistiche di consegna delle apparecchiature. Questi tempi possono variare a seconda della quantità, del mese di consegna o della complessità del prodotto; tuttavia i progetti possono essere classificati secondo tempistiche standard e possono essere suddivisi in diverse tipologie:

- Repetition: prodotto standard che non richiede attività del reparto di Ingegneria in quanto ripetizione di un progetto già esistente, necessita 14 settimane EXW;
- Standard: prodotto standard con specifiche semplici che necessita di una fase breve di ingegnerizzazione, si stima un lead time pari a 17 settimane EXW;
- Non standard: prodotto non standard o con specifiche complesse, vengono richieste 21 settimane EXW;
- Special: prodotto per il quale si prevede una lunga fase di ingegnerizzazione poiché richiede una progettazione apposita ed è costituito da componenti a lungo lead time, richiedendo 26-28 settimane EXW.

Un esempio delle informazioni presenti nel file del forecast è mostrato nella Figura 20, ad eccezione della prima colonna "N. Ordine" che viene inserita automaticamente in seguito all'importazione del file. In tale colonna vengono inseriti numeri progressivi per dare dei riferimenti unici all'ordine e integrare tali dati nel foglio Master; sarà poi possibile cambiare tale inserimento e assegnare un codice commessa anche per gli ordini in previsione.

Nella Figura 20 vengono celate alcune informazioni riguardanti il nome del cliente, il nome del progetto e il valore economico per tutelare i dati sensibili aziendali.

| N. | Acquisizione Customer <sup>1</sup><br>Ordine (gg/mm) | Project<br><b>Name</b> |                   | Country Incoterms Qty. | <b>Product Value G.M. %</b> |           |     | Delivery<br>Forecast | PG - Own<br><b>Production</b> | Codice SAP      | <b>Descrizione</b><br>codice  | <b>Weeks LEAD Lead Time</b><br><b>TIME EXW</b> | <b>Delivery EXW</b> | <b>Category</b> | Tipo<br><b>Prodotto Eff FAMIGLIA ESTERO</b> | <b>MACRO-</b> | <b>ITA/</b>   |
|----|------------------------------------------------------|------------------------|-------------------|------------------------|-----------------------------|-----------|-----|----------------------|-------------------------------|-----------------|-------------------------------|------------------------------------------------|---------------------|-----------------|---------------------------------------------|---------------|---------------|
|    | 5-dic-2020 #####                                     | #####                  | UNITED IDAP       |                        | 5 MEBO SB #####             |           | 35% | 27-ago-2021          |                               | 2108 2GJMEB01   | Standard: no                  |                                                | 3-apr-2021 B&M      |                 | MEBO SBB                                    | PASS          | <b>EXPORT</b> |
|    | 5-dic-2020 #####                                     | #####                  | SOUTH AEXW        |                        | 5 MEBO SB #####             |           | 20% | 30-giu-2021          |                               | 2108 2GJMEB01   | Standard: no                  |                                                | 3-apr-2021 B&M      |                 | MEBO SBB                                    | PASS          | <b>EXPORT</b> |
|    | 5-dic-2020 #####                                     | #####                  | CANADA DAP        |                        | 1   MEBO 0 1#####           |           | 20% | 15-set-2021          |                               | 2108 2GJMEB04   | Non Standard                  |                                                | 1-mag-2021 B&M      |                 | MEBO OTHER PASS                             |               | <b>EXPORT</b> |
|    | 10-dic-2020 #####                                    | #####                  | PANAMACFR         |                        |                             |           | 30% | 3-mag-2021           |                               | 2108 2GJM001    | Standard: no                  |                                                | 8-apr-2021 B&M      |                 | M00 SBB DTEPASS                             |               | <b>EXPORT</b> |
|    | 10-dic-2020 #####                                    | #####                  | <b>SPAIN</b>      | EXW                    | L MOO SBB #####             |           | 30% | 30-giu-2021          |                               | 2108 2GJM001    | Standard: no                  |                                                | 8-apr-2021 B&M      |                 | M00 SBB DTEPASS                             |               | <b>EXPORT</b> |
|    | 18-dic-2020 #####                                    | #####                  | UNITED IDAP       |                        | 4 MOs 420 #####             |           | 35% | 27-ott-2021          |                               |                 | 2108 2GJM0S4201 Configurazion | 28                                             | 2-lug-2021 B&M      |                 | M0s 420 SBB PASS                            |               | <b>EXPORT</b> |
|    | 18-dic-2020 #####                                    | #####                  | <b>ITALY</b>      | DAP                    | 6 GIS 245                   | $ $ ##### | 20% | 15-giu-2021          |                               | 2106 2GJGIS245  |                               |                                                | 22 21-mag-2021 B&M  |                 | <b>GIS 245</b>                              | GIS           | <b>ITALY</b>  |
|    | 18-dic-2020 #####                                    | #####                  | <b>JAPAN</b>      | EXW                    | 2 MEBO H4#####              |           | 20% | 15-set-2021          |                               | 2108 2GJMEB0H4  |                               | 28                                             | 2-lug-2021 B&M      |                 | MEBO <sub>H4</sub>                          | PASS          | <b>EXPORT</b> |
|    | 18-dic-2020 #####                                    | #####                  | <b>ITALY</b>      | DAP                    | $4$ MEBO SB #####           |           | 20% | 30-giu-2021          |                               | 2108 2GJMEB01   | Standard: no                  |                                                | 16-apr-2021 B&M     |                 | MEBO SBB                                    | PASS          | <b>ITALY</b>  |
|    | 18-dic-2020 #####                                    | #####                  | <b>MALAYSIEXW</b> |                        | 12 MEBO SB #####            |           | 10% | 30-set-2021          |                               | 2108 2GJMEB01   | Standard: no                  |                                                | 16-apr-2021 B&M     |                 | MEBO SBB                                    | PASS          | <b>EXPORT</b> |
|    | 18-dic-2020 #####                                    | #####                  | <b>CHILE</b>      | CFR                    | 1   MOS 245   #####         |           |     | 20% 30-mag-2021      |                               |                 | 2108 2GJM0S2451 Standard: no  |                                                | 16-apr-2021 B&M     |                 | MOS 245 SBB PASS                            |               | <b>EXPORT</b> |
|    | 24-dic-2020 #####                                    | #####                  | <b>CHILE</b>      | CFR                    | 6 MEBO 0 1#####             |           |     | 20% 30-mag-2021      |                               | 2108 2GJMEB04   | Non Standard                  |                                                | 21 20-mag-2021 B&M  |                 | <b>MEBO OTHER PASS</b>                      |               | <b>EXPORT</b> |
| 13 | 24-dic-2020 #####                                    | #####                  | <b>SPAIN</b>      | DAP                    | 1   MOS 245   #####         |           | 30% | 15-ago-2021          |                               |                 | 2108 2GJM0S2454 Non Standard  |                                                | 21 20-mag-2021 B&M  |                 | MOS 245 OTH PASS                            |               | <b>EXPORT</b> |
|    | 24-dic-2020 #####                                    | #####                  | <b>BRAZIL</b>     | ΓIΕ                    | 4 MEBO SB #####             |           | 35% | 30-set-2021          |                               | 2108 2GJMEB01   | Standard: no                  |                                                | 22-apr-2021 B&M     |                 | MEBO SBB                                    | PASS          | <b>EXPORT</b> |
| 15 | 24-dic-2020 #####                                    | #####                  | <b>CHILE</b>      | <b>CFR</b>             | 1   MOS 245   #####         |           |     | 20% 30-mag-2021      |                               |                 | 2108 2GJM0S2451 Standard: no  |                                                | 22-apr-2021 B&M     |                 | MOS 245 SBB PASS                            |               | <b>EXPORT</b> |
| 16 | 31-dic-2020 #####                                    | #####                  | <b>SINGAPOCIF</b> |                        | 22 GIS 72,5 #####           |           | 10% | 30-dic-2021          |                               | 2106 2GJGIS7250 |                               |                                                | 3-giu-2021 B&M      |                 | GIS 72,5 50 K GIS                           |               | <b>EXPORT</b> |

*Figura 20 – File del forecast*

Nel file del forecast non sono presenti le date entro cui eseguire tutte le attività richieste come è possibile trovare nella network, motivo per il quale questi due file venivano considerati separati. L'eterogeneità delle informazioni rendeva difficile mettere a confronto i valori e ottenere un'unica analisi. In tal modo l'ufficio commerciale non aveva strumenti atti ad analizzare le possibilità di inserire nuovi ordini senza avere sovraccarichi e dunque mostrare al cliente il reale carico dell'azienda e l'incapacità di eseguire in tempo la commessa. Rendendo congrui tali dati, dunque, è possibile utilizzarli nell'acquisizione di un nuovo ordine e trovare subito un accordo col cliente, in modo da soddisfare le sue richieste e rendendolo consapevole fin da subito dei vincoli e dell'eventuale necessità di dover posticipare l'ordine. Per far sì che sia possibile confrontare i dati del forecast con quelli della network e quindi per renderli omogenei, così come avviene con l'estrazione delle commesse da SAP, è necessario importare il file di Marketing & Sales nel progetto in modo da avere tutti i dati in un unico file. Successivamente, occorre integrare le informazioni acquisite creando una network dai dati forniti dal forecast e assegnando un quantitativo orario per eseguire ciascun ordine.

La network relativa al forecast viene generata automaticamente basandosi sulle stime riportate in seguito. Partendo dalla data di consegna Ex Works, a ritroso sono state assegnate le date a ciascuna attività fino ad arrivare alla data in cui l'ordine dovrebbe essere acquisito per rispettare la data di consegna prevista. Tale serie temporale è stata ricostruita tenendo conto di alcuni fattori distintivi quali la tipologia del prodotto tramite il codice SAP, la quantità richiesta e la data Ex Works. Questi elementi possono differenziare notevolmente il risultato ottenuto. Infatti, a partire dal codice SAP che identifica la tipologia del prodotto è stato identificato il numero di network base a cui faceva riferimento. Grazie alle statistiche aziendali sul tempo necessario per eseguire le singole attività in base alla tipologia di prodotto, è stato reso possibile creare la Tabella 2, la quale indica quanti giorni prima della EXW date bisognerebbe iniziare a svolgere l'attività in base alla tipologia di prodotto.

| <b>NETWORK</b> | <b>Order</b> | Kick off | Layout   | <b>Pre launch</b> | <b>BOM</b>        | <b>Emission</b> | <b>Commands</b> | <b>LCC</b> launch | <b>Assembly</b> | <b>FAT</b> | <b>Finishing</b> | Packing | <b>EXW</b> date |
|----------------|--------------|----------|----------|-------------------|-------------------|-----------------|-----------------|-------------------|-----------------|------------|------------------|---------|-----------------|
| <b>BASE</b>    | arrival      |          | drawings |                   | completion scheme |                 | <b>llaunch</b>  |                   |                 |            |                  |         |                 |
| 13000100       | $-94$        | $-88$    | $-79$    | $-69$             | $-45$             | $-73$           | $-57$           | $-57$             |                 |            |                  |         |                 |
| 13000103       | $-114$       | $-108$   | $-79$    | $-99$             | $-45$             | $-73$           | $-57$           | $-57$             |                 |            |                  |         |                 |
| 13000104       | $-114$       | $-108$   | $-79$    | $-99$             | $-45$             | $-73$           | $-57$           | $-57$             |                 |            |                  |         |                 |
| 13000105       | $-135$       | $-129$   | $-82$    | $-111$            | $-57$             | $-88$           | $-63$           | $-63$             | $-14$           |            |                  |         |                 |
| 13000106       | $-130$       | $-124$   | $-88$    | -99               | $-57$             | $-94$           | $-63$           | $-69$             | $-15$           |            |                  |         |                 |
| 13000200       | $-94$        | $-88$    | $-79$    | $-69$             | $-57$             | $-73$           | $-57$           | $-57$             |                 |            |                  |         |                 |
| 13000300       | $-141$       | $-135$   | $-82$    | $-99$             | $-57$             | $-82$           | $-63$           | $-63$             |                 |            |                  |         |                 |
| 13000403       | $-111$       | $-105$   | $-76$    | $-99$             | $-51$             |                 |                 |                   |                 |            |                  |         |                 |
| 13000404       | $-91$        | $-85$    | $-79-$   |                   | $-78$             |                 |                 |                   |                 |            |                  |         |                 |

*Tabella 2 – Numero di giorni necessari per tipologia di prodotto*

Qui rappresentate sono solamente le attività principali e la data di consegna Ex Works è l'attività base dalla quale vengono eseguiti tutti i calcoli. La quantità di giorni che deve intercorrere tra l'acquisizione dell'ordine e il kick-off meeting è stata stimata pari a 6 giorni. Per vedere tutte le attività si consiglia di guardare l'Allegato 1.

Un'importante fase di lavorazione che differenzia le varie tipologie di ordine è l'assemblaggio. Infatti questa attività è l'unica che varia in base alla quantità richiesta e per ogni modulo aggiuntivo è necessario aggiungere un diverso numero di giorni in base al tipo di prodotto. Nella Tabella 3 vengono indicati quanti giorni devono essere aggiunti per ogni modulo in più in base al numero di network base, corrispondente a una categoria di prodotti.

| (*) ASSEMBLY | <b>PRODUCT</b>           | <b>DAYS</b> |                           |
|--------------|--------------------------|-------------|---------------------------|
| 13000100     | <b>PASS STANDARD</b>     |             | 1 FOR EACH 1 PIECE        |
| 13000103     | <b>PASS NON STANDARD</b> |             | <b>3 FOR EACH 1 PIECE</b> |
| 13000104     | <b>PASS NON STANDARD</b> |             | <b>3 FOR EACH 1 PIECE</b> |
| 13000105     | <b>PASS MOS 420</b>      |             | 10 FOR EACH 1 PIECE       |
| 13000106     | <b>PASS MOH</b>          |             | 10 FOR EACH 1 PIECE       |
| 13000200     | <b>COMPASS STANDARD</b>  |             | <b>4 FOR EACH 1 PIECE</b> |
| 13000300     | GIS                      |             | 18 FOR EACH 1 PIECE       |
| 13000403     | TG                       |             | 1 FOR EACH 3 PIECES       |
| 13000404     | TIP - TVI                |             | 1 FOR EACH 2 PIECES       |

*Tabella 3 – Giorni aggiuntivi per ogni modulo*

In aggiunta alle classificazioni dei prodotti trattati nel Capitolo 3.2, nella Tabella 3 c'è un'ulteriore distinzione per il modulo PASS. Il modulo PASS standard, raro nell'organizzazione, fa riferimento al prodotto base senza che siano richieste modifiche consistenti e dunque i componenti siano reperibili a magazzino. Il modulo PASS non standard, invece, è di complessità elevata e necessita di componenti disegnati appositamente durante la fase di progettazione o è costituito da parti con un lungo lead time di approvvigionamento. Più frequentemente la domanda del cliente ricade sul modulo PASS non standard, più adattabile alle esigenze e progettato appositamente.

Le due tabelle soprariportate (Tabella 2 e Tabella 3) indicano una serie di giorni necessari per completare un ordine specifico. Da queste dunque si è provveduto a creare una network dai dati del forecast, assegnando a tutte le attività una data entro cui è necessario eseguirle. Questa attribuzione delle milestones, seppur sia una stima su ordini non ancora pervenuti, equivale a una pianificazione di primo livello. Tale network è solamente una stima dei giorni in cui dovrebbe essere eseguita ciascuna attività e in quale giorno dovrebbe arrivare l'ordine. Non si è ritenuto necessario modellizzare la network del forecast in maniera più precisa in quanto lo stesso file del Marketing & Sales non ha un elevato grado di precisazione. Quindi, una volta acquisito effettivamente l'ordine, potrà essere necessario rivedere le specifiche e inserire in SAP una pianificazione di primo livello più adeguata e più precisa.

La Tabella 4 riporta a titolo di esempio come sono state pianificate le attività dei diversi ordini sulla base dei dati presenti nel file forecast di Marketing & Sales datato Ottobre 2020.

| Order<br>arrival | Kick off | Layout<br>drawings | Pre launch | <b>BOM</b><br>completion scheme | Emission | <b>Commands</b><br>launch | <b>LCC</b> launch | <b>Assembly</b><br>$(*)$ | <b>FAT</b> | Finishing | Packing  | <b>IEXW</b> date |
|------------------|----------|--------------------|------------|---------------------------------|----------|---------------------------|-------------------|--------------------------|------------|-----------|----------|------------------|
| 07/12/20         | 13/12/20 | 11/01/21           | 22/12/20   | 14/02/21                        | 17/01/21 | 02/02/21                  | 02/02/21          | 12/03/21                 | 25/03/21   | 26/03/21  | 29/03/21 | 31/03/21         |
| 09/11/20         | 15/11/20 | 24/11/20           | 04/12/20   | 28/12/20                        | 30/11/20 | 16/12/20                  | 16/12/20          | 15/01/21                 | 05/02/21   | 06/02/21  | 09/02/21 | 11/02/21         |
| 12/11/20         | 18/11/20 | 24/11/20           | 11/02/21   | 25/11/20                        | 11/02/21 | 11/02/21                  | 11/02/21          | 26/01/21                 | 08/02/21   | 09/02/21  | 10/02/21 | 11/02/21         |
| 17/11/20         | 23/11/20 | 22/12/20           | 02/12/20   | 25/01/21                        | 28/12/20 | 13/01/21                  | 13/01/21          | 11/02/21                 | 05/03/21   | 06/03/21  | 09/03/21 | 11/03/21         |
| 30/10/20         |          |                    |            |                                 |          |                           |                   |                          |            |           |          | 30/10/20         |
| 02/12/20         | 08/12/20 | 06/01/21           | 17/12/20   | 09/02/21                        | 12/01/21 | 28/01/21                  | 28/01/21          | 07/03/21                 | 20/03/21   | 21/03/21  | 24/03/21 | 26/03/21         |
| 12/11/20         | 18/11/20 | 10/01/21           | 24/12/20   | 04/02/21                        | 10/01/21 | 29/01/21                  | 29/01/21          | 13/12/20                 | 26/03/21   | 27/03/21  | 31/03/21 | 02/04/21         |
| 24/11/20         | 30/11/20 | 09/12/20           | 19/12/20   | 31/12/20                        | 15/12/20 | 31/12/20                  | 31/12/20          | 19/01/21                 | 21/02/21   | 22/02/21  | 24/02/21 | 26/02/21         |
| 02/12/20         | 08/12/20 | 06/01/21           | 17/12/20   | 09/02/21                        | 12/01/21 | 28/01/21                  | 28/01/21          | 10/03/21                 | 20/03/21   | 21/03/21  | 24/03/21 | 26/03/21         |
| 24/11/20         | 30/11/20 | 09/12/20           | 19/12/20   | 12/01/21                        | 15/12/20 | 31/12/20                  | 31/12/20          | 06/02/21                 | 20/02/21   | 21/02/21  | 24/02/21 | 26/02/21         |
| 04/01/21         | 10/01/21 | 15/02/21           | 04/02/21   | 18/03/21                        | 09/02/21 | 12/03/21                  | 06/03/21          | 13/04/21                 | 06/05/21   | 07/05/21  | 12/05/21 | 14/05/21         |

*Tabella 4 – Esempio di network creata dai dati di forecast*

Come spiegato precedentemente, le date vengono assegnate a ritroso a partire dalla data di consegna dell'ordine. Facendo affidamento alla tipologia del prodotto identificato tramite il codice SAP, ai dati calcolati nella Tabella 2 per i giorni necessari per eseguire le attività e ai giorni aggiuntivi calcolati nella Tabella 3 in base alla quantità richiesta, sono state identificate le milestone per ciascuna attività. Dunque due ordini con la stessa data di consegna Ex Works potranno avere diverse date entro cui completare le singole fasi di lavoro e potranno essere diverse anche le date entro cui l'ordine deve essere acquisito.

Nel caso in cui siano stati previsti degli ordini per i ricambi e quindi non siano necessarie attività intermedie, come si può vedere nella Tabella 4, non saranno pianificate le date per quell'ordine e sarà presente una riga vuota.

Anche in questo caso, per vedere tutte le attività si consiglia di fare riferimento all'Allegato 2.

Oltre alla pianificazione delle date per ogni ordine, per rendere i dati del file forecast omogenei ai dati presenti nella network di SAP e per poter eseguire determinate analisi, è necessario preventivare le ore richieste per ogni nuovo ordine. A tal proposito, all'ufficio Ingegneria è stato richiesto di stimare le ore per eseguire ciascuna attività differenziandole per tipologia di prodotto, facendo una media in base a ciò che accade nella realtà.

Da questa valutazione è stata creata la Tabella 5, contenente tutte le ore necessarie per ogni attività del dipartimento di alta tensione e di bassa tensione.

| <b>PRODUCT</b>           | Layout<br>drawings |    | Pre launch TA launch TV launch | <b>BOM</b><br>completion | Labels | <b>Emission</b><br><b>scheme</b> | <b>Commands</b><br><b>llaunch</b> | <b>ILCC launch Manuals</b> |    | As built HV As built LV |    |
|--------------------------|--------------------|----|--------------------------------|--------------------------|--------|----------------------------------|-----------------------------------|----------------------------|----|-------------------------|----|
| <b>PASS STANDARD</b>     | 16 <sup>1</sup>    |    |                                | 24                       |        |                                  |                                   |                            |    |                         |    |
| <b>PASS NON STANDARD</b> | 48                 | 40 |                                | 56                       |        | 24                               |                                   |                            |    |                         |    |
| <b>PASS NON STANDARD</b> | 48                 | 40 |                                | 56                       |        | 24                               |                                   |                            |    |                         |    |
| PASS MOS 420             | 48                 | 40 |                                | 56                       |        | 24                               |                                   |                            |    |                         |    |
| <b>PASS MOH</b>          | 96                 | 80 |                                | 112                      |        | 104                              |                                   |                            | 40 |                         |    |
| <b>COMPASS STANDARD</b>  |                    |    |                                |                          |        | 12                               |                                   |                            |    |                         |    |
| GIS                      | 80                 | 60 |                                | 320                      |        | 240                              | 120                               |                            | 40 | 20                      | 40 |
| <b>TG</b>                |                    |    |                                |                          |        |                                  |                                   |                            |    |                         |    |
| TIP - TVI                |                    |    |                                |                          |        |                                  |                                   |                            |    |                         |    |

*Tabella 5 – Stima delle ore per ogni attività per tipologia di prodotti*

Com'è facilmente visibile, i prodotti che richiedono un maggior impegno in termini di ore sono il modulo PASS M0H e il modulo GIS. Essi si differenziano notevolmente, per esempio, dal modulo COMPASS che ha un quantitativo di ore nettamente inferiore. Dunque si ritiene importante differenziare, già nel file delle previsioni, le tipologie di prodotti anche in termini di ore. Il tempo indicato nella Tabella 5 è solamente una stima a priori su quante ore in media vengono utilizzate per un prodotto: ovviamente, in base alla complessità del progetto, queste ore possono variare.

Come precisazione, le ore indicate dei manuali sono considerate come ore richieste al Project Engineer per indicare le specifiche e spiegare a chi dovrà effettivamente eseguire i manuali come dovranno essere fatti.

Dalla Tabella di riferimento numero 5, ugualmente a come avviene con l'assegnazione delle milestones per ogni commessa, viene attribuito automaticamente un quantitativo orario per ogni attività di tutti gli ordini presenti nel file di Marketing & Sales. Facendo riferimento ai dati del file forecast datato Ottobre 2020, per le stesse commesse a cui è stata attribuita una data nella Tabella 4, nella Tabella 6 a titolo di esempio vengono assegnate anche le rispettive ore per l'esecuzione in base alla tipologia di prodotto.

| Layout<br>drawings<br>hours | <b>Pre launch</b><br><b>hours</b> | <b>TA</b> launch<br><b>hours</b> | <b>TV</b> launch<br><b>Ihours</b> | <b>BOM</b><br>completion<br>hours | Labels hours scheme | <b>Emission</b><br>hours | <b>Commands</b><br>llaunch hours hours | <b>ILCC launch</b> | <b>Manuals</b><br><b>hours</b> | As built HV<br>hours | As built LV<br>hours |
|-----------------------------|-----------------------------------|----------------------------------|-----------------------------------|-----------------------------------|---------------------|--------------------------|----------------------------------------|--------------------|--------------------------------|----------------------|----------------------|
| 48                          | 40                                |                                  |                                   | 56                                |                     | 24                       |                                        |                    | 8                              |                      |                      |
| 16                          | 8                                 |                                  |                                   | 24                                |                     |                          |                                        |                    |                                |                      |                      |
|                             |                                   |                                  |                                   | 4                                 |                     |                          |                                        |                    |                                |                      |                      |
| 48                          | 40                                |                                  |                                   | 56                                |                     | 24                       |                                        |                    | л.                             |                      |                      |
|                             |                                   |                                  |                                   |                                   |                     |                          |                                        |                    |                                |                      |                      |
| 48                          | 40                                |                                  |                                   | 56                                |                     | 24                       |                                        |                    | 8                              |                      |                      |
| 80                          | 60                                |                                  |                                   | 320                               |                     | 240                      | 120                                    |                    | 40                             | 20                   | 40                   |
|                             |                                   |                                  |                                   | 4                                 |                     | 12                       |                                        |                    |                                |                      |                      |
| 48                          | 40                                |                                  |                                   | 56                                |                     | 24                       |                                        |                    |                                |                      |                      |
| 16                          | 8                                 |                                  |                                   | 24                                |                     |                          |                                        |                    |                                |                      |                      |
| 96                          | 80                                |                                  |                                   | 112                               |                     | 104                      | 6                                      |                    | 40                             | 8                    |                      |

*Tabella 6 – Esempio di assegnazione delle ore alle commesse del forecast*

Unendo la pianificazione delle attività e la stima delle ore per tutti gli ordini, ovvero le informazioni ottenute dalla Tabella 4 e dalla Tabella 6, si ottiene che i dati presenti nel file del forecast sono omogenei ai dati presenti nel file della network. È dunque possibile introdurre i dati integrati del Marketing & Sales ai dati già presenti nel Master, ovvero agli ordini già acquisiti. In tal modo è possibile avere una visione complessiva sull'andamento dell'organizzazione.

L'importazione del file forecast avviene in maniera automatica cliccando un pulsante dedicato e, come con la pianificazione di primo livello della network, è possibile scegliere quale file importare. Automaticamente, inoltre, per il forecast vengono calcolate le date entro cui eseguire le attività e la stima delle ore per tutte le commesse, come si è visto precedentemente. In aggiunta, viene inserito un numero progressivo per identificare gli ordini, in quanto sprovvisti di un codice commessa e un numero di posizione. Il codice univoco permette di avere dei riferimenti precisi all'ordine importato nel Master e dunque evitare di inserire più volte la medesima commessa.

Tutte le informazioni ottenute verranno poi trascritte nel Master con la stessa struttura dei dati provenienti dalla network e verranno fatte analisi a riguardo, come verrà mostrato in seguito nel Capitolo 6.

Nella Figura 21 vengono mostrate solamente le colonne principali del foglio Master che interessano l'importazione dei dati del forecast. Il nome del cliente, il valore economico e il nome del progetto sono stati nascosti in quanto dati sensibili dell'azienda. Com'è possibile vedere, il codice della commessa per il forecast è sostituito da un numero progressivo, corrispondente al numero d'ordine assegnato automaticamente agli ordini in previsione.

64
|                                    | ABB<br><b>PGHV U.O ADDA</b>        | Network                           | Forecast                         | Update<br>Master          | <b>SCHEDULE</b>                                 |           |                                             | Update the<br>order                         | Refresh                              |                                               |                      | <b>OTHER DATA FROM SAP</b>                   |                                 |               |                              |                     |                                            |
|------------------------------------|------------------------------------|-----------------------------------|----------------------------------|---------------------------|-------------------------------------------------|-----------|---------------------------------------------|---------------------------------------------|--------------------------------------|-----------------------------------------------|----------------------|----------------------------------------------|---------------------------------|---------------|------------------------------|---------------------|--------------------------------------------|
| Source<br>$\overline{\mathcal{F}}$ | Status<br>$\overline{\phantom{a}}$ | Order<br>$\overline{\phantom{a}}$ | Item<br>$\overline{\phantom{a}}$ | customer<br><b>Direct</b> | 匢<br>value<br>Total<br>$\overline{\phantom{a}}$ | Invoicing | Project Manager<br>$\overline{\phantom{a}}$ | name<br>Project<br>$\overline{\phantom{a}}$ | direct<br>ö<br>customer<br>ntry<br>ē | quantity<br>Order<br>$\overline{\phantom{a}}$ | date<br>ontract<br>Õ | <b>Incoterms</b><br>$\overline{\phantom{a}}$ | DATA<br>GENERAL<br>$\mathbf{v}$ | $\frac{6}{2}$ | Σ<br>produced<br>Text<br>SAP | start<br>Production | 도<br>ă<br>웅<br>ທ<br>HER<br>FROM<br>$\circ$ |
| F                                  | <b>TO SCHEDULE</b>                 |                                   |                                  | #####                     | ######.##                                       |           |                                             | #####                                       | <b>UNITED KIN</b>                    |                                               |                      | DAP                                          |                                 |               | 2108 MEBO SBB                |                     |                                            |
| F                                  | <b>TO SCHEDULE</b>                 |                                   |                                  | #####                     | ######.##                                       |           |                                             | #####                                       | <b>SOUTH AFF</b>                     |                                               |                      | <b>FXW</b>                                   |                                 |               | 2108 MEBO SBB                |                     |                                            |
| F                                  | <b>TO SCHEDULE</b>                 |                                   |                                  | #####                     | ######,##                                       |           |                                             | #####                                       | <b>CANADA</b>                        |                                               |                      | DAP                                          |                                 |               | 2108 MEBO OTHER              |                     |                                            |
| F                                  | <b>NO ING</b>                      |                                   |                                  | #####                     | ######,##                                       |           |                                             | #####                                       | <b>ITAIY</b>                         |                                               |                      | <b>EXW</b>                                   |                                 |               | 2657 RICAMBI                 |                     |                                            |
| F                                  | <b>TO SCHEDULE</b>                 |                                   |                                  | #####                     | ######,##                                       |           |                                             | #####                                       | <b>ITAIY</b>                         |                                               |                      | DAP                                          |                                 |               | 2108 COMPASS 145 kV          |                     |                                            |
|                                    | <b>TO SCHEDULE</b>                 | 6                                 |                                  | #####                     | ######,##                                       |           |                                             | #####                                       | PANAMA                               |                                               |                      | <b>CFR</b>                                   |                                 |               | 2108 M00 SBB DTB 72,5kV      |                     |                                            |
| F                                  | <b>TO SCHEDULE</b>                 |                                   |                                  | #####                     | ######,##                                       |           |                                             | #####                                       | <b>SPAIN</b>                         |                                               |                      | <b>EXW</b>                                   |                                 |               | 2108 M00 SBB DTB 72,5kV      |                     |                                            |
| F                                  | <b>TO SCHEDULE</b>                 | 8                                 |                                  | #####                     | ######,##                                       |           |                                             | #####                                       | <b>UNITED KIN</b>                    |                                               |                      | DAP                                          |                                 |               | 2108 MOs 420 SBB 63 KA       |                     |                                            |
| F                                  | <b>TO SCHEDULE</b>                 | 9                                 |                                  | #####                     | ######,##                                       |           |                                             | #####                                       | <b>ITALY</b>                         |                                               |                      | DAP                                          |                                 |               | 2106 GIS 245                 |                     |                                            |
| F                                  | <b>TO SCHEDULE</b>                 | 10                                |                                  | #####                     | ######,##                                       |           |                                             | #####                                       | <b>JAPAN</b>                         |                                               |                      | <b>EXW</b>                                   |                                 |               | 2108 MEBO H4                 |                     |                                            |
| F                                  | <b>TO SCHEDULE</b>                 | 11                                |                                  | #####                     | ######.##                                       |           |                                             | #####                                       | <b>MALAYSIA</b>                      | 12                                            |                      | EXW                                          |                                 |               | 2108 MEBO SBB                |                     |                                            |
| F                                  | <b>TO SCHEDULE</b>                 | 12                                |                                  | #####                     | ######.##                                       |           |                                             | #####                                       | <b>COLOMBIA</b>                      | 12                                            |                      | FOB                                          |                                 |               | 2129 TIP 245 kV              |                     |                                            |
| F                                  | <b>TO SCHEDULE</b>                 | 13                                |                                  | #####                     | ######.##                                       |           |                                             | #####                                       | <b>CHILE</b>                         |                                               |                      | <b>CFR</b>                                   |                                 |               | 2108 M0S 245 SBB 50KA        |                     |                                            |
| F                                  | <b>TO SCHEDULE</b>                 | 14                                |                                  | #####                     | ######.##                                       |           |                                             | #####                                       | <b>SINGAPOR</b>                      | 22                                            |                      | <b>CIF</b>                                   |                                 |               | 2106 GIS 72.5 50 KA          |                     |                                            |

*Figura 21 – Dati principali importati dal forecast*

Per ciascuna riga d'ordine vengono associate le date milestone di ogni attività ingegneristica e le relative ore che son state calcolate in seguito all'importazione del file di Marketing & Sales (come visto nella Tabella 4 e Tabella 6). Nella Figura 22 viene mostrato un esempio dell'assegnazione delle date relativo all'attività del Layout Drawings. La data calcolata nella Tabella 4 viene trascritta in "Layout drawings from network", ovvero la posizione dedicata alla pianificazione di primo livello. Le elaborazioni che seguono sono equivalenti a quanto già descritto per la network nel Capitolo 5.2.2, con la differenza che gli ordini in previsione non verranno pianificati dall'ufficio di Ingegneria e quindi saranno utilizzate solo le prime colonne della sezione. Se non viene cambiata la data di Ex Works o la quantità di una commessa, non sarà necessario eseguire nuove pianificazioni e dunque la prima data pianificata coinciderà sempre con la deadline, ovvero l'ultima data pianificata.

Essendo i dati degli ordini in previsione e gli ordini reali nel medesimo foglio di lavoro Master, la struttura delle elaborazioni è la stessa e viene mantenuta tale poiché, in caso di necessità, è possibile pianificare anche gli ordini provenienti dal forecast ottenendo le medesime analisi.

|        | ABB<br>PGHV U.O ADDA | Network         | Forecast | Update<br>the order | Refresh                           |                                                                  |                                                        |                                                        |                          |                              |                                         |                                                             |                                                     |                                         |                                            |                                           |                                       |                                       |            |                                 |
|--------|----------------------|-----------------|----------|---------------------|-----------------------------------|------------------------------------------------------------------|--------------------------------------------------------|--------------------------------------------------------|--------------------------|------------------------------|-----------------------------------------|-------------------------------------------------------------|-----------------------------------------------------|-----------------------------------------|--------------------------------------------|-------------------------------------------|---------------------------------------|---------------------------------------|------------|---------------------------------|
| Source | Status               | ŏ               | Item     | Project name        | ect<br>ᅙ<br>custom<br>ountry<br>O | from<br>drawings<br>ayout<br>twort<br>၉                          | date<br>ъ<br><b>Network</b><br>planne<br>First<br>from | (first<br>date)<br>date<br>planned<br>Record           | Deadline from<br>network | date<br>(deadline)<br>Record | š<br>rescheduling<br>৳<br><b>Number</b> | ering<br>Current engineerir<br>planning (Manual)<br>Current | rescheduling (Manual)<br>engineering<br>ō<br>Number | nfirmation<br>٥<br>(Manual)<br>Activity | drawings<br>ã<br>Layout dra<br>confirmatio | registration<br>confirmation<br>۴<br>Date | deviation<br>planning<br>[wdays]<br>ᡲ | deviation [wdays]<br>planning<br>Last | <b>Rei</b> | <b>DRAWINGS</b><br><b>AYOUT</b> |
|        | <b>TO SCHEDULE</b>   |                 |          | #####               |                                   | UNITED KI 14/01/2021 14/01/2021 15/12/2020 14/01/2021 15/12/2020 |                                                        |                                                        |                          |                              |                                         |                                                             |                                                     |                                         |                                            |                                           |                                       |                                       |            |                                 |
|        | <b>TO SCHEDULE</b>   |                 |          | ******              |                                   | SOUTH AFI 14/01/2021 14/01/2021 15/12/2020 14/01/2021 15/12/2020 |                                                        |                                                        |                          |                              |                                         |                                                             |                                                     |                                         |                                            |                                           |                                       |                                       |            |                                 |
|        | <b>TO SCHEDULE</b>   |                 |          | #####               |                                   | CANADA 11/02/2021 11/02/2021 15/12/2020 11/02/2021 15/12/2020    |                                                        |                                                        |                          |                              |                                         |                                                             |                                                     |                                         |                                            |                                           |                                       |                                       |            |                                 |
| E.     | <b>NO ING</b>        |                 |          | ******              | <b>ITALY</b>                      |                                                                  |                                                        | 15/12/2020                                             |                          |                              |                                         |                                                             |                                                     |                                         |                                            |                                           |                                       |                                       |            |                                 |
|        | <b>TO SCHEDULE</b>   |                 |          | #####               | <b>ITALY</b>                      |                                                                  |                                                        | 14/01/2021 14/01/2021 15/12/2020 14/01/2021 15/12/2020 |                          |                              | $\mathbf 0$                             |                                                             |                                                     |                                         |                                            |                                           |                                       |                                       |            |                                 |
|        | <b>TO SCHEDULE</b>   |                 |          | #####               | PANAMA                            |                                                                  |                                                        | 19/01/2021 19/01/2021 15/12/2020 19/01/2021 15/12/2020 |                          |                              |                                         |                                                             |                                                     |                                         |                                            |                                           |                                       |                                       |            |                                 |
| E.     | <b>TO SCHEDULE</b>   |                 |          | #####               | <b>SPAIN</b>                      |                                                                  |                                                        | 19/01/2021 19/01/2021 15/12/2020 19/01/2021 15/12/2020 |                          |                              | $\bf{0}$                                |                                                             |                                                     |                                         |                                            |                                           |                                       |                                       |            |                                 |
| F.     | <b>TO SCHEDULE</b>   |                 |          | #####               |                                   | UNITED KI 11/04/2021 11/04/2021 15/12/2020 11/04/2021 15/12/2020 |                                                        |                                                        |                          |                              | $\bf{0}$                                |                                                             |                                                     |                                         |                                            |                                           |                                       |                                       |            |                                 |
|        | <b>TO SCHEDULE</b>   | q               |          | #####               | <b>ITALY</b>                      | 28/02/2021 28/02/2021 15/12/2020 28/02/2021 15/12/2020           |                                                        |                                                        |                          |                              | $\mathbf 0$                             |                                                             |                                                     |                                         |                                            |                                           |                                       |                                       |            |                                 |
| F      | <b>TO SCHEDULE</b>   | 10 <sup>1</sup> |          | #####               | <b>JAPAN</b>                      | 05/04/2021 05/04/2021 15/12/2020 05/04/2021 15/12/2020           |                                                        |                                                        |                          |                              | $\mathbf 0$                             |                                                             |                                                     |                                         |                                            |                                           |                                       |                                       |            |                                 |
|        | <b>TO SCHEDULE</b>   | 11              |          | #####               |                                   | MALAYSIA 27/01/2021 27/01/2021 15/12/2020 27/01/2021 15/12/2020  |                                                        |                                                        |                          |                              | $\overline{0}$                          |                                                             |                                                     |                                         |                                            |                                           |                                       |                                       |            |                                 |
| F      | <b>TO SCHEDULE</b>   | 12              |          | #####               |                                   | COLOMBIA 27/01/2021 27/01/2021 15/12/2020 27/01/2021 15/12/2020  |                                                        |                                                        |                          |                              | $\mathbf{0}$                            |                                                             |                                                     |                                         |                                            |                                           |                                       |                                       |            |                                 |
| F.     | <b>TO SCHEDULE</b>   | 13              |          | *****               | CHILE                             |                                                                  |                                                        | 27/01/2021 27/01/2021 15/12/2020 27/01/2021 15/12/2020 |                          |                              | 0                                       |                                                             |                                                     |                                         |                                            |                                           |                                       |                                       |            |                                 |

*Figura 22 – Esempio di pianificazione di primo livello per il forecast*

Vengono introdotte nel foglio Master anche le ore richieste per completare le attività ingegneristiche delle righe d'ordine del forecast. Queste vengono trascritte dalla Tabella 6 in un'apposita sezione e vengono distinte in attività di alta tensione – mostrate in Figura 23 – e bassa tensione e vengono eseguite alcune analisi che verranno descritte nel Capitolo 6.

|                          | ABI<br><b>PGHV U.O ADDA</b>                   | Network                | Forecast | Update<br>the order | Refresh                              |                                    |                           |                         |                             | <b>ENGINEERING HOURS EVALUATION</b>          |        |                                                  |                      |                  |                                                  |                                             |                                                 |                             |                               | Hours<br>evaluation                        |
|--------------------------|-----------------------------------------------|------------------------|----------|---------------------|--------------------------------------|------------------------------------|---------------------------|-------------------------|-----------------------------|----------------------------------------------|--------|--------------------------------------------------|----------------------|------------------|--------------------------------------------------|---------------------------------------------|-------------------------------------------------|-----------------------------|-------------------------------|--------------------------------------------|
| Source<br>$\overline{X}$ | $\mathbf{v}$<br><b>Status</b><br>$\mathbf{v}$ | <b>J</b><br>Order<br>× | ltem     | Œ<br>٣<br>้อิ<br>ñ. | direct<br>৳<br>ountry<br>ğ<br>튱<br>Õ | <b>Buiwe</b><br>능<br>out<br>s<br>× | materials<br>ritical<br>ō | Transfor<br>urrent<br>ပ | S<br>c<br>Voltage<br>듢<br>Ĕ | pletion<br>vision<br>g<br>g –<br>$\mathbf o$ | abels. | ≩<br>built<br>S<br>ë<br>$\overline{\phantom{a}}$ | ᠆<br>Φ<br>phase<br>≩ | ā<br>ū<br>œ<br>œ | $\sim$<br>phase<br>≩<br>$\overline{\phantom{a}}$ | stimated<br>≧<br>Φ<br>hnurs<br><b>Total</b> | m<br>õź<br>P<br>ᅙ<br>₫<br>∍<br>f<br>₫<br>с<br>ш | <b>HOURS</b><br>m<br>с<br>ш | ours<br>E<br>햘<br>s<br>ш<br>v | ATION<br><b>HOURS</b><br>٠<br>⋖<br>ᅙ<br>없. |
| E.                       | <b>TO SCHEDULE</b>                            |                        |          | #####               | <b>UNITED KII</b>                    | 16                                 |                           |                         |                             | 24                                           |        |                                                  | 24                   | $\Omega$         | 30                                               | 58                                          |                                                 | 100.00%                     | 78                            | V and LV                                   |
|                          | <b>TO SCHEDULE</b>                            |                        |          | <b>#####</b>        | <b>SOUTH AFF</b>                     | 16                                 |                           |                         |                             | 24                                           |        |                                                  | 24                   | $\Omega$         | 30                                               | 58                                          | 00.00%                                          | 100.00%                     | 78                            | IV and L                                   |
|                          | <b>TO SCHEDULE</b>                            |                        |          | #####               | CANADA                               | 48                                 | 40                        |                         |                             | 56                                           |        |                                                  | 88                   | $\Omega$         | 59                                               | 151                                         | 00.00%                                          | 100,00%                     | 191                           | IV and L                                   |
| Е                        | NO ING                                        |                        |          | #####               | <b>ITALY</b>                         |                                    |                           |                         |                             |                                              |        |                                                  |                      | $\Omega$         | 0                                                | $\overline{0}$                              |                                                 | lok                         |                               | $0$ OK                                     |
|                          | <b>TO SCHEDULE</b>                            |                        |          | #####               | <b>ITALY</b>                         |                                    |                           |                         |                             |                                              |        |                                                  |                      | $\Omega$         | 9                                                | 19                                          | 00,00%                                          | 100,00%                     | 43                            | Wand L                                     |
|                          | <b>TO SCHEDULE</b>                            |                        |          | #####               | <b>PANAMA</b>                        | 16                                 |                           |                         |                             | 24                                           |        |                                                  | 24                   | $\Omega$         | 30                                               | 58                                          | 00.00%                                          | 100.00%                     | 78                            | IV and L'                                  |
|                          | <b>TO SCHEDULE</b>                            |                        |          | #####               | <b>SPAIN</b>                         | 16                                 |                           |                         |                             | 24                                           |        |                                                  | 24                   | $\Omega$         | 30                                               | 58                                          | 00.00%                                          | 100.00%                     | 78                            | V and L'                                   |
|                          | <b>TO SCHEDULE</b>                            |                        |          | #####               | <b>UNITED KII</b>                    | 48                                 | 40                        |                         |                             | 56                                           |        |                                                  | 88                   | $\overline{0}$   | 59                                               | 151                                         | 00.00%                                          | 100,00%                     | 193                           | IV and L                                   |
|                          | <b>TO SCHEDULE</b>                            |                        |          | #####               | <b>ITALY</b>                         | 80                                 | 60                        |                         |                             | 320                                          |        | 20                                               | 140                  | $\mathbf{0}$     | 330                                              | 490                                         | 00.00%                                          | 100.00%                     | 938                           | V and L'                                   |
|                          | <b>TO SCHEDULE</b>                            | 10                     |          | #####               | <b>JAPAN</b>                         | 96                                 | 80                        |                         |                             | 112                                          |        |                                                  | 176                  | $\overline{0}$   | 118                                              | 302                                         |                                                 | 100.00%                     | 462                           | $V$ and $U$                                |
|                          | <b>TO SCHEDULE</b>                            | 11                     |          | #####               | <b>MALAYSIA</b>                      | 16 <sub>1</sub>                    | 8                         |                         |                             | 24                                           |        |                                                  | 24                   | $\overline{0}$   | 30                                               | 58                                          | 00.00%                                          | 100.00%                     | 78                            | <b>IV</b> and LV                           |
| E.                       | <b>TO SCHEDULE</b>                            | 12                     |          | #####               | <b>COLOMBIA</b>                      |                                    |                           |                         |                             | Λ                                            |        |                                                  | 8                    | $\mathbf{0}$     | 6 <sup>1</sup>                                   | 16                                          | 00,00%                                          | $\overline{\phantom{a}}$ ok | 18                            |                                            |

*Figura 23 – Esempio di stima delle ore del forecast*

Oltre alle informazioni caratterizzanti degli ordini in previsione – quali numero d'ordine, cliente, valore economico, quantità, tipologia di prodotto – e alle date e alle ore calcolate come descritto sopra, viene aggiunta una F nella prima colonna per indicare la provenienza dei dati. Inoltre, viene calcolato uno stato di avanzamento delle commesse.

Nel caso del forecast lo stato di avanzamento può essere di due tipologie e ha gli stessi significati delle commesse provenienti dalla network:

- NO ING: la network della commessa non è stata calcolata poiché l'ordine non necessita di attività del dipartimento di Ingegneria, possono essere ordini riguardanti componenti di ricambio o attività dell'ufficio Service;
- TO SCHEDULE: le date calcolate precedentemente sono state importate correttamente nel foglio Master, ma necessitano di una pianificazione di secondo livello per poter essere effettivamente eseguite.

Siccome gli ordini del forecast non vengono pianificati e non c'è un reale lavoro svolto per tali commesse e dunque non c'è una conclusione delle attività, le restanti tipologie di stato che si sono viste per le commesse della network non sono applicabili. Per lo stesso motivo non vengono calcolate le deviazioni delle singole attività e non è presente, ovviamente, un resoconto sull'andamento della commessa. Tuttavia vengono fatte alcune analisi relative all'impatto economico sul valore prodotto e sul quantitativo orario in relazione alle risorse aziendali: verranno trattate in seguito nel Capitolo 6.

# 5.3 Pianificazione di secondo livello

La pianificazione aziendale – come spiegato in precedenza nel Capitolo 3.4 – avviene in duplice modo: una volta acquisito l'ordine, questo viene inserito in SAP e immediatamente pianificato definendo i traguardi intermedi; successivamente ogni reparto delle Operations ha la facoltà di fare un'ulteriore pianificazione. Questo secondo passaggio consente ai dipartimenti di gestirsi autonomamente e coordinare il lavoro adattandolo ai vincoli interni, pur avendo una pianificazione di riferimento a cui fare affidamento e da perseguire per soddisfare le date contrattuali. Infatti nella pianificazione di primo livello sono indicate le date entro cui bisogna aver concluso l'attività (le milestones), ma i dipartimenti hanno la libertà di determinare esattamente quando deve essere eseguito il lavoro e le modalità.

La pianificazione di secondo livello dell'ufficio di Ingegneria, a sua volta, è composta da due passaggi che si distinguono in base a se l'ordine importato è nuovo o se è già stato pianificato. Questi, attualmente, vengono eseguiti su un file Excel dove manualmente vengono assegnate le date per ciascuna attività e viene definito il Project Engineer che dovrà eseguirle. Tuttavia la complicazione principale è la mancanza della sincronizzazione automatica dei dati in ingresso: sono frequenti le modifiche delle milestones in SAP e dunque può capitare che non tutte le variazioni vengano riportate nel file Excel.

Come già anticipato, invece, nel nuovo file di analisi e gestione l'aggiornamento dei dati avviene in maniera automatica e ciò consente di fare una pianificazione adeguata e puntuale. Ciò risulta utile sia quando l'ordine è appena stato importato e dunque è nuovo e richiede una pianificazione da Ingegneria, sia quando alla commessa sono già state assegnate le date ma è necessario un riallineamento delle attività. In seguito verranno elaborate entrambe le situazioni.

#### 5.3.1 Pianificazione di un nuovo ordine

A seguito dell'estrapolazione delle commesse da SAP e dell'importazione di una nuova network nel file di analisi e gestione, saranno aggiornate le commesse già presenti mentre le nuove commesse estrapolate da SAP verranno aggiunte. Quest'ultime necessitano di una seconda pianificazione dall'ufficio di Ingegneria per ogni attività. In particolare, per far funzionare il file di analisi e gestione in maniera opportuna, sono richieste alcune informazioni aggiuntive, quali il nome del Project Engineer che si occuperà di svolgere la commessa, la data entro quando deve essere eseguita ciascuna attività, le ore stimate per completare il lavoro e l'indicazione di conclusione dell'attività. Inserire tutti questi dati per ciascun nuovo ordine potrebbe richiedere un tempo significativo.

L'individuazione delle commesse da pianificare è facilitata dalla tipologia dello stato di avanzamento per ogni riga d'ordine: è possibile utilizzare il filtro di ricerca sullo stato delle commesse e considerare solo quelle che hanno lo stato "TO SCHEDULE". Per semplificare l'inserimento in manuale della programmazione, invece, nel nuovo file di analisi e gestione la pianificazione di secondo livello avviene mediante un'interfaccia utente che racchiude tutte le informazioni necessarie. Per utilizzarla è richiesto di selezionare la riga d'ordine che si vuole pianificare e di cliccare sull'apposito pulsante "Schedule" mostrato nella Figura 24.

|                        | 4 <b>P</b><br><b>PGHV U.O ADDA</b> | Network                  | Forecast     | Update<br>Master | SCHEDULE                           |                   |    | Update<br>the order | Refresh                           |
|------------------------|------------------------------------|--------------------------|--------------|------------------|------------------------------------|-------------------|----|---------------------|-----------------------------------|
| Source<br>$\mathbf{v}$ | Status<br>$\mathbf{v}$             | $\overline{\phantom{a}}$ | $\mathbf{v}$ |                  | Ψ<br><b>N</b><br>ω<br>$\mathbf{v}$ | ත<br>크.<br>ω<br>œ | ឌី | ω<br>$\overline{a}$ | ω<br>튱<br>o<br>μīυ<br>O<br>ഗ<br>ō |

*Figura 24 – Pulsante per pianificare*

Automaticamente si aprirà l'interfaccia contenente tutte le informazioni caratterizzanti dell'ordine scelto con la quale il pianificatore può interagire in modo facile e intuitivo. Un esempio è riportato nella Figura 25.

| $HV$ $LV$ $ $                                           |                  |                                        |              |                         |                                                                                                    |
|---------------------------------------------------------|------------------|----------------------------------------|--------------|-------------------------|----------------------------------------------------------------------------------------------------|
| Order<br>8200001656                                     | Item             | 10000                                  |              | <b>HV Notes</b>         | <b>HOLD</b>                                                                                                    |
| Appointed Project Engineer<br>Appointed Project Manager |                  | Ingegnere $1 -$                        |              |                         |                                                                                                    |
|                                                         | PGHV - F.L.      |                                        |              |                         | CHART                                                                                                    |
|                                                         | Deadline from NW | Due date scheduled Hours               |              | Completed?              | <b>HV</b>                                                                                                    |
| Kick off                                                | 1/OK             | 24/12/2020<br>$\mathcal{V}$            |              | $\overline{\mathbf{v}}$ | 80                                                                                                    |
| Layout drawings                                         | 11/01/2021       | 05/01/2021<br>$\blacktriangledown$     | $\mathbf{0}$ |                         | 70                                                                                                    |
| Pre-launch                                              | 11/01/2021       | 05/01/2021<br>$\blacktriangledown$     | 16           |                         | 60                                                                                                    |
| Rev1                                                    |                  | 24/12/2020<br>$\mathbf v$              |              |                         | 50<br>40                                                                                                    |
| $Rev2 \Box$                                             |                  | 24/12/2020<br>$\mathcal{P}$            |              |                         | Hours<br>30                                                                                                    |
| Rev3                                                    |                  | 24/12/2020<br>$\mathbf v$              |              |                         | 20                                                                                                    |
| Approval                                                | 30/01/2021       |                                        |              |                         | 10                                                                                                    |
| TA launch                                               | 01/02/2021       | 18/01/2021<br>$\blacktriangledown$     | $1\,$        |                         | $\circ$<br>888<br>888888<br>888888<br><b>BRANS</b><br>22222                                                                                   |
| TV launch                                               |                  | 24/12/2020<br>$\mathcal V$             |              |                         | <b>ARRANARRANA</b><br>33333<br>3333333<br>ਤ ਤੋ ਤੋ ਤੋ<br><b>MARRARARRAR</b><br>$\frac{1}{2}$ ni metal metal di<br>机互互连算机运动功能<br>四氢铅铝剂<br>20348 |
| <b>BOM Completion</b>                                   | 15/02/2021       | 20/01/2021<br>$\overline{\phantom{a}}$ | 16           |                         | Not available HV<br>Available HV                                                                                                    |
| Labels                                                  | 03/04/2021       | 20/01/2021<br>$\blacktriangledown$     | $\bf{0}$     |                         | 8200001656 - 10000 Available HV<br>8200001656 - 10000 Not available HV                                                                        |
| Manuals                                                 | 10/03/2021       | 24/12/2020<br>$\blacktriangledown$     |              |                         | -Capacity HV                                                                                                    |
| As built HV                                             | 08/05/2021       | 24/12/2020<br>$\blacktriangledown$     |              |                         |                                                                                                    |

*Figura 25 – Esempio di interfaccia utente per pianificare*

La maschera riportata nella Figura 25 contiene tutte le informazioni principali della commessa scelta che consentono di eseguire una pianificazione di secondo livello adeguata. I dati trascritti dal foglio Master riguardano sia il numero di commessa che il numero di posizione, il nome del Project Manager e tutte le date assegnate dalla pianificazione di primo livello in SAP

per ogni attività del dipartimento di alta tensione (HV) e di bassa tensione (LV). Nella sezione in alto infatti è possibile scegliere di quale dipartimento si vogliono pianificare e monitorare le attività; nella Figura 25 sono mostrate solo le attività di alta tensione a titolo di esempio.

Per ogni attività, dunque, è riportata la situazione della pianificazione di primo livello presente in SAP nella colonna "Deadline from NW": la data indica una milestone, ovvero entro quando l'attività deve essere eseguita; "OK" determina la già avvenuta esecuzione dell'attività; il campo vuoto specifica che non è prevista quell'attività per la commessa scelta (come per esempio l'attività del lanciamento dei TV nella Figura 25). Questa prima colonna non è modificabile dall'utente ma serve solamente a dare un'indicazione generale della situazione delle attività e dell'andamento della commessa.

In base ai valori indicati nella colonna "Deadline from NW" è possibile fare una pianificazione di secondo livello adeguata all'interno della colonna "Due date scheduled": tramite un calendario è possibile scegliere la data entro quando il Project Engineer deve eseguire l'attività. Questa pianificazione fa riferimento alla pianificazione presente in SAP, ma si adatta alle esigenze e agli impegni del dipartimento. Può essere pianificata solo se l'attività è prevista e non è ancora conclusa, ovvero solo se è presente una data nella pianificazione di primo livello.

Ad ogni attività, inoltre, è associata una stima delle ore necessarie a terminare l'attività. Tale quantitativo orario deve essere inserito dal pianificatore che, con l'aiuto del Project Engineer, ipotizza quanto tempo potrebbe essere richiesto a portare a compimento l'attività. La Tabella 5 vista per il forecast riassume una media delle ore necessarie per eseguire ciascuna attività differenziandole per tipologia di prodotto; è dunque possibile utilizzarla come base a cui fare riferimento per l'inserimento delle ore durante la pianificazione.

La data pianificata indica quando l'attività dev'essere terminata e in base alle ore indicate è possibile distribuire le ore nei giorni precedenti e conoscere in quale giorno dev'essere iniziata l'attività. Infatti la giornata lavorativa viene fissata pari a otto ore e se una lavorazione richiede un tempo maggiore, le ore stimate verranno distribuite automaticamente nei giorni che precedono la milestone, ottenendo un livellamento realistico del carico.

È richiesto inoltre che ogni attività venga segnata come conclusa al termine dell'esecuzione per mantenere affidabili e aggiornati i dati. Questo può avvenire in SAP ma anche attraverso l'interfaccia utente: nel caso in cui in SAP non venga registrato il completamento è possibile aggiustare il dato cliccando sull'apposita casella nella colonna "Completed?". Verrà dunque

70

registrata la conclusione dell'attività e sarà accompagnata – come visto nel Capitolo 5.2.2 – sia dalla data in cui è stata completata, sia dai calcoli degli scostamenti per i KPI.

Oltre a questo, tramite una lista che propone i nomi degli ingegneri disponibili è possibile scegliere il Project Engineer che si occuperà della commessa ed è possibile indicare eventuali note. Nel caso in cui l'ordine risulti in sospeso per qualsiasi motivazione, cliccando sul riquadro in alto a destra "Hold" verrà automaticamente cambiato lo stato di avanzamento della riga d'ordine e non sarà più possibile eseguire la pianificazione.

Alle attività chiave da programmare sono state aggiunte tre revisioni che si abilitano solo in caso di necessità. Infatti se i disegni non vengono approvati dal cliente e sono richieste modifiche, deve essere eseguito del lavoro aggiuntivo che necessita di essere pianificato e registrato. Sono state considerate tre revisioni facendo una media del numero di revisioni solitamente necessario. Esse possono essere pianificate come le altre attività e quindi verranno assegnate le date entro cui eseguire i cambiamenti e le ore che verranno impiegate. Al termine, la revisione verrà marcata come conclusa e si rimarrà in attesa dell'approvazione cliente che potrebbe richiedere un'ulteriore revisione. Quando i disegni vengono approvati si passerà alla seconda fase della lavorazione della commessa.

È necessario precisare che per l'alta tensione le attività del Layout drawings e del pre-lancio fanno parte della prima fase del lavoro e avvengono in parallelo. Inoltre attualmente viene utilizzato un file della pianificazione che non tiene conto della distinzione delle attività ma considera solamente la prima e la seconda fase di lavoro, come precisato nel Capitolo 3.4.

Per questi motivi si è deciso di pianificare entrambe le attività per la medesima data mentre le ore vengono assegnate solo all'attività del pre-lancio. In tal modo è possibile non solo mantenere le stesse informazioni che sono presenti nell'attuale file di pianificazione, ma anche distribuire le ore in maniera corretta e tener occupati tutti i giorni effettivamente necessari.

Lo stesso inoltre viene effettuato con le commesse che assumono più posizioni (item) ma non hanno necessità di lavori aggiuntivi di Ingegneria: per convenzione alle medesime attività con diverse posizioni si assegnano le stesse date pianificate, ma le ore verranno inserite solamente nella prima posizione. Così facendo risultano pianificate tutte le righe d'ordine, senza visualizzare dei falsi sovraccarichi.

L'inserimento dei dati relativi alla pianificazione è semplificato dal grafico a lato che mostra a confronto il carico generale e la capacità del dipartimento (rappresentata dalla curva in grigio). Questo grafico consente di vedere il carico del reparto determinato dalle commesse già pianificate e prevedere come si posizionerà la pianificazione del nuovo ordine, andando a identificare eventuali sovraccarichi. Infatti durante la pianificazione del nuovo ordine il grafico si aggiorna mostrando la variazione del carico nel dipartimento, distribuendo nei giorni precedenti alla milestone le ore indicate per le attività. Dunque fin da subito è possibile vedere l'incompatibilità ad eseguire il lavoro così pianificato e spostarlo per quando sarà effettivamente possibile svolgerlo. L'orizzonte temporale considerato prevede 5 giorni precedenti alla data attuale in caso non si siano ancora svolte alcune attività e 45 giorni successivi alla data odierna.

La vista del grafico può essere sia a livello generale di dipartimento (Figura 25) ma anche per la singola persona, come viene mostrato nella Figura 26. Il cambiamento del grafico avviene cliccando sul pulsante "Apply" che permette di caricare l'aggiornamento e il dettaglio dell'ingegnere in base ai nuovi dati inseriti nell'interfaccia.

Il nuovo grafico consente di vedere l'andamento e il reale carico dell'ingegnere scelto e per evitare sovraccarichi sarà possibile cambiare le date di esecuzione o cambiare Project Engineer.

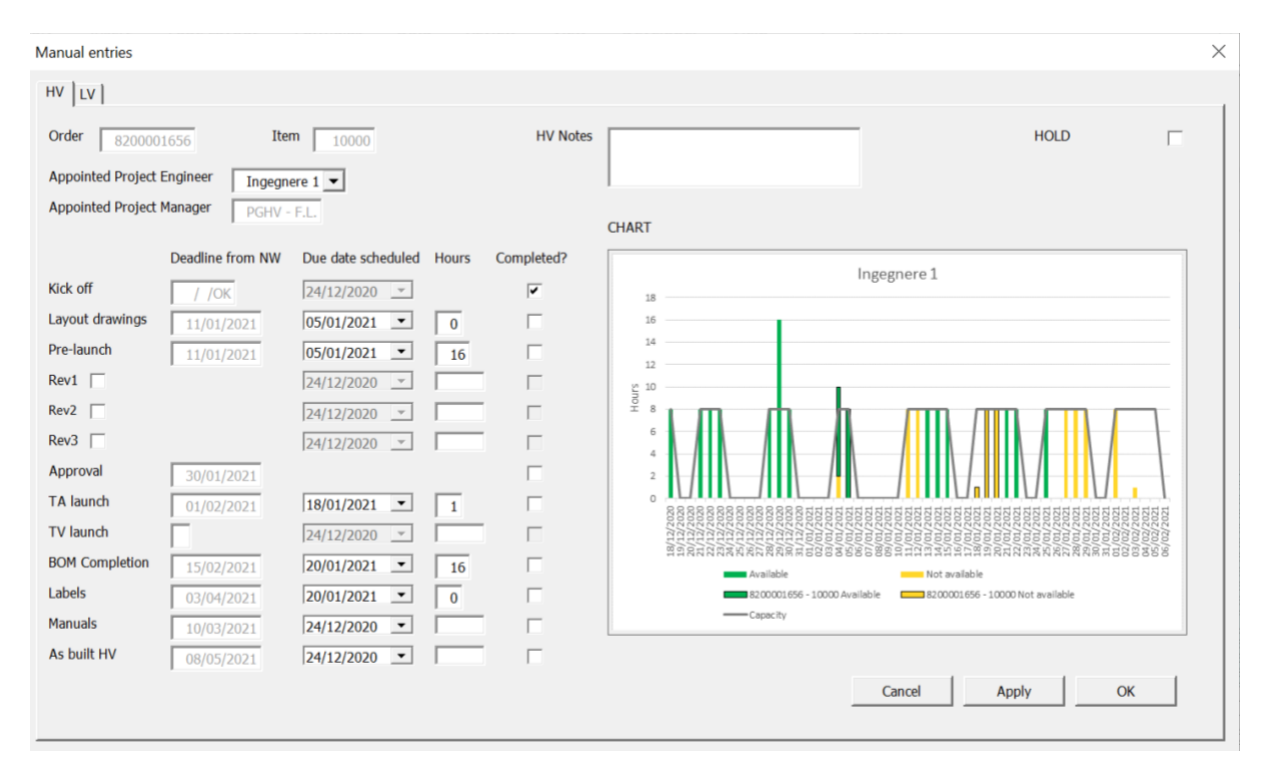

*Figura 26 – Esempio di interfaccia utente per pianificare, grafico specifico*

La commessa che si sta pianificando nel grafico è differenziata dalle altre in quanto possiede il bordo nero, rendendo facilmente visibile la distinzione e l'analisi. Il colore degli istogrammi invece rappresenta la disponibilità dell'attività e quindi determina se l'attività programmata è disponibile e quindi lavorabile ("Available") o non disponibile e non processabile ("Not available"): il verde indica che è possibile svolgere l'attività; il giallo indica che non è possibile lavorare su quell'attività in quanto qualche attività precedente non è ancora stata eseguita. In particolare, le attività che sono richieste per poter rendere disponibili le altre attività sono il kick-off meeting per la fase uno e l'approvazione cliente per abilitare la fase due. In caso di mancanza di completamento di queste attività chiave, non sarà possibile eseguire le attività successive. La distinzione delle attività tra disponibili e non disponibili consente di posticipare le attività su cui non è possibile lavorare – a causa ad esempio della mancata approvazione da parte del cliente – e anticipare le attività disponibili di un'altra commessa. In tal modo si ottimizzano i tempi rendendo più efficiente l'organizzazione.

Questi grafici sono presenti anche in un foglio di lavoro apposito, nel quale vengono eseguiti i calcoli e sono raggruppati i grafici complessivi di entrambi i dipartimenti ma anche i singoli grafici per ciascun Project Engineer. Ciò consente di avere una visione generale dell'andamento dell'azienda e monitorare il carico distribuito sugli ingegneri.

Al termine della pianificazione c'è una duplice possibilità per chiudere l'interfaccia: premere il pulsante "Cancel" nel caso in cui la simulazione non sia soddisfacente e si vogliano annullare gli inserimenti effettuati o tornare alla pianificazione precedente; cliccare sul pulsante "OK" in caso si volessero salvare i dati inseriti e confermare la programmazione. In quest'ultimo caso automaticamente verranno inseriti i dati della pianificazione all'interno del foglio Master e verranno aggiornati i dati relativi, vale a dire le deviazioni dei KPI e il nuovo stato di avanzamento della commessa.

La capacità indicata nei grafici sia dell'intero dipartimento che del singolo ingegnere deriva dalla disponibilità delle risorse indicato nel calendario che conteggia le presenze, descritto nel Capitolo 5.2.1.

Tali grafici sono di aiuto per la pianificazione, ma consentono anche di monitorare l'andamento delle attività, conoscere se ci sono risorse a sufficienza per soddisfare le richieste del mercato e potrebbero essere utilizzati anche per l'acquisizione degli ordini in quanto mostra se c'è la possibilità di prendere un nuovo ordine per una determinata data.

73

A supporto della pianificazione di secondo livello, oltre ai grafici all'interno dell'interfaccia, sono previste alcune analisi che rilevano il numero di attività o la quantità di ore pianificate che son state assegnate a ogni Project Engineer in una data prefissata. Tali analisi son state richieste appositamente dagli attuali pianificatori dell'organizzazione poiché consentono di avere una visione d'insieme sulle attività pianificate.

Il calcolo più realistico e affidabile è il calcolo delle ore in quanto il carico viene distribuito nei giorni che precedono la data pianificata in base al quantitativo orario stimato durante la pianificazione e tiene conto dell'effettivo tempo impiegato. Il numero delle attività pianificate per un determinato giorno invece può risultare fuorviante per un duplice motivo: ogni attività può richiedere un impegno orario differente e le ore delle attività non vengono distribuite sui giorni che sono effettivamente necessari. Ciò porta quindi ad avere dei dati non omogenei, poiché il numero indicato non distingue le attività brevi dalle attività lunghe, e non realistici, in quanto non vengono considerate le attività assegnate ai giorni successivi che necessitano più di 8 ore per portare a termine il lavoro.

Queste assegnazioni vengono distinte tra attività disponibili e attività non disponibili nello stesso modo in cui è stato sopra descritto.

Di seguito, nelle Tabelle 7 e 8, vengono riportate e messe a confronto le analisi delle attività disponibili relative alla quantità di ore e al numero di attività assegnate a ogni Project Engineer per ogni data. Prendendo in esame lo stesso lasso di tempo per entrambe le tabelle, è dunque possibile notare la differenza dei valori indicati. Nella Tabella 7 vengono segnate in rosso le caselle che eccedono le 8 ore, considerate come media giornaliera di ore lavorative; nella Tabella 8 le celle hanno sfondo rosso se l'ingegnere ha pianificato un numero di attività superiore all'unità.

I nomi dei Project Engineers nelle Tabelle sottostanti non vengono indicati per privacy; sono stati assegnati dei numeri progressivi per rendere più chiarificatrici le immagini.

|    | AVAILABLÉ<br><b>HOURS</b> | $\overline{\mathcal{L}}$<br>ξ,<br>5 | 20<br>g,<br>20 | $\overline{\mathcal{C}}$<br>N<br>J<br>$\mathfrak{a}$ | $\overline{\mathcal{S}}$<br>$\sim$<br>H<br>$\mathbf{N}$<br>$\sim$ | $\overline{c}$<br>$\mathfrak{D}$<br>23 | 12/20<br>$\overline{A}$ | 25/12/20 | 26/12/20 | $\overline{\mathcal{C}}$<br>Έ,<br>27 | $\overline{\mathcal{S}}$<br>$\Xi$<br>28 | $\overline{\mathcal{C}}$<br>−.<br>29 | $\overline{c}$<br>$\mathbf{\Omega}$<br>$\mathbf{\overline{1}}$<br>30 | $\overline{c}$<br>22<br>31 | 01/01/21    | 02/01/21 | $\mathbf{\mathbf{t}}$<br>03/01/2 | $\mathbf{\overline{u}}$<br>N,<br>04/01, | ⊣<br>$\sim$<br>g<br>පි | $\mathbf{\mathbf{H}}$<br>$\sim$<br>$\overline{5}$<br>ළ | $\mathbf{\overline{u}}$<br>$\mathbf{C}$<br>$\overline{c}$<br><b>G</b> | $\overline{\phantom{0}}$<br>$\sim$<br>$\overline{c}$<br>8 | 09/01/21    | H<br>10/01/2 | $\mathbf{\mathbf{r}}$<br>N,<br>11/01 | $\overline{ }$<br>$\sim$<br>ξj<br>12, | H<br>$\sim$<br>$\overline{c}$<br>$\Xi$ | ⊣<br>$\sim$<br>g<br>4, | $\mathbf{\mathbf{r}}$<br>$\sim$<br>g<br>LO.<br>$\mathbf{\overline{d}}$ | H<br>$\sim$<br><b>zg</b><br>ह्म | $\overline{z}$<br>$\overline{01}$<br>$\overline{17}$ | 18/01/21 | ⊣<br>$\sim$<br>19/01/ |
|----|---------------------------|-------------------------------------|----------------|------------------------------------------------------|-------------------------------------------------------------------|----------------------------------------|-------------------------|----------|----------|--------------------------------------|-----------------------------------------|--------------------------------------|----------------------------------------------------------------------|----------------------------|-------------|----------|----------------------------------|-----------------------------------------|------------------------|--------------------------------------------------------|-----------------------------------------------------------------------|-----------------------------------------------------------|-------------|--------------|--------------------------------------|---------------------------------------|----------------------------------------|------------------------|------------------------------------------------------------------------|---------------------------------|------------------------------------------------------|----------|-----------------------|
|    | Ingegnere 1               | 0                                   | 0              | 8                                                    | 8                                                                 | 8                                      | 0                       | 0        | 0        | 0                                    | 8                                       | <b>16</b>                            | 8                                                                    | 0                          | 0           | 0        | 0                                | 0                                       | 0                      | 0                                                      | 0                                                                     | 0                                                         | 0           | 0            | 0                                    | 0                                     | 8                                      | 8                      | 8                                                                      | 0                               | 0                                                    | 0        | 0                     |
|    | Ingegnere 2               | 0                                   | 0              | 16 16                                                |                                                                   | 8                                      | 8                       | 0        | 0        | 0                                    | 8                                       | 0                                    | 0                                                                    | 0                          | 0           | 0        | 0                                | 0                                       | 0                      | 0                                                      | 0                                                                     | 0                                                         | 0           | 0            | 8                                    | 8                                     | 8                                      |                        | 16 16                                                                  | 0                               | 0                                                    | 8        | 8                     |
|    | Ingegnere 3               | $\mathbf{0}$                        | $\mathbf{0}$   | 0                                                    | 0                                                                 | 0                                      | 0                       | 0        | 0        | 0                                    | 0                                       | 0                                    | 0                                                                    | 0                          | $\mathbf 0$ | 0        | 0                                |                                         | 8 10 32                |                                                        | 0                                                                     | 0                                                         | $\mathbf 0$ | 0            | 0                                    | $\mathbf 0$                           | 8                                      | 8                      | 8                                                                      | $\mathbf 0$                     | 0                                                    | 8        | 0                     |
|    | Ingegnere 4               | $\mathbf{0}$                        | 0              | 0                                                    | 8                                                                 | 8                                      | 8                       | 0        | 0        | 0                                    | 0                                       | 8                                    | 8                                                                    | 0                          | $\mathbf 0$ | 0        | 0                                | 0                                       | $\mathbf 0$            | 0                                                      | 0                                                                     | $\mathbf 0$                                               | $\mathbf 0$ | 0            | 8                                    | 8                                     | 8                                      | 0                      | $\mathbf 0$                                                            | 0                               | 0                                                    | 0        | 0                     |
| HV | Ingegnere 5               | $\mathbf{0}$                        | 0              | 9                                                    | 0                                                                 | 0                                      | 24                      | 0        | 0        | 0                                    | 0                                       | 0                                    | 24                                                                   | 0                          | 0           | 0        | 0                                | 0                                       | 0                      | 0                                                      | 0                                                                     | 0                                                         | 0           | 0            | 8                                    | 8                                     | 8                                      | 8                      | 8                                                                      | 0                               | 0                                                    | 8        | 8                     |
|    | Ingegnere 6               | 0                                   | 0              | 8                                                    | 8                                                                 | 8                                      | 0                       | 0        | 0        | 0                                    | 0                                       | 0                                    | 0                                                                    | 0                          | 0           | 0        | 0                                | 0                                       | 0                      | 0                                                      | 0                                                                     | 0                                                         | 0           | 0            | 0                                    | 0                                     | 8                                      |                        |                                                                        |                                 |                                                      |          |                       |
|    | Ingegnere 7               |                                     |                |                                                      |                                                                   |                                        |                         |          |          |                                      |                                         |                                      |                                                                      |                            |             |          |                                  |                                         |                        |                                                        |                                                                       |                                                           |             |              |                                      |                                       |                                        |                        |                                                                        |                                 |                                                      |          |                       |
|    | Ingegnere 8               |                                     |                |                                                      |                                                                   |                                        |                         |          |          |                                      |                                         |                                      |                                                                      |                            |             |          |                                  |                                         |                        |                                                        |                                                                       |                                                           |             |              |                                      |                                       |                                        |                        |                                                                        |                                 |                                                      |          |                       |
|    | Ingegnere 9               | 0                                   | 0              | 0                                                    | 0                                                                 | 0                                      | $\mathbf 0$             | 0        | 0        | $\mathbf 0$                          | 0                                       | 0                                    | 0                                                                    | $\mathbf 0$                | $\mathbf 0$ | 0        | 0                                | 0                                       | $\mathbf 0$            | 0                                                      | $\mathbf 0$                                                           | $\mathbf 0$                                               | $\mathbf 0$ | 0            | 0                                    | $\mathbf 0$                           | 8                                      |                        | 16 16                                                                  | $\mathbf 0$                     | 0                                                    | 16 16    |                       |
|    | Ingegnere 10              | 0                                   | 0              | 8                                                    | 16 <sup>1</sup>                                                   | 8                                      | 0                       | 0        | 0        | 0                                    | 8                                       | 8                                    | 0                                                                    | 0                          | 0           | 0        | 0                                | $\mathbf 0$                             | 0                      | 0                                                      | 8                                                                     | 8                                                         | 0           | 0            | 8                                    | 8                                     | 0                                      | 0                      | 8                                                                      | 0                               | 0                                                    | 16       | 8                     |
|    | Ingegnere 11              | 0                                   | 0              | 16 <sup>1</sup>                                      | 8                                                                 | 8                                      | 8                       | 0        | 0        | 0                                    | 0                                       | 0                                    | 0                                                                    | 0                          | 0           | 0        | 0                                | 0                                       | 0                      | 0                                                      | 0                                                                     | 16                                                        | 0           | 0            | 0                                    | $\overline{0}$                        | 0                                      | 0                      | 0                                                                      | 0                               | 0                                                    | 0        | 0                     |
| LV | Ingegnere 12              | 0                                   | 0              | 0                                                    | 0                                                                 | $\mathbf 0$                            | 0                       | 0        | 0        | 0                                    | 8                                       | 0                                    | 0                                                                    | 0                          | 0           | 0        | 0                                | 0                                       | 0                      | 0                                                      | 8                                                                     | 8                                                         | 0           | 0            | 8                                    | 8                                     | 8                                      | 8                      | 0                                                                      | 0                               | 0                                                    | 8        | 0                     |
|    | Ingegnere 13              | 0                                   | $\mathbf{0}$   | 8                                                    | 8                                                                 | 0                                      | $\mathbf 0$             | 0        | 0        | 0                                    | 0                                       | 0                                    | 24                                                                   | $\mathbf 0$                | $\Omega$    | 0        | 0                                | 0                                       | 0                      | 0                                                      | 0                                                                     | $\mathbf 0$                                               | $\mathbf 0$ | 0            | 0                                    | $\overline{0}$                        | 0                                      | 0                      | $\Omega$                                                               | $\Omega$                        | $\Omega$                                             | 0        | 0                     |
|    | Ingegnere 14              |                                     |                |                                                      |                                                                   |                                        |                         |          |          |                                      |                                         |                                      |                                                                      |                            |             |          |                                  |                                         |                        |                                                        |                                                                       |                                                           |             |              |                                      |                                       |                                        |                        |                                                                        |                                 |                                                      |          |                       |

*Tabella 7 – Assegnazione delle attività in termini di ore*

*Tabella 8 – Assegnazione delle attività in termini di numero di attività*

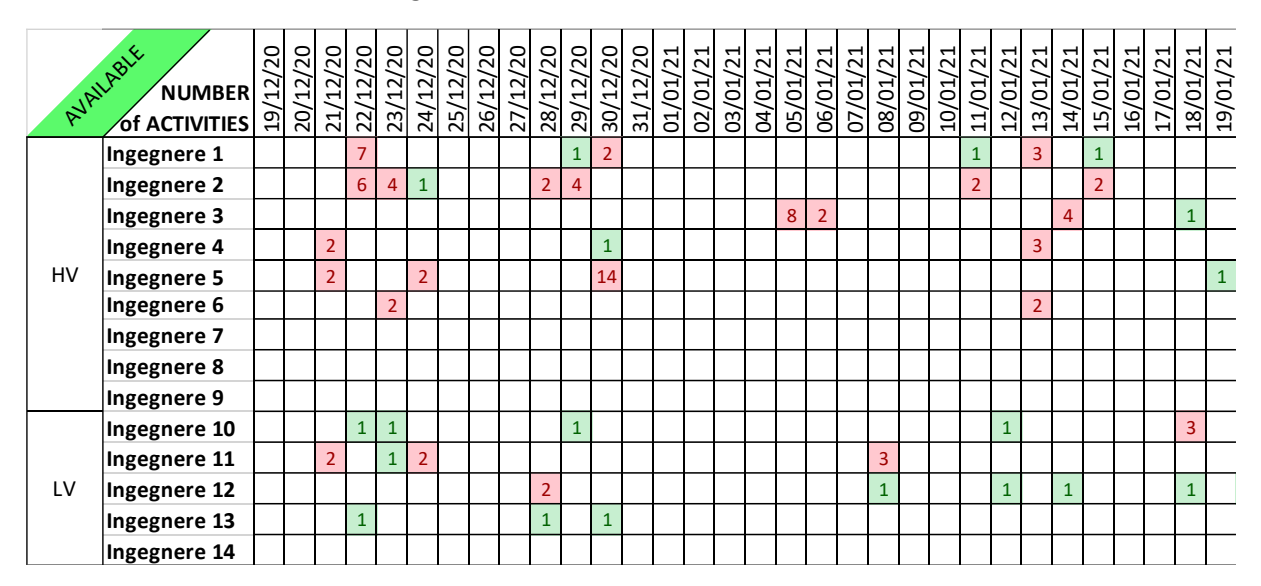

# 5.3.2 Riallineamento della pianificazione

Una volta che son stati pianificati tutti gli ordini potrebbe essere utile avere la possibilità di rivedere le priorità con cui eseguire le attività assegnate a un Project Engineer. Settimanalmente, infatti, l'ufficio di Ingegneria prende parte alla riunione di riallineamento in cui, per ogni ingegnere, si analizzano le commesse che sono state eseguite, quelle in corso e quelle ancora da iniziare. In tal modo è possibile aggiornare la pianificazione e soprattutto permette di essere sempre a conoscenza dell'andamento generale delle commesse e di eventuali criticità. In questa analisi vengono tenute conto solamente le attività e gli ordini già pianificati, per questo è importante pianificare tutte le attività non appena arriva un ordine. Per facilitare questo lavoro nel file di analisi e gestione è stata realizzata una pagina dedicata in cui si può scegliere il Project Engineer da analizzare e vengono visualizzate tutte le informazioni principali delle commesse pianificate. Di seguito, nella Figura 27, viene riportato un esempio di come viene semplificato il riallineamento delle attività.

È da puntualizzare che la puntualità OTD è stata misurata in giorni di scostamento tra l'ultima data pianificata in SAP e la data di pianificazione ingegneristica e che valori negativi indicano un anticipo.

|             | Ingegnere 1              |            | <b>HV</b>   |                        |          |                         | 1. Importare<br>dati | 2. Nuove date<br>da priorità              |            | 3. Dati nel<br>Master |       |                          |                          |
|-------------|--------------------------|------------|-------------|------------------------|----------|-------------------------|----------------------|-------------------------------------------|------------|-----------------------|-------|--------------------------|--------------------------|
| <b>Date</b> | <b>Number of</b><br>days | Order      | <b>Item</b> | <b>Client Activity</b> |          | <b>Hours OTD Status</b> | Prio                 | <b>Prio</b><br><b>Actual Revised date</b> | <b>New</b> | Rev<br><b>OTD</b>     | Done? | <b>HV Notes LV Notes</b> |                          |
| 22/12/20    |                          | 8200000968 | 20000 ####  | <b>BOM COMPLETION</b>  | 40       | -56 AVAILABLE           |                      |                                           |            |                       |       |                          | Approvata - Manca rid    |
| 22/12/20    |                          | 8200000968 | 20000 ####  | <b>LABELS</b>          |          | $0$ -113 AVAILABLE      |                      |                                           |            |                       |       |                          | Approvata - Manca rid    |
| 22/12/20    |                          | 8200000968 | 40000 ####  | <b>BOM COMPLETION</b>  | $\Omega$ | -21 AVAILABLE           | 3                    |                                           |            |                       |       |                          | Manca carpenteria, in    |
| 29/12/20    | 10                       | 8200001513 | 10000 ####  | <b>PRE-LAUNCH</b>      | 80       | -34 AVAILABLE           |                      |                                           |            |                       |       |                          |                          |
| 30/12/20    |                          | 8200001628 | 10000 ####  | LAYOUT DRAWINGS        | 16       | -16 AVAILABLE           |                      |                                           |            |                       |       |                          | Solo reviev Controllo I  |
| 30/12/20    |                          | 8200001628 | 20000 ####  | LAYOUT DRAWINGS        | $\Omega$ | -16 AVAILABLE           | 6                    |                                           |            |                       |       |                          | Solo reviev Controllo li |
| 04/01/21    | 0,125                    | 8200001335 | 10000 ####  | <b>TA LAUNCH</b>       |          | <b>26 NOT AVAILABLE</b> | $\overline{7}$       |                                           |            |                       |       |                          |                          |
| 04/01/21    | 0,125                    | 8200001335 | 10000 ####  | <b>TV LAUNCH</b>       |          | <b>26 NOT AVAILABLE</b> | 8                    |                                           |            |                       |       |                          |                          |
| 11/01/21    | 0.5                      | 8200001179 | 10000 ####  | <b>LABELS</b>          | 4        | <b>O</b> AVAILABLE      | 9                    |                                           |            |                       |       |                          |                          |
| 12/01/21    |                          | 8200001335 | 10000 ####  | <b>BOM COMPLETION</b>  | 16       | <b>14 NOT AVAILABLE</b> | 10                   |                                           |            |                       |       |                          |                          |
| 12/01/21    |                          | 8200001335 | 10000 ####  | <b>LABELS</b>          | 0        | -28 NOT AVAILABLE       | 11                   |                                           |            |                       |       |                          |                          |
| 15/01/21    | 3                        | 8200001521 | 10000 ####  | <b>REVISION 1 HV</b>   | 24       | <b>AVAILABLE</b>        | 12                   |                                           |            |                       |       |                          |                          |
| 25/01/21    |                          | 8200001851 | 10000 ####  | <b>LABELS</b>          | 24       | -31 AVAILABLE           | 13                   |                                           |            |                       |       | HV Ok, solo targhe       |                          |
| 01/02/21    |                          | 8200001521 | 10000 ####  | <b>BOM COMPLETION</b>  | 32       | 19 NOT AVAILABLE        | 14                   |                                           |            |                       |       |                          |                          |

*Figura 27 – Esempio di riallineamento aziendale, dopo Step 1*

Nel riquadro in alto a sinistra della Figura 27 è possibile scegliere, tramite una lista, l'ingegnere di alta tensione o di bassa tensione che interessa. Successivamente sono presenti tre passaggi da seguire per portare a compimento il riallineamento nel modo corretto.

- $\mathbf{m}_{\mathrm{max}}$ In seguito all'aver selezionato il Project Engineer, è necessario cliccare sul pulsante "1. Importare dati" per ottenere dal foglio Master tutte le attività pianificate con le informazioni caratterizzanti. Automaticamente verrà aggiornata la pagina elencando tutto ciò che è stato preventivamente pianificato come descritto nel Capitolo 5.3.1. Vengono elencate, in ordine temporale, tutte le attività che è necessario eseguire, con una stima delle ore e quindi dei giorni che verranno impiegati e un'indicazione sulla puntualità e lo stato di disponibilità.
- In base alle attività pianificate e alla situazione attuale, è prevista la possibilità di segnare la conclusione delle attività già eseguite, indicare eventuali note – distinte tra

reparto di alta tensione e di bassa tensione – ed estendere o diminuire le ore richieste. È inoltre richiesto l'inserimento delle nuove priorità nella colonna "Prio revised" in modo da poter cambiare l'ordine con cui eseguire le commesse. Tale ordine può rimanere invariato rispetto a quello attuale ma, in base alla puntualità indicata nella colonna OTD e allo stato di disponibilità, potrebbe essere necessario rivedere le priorità e anticipare le attività che sono processabili o con una maggior urgenza. Dopo aver indicato il nuovo ordine con cui devono essere eseguite le commesse, cliccando sul pulsante "2. Nuove date da priorità" verranno generate automaticamente le date che consentono di portare a termine il lavoro evitando sovraccarichi. Infatti le nuove date tengono conto sia del numero di giorni necessari per completare il lavoro – ricavati dal numero di ore indicate – sia dei giorni festivi. Oltre a presentare le nuove date entro cui dev'essere completata l'attività, con questo passaggio vengono aggiornati anche i giorni di puntualità per verificare che così pianificate non si riscontrino maggiori ritardi.

In caso ci siano delle date contrattuali da rispettare è possibile inserire manualmente la data specifica in "New date" senza fare ricorso alla priorità, in tal modo tuttavia non è garantita l'assenza di sovraccarichi di lavoro. Questo perché assegnando automaticamente le date, le attività considerano la distribuzione delle ore sui giorni che verranno impiegati e quindi la pianificazione viene ripartita in maniera più efficace e coerentemente col carico.

Al termine dell'assegnazione delle nuove date, dopo aver controllato che la nuova pianificazione sia come desiderato, è necessario premere il pulsante "3. Dati nel Master" per salvare le modifiche fatte e aggiornare il foglio principale. Nel Master dunque verranno inserite le nuove date pianificate dall'Ingegneria, le ore corrette, le note distinte per dipartimento e l'indicazione della conclusione. In seguito verranno aggiornati anche i valori delle deviazioni per i KPI, le date di completamento dell'attività e lo stato di avanzamento sia complessivo che dei singoli dipartimenti.

Nella Figura 28 viene mostrato un esempio di riallineamento al termine dei passaggi descritti in precedenza. L'obiettivo è quello di evitare il più possibile di avere ritardi e di anticipare le attività effettivamente disponibili.

|             | Ingegnere 1 |            | <b>HV</b>    |                        |    |                         | 1. Importare<br>dati | 2. Nuove date<br>da priorità | 3. Dati nel<br>Master |            |       |                    |                          |
|-------------|-------------|------------|--------------|------------------------|----|-------------------------|----------------------|------------------------------|-----------------------|------------|-------|--------------------|--------------------------|
| <b>Date</b> | Number of   | Order      | <b>Item</b>  | <b>Client Activity</b> |    | <b>Hours OTD Status</b> | Prio                 | Prio                         | <b>New</b>            | <b>Rev</b> | Done? | <b>HV Notes</b>    | <b>LV Notes</b>          |
|             | days        |            |              |                        |    |                         |                      | <b>Actual Revised date</b>   |                       | <b>OTD</b> |       |                    |                          |
| 22/12/20    |             | 8200000968 | 20000 ####   | <b>BOM COMPLETION</b>  | 40 | -56 AVAILABLE           |                      |                              | 04/01/21              | $-43$      |       |                    | Approvata - Manca rid    |
| 22/12/20    |             | 8200000968 | 20000 ####   | <b>LABELS</b>          |    | 0 -113 AVAILABLE        |                      |                              | 04/01/21              | $-100$     |       |                    | Approvata - Manca rid    |
| 22/12/20    |             | 8200000968 | 40000 ####   | <b>BOM COMPLETION</b>  | 0  | -21 AVAILABLE           |                      |                              | 4 04/01/21            | -8         |       |                    | Manca carpenteria, in    |
| 29/12/20    | 10          | 8200001513 | 10000 ####   | <b>PRE-LAUNCH</b>      | 80 | -34 AVAILABLE           |                      |                              | 25/01/21              | $-7$       |       |                    |                          |
| 30/12/20    |             | 8200001628 | 10000 ####   | <b>LAYOUT DRAWINGS</b> | 16 | -16 AVAILABLE           |                      |                              | 08/01/21              | $-9$       |       |                    | Solo review Controllo II |
| 30/12/20    |             | 8200001628 | 20000 ####   | <b>LAYOUT DRAWINGS</b> | 0  | -16 AVAILABLE           | 6                    | 6                            | 08/01/21              | $-9$       |       |                    | Solo review Controllo II |
| 04/01/21    | 0,125       | 8200001335 | $10000$ #### | TA LAUNCH              |    | <b>26 NOT AVAILABLE</b> |                      | 10                           | 28/01/21              | 50         |       |                    |                          |
| 04/01/21    | 0,125       | 8200001335 | 10000 ####   | <b>TV LAUNCH</b>       |    | <b>26 NOT AVAILABLE</b> | 8                    | 11                           | 28/01/21              | 51         |       |                    |                          |
| 11/01/21    | 0,5         | 8200001179 | $10000$ #### | <b>LABELS</b>          | 4  | 0 AVAILABLE             | 9                    |                              | 28/12/20              | $-14$      |       |                    |                          |
| 12/01/21    |             | 8200001335 | 10000 ####   | <b>BOM COMPLETION</b>  | 16 | <b>14 NOT AVAILABLE</b> | 10                   | 12                           | 01/02/21              | 35         |       |                    |                          |
| 12/01/21    |             | 8200001335 | $10000$ #### | <b>LABELS</b>          |    | -28 NOT AVAILABLE       | 11                   | 13                           | 01/02/21              | -8         |       |                    |                          |
| 15/01/21    |             | 8200001521 | 10000 ####   | <b>REVISION 1 HV</b>   | 24 | <b>AVAILABLE</b>        | 12                   |                              | 28/01/21              | 13         |       |                    |                          |
| 25/01/21    |             | 8200001851 | 10000 ####   | <b>LABELS</b>          | 24 | -31 AVAILABLE           | 13                   |                              | 11/01/21              | $-45$      |       | HV Ok. solo targhe |                          |
| 01/02/21    |             | 8200001521 | 10000 ####   | <b>BOM COMPLETION</b>  | 32 | <b>19 NOT AVAILABLE</b> | 14                   |                              | 14 05/02/21           | 24         |       |                    |                          |

*Figura 28 – Esempio di riallineamento aziendale, dopo Step 2*

I dati per il riallineamento mostrati nella Figura 27 e nella Figura 28 provengono da un'altra sezione del progetto, chiamata "Daily activities", dove vengono raccolte tutte le attività che devono terminare in una determinata data. Nei grafici e nelle tabulazioni viste in precedenza (come quelli trattati nel Capitolo 5.3.1) infatti risultava complesso risalire alla commessa da eseguire e veniva mostrato solamente il carico previsto. In questa pagina invece vengono elencate tutte le attività che devono essere eseguite entro una determinata data e vengono raccolte tutte le informazioni principali della commessa. L'intervallo temporale considerato è da 10 giorni precedenti alla data odierna fino ai successivi 60 giorni. Ciò consente di avere un periodo temporale sufficiente per prendere determinate azioni – quali riallineare le attività – e conoscere le scadenze giornaliere.

Le date di riferimento sono quelle della pianificazione di secondo livello, per cui anche in questo caso vengono elencate solamente le attività che hanno subito la pianificazione dall'ufficio di Ingegneria.

Per tutti i giorni di riferimento le informazioni che vengono trascritte dal foglio Master sono tutte quelle caratterizzanti che potrebbe essere utile conoscere; viene riportato un esempio nella Figura 29 e sono quelle elencate di seguito:

- Numero di commessa;
- Numero di posizione;
- Nome del cliente;
- $\mathbf{u}$  . Nome del Project Engineer che deve eseguire l'attività: il nome nella Figura 29 è stato omesso per proteggere i dati personali dei dipendenti;
- Tipologia di attività da eseguire;
- Quantitativo orario richiesto per terminare l'attività: è il numero di ore stimate durante la pianificazione di secondo livello. Considerando la durata media di una giornata lavorativa pari a 8 ore, se le ore segnate eccedono tale valore significa che nel giorno indicato devono essere eseguite le 8 ore rimanenti per concludere l'attività. Infatti in "Daily activities" vengono mostrate le deadline, ovvero le date entro cui le attività devono essere concluse;
- Numero di giorni di puntualità (OTD): riporta la deviazione tra l'ultima data pianificata in SAP e la data pianificata da Ingegneria dell'attività da eseguire. È misurato in giorni solari e i valori negativi indicano un anticipo. Il numero annotato è associato a un indicatore colorato che consente di avere visibilità immediata della situazione: verde specifica che l'attività è stata pianificata in modo da concluderla in anticipo rispetto alla pianificazione in SAP, giallo denota un ritardo lieve minore dei sette giorni, rosso manifesta un ritardo maggiore della settimana;
- Tipologia di stato di disponibilità: viene indicato se l'attività è disponibile e quindi  $\blacksquare$ lavorabile o non disponibile e quindi non processabile;
- Note del dipartimento di alta tensione (HV);
- Note del dipartimento di bassa tensione (LV).  $\blacksquare$

|                   |                                 |                                       |                         | 16/12/2020                        |                                           |                |                                 |                         |          |
|-------------------|---------------------------------|---------------------------------------|-------------------------|-----------------------------------|-------------------------------------------|----------------|---------------------------------|-------------------------|----------|
| Order             | $\overline{\phantom{a}}$   Item | $\vert$ Client                        | <b>Project Enginner</b> | $\mathbf{A}$ Activity             | $\triangledown$ Hours $\triangledown$ OTD |                | $\overline{\phantom{a}}$ Status | <b>HV Notes</b>         | LV Notes |
| 8190004753 10000  |                                 | ABB Power Grids Gilngegnere 3         |                         | <b>LAYOUT DRAWINGS</b>            |                                           | 0              | <b>44 AVAILABLE</b>             |                         | Vedi 863 |
| 8190004753 10000  |                                 | <b>ABB Power Grids Gilngegnere 3</b>  |                         | <b>PRE-LAUNCH</b>                 | 64                                        |                | <b>44 AVAILABLE</b>             |                         | Vedi 863 |
| 8200001312 10000  |                                 | ABB Power Grids Lt Ingegnere 8        |                         | <b>EMISSION FUNCTIONAL SCHEME</b> |                                           | 8              | -28 NOT AVAILABLE               |                         | Sospesa  |
| 8200001380 10000  |                                 | <b>ABB Power Grids Lt Ingegnere 2</b> |                         | <b>LABELS</b>                     |                                           | 0 <sup>1</sup> | -47 AVAILABLE                   |                         |          |
| 8200001380 20000  |                                 | <b>ABB Power Grids Lt Ingegnere 2</b> |                         | <b>BOM COMPLETION</b>             | 64(                                       |                | <b>5 AVAILABLE</b>              |                         |          |
| 8200001380 20000  |                                 | <b>ABB Power Grids Lt Ingegnere 2</b> |                         | <b>LABELS</b>                     |                                           | 0 <sup>0</sup> | -47 AVAILABLE                   |                         |          |
| 8200001337 10000  |                                 | ABB Power Grids Congegnere 9          |                         | <b>EMISSION FUNCTIONAL SCHEME</b> | 24(                                       |                | -26 AVAILABLE                   |                         |          |
| 8190004866 10001  |                                 | <b>ABB Power Grids CHngegnere 10</b>  |                         | <b>COMMANDS LAUNCH</b>            |                                           | 8 <sup>°</sup> | <b>2 NOT AVAILABLE</b>          |                         |          |
| 8190003463 [10000 |                                 | ABB Power Grids (T Ingegnere 1        |                         | <b>REVISION 1 HV</b>              |                                           |                | <b>AVAILABLE</b>                | In attesa per le targhe |          |

*Figura 29 – Esempio di Daily activities*

Per convenzione, alcune attività che devono essere eseguite in parallelo hanno le ore richieste per l'esecuzione assegnate solo a un'attività e all'altra è stato attribuito il valore 0. Questa soluzione è stata adottata ad esempio per le attività del Layout Drawings e del pre-lancio, per il completamento della BOM e l'esecuzione delle targhe, ma anche per le attività della stessa commessa con posizioni differenti, come si può vedere nella Figura 29. Ciò fa sì che le ore delle attività siano distribuite per tutto il periodo effettivamente necessario pur pianificandole per

lo stesso giorno, impegnando le risorse in modo corretto senza ottenere dei sovraccarichi fittizi. Oltre a questo, tale soluzione permette di essere allineati con il file di pianificazione corrente e quindi di semplificare il passaggio al file di analisi e gestione e, di conseguenza, la sua implementazione.

## **6. Analisi e monitoraggi**

A fronte di quanto descritto nel capitolo precedente, nel sistema gestionale proposto sono state introdotte numerose analisi per agevolare il monitoraggio e il controllo dell'andamento delle commesse e delle attività. Ciò consente di semplificare e migliorare la pianificazione aziendale, rendendo disponibili un gran numero di dati e di informazioni che altrimenti non sarebbero così facilmente accessibili.

Le analisi eseguite all'interno del file di analisi e gestione sono a supporto non solo della pianificazione ingegneristica, ma anche dell'acquisizione dei nuovi ordini, portando un valore aggiunto al progetto poiché consentono di prendere più semplicemente e più consapevolmente le decisioni relative all'organizzazione. Queste analisi inoltre vengono realizzate e aggiornate interamente in maniera automatica, facilitando ulteriormente il controllo continuo.

Il monitoraggio delle attività può avvenire direttamente nel file di analisi e gestione in maniera semplice ed efficace. Le analisi effettuate sono di vario tipo, ma si possono distinguere tra qualitative e quantitative: di seguito le commesse verranno esaminate non solo in termini numerici, ma anche individuando le origini e le cause di eventuali ritardi.

Si è ritenuto che eseguire le analisi direttamente nel file di analisi e gestione consentisse a più persone, soprattutto facenti parte del dipartimento di Ingegneria, di esaminarle accrescendo il senso di appartenenza e incentivando l'approccio proattivo: tutti i dipendenti sono in grado di conoscere l'andamento dell'azienda e sono maggiormente propensi a partecipare in maniera attiva per migliorare e portare l'organizzazione al raggiungimento degli obiettivi di business.

Per permettere all'organizzazione di far sempre meglio e dunque di migliorarsi, non solo è necessario eseguire in modo opportuno le attività e le lavorazioni, ma anche analizzarne l'andamento e quindi cercare di individuare le eventuali criticità e le motivazioni. In tal modo è possibile svolgere delle azioni mirate e consapevoli, migliorando l'efficacia e l'efficienza aziendale. Il miglioramento infatti consente di ottenere dei benefici, quali l'ottimizzazione delle prestazioni di processo e di soddisfazione del cliente, l'aumento della capacità di prevenire e di reagire ai rischi e indirizzarsi maggiormente verso l'innovazione. Questi benefici possono essere perseguiti in diversi modi, ma principalmente coinvolgendo coloro che fan parte dell'organizzazione rendendoli proattivi, incoraggiando la definizione degli obiettivi, istruendo e formando il personale e sviluppare continuamente i processi produttivi di tutta l'azienda.

Il processo decisionale dev'essere basato sull'evidenza, ovvero su analisi e valutazioni di dati, per produrre i risultati attesi. Gli indicatori chiave di performance, chiamati anche KPI (Key Performance Indicators) costituiscono la principale misurazione che consente di monitorare in maniera adeguata l'andamento del dipartimento di Ingegneria. Tale elemento consiste nel calcolare i valori relativi ai diversi indicatori e confrontarli con gli obiettivi di performance.

La misurazione dei KPI può essere fatta in vario modo; in questa trattazione verranno presi di riferimento solamente quelli relativi alla puntualità delle attività e delle commesse e l'influenza delle performance sui valori economici. Inoltre sono previste delle analisi sul quantitativo orario, mettendo a raffronto le ore preventivate con quelle effettivamente utilizzate e l'impegno orario richiesto a confronto con la capacità del dipartimento. Altre valutazioni sono state eseguite sulla provenienza degli ordini e sul valore economico delle commesse a preventivo e a consuntivo. Infine viene presentata l'analisi dei rischi aziendali.

### 6.1 KPI

Prendere decisioni è un processo complesso, in special modo se non si dispone di dati affidabili e analisi accurate. L'utilizzo e l'implementazione del file di analisi e gestione, grazie alle informazioni riguardanti la pianificazione di primo e secondo livello, permette di valutare le prestazioni in maniera più semplice ed esaustiva.

La determinazione e la misurazione dei KPI analizzati nel file si distinguono in tre tipologie:

- Analisi dei ritardi sulle attività in maniera assoluta;
- Analisi dei ritardi sulle attività in maniera relativa;  $\blacksquare$
- L'influenza dei ritardi sul valore prodotto.

Le performance sono tutte calcolate in modo automatico su base mensile e, in particolare, i KPI assoluti e i KPI relativi sono misurati sia per la singola attività che per l'insieme delle attività.

### 6.1.1 KPI assoluti

I KPI assoluti sono gli indicatori di performance che si riferiscono alla puntualità delle attività. Questi, come anticipato nel Capitolo 5.2.2, sono calcolati per ogni attività di ogni riga d'ordine e misurano gli scostamenti in giorni solari tra la prima data pianificata in SAP e la data di conclusione dell'attività (o la data di pianificazione di secondo livello nel caso in cui l'attività non sia stata ancora terminata) e tra l'ultima data pianificata in SAP e la data di chiusura dell'attività (o la data di pianificazione ingegneristica nel caso in cui l'attività sia ancora in svolgimento). In tal modo la misurazione dei KPI è sia retroattiva, ovvero si misura quando l'attività è portata a compimento, sia previsionale, permettendo di conoscere in anticipo come sarà la puntualità dell'attività se verranno rispettate le date indicate. Ciò consente di avere un monitoraggio continuo e di prendere provvedimenti nell'immediato, riducendo i ritardi delle attività o essere consapevoli delle criticità che potrebbero insorgere.

Per il calcolo dei KPI assoluti verranno presi di riferimento solamente i valori relativi all'ultima data pianificata inseriti nella colonna "Last planning deviation", descritta nel Capitolo 5.2.2. Tali valori verranno poi distribuiti su base mensile, facendo affidamento alla data inserita nella "Deadline from network". Infatti, in base all'ultima data pianificata il numero di commesse di un'attività viene automaticamente assegnato al mese indicato, distinguendolo tra diverse casistiche:

- $\mathbf{r}$ Puntuale o in anticipo (OTD);
- Ritardo lieve, minore di una settimana (sette giorni);  $\mathbf{u}$
- $\mathbf{u}$  . Ritardo maggiore di una settimana;
- Attività da pianificare;
- $\blacksquare$ Attività senza data definita (ND).

Questi calcoli vengono eseguiti per tutte le attività del dipartimento di Ingegneria, ad eccezione del kick-off meeting e delle revisioni di alta tensione e di bassa tensione: Layout drawings HV, pre-lancio dei materiali e della distinta base, approvazione del cliente per l'alta tensione, lanciamento dei trasformatori di corrente (TA) e di tensione (TV), completamento della bill of materials (BOM) e del progetto, targhe, emissione degli schemi funzionali LV, approvazione del cliente per la bassa tensione, lanciamento dei comandi, lanciamento degli armadi di comando locale (LCC), manualistica, documenti As Built di alta tensione e di bassa tensione. A questi si aggiungono i calcoli complessivi, dati dalla somma di alcune di queste attività. In particolare sono state eseguite due analisi per i KPI complessivi, distinguendo quella che considera le attività principali dal calcolo delle sole attività produttive.

La prima valutazione complessiva tiene conto delle attività chiave, ovvero:

- **Layout drawings;**
- Pre-lancio dei materiali e della distinta base;
- **Lanciamento dei TA;**
- **Lanciamento dei TV;**
- **Completamento della BOM;**
- **Emissione degli schemi funzionali;**
- **Lanciamento dei comandi;**
- **Lanciamento degli LCC;**
- **Manualistica:**
- **As built HV;**
- **As built LV.**

La seconda valutazione complessiva invece al momento viene eseguita solamente per i KPI relativi – di cui si parlerà nel Capitolo 6.1.2 – e serve a monitorare le sole attività necessarie per la produzione, quali:

- Pre-lancio dei materiali e della distinta base;
- **Lanciamento dei TA**;
- **Lanciamento dei TV;**
- Completamento della BOM;
- **Lanciamento dei comandi;**
- **Lanciamento degli LCC.**

Per ognuna di queste analisi viene eseguito il medesimo calcolo. Per ciascuna attività e per ogni riga d'ordine, la data inserita nella colonna del foglio Master relativa all'ultima data pianificata in SAP ("Deadline from network") viene individuata e riconosciuta. Se tale data è compresa in un intervallo definito viene identificato il valore presente nella colonna "Last planning deviation" e quindi classificata la puntualità, in alternativa il dato non viene considerato. L'intervallo dell'analisi è di dodici mesi, ma è modificabile dall'utente in base alla propria necessità: a lato della tabella – come visibile nella colonna "Mese" della Tabella 9 – viene indicato il mese e l'anno di riferimento; modificandoli verranno aggiornati i valori relativi. Nella Tabella 9 è stato presa di riferimento l'attività del pre-lancio a titolo di esempio.

|             |                |                            | <b>PRE-LANCIO</b>     |                   |           |
|-------------|----------------|----------------------------|-----------------------|-------------------|-----------|
| <b>MESE</b> | <b>OTD</b>     | Ritardo $\leq 7$<br>giorni | Ritardo > 7<br>giorni | Da<br>pianificare | <b>ND</b> |
| set-20      | 4              | 1                          | 3                     |                   |           |
| ott-20      | 10             | 3                          | 7                     |                   |           |
| nov-20      | 8              | 5                          | 8                     | 1                 |           |
| dic-20      | 8              | $\mathbf{1}$               | 13                    |                   |           |
| gen-21      | 8              |                            | 14                    | 3                 |           |
| $feb-21$    | $\mathbf{1}$   |                            |                       | 4                 |           |
| $mar-21$    | 4              |                            |                       | 12                |           |
| $apr-21$    | $\overline{2}$ |                            | $\mathbf{1}$          | 1                 |           |
| mag-21      |                |                            |                       |                   |           |
| $g$ iu-21   | $\overline{2}$ |                            |                       |                   |           |
| lug-21      |                |                            |                       |                   |           |
| ago-21      |                |                            |                       | 1                 |           |

*Tabella 9 – Calcolo dei KPI assoluti dell'attività del pre-lancio a dicembre 2020*

La Tabella 9 è aggiornata al 30 dicembre 2020, eppure il periodo di riferimento è da settembre 2020 ad agosto 2021: ciò quindi sottolinea, come detto in precedenza, la possibilità di avere una previsione dell'andamento del processo. Le attività vengono conteggiate chiaramente solo se esiste una data ultima di pianificazione: se in SAP non viene assegnata una data o viene direttamente segnata conclusa, il campo relativo alla deadline sarà assente e tale commessa non verrà considerata nel conteggio. Ad esempio, nella Tabella 9, non sono previste attività relative al pre-lancio per maggio 2021 e luglio 2021: una nuova pianificazione di una commessa esistente o l'acquisizione di nuovi ordini porterà ad avere dei valori anche per tali mesi.

Nelle colonne OTD, Ritardo ≤ 7 giorni e Ritardo > 7 giorni della Tabella 9 viene riportato rispettivamente il numero delle righe d'ordine in anticipo o realizzate in tempo, il numero delle commesse con un ritardo compreso nella settimana e il numero di ordini con un ritardo superiore alla settimana. In queste colonne sono presenti sia le commesse con l'attività conclusa ma anche quelle che hanno attiva una pianificazione di secondo livello e si stima la

puntualità dell'attività nei confronti dei due livelli di pianificazione. Si riscontra inoltre che, oltre alla classificazione relativa alla puntualità e ai giorni di ritardo, vengono conteggiate anche le righe d'ordine che non son state ancora pianificate o hanno una data di conclusione dell'attività non conforme. Nel caso in cui l'attività non sia terminata e sia mancante la pianificazione di secondo livello da parte di Ingegneria non sarà possibile calcolare le deviazioni nei confronti dell'ultima data pianificata in SAP e dunque queste commesse verranno conteggiate come "Da pianificare"; se invece l'attività è terminata ma è indicato "ND" nella colonna che dovrebbe mostrare in che data si è conclusa, la commessa verrà inserita nella colonna "ND". Il valore "ND" indica che la data non è stata definita e ciò accade per alcuni malfunzionamenti di SAP: ciò accade quando le attività vengono chiuse oltre il mese di riferimento. In particolare è presente tale sigla principalmente per i mesi che precedono ottobre 2020. Infatti la realizzazione del progetto per Hitachi ABB Power Grids è iniziata a luglio 2020 e solo a fine agosto 2020 è avvenuta la prima importazione dei dati presenti in SAP, con un successivo mese necessario per l'allineamento: per completezza, si è eseguito un lavoro di data entry per trascrivere tutte le informazioni relative al 2020 e precedenti alla prima sincronizzazione. L'inserimento dei dati è avvenuto utilizzando le estrapolazioni sulle ultime date pianificate da SAP che venivano usate per il calcolo dei KPI. Tuttavia SAP verificava un errore nel caso in cui l'attività terminava nei mesi successivi al mese della transazione: invece di riportare la data in cui era stata conclusa l'attività, restituiva "ND". Tale valore è stato riportato nel file di analisi e gestione in quanto complesso e vano risalire alle date di termine attività precedenti alla creazione e all'utilizzo dello strumento. Con l'importazione giornaliera dell'estrapolazione delle commesse da SAP tale errore non si verificherà più e l'indicazione "ND" potrà essere usata nel foglio Master qualora non si conosca l'effettiva data di conclusione attività: per non avere dei valori fittizi per il calcolo delle deviazioni e dei KPI si potrà ricorre a tale valore.

Il calcolo mostrato nella Tabella 9 non è altro che il conteggio numerico delle righe d'ordine dell'attività del pre-lancio che risultano in anticipo, in ritardo o da pianificare. Questi numeri vengono poi trasformati in percentuale per conoscere l'andamento mensile. Nella Tabella 10 viene mostrato il corrispettivo della Tabella 9 in termini percentuali. La percentuale viene calcolata su base mensile: così facendo si possono confrontare i mesi e valutare se uno di questi ha avuto migliori performance rispetto ad altri e se si è in linea con gli obiettivi prefissati.

|             |                | <b>PRE-LANCIO</b>              |                           |                          |               |
|-------------|----------------|--------------------------------|---------------------------|--------------------------|---------------|
| <b>MESE</b> | <b>OTD [%]</b> | Ritardo $\leq 7$<br>giorni [%] | Ritardo > 7<br>giorni [%] | Da<br>pianificare<br>[%] | <b>ND [%]</b> |
| set-20      | 44,44%         | 11,11%                         | 33,33%                    |                          | 11,11%        |
| ott-20      | 50,00%         | 15,00%                         | 35,00%                    |                          |               |
| $nov-20$    | 36,36%         | 22,73%                         | 36,36%                    | 4,55%                    |               |
| dic-20      | 36,36%         | 4,55%                          | 59,09%                    |                          |               |
| gen-21      | 32,00%         |                                | 56,00%                    | 12,00%                   |               |
| $feb-21$    | 20,00%         |                                |                           | 80,00%                   |               |
| $mar-21$    | 25,00%         |                                |                           | 75,00%                   |               |
| $apr-21$    | 50,00%         |                                | 25,00%                    | 25,00%                   |               |
| $mag-21$    |                |                                |                           |                          |               |
| $g$ iu-21   | 100,00%        |                                |                           |                          |               |
| $lug-21$    |                |                                |                           |                          |               |
| $ago-21$    |                |                                |                           | 100,00%                  |               |

*Tabella 10 – Calcolo dei KPI assoluti dell'attività del pre-lancio, in percentuale a dicembre 2020*

In base ai valori della Tabella 9 calcolati automaticamente dal foglio Master e dalle percentuali della Tabella 10, è possibile ottenere il grafico seguente (Figura 30).

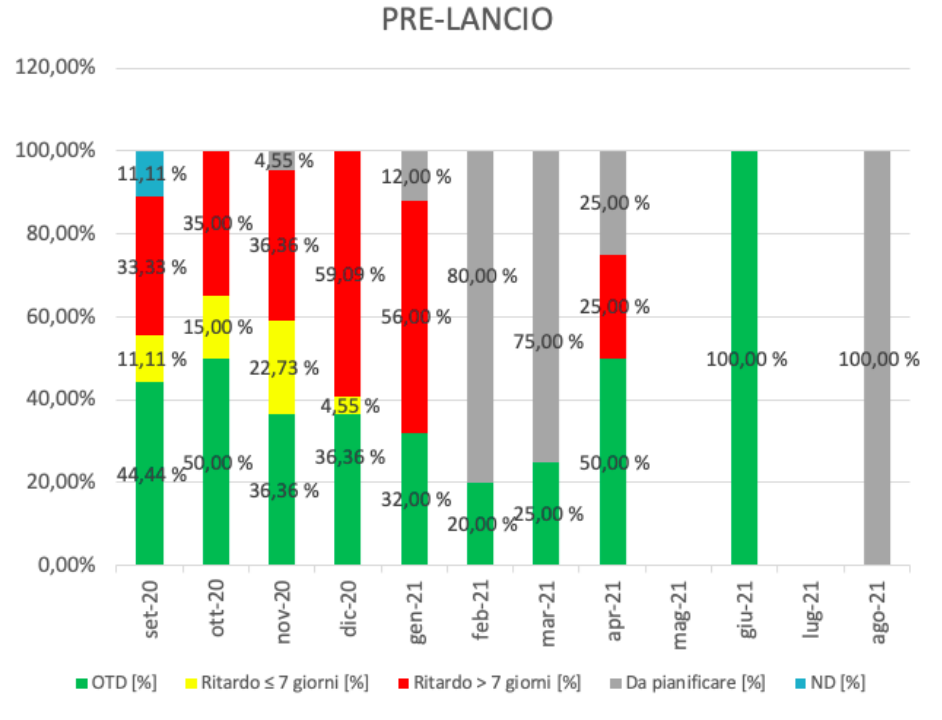

*Figura 30 – KPI assoluti dell'attività del pre-lancio a dicembre 2020*

Il grafico di Figura 30 permette di avere una visione immediata dell'andamento aziendale relativo all'attività del pre-lancio. Come detto in precedenza, finora per i mesi di maggio e luglio 2021 non si riscontrano attività pianificate per il pre-lancio, ma con l'utilizzo del file di analisi e gestione potrà presentarsi la necessità di svolgere questa attività anche in tali mesi. Essendo il grafico relativo al 30 dicembre 2020 si può constatare che fino a dicembre 2020 i valori si riferiscono a commesse con l'attività del pre-lancio conclusa, nei mesi successivi questa attività sarà per lo più una previsione di puntualità. Questo monitoraggio e questa rappresentazione dei KPI consentono di conoscere in anticipo eventuali ritardi dei mesi futuri: quando si pianifica un'attività di quattro mesi successivi – come nel caso di aprile 2021 rispetto a dicembre 2020 – si presume che dovrebbe essere programmata in modo tale da essere eseguita in anticipo o in linea con la pianificazione di primo livello. Dal grafico invece si può desumere che ad aprile 2021 una riga d'ordine per il pre-lancio (corrispondente al 25% delle attività del pre-lancio mensili) è stata pianificata con un ritardo che supera i sette giorni rispetto alla data pianificata in SAP. Avendo una chiara visione di questa inadeguatezza sarà possibile modificare la pianificazione ingegneristica e assegnare una data che permetta di eseguire in tempo tutte le attività.

In base ai dati che costituiscono la Figura 30 non è riscontrabile un trend di miglioramento: la puntualità OTD mensile si riscontra quasi sempre al di sotto del 50% delle righe d'ordine presenti. Ciò dunque è un evidente segnale che sarebbe opportuno prendere provvedimenti per limitare i ritardi di questa attività e migliorare le performance: si ritiene che implementando l'utilizzo del file di analisi e gestione queste criticità potrebbero essere ridotte.

La misurazione e il monitoraggio dei KPI mostrati per l'attività del pre-lancio vengono eseguiti per tutte le attività sopra elencate. In aggiunta, vengono sommati tutti i dati relativi alle attività chiave (quali Layout drawings, pre-lancio, lanciamento dei TA e dei TV, completamento della BOM, emissione degli schemi funzionali, lanciamento dei comandi e degli LCC, manualistica, as built HV e LV) per avere una visione complessiva dell'andamento del dipartimento. In Tabella 11 e in Tabella 12 vengono riportati i valori assoluti e in percentuale come visto in precedenza, relativi a tutte le attività chiave aggiornate al 30 dicembre 2020.

88

|             | TOTALE DELLE ATTIVITÀ INGEGNERISTICHE |                            |                       |                   |           |
|-------------|---------------------------------------|----------------------------|-----------------------|-------------------|-----------|
| <b>MESE</b> | <b>OTD</b>                            | Ritardo $\leq 7$<br>giorni | Ritardo > 7<br>giorni | Da<br>pianificare | <b>ND</b> |
| set-20      | 63                                    | 15                         | 26                    | 8                 | 68        |
| $ott-20$    | 60                                    | 12                         | 35                    | 16                | 46        |
| nov-20      | 72                                    | 18                         | 49                    | 48                | 5         |
| $dic-20$    | 80                                    | 20                         | 65                    | 80                |           |
| gen-21      | 116                                   | 11                         | 53                    | 69                |           |
| feb-21      | 62                                    | 14                         | 22                    | 95                | 5         |
| $mar-21$    | 23                                    | 1                          | 1                     | 141               | 3         |
| apr-21      | 25                                    |                            | 1                     | 151               |           |
| mag-21      | 12                                    | 1                          |                       | 69                | 1         |
| giu-21      | 10                                    | $\overline{1}$             |                       | 40                |           |
| $lug-21$    | 2                                     | 4                          |                       | 58                |           |
| ago-21      | 4                                     |                            |                       | 16                |           |

*Tabella 11 – Calcolo dei KPI assoluti delle attività ingegneristiche a dicembre 2020*

*Tabella 12 – Calcolo dei KPI assoluti delle attività ingegneristiche, in percentuale a dicembre 2020*

| TOTALE DELLE ATTIVITÀ INGEGNERISTICHE |                |                                |                           |                          |               |
|---------------------------------------|----------------|--------------------------------|---------------------------|--------------------------|---------------|
| <b>MESE</b>                           | <b>OTD [%]</b> | Ritardo $\leq 7$<br>giorni [%] | Ritardo > 7<br>giorni [%] | Da<br>pianificare<br>[%] | <b>ND [%]</b> |
| set-20                                | 35,00%         | 8,33%                          | 14,44%                    | 4,44%                    | 37,78%        |
| ott-20                                | 35,50%         | 7,10%                          | 20,71%                    | 9,47%                    | 27,22%        |
| nov-20                                | 37,50%         | 9,38%                          | 25,52%                    | 25,00%                   | 2,60%         |
| dic-20                                | 32,65%         | 8,16%                          | 26,53%                    | 32,65%                   |               |
| gen-21                                | 46,59%         | 4,42%                          | 21,29%                    | 27,71%                   |               |
| feb-21                                | 31,31%         | 7,07%                          | 11,11%                    | 47,98%                   | 2,53%         |
| $mar-21$                              | 13,61%         | 0,59%                          | 0,59%                     | 83,43%                   | 1,78%         |
| apr-21                                | 14,12%         |                                | 0,56%                     | 85,31%                   |               |
| $mag-21$                              | 14,46%         | 1,20%                          |                           | 83,13%                   | 1,20%         |
| giu-21                                | 19,61%         | 1,96%                          |                           | 78,43%                   |               |
| $lug-21$                              | 3,13%          | 6,25%                          |                           | 90,63%                   |               |
| ago-21                                | 20,00%         |                                |                           | 80,00%                   |               |

Rispetto alle tabelle dell'attività del pre-lancio il numero relativo alle commesse ancora da pianificare è maggiore e ciò è dovuto al fatto che le attività dei manuali e dei documenti As Built non son state pianificate. Infatti queste attività sono state introdotte solo col file di analisi e gestione e prima non venivano pianificate e monitorate: solo con l'effettivo utilizzo del nuovo strumento i dati saranno veritieri e completi.

Come per l'attività del pre-lancio, i valori trovati nella Tabella 12 vengono rappresentati nel grafico di Figura 31.

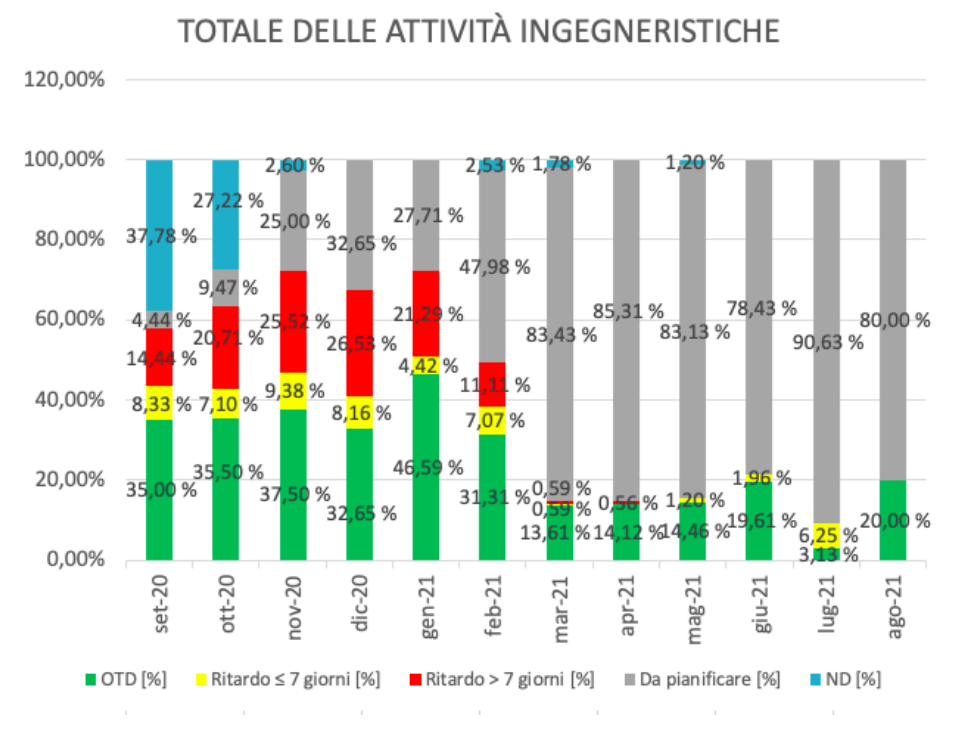

*Figura 31 – KPI assoluti delle attività ingegneristiche a dicembre 2020*

Il grafico aggregato di Figura 31 rileva un trend costante per quanto riguarda l'OTD: fino a febbraio 2021 le attività sono state eseguite o pianificate in modo da risultare in tempo per almeno il 30% delle attività mensili. Più ci si allontana dalla data odierna maggiore sarà l'incertezza: il numero delle commesse pianificate diminuisce e le righe d'ordine già pianificate potrebbero subire variazioni con maggiore probabilità.

Le percentuali relative alle attività da pianificare (colorate in grigio nella Figura 31) si riferiscono ad ordini già acquisiti che non sono ancora stati presi in carico. Per avere una pianificazione ottimale e rilevare in anticipo le eventuali criticità, sarebbe bene pianificare i nuovi ordini non appena vengano inseriti nel sistema. Così facendo il calcolo dei KPI e le ulteriori analisi sarebbero realistici e aiuterebbero realmente la pianificazione ingegneristica, consentendo inoltre di prendere immediatamente provvedimenti.

Si è preferito utilizzare i termini percentuali invece di quelli assoluti poiché il numero delle attività ingegneristiche varia mensilmente e ciò non permetterebbe di fare un confronto omogeneo. Di seguito, nella Figura 32, è possibile vedere la variazione del numero di attività ingegneristiche delle righe d'ordine che sono state inserite nel foglio Master. Il picco del numero di attività viene raggiunto a gennaio 2021, pari a 250 attività. Ad eccezione di dicembre 2020 che assume un numero simile (245), i mesi rimanenti hanno valori di gran lunga inferiori, in particolar modo i mesi successivi ad aprile 2021. Questo tuttavia è riconducibile al fatto che i dati raccolti sono aggiornati a fine dicembre 2020: nei mesi precedenti i dati sono veritieri sebbene alcuni ordini potrebbero essere mancanti a causa della recente creazione del file di analisi e gestione; i mesi successivi considerano le righe d'ordine che son state già inserite a sistema, ma saranno numerosi gli ordini che verranno presi in carico successivamente. Dunque è comprensibile che maggiormente ci si allontana dalla data di riferimento il numero delle attività decresce e nuovi ordini verranno aggiunti col tempo.

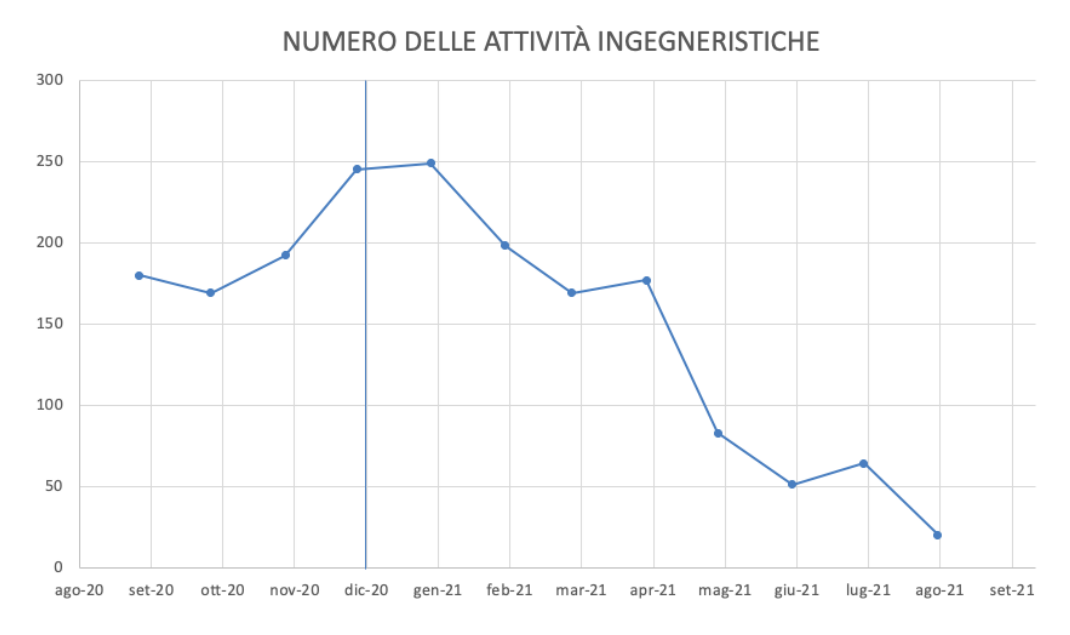

*Figura 32 – Numero delle attività ingegneristiche a dicembre 2020*

#### 6.1.2 KPI relativi

I KPI relativi sono quelli a cui fa riferimento attualmente l'azienda Hitachi ABB Power Grids per il monitoraggio delle attività e dell'andamento del dipartimento di Ingegneria. Il calcolo eseguito finora avviene basandosi sull'ultima data pianificata in SAP: mensilmente vengono estrapolate le commesse che hanno almeno un'attività che è stata conclusa nel mese di riferimento ed è riportato il conteggio dei giorni lavorativi di ritardo. Qui è frequente trovare il valore "ND" spiegato nel Capitolo 6.1.1. Poi, manualmente, è necessario eseguire il calcolo dei KPI in base alle attività. Quelle monitorate sono solamente due per il dipartimento di alta tensione e due per il reparto di bassa tensione: pre-lancio della distinta base, completamento della BOM, lanciamento dei comandi e lanciamento degli LCC. Per ognuna di queste attività vengono conteggiate le commesse che son state eseguite in tempo, in ritardo – differenziando tra ritardo compreso nella settimana lavorativa (6 giorni) o superiore – o hanno indicato un "ND" nella data di chiusura attività. A questi numeri vengono poi associati i valori in termini percentuali e in termini economici. Il monitoraggio così eseguito, tuttavia, non è continuo e riguarda in special modo solamente le attività che son state già portate a compimento, non consentendo azioni correttive e di miglioramento. Ciò dunque genera soltanto una visione statica della situazione dei lavori già eseguiti e quindi ormai non più modificabili.

Per allinearsi alla logica aziendale si è deciso di implementare nel file di analisi e gestione anche i KPI relativi, oltre a quelli assoluti. Il calcolo e il monitoraggio effettuati sono i medesimi di quanto descritto nel capitolo precedente (Capitolo 6.1.1) e anche il riferimento all'ultima data pianificata è lo stesso. Tuttavia, invece di considerare in modo assoluto la deviazione sull'ultima data pianificata, vengono calcolati i ritardi relativi (colonna "Relative delays" spiegata nel Capitolo 5.2.2). Lo scostamento dei giorni viene dunque epurato dai ritardi delle attività precedenti, permettendo di sviluppare le attività nel tempo prefissato inizialmente e considerare se le singole attività hanno subito ritardi indipendentemente dalle altre attività della commessa. Ciò consente di valutare se un'attività è stata sottostimata e quindi necessita di maggior tempo per essere impiegata o se solo sporadicamente sfocia in ritardi. Tuttavia ciò non incentiva l'organizzazione a migliorarsi per velocizzare le attività successive in modo da recuperare il ritardo ottenuto e quindi ridurre i giorni richiesti per la realizzazione. Così facendo, infatti, le attività della commessa vengono valutate singolarmente senza tener traccia dell'andamento complessivo della commessa: l'aggiunta dei KPI assoluti a quelli relativi dunque consente di eseguire entrambi i monitoraggi.

Nel file di analisi e gestione vengono analizzate tutte le attività chiave, non solo quelle che vengono monitorate attualmente. Ciò consente di fare un'analisi più ampia e di individuare con più precisione le attività che richiedono una maggiore attenzione, limitando i ritardi.

Come nel caso dei KPI assoluti, viene riportato un esempio dei KPI relativi aggiornati al 30 dicembre 2020 calcolati sull'attività del pre-lancio (Tabella 13 e Tabella 14). È stato scelto di riportare questa attività poiché è una delle prime attività chiave che dà via al processo di progettazione della commessa ed è una delle quattro principali che vengono monitorate anche col vecchio metodo, estrapolando i ritardi da SAP.

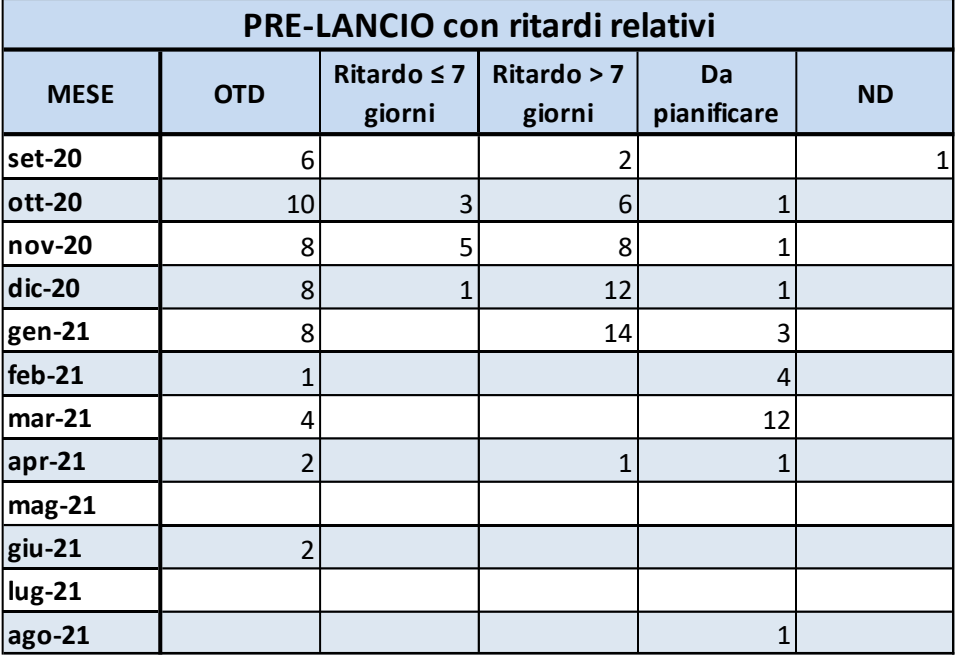

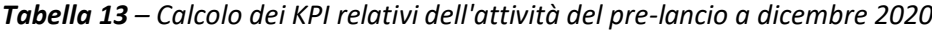

| PRE-LANCIO con ritardi relativi |                |                                |                                      |                          |               |
|---------------------------------|----------------|--------------------------------|--------------------------------------|--------------------------|---------------|
| <b>MESE</b>                     | <b>OTD [%]</b> | Ritardo $\leq 7$<br>giorni [%] | Ritardo > 7<br>giorni <sup>[%]</sup> | Da<br>pianificare<br>[%] | <b>ND [%]</b> |
| set-20                          | 66,67%         |                                | 22,22%                               |                          | 11,11%        |
| ott-20                          | 50,00%         | 15,00%                         | 30,00%                               | 5,00%                    |               |
| $nov-20$                        | 36,36%         | 22,73%                         | 36,36%                               | 4,55%                    |               |
| $dic-20$                        | 36,36%         | 4,55%                          | 54,55%                               | 4,55%                    |               |
| gen-21                          | 32,00%         |                                | 56,00%                               | 12,00%                   |               |
| feb-21                          | 20,00%         |                                |                                      | 80,00%                   |               |
| $mar-21$                        | 25,00%         |                                |                                      | 75,00%                   |               |
| $apr-21$                        | 50,00%         |                                | 25,00%                               | 25,00%                   |               |
| $mag-21$                        |                |                                |                                      |                          |               |
| giu-21                          | 100,00%        |                                |                                      |                          |               |
| lug-21                          |                |                                |                                      |                          |               |
| ago-21                          |                |                                |                                      | 100,00%                  |               |

*Tabella 14 – Calcolo dei KPI relativi dell'attività del pre-lancio, in percentuale a dicembre 2020*

La principale differenza rispetto alle tabelle riportate per i KPI assoluti risiede nel maggior numero di commesse che risultano da pianificare. Infatti, essendo i ritardi relativi un calcolo che considera non solo la singola attività, ma anche l'attività da cui dipende, i valori possono cambiare notevolmente: se per le attività che precedono quella in esame non è stato possibile calcolare un valore di deviazione sull'ultima data pianificata, di conseguenza non è possibile misurare lo scostamento per i ritardi relativi. Lo spazio dedicato alla deviazione sull'ultima data pianificata può essere vuoto per molteplici motivi, i principali sono che l'attività non è stata pianificata, non è prevista per quell'ordine, è stata conclusa con un "ND" o che in SAP è stata subito confermata senza inserire le date di pianificazione. Ciò comporta l'inserimento di quell'ordine all'interno delle colonne "Da pianificare" o "ND" delle tabelle sopra riportate (Tabella 13 e Tabella 14), aumentando il numero in questi campi invece che identificare la puntualità. Anche nella OTD o nel ritardo i valori possono cambiare rispetto ai KPI assoluti: epurando la deviazione sull'ultima data pianificata dai ritardi accumulati in precedenza, un'attività che nel calcolo assoluto è in ritardo potrebbe risultare in linea coi tempi previsti, soprattutto per le attività con ritardi lievi. Gli anticipi invece non vengono registrati e viene indicato uno zero nel calcolo dei giorni di ritardo, ricadendo nella casistica dell'OTD.

In particolare, l'attività che precede il pre-lancio è il kick-off meeting. Come detto in precedenza, spesso il kick-off meeting non viene pianificato in SAP, ma viene inserita la riga d'ordine solo una volta che è stato svolto. Dunque non saranno indicate le date in cui bisogna eseguire l'attività e per permettere il calcolo dei KPI si è ritenuto opportuno indicare con "0" il valore dello scostamento tra le date, in modo da permettere i calcoli successivi. Infatti, ipotizzando di aggiornare giornalmente il foglio Master con l'importazione delle nuove commesse, aver definito con "0" la differenza tra pianificazione e completamento dell'attività non si discosta di molto dalla realtà. Con questo stratagemma l'attività del pre-lancio non subisce molte modifiche tra KPI assoluti e KPI relativi, anche perché è una delle prime attività ad essere eseguite; avvicinandosi progressivamente alla fine del ciclo di ingegnerizzazione le differenze aumentano.

Nel grafico riportato in Figura 33 vengono rappresentati i valori percentuali dei KPI relativi ottenuti nella Tabella 14.

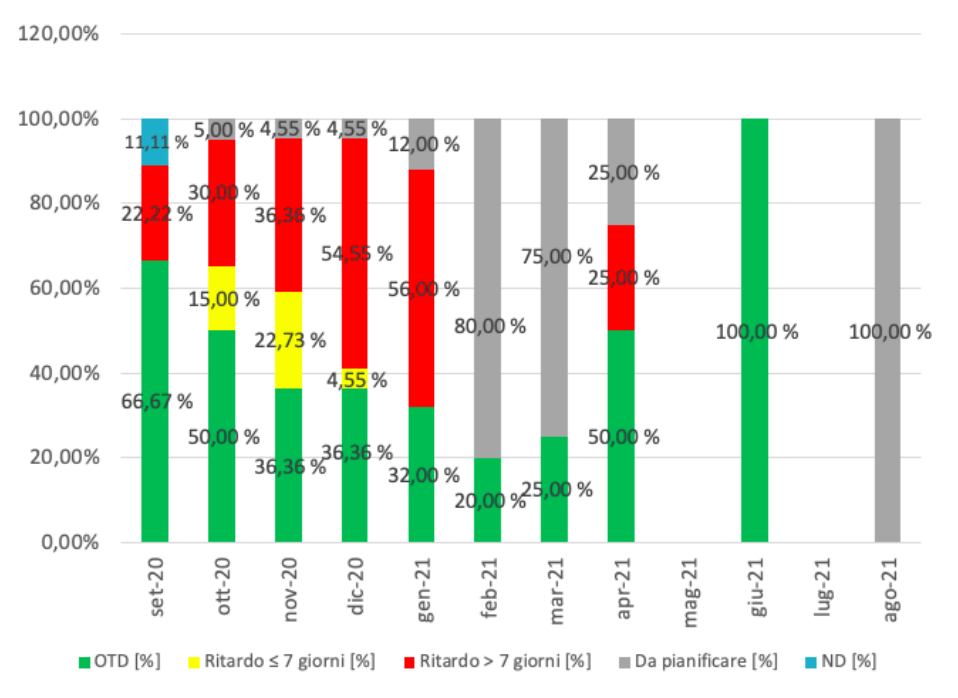

PRE-LANCIO con ritardi relativi

*Figura 33 – KPI relativi dell'attività del pre-lancio a dicembre 2020*

La Figura 33 rappresenta i KPI relativi del pre-lancio, i quali vengono considerati attualmente in azienda per il monitoraggio dell'andamento delle attività. Quello introdotto nel file di analisi e gestione e riportato nel grafico, tuttavia, è un monitoraggio continuo che si aggiorna automaticamente in base ai cambiamenti apportati e consente di prevedere la situazione dei mesi successivi. Anche in questo caso, come coi KPI assoluti, è possibile modificare il periodo di riferimento e avere una vista sia su quanto già accaduto, sia sulla previsione di ciò che presumibilmente accadrà; al momento si è deciso di dedicare all'andamento tre mesi precedenti la data attuale e otto mesi successivi. Ciò permette di essere a conoscenza di come sta evolvendo la situazione e di ipotizzare i trend futuri, in cerca di un miglioramento continuo. Permane anche con il calcolo dei KPI relativi il ritardo riscontrato ad aprile 2021: teoricamente, la pianificazione in anticipo delle attività aiuterebbe ad avere una migliore gestione e ottimizzazione dei ritardi. Essere a conoscenza con quattro mesi di anticipo di una pianificazione in ritardo consentirebbe più facilmente di prendere provvedimenti per rispettare le date previste, quali modificare la pianificazione o prendere in anticipo accordi col cliente. Tuttavia è importante precisare che una singola attività in ritardo non implica che l'intera commessa verrà consegnata in ritardo al cliente.

Così come per i KPI assoluti, non sono state riscontrate righe d'ordine con l'attività del prelancio prevista per maggio 2021 e luglio 2021: molto probabilmente verranno aggiunte in seguito con l'utilizzo del programma.

La misurazione e il monitoraggio dei KPI relativi vengono eseguiti per tutte le attività ingegneristiche e questi dati vengono poi aggregati nel calcolo complessivo, il quale viene realizzato in duplice modo: nel primo caso vengono sommati i valori di tutte le attività chiave; nel secondo caso vengono aggregati solo i valori inerenti alle attività necessarie alla produzione. Ciò consente di avere distinta l'analisi generale dell'andamento del dipartimento di Ingegneria dall'analisi delle attività che implicherebbero un ritardo sui successivi livelli delle Operations.

Il monitoraggio inerente a tutte le attività chiave della progettazione è riportato nella Tabella 15 in termini assoluti e nella Tabella 16 in termini percentuali, con conseguente raffigurazione nella Figura 34.

96

| TOTALE DELLE ATTIVITÀ INGEGNERISTICHE - RITARDI RELATIVI |                |                            |                       |                   |           |  |
|----------------------------------------------------------|----------------|----------------------------|-----------------------|-------------------|-----------|--|
| <b>MESE</b>                                              | <b>OTD</b>     | Ritardo $\leq 7$<br>giorni | Ritardo > 7<br>giorni | Da<br>pianificare | <b>ND</b> |  |
| set-20                                                   | 55             | 8                          | 16                    | 33                | 68        |  |
| ott-20                                                   | 54             | 12                         | 19                    | 38                | 46        |  |
| nov-20                                                   | 59             | 18                         | 31                    | 79                | 5         |  |
| dic-20                                                   | 82             | 4                          | 33                    | 126               |           |  |
| gen-21                                                   | 85             | 6                          | 33                    | 125               |           |  |
| feb-21                                                   | 22             |                            | 4                     | 167               | 5         |  |
| $mar-21$                                                 | 13             |                            |                       | 153               | 3         |  |
| apr-21                                                   | 9              |                            | 1                     | 167               |           |  |
| $mag-21$                                                 | 8              |                            |                       | 74                |           |  |
| $g$ iu-21                                                | 9              |                            |                       | 42                |           |  |
| $lug-21$                                                 | $\overline{2}$ |                            |                       | 62                |           |  |
| ago-21                                                   |                |                            |                       | 20                |           |  |

*Tabella 15 – Calcolo dei KPI relativi delle attività ingegneristiche a dicembre 2020*

*Tabella 16 – Calcolo dei KPI relativi delle attività ingegneristiche, in percentuale a dicembre 2020*

| TOTALE DELLE ATTIVITÀ INGEGNERISTICHE - RITARDI RELATIVI |                |                                           |                           |                          |               |  |
|----------------------------------------------------------|----------------|-------------------------------------------|---------------------------|--------------------------|---------------|--|
| <b>MESE</b>                                              | <b>OTD [%]</b> | Ritardo $\leq 7$<br>giorni <sup>[%]</sup> | Ritardo > 7<br>giorni [%] | Da<br>pianificare<br>[%] | <b>ND [%]</b> |  |
| set-20                                                   | 30,56%         | 4,44%                                     | 8,89%                     | 18,33%                   | 37,78%        |  |
| ott-20                                                   | 31,95%         | 7,10%                                     | 11,24%                    | 22,49%                   | 27,22%        |  |
| nov-20                                                   | 30,73%         | 9,38%                                     | 16,15%                    | 41,15%                   | 2,60%         |  |
| dic-20                                                   | 33,47%         | 1,63%                                     | 13,47%                    | 51,43%                   |               |  |
| gen-21                                                   | 34,14%         | 2,41%                                     | 13,25%                    | 50,20%                   |               |  |
| $feb-21$                                                 | 11,11%         |                                           | 2,02%                     | 84,34%                   | 2,53%         |  |
| $mar-21$                                                 | 7,69%          |                                           |                           | 90,53%                   | 1,78%         |  |
| $apr-21$                                                 | 5,08%          |                                           | 0,56%                     | 94,35%                   |               |  |
| $mag-21$                                                 | 9,64%          |                                           |                           | 89,16%                   | 1,20%         |  |
| $g$ iu-21                                                | 17,65%         |                                           |                           | 82,35%                   |               |  |
| $lug-21$                                                 | 3,13%          |                                           |                           | 96,88%                   |               |  |
| ago-21                                                   |                |                                           |                           | 100,00%                  |               |  |

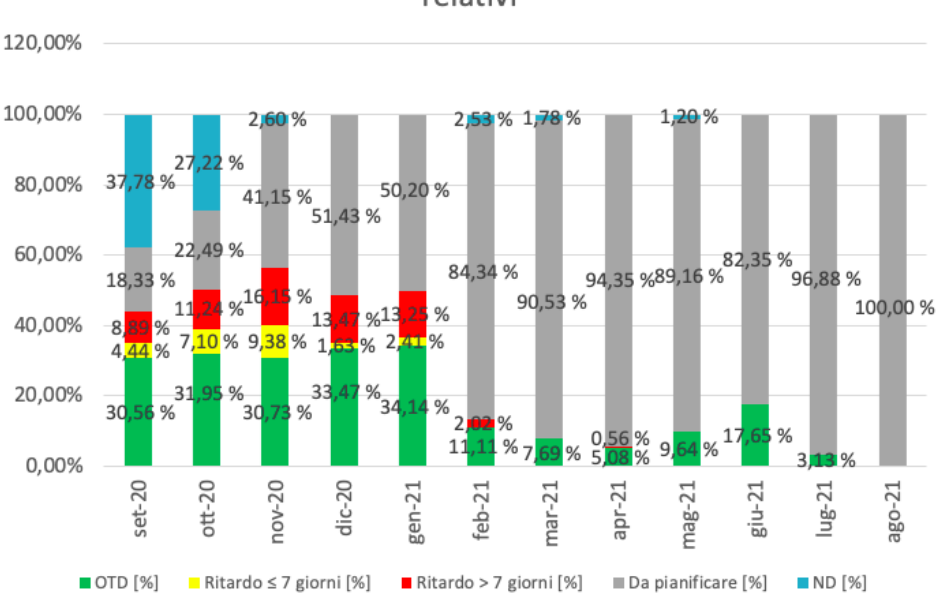

### TOTALE DELLE ATTIVITÀ INGEGNERISTICHE con ritardi relativi

*Figura 34 – KPI relativi delle attività ingegneristiche a dicembre 2020*

Com'è facilmente individuabile dalla Figura 34, le percentuali relative ai termini ancora da pianificare sono maggiori rispetto a quanto visto per i KPI assoluti, a discapito del valore OTD. Ciò è dovuto, oltre ai manuali e agli As Built che non sono ancora pianificati poiché sono stati appena introdotti nel progetto, che per il calcolo relativo devono essere considerate due attività dipendenti una dall'altra e quindi entrambe devono avere un valore di puntualità o di ritardo indicato per non sfociare nella casistica "Da pianificare". Infatti nell'istogramma anche nei mesi antecedenti a dicembre sono presenti attività che necessitano di essere pianificate che, essendo riferite a ordini conclusi e consegnati al cliente, non dovrebbero risultare come tali. Con l'implementazione e l'effettivo utilizzo dello strumento i dati diventeranno maggiormente realistici e affidabili.

Le attività da cui dipende un maggior numero di lavorazioni sono il kick-off meeting – che precede le attività di Layout Drawings, pre-lancio ed emissione degli schemi funzionali – e le approvazioni di alta e di bassa tensione. Per ovviare alle irregolarità causate dal kick-off meeting si è adottato lo stratagemma di inserire il valore "0" per il calcolo degli scostamenti – come detto in precedenza –, ma per le approvazioni ciò non è applicabile. Dunque sono le approvazioni che creano maggiori anomalie nel calcolo dei KPI relativi, causando un numero maggiore di attività che risultano da pianificare di quello effettivo. Questo perché per le approvazioni del cliente non vengono previste le pianificazioni ingegneristiche e dunque viene registrata solo la data di avvenuta approvazione, calcolando solo in quel caso le deviazioni nei confronti dell'ultima data pianificata. Inoltre, talvolta le approvazioni non sono previste in SAP in quanto i prodotti sono omologati o non sono richieste approvazioni da parte dei clienti. Così facendo il calcolo sulle deviazioni non viene registrato e di conseguenza l'analisi sulla puntualità dell'attività seguente non è applicabile, facendola risultare non ancora pianificata. Siccome l'attività del pre-lancio dipende dal kick-off meeting, le problematiche descritte relative alle approvazioni non vengono rappresentare nel calcolo illustrato nella Figura 33; saranno le attività successive a riscontrare tali criticità e dunque avere valori differenti tra KPI assoluti e relativi.

Il numero delle attività ingegneristiche coi ritardi relativi risulta uguale al numero calcolato delle attività ingegneristiche calcolate in modo assoluto, rappresentato nella Figura 32.

La seconda tipologia di analisi complessiva è data dalla somma dei valori di puntualità o di ritardo delle sei attività fondamentali per consegnare il progetto della commessa al reparto produttivo e dunque il prodotto al cliente. Queste attività, come elencato precedentemente, sono: pre-lancio della distinta base, lanciamento dei trasformatori di corrente e di tensione e completamento della bill of materials per quanto riguarda l'alta tensione; lanciamento dei comandi e lanciamento degli armadi di comando locale (LCC) per la bassa tensione.

Siccome tale analisi comprende solo alcune lavorazioni, chiaramente anche il numero mensile di attività monitorate è minore. Tuttavia, nella Tabella 17, nella Tabella 18 e nella Figura 35 si possono identificare circa le medesime proporzioni presenti nell'analisi complessiva di tutte le attività (mostrata nella Figura 34), confermando il trend della puntualità e dei ritardi.

Tale valutazione consente di monitorare le attività critiche per l'avanzamento della progettazione del prodotto che potrebbero causare dei ritardi al reparto produttivo.

*Tabella 17 – Calcolo dei KPI relativi delle attività ingegneristiche per la produzione, a dicembre 2020*

| ATTIVITÀ INGEGNERISTICHE PER LA PRODUZIONE - RITARDI RELATIVI |            |                            |                       |                   |                |
|---------------------------------------------------------------|------------|----------------------------|-----------------------|-------------------|----------------|
| <b>MESE</b>                                                   | <b>OTD</b> | Ritardo $\leq 7$<br>giorni | Ritardo > 7<br>giorni | Da<br>pianificare | <b>ND</b>      |
| set-20                                                        | 35         | 6                          | 12                    | 28                | 10             |
| ott-20                                                        | 39         | 7                          | 13                    | 25                | 3              |
| $nov-20$                                                      | 39         | 15                         | 10                    | 45                | $\overline{a}$ |
| $dic-20$                                                      | 57         | 2                          | 16                    | 57                |                |
| $gen-21$                                                      | 60         | 2                          | 23                    | 75                |                |
| feb-21                                                        | 14         |                            | 4                     | 93                |                |
| mar-21                                                        | 6          |                            |                       | 36                | 3              |
| apr-21                                                        | 5          |                            | 1                     | 62                |                |
| $mag-21$                                                      | 7          |                            |                       | 18                |                |
| giu-21                                                        | 4          |                            |                       | 22                |                |
| lug-21                                                        |            |                            |                       | 22                |                |
| ago-21                                                        |            |                            |                       | 8                 |                |

*Tabella 18 – Calcolo dei KPI relativi delle attività ingegneristiche per la produzione, in percentuale a dicembre 2020*

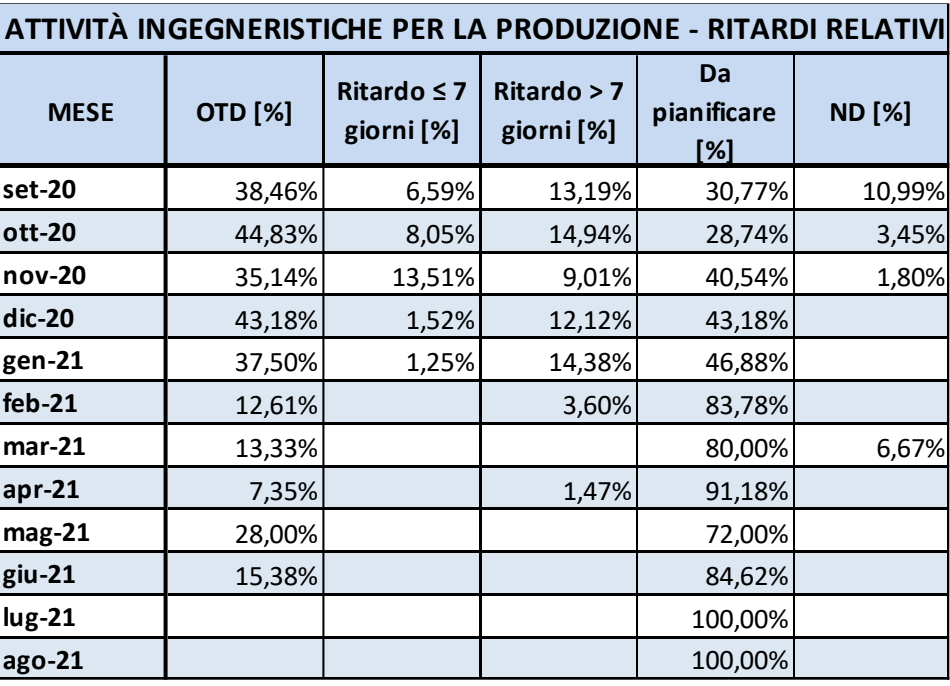
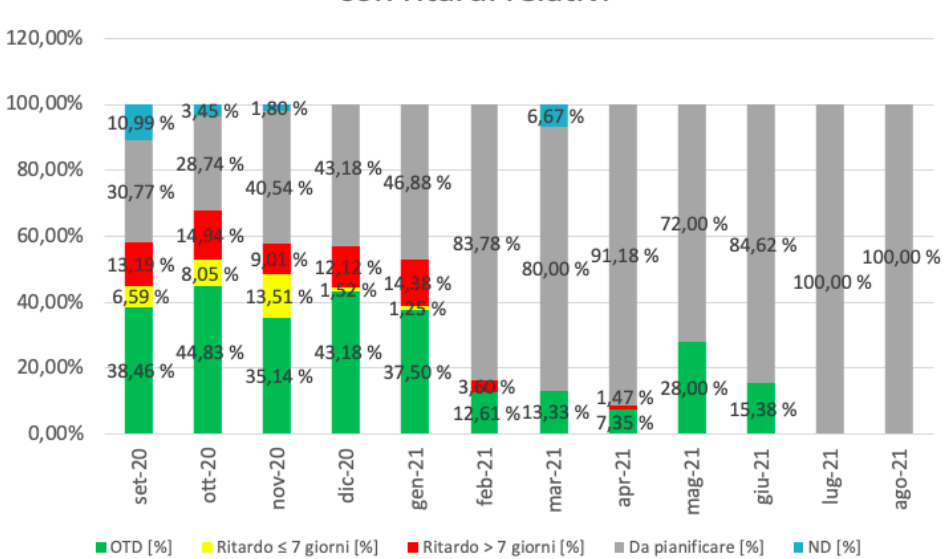

ATTIVITÀ INGFGNERISTICHE PER LA PRODUZIONE con ritardi relativi

*Figura 35 – KPI relativi delle attività ingegneristiche per la produzione, a dicembre 2020*

Il monitoraggio delle attività che consente di evitare ritardi nella produzione e quindi causerebbe un ritardo di consegna ai clienti, rivela come il trend sia pressoché costante e positivo: sebbene risultino molte attività ancora da pianificare, il valore degli OTD è sempre superiore almeno al 35% (fino a gennaio 2021). L'elevata percentuale mensile relativa alle attività da pianificare è dovuta alla valutazione basata sui ritardi relativi, facendo affidamento all'attività precedente. Ad eccezione del pre-lancio, tutte le altre attività dipendono dalle approvazioni, causando delle discrepanze con la realtà come descritto in precedenza. La maggior parte delle attività che risultano in grigio nell'istogramma di Figura 35 sono mancanti della conferma di avvenuta approvazione o presentano un "ND" al posto della data in cui è stato ricevuto il consenso del cliente. Ciò sottolinea ancora una volta dunque l'importanza e la necessità di avere dei dati affidabili su cui fare le analisi. Si ritiene che il file di analisi e gestione possa aiutare a mantenere uno storico di dati attendibili in modo da ottenere analisi che permettano di semplificare la gestione del dipartimento di Ingegneria, fornendo elementi concreti che sostengano le decisioni da prendere.

La logica aziendale attualmente prevede il monitoraggio delle quattro attività principali – prelancio, completamento della BOM, lanciamento dei comandi e lanciamento degli LCC – basandosi sui ritardi relativi; averli raggruppati in un'unica analisi permette dunque di avere una visione complessiva dell'andamento del reparto.

Il numero di attività ingegneristiche per la produzione è molto inferiore rispetto al calcolo delle attività ingegneristiche in totale (sia per i KPI assoluti che per i KPI relativi). L'andamento tuttavia è pressoché lo stesso: si ha il picco a gennaio 2021, con un numero che decresce maggiormente ci si allontana dalla data di riferimento. Il numero di attività considerate corrisponde al crescente numero degli ordini ricevuti e l'andamento nel Q4 (quarto trimestre) del 2020 risulta in aumento dai dati raccolti e presentati nella Figura 36. La decrescita delle attività riscontrate nei mesi successivi a gennaio 2021 è dovuta alla lontananza dalla data di riferimento, ovvero dicembre 2020: presumibilmente gli ordini aumenteranno e di conseguenza il numero di attività rilevate, mantenendo la tendenza di crescita dell'ultimo trimestre del 2020, ampliando il business aziendale.

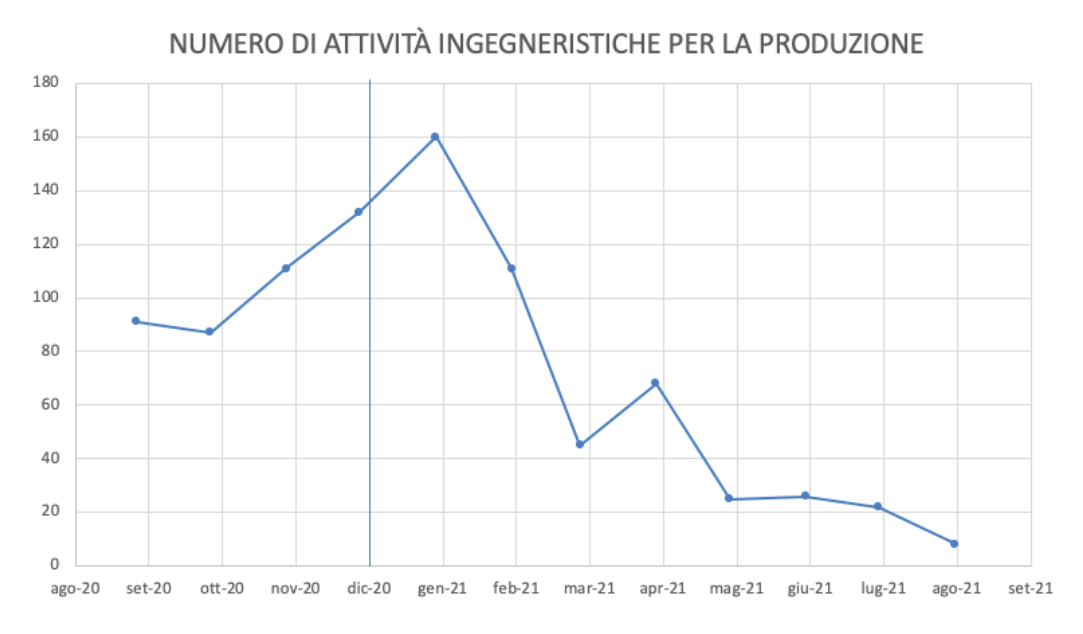

*Figura 36 – Numero di attività ingegneristiche per la produzione, dicembre 2020*

#### 6.1.3 Impatto dei KPI sul valore economico

Le analisi delle performance vengono eseguite anche in termini economici. Più precisamente, viene riscontrato l'impatto che i ritardi delle attività ingegneristiche hanno sul valore prodotto, ovvero sulla data Ex Works. In tal modo è possibile conoscere l'influenza delle performance sul valore prodotto e fare delle riflessioni a riguardo.

La data Ex Works si riferisce agli Incoterms del trasporto merci e, in particolare, per Ex Works si intende che il trasporto è a carico del compratore, il quale si assume tutti i costi e i rischi del trasporto. Il venditore deve avere a disposizione la merce nel suo stabilimento per la data stabilita e sarà il compratore a dover organizzare il trasporto e sostenerne le spese. Questa clausola contrattuale e le altre tipologie sono state approfondite nel Capitolo 1.

Così come avviene con il calcolo dei KPI assoluti e dei KPI relativi, il monitoraggio viene eseguito su base mensile. Per valutare se una commessa risulta in ritardo o in linea con la pianificazione è stata creata nel foglio Master una colonna apposita che riassume l'andamento della riga d'ordine. Le attività che vengono tenute conto per determinare la puntualità dell'intera commessa sono quelle critiche per il livello successivo delle Operations, ovvero la produzione: pre-lancio del progetto e della distinta base, lanciamento dei trasformatori di corrente e di tensione, completamento della bill of materials, lanciamento dei comandi e lanciamento degli LCC. Se solo una di queste attività della commessa risulta in ritardo, l'intera riga d'ordine verrà valutata come tale. Ciò è dovuto al fatto che le attività chiave sono quelle critiche e quindi potrebbero causare ritardi alla produzione. Oltre a questo, per permettere un miglioramento aziendale e perseguire il meglio, è necessario che tutte le attività siano eseguite nei tempi previsti. A determinare il ritardo dell'intera commessa per il dipartimento di Ingegneria può essere dunque una singola attività e per questo nella colonna "Engineering/Customer" viene indicato come tale l'intero ordine. In tale colonna inoltre viene segnalato il valore massimo di giorni di ritardo riscontrato nelle attività principali e il numero viene associato al colore di riferimento indicante un ritardo lieve o il ritardo maggiore della settimana, rispettivamente giallo o rosso.

Un ritardo inerente alle attività ingegneristiche, tuttavia, può non sfociare in un ritardo complessivo aziendale con conseguente consegna in ritardo al cliente, poiché i successivi livelli delle Operations, in caso di necessità, potrebbero anticipare le attività e ridurre i tempi previsti

103

per l'esecuzione. È da tener conto tuttavia che ciò dovrebbe essere solamente in casi sporadici e che non debba diventare una prassi.

Le righe d'ordine invece che rispettano le pianificazioni vengono indicate nella colonna "Engineering/Customer" con un "OK" con sfondo verde. Ciò è presente quando tutte le attività principali della progettazione avvengono nei tempi previsti, ovvero vengono concluse prima della data pianificata o entro il giorno programmato. L'esecuzione delle attività ingegneristiche nei tempi previsti consente all'organizzazione di avere il tempo necessario per svolgere i processi successivi, rispettando a loro volta le date preventivate.

Questa valutazione dei giorni di ritardo rispetto alla data pianificata è continua e può variare ogni qualvolta che cambia il ritardo della singola attività, ovvero fino a quando la riga d'ordine non risulti portata a termine. In tal modo dunque, basandosi sulla pianificazione di secondo livello, viene registrata la puntualità anche quando la commessa ha attività ancora da svolgere, ottenendo una previsione di eventuali criticità e consentendo il calcolo dei KPI con impatto sui valori economici.

Un esempio della classificazione generica del ritardo per ogni commessa è presente nella Figura 37. I valori riportati nella colonna "Engineering/Customer" indicano il valore massimo di ritardo registrato nelle attività chiave della riga d'ordine.

|                                    | <b>PGHV U.O ADDA</b>               | Network                  | Forecast                      | Update<br>Master                                 | <b>SCHEDULE</b>                                  |                                                           |                                                   | Update the<br>order                             | Refresh                                        |                                                                                  |
|------------------------------------|------------------------------------|--------------------------|-------------------------------|--------------------------------------------------|--------------------------------------------------|-----------------------------------------------------------|---------------------------------------------------|-------------------------------------------------|------------------------------------------------|----------------------------------------------------------------------------------|
| Source<br>$\overline{\phantom{a}}$ | Status<br>$\overline{\phantom{a}}$ | $\overline{\phantom{a}}$ | ω<br>$\overline{\phantom{a}}$ | custome<br>rect<br>≏<br>$\overline{\phantom{a}}$ | 叵<br>⊔e<br>ख़<br>ota<br>$\overline{\phantom{a}}$ | ဥ<br><del>ــ</del><br>--<br>ō<br>$\overline{\phantom{a}}$ | Manage<br>roject<br>൨<br>$\overline{\phantom{a}}$ | name<br>ē<br>ë<br>൨<br>$\overline{\phantom{a}}$ | direct<br>ቴ<br>ω<br>tom<br>Country<br>SI<br>ပေ | ပ<br>$\frac{1}{2}$<br>≃<br><b>TOME</b><br>ш<br>ш<br>≧<br>ပ<br>້ທ<br>ш<br>ပ<br> ← |
| N                                  | IN PROGRESS 8200001060             |                          | 10000                         | ######                                           | #####,##                                         | 03.2021                                                   | <b>PGHV - S</b>                                   |                                                 | AU                                             | 16                                                                               |
| N                                  | <b>IN PROGRESS</b>                 | 8200001061               | 10000                         | ######                                           | #####.##                                         | 01.2021                                                   | PGHV - S                                          |                                                 | AU                                             | 30                                                                               |
| N                                  | IN PROGRESS 8200001068             |                          | 10000                         | ######                                           | #####,##                                         | 05.2021                                                   | PGHV - S                                          |                                                 | JP                                             | ок                                                                               |
| N                                  | <b>FINISHED</b>                    | 8200001068               | 20000                         | ######                                           | #####,##                                         | 05.2021                                                   | <b>PGHV - S</b>                                   |                                                 | JP                                             | 60                                                                               |
| N                                  | <b>FINISHED</b>                    | 8200001069               | 10000                         | ######                                           | #####,##                                         | 01.2021                                                   | PGHV - F                                          |                                                 | <b>CZ</b>                                      | 6                                                                                |

*Figura 37 – Esempio di misurazione dei ritardi per riga d'ordine*

La misurazione dell'impatto che i KPI ingegneristici hanno sul valore prodotto è calcolata prendendo come riferimento la colonna "Engineering/Customer" mostrata nella Figura 37, il fatturato e la data concordata per la consegna Ex Works indicata nella colonna apposita. La data Ex Works è stabilita col cliente, assegnata in SAP e importata nel foglio Master. Indica il giorno in cui deve essere pronto in fabbrica il prodotto richiesto per poi essere consegnato al cliente. Questa data è indipendente dalla resa contrattuale individuata dall'Incoterms della commessa: indica infatti quando devono essere terminati i lavori, sia se il trasporto è a carico del cliente sia se Hitachi ABB deve spedire a sue spese. In tal modo è possibile fare valutazioni avendo il medesimo riferimento.

Rapportando il valore totale della commessa, ovvero il fatturato, con la data Ex Works si ottiene il valore che è stato prodotto. Mettendoli in relazione con la puntualità o coi ritardi calcolati nella colonna "Engineering/Customer" è possibile inoltre monitorare come i ritardi del dipartimento di Ingegneria influenzino il valore prodotto, in modo da conoscere il livello di soddisfazione del cliente.

Per eseguire tale calcolo vengono considerate solo le commesse aventi una data di Ex Works. Le righe d'ordine con lo stato di avanzamento pari a "NO ING" – si guardi il Capitolo 5.2.2 per le altre tipologie di stato di avanzamento – non hanno indicata questa data in SAP, pertanto non è presente nemmeno nel foglio Master. Appurata la presenza di una data relativa al termine lavori, a questa viene associato il valore del fatturato della riga d'ordine. In base al mese e all'anno della data EXW, viene indicato il valore economico per ciascun mese dell'intervallo temporale predefinito. Il periodo di riferimento, come per i KPI assoluti e per i KPI relativi, è di un anno e può variare modificando la data inserita nell'intestazione della riga. Per ogni mese monitorato viene eseguita la somma del valore economico distinguendolo tra quattro tipologie: puntuale (OTD), ritardo lieve, ritardo maggiore di una settimana e commesse che sono ancora da pianificare. Tali valori vengono estrapolati dalla colonna "Engineering/Custormer" precedentemente calcolata.

Questo monitoraggio consente di valutare l'andamento mensile dell'organizzazione e come le attività ingegneristiche hanno impatto sul valore prodotto. Tale analisi non viene eseguita solamente a ritroso, ma, avvalendosi della data di pianificazione ingegneristica, permette di avere una previsione della situazione futura.

Nel file originario di analisi e gestione il monitoraggio delle performance ingegneristiche che influenzano il valore prodotto viene effettuato in termini monetari; per rispettare e proteggere i dati aziendali di seguito è stato trasformato in termini percentuali (Tabella 19). Ciò consente di avere una visione dell'andamento e di fare valutazioni a riguardo, seppur

salvaguardando gli interessi aziendali. Oltre a questo, tale analisi permette di dare maggiore importanza alle commesse più redditizie poiché, indipendentemente dal numero di righe d'ordine considerate, ciò che viene valutato è il loro computo totale rispetto al fatturato mensile. In tal modo sono più facilmente individuabili le commesse su cui è necessario eseguire azioni correttive mirate. I valori in percentuale inoltre consentono di fare confronti tra i mesi del periodo di riferimento per conoscere l'andamento del reparto di Ingegneria, se esiste una certa ciclicità nei ritardi e se si ha prevalenza di commesse che non rispettano la data prevista.

| <b>KPI ECONOMICI - Network</b> |                |                                |                                     |                          |  |  |  |  |  |  |  |
|--------------------------------|----------------|--------------------------------|-------------------------------------|--------------------------|--|--|--|--|--|--|--|
| <b>MESE</b>                    | <b>OTD [%]</b> | Ritardo $\leq 7$<br>giorni [%] | <b>Ritardo &gt; 7</b><br>giorni [%] | Da<br>pianificare<br>[%] |  |  |  |  |  |  |  |
| set-20                         | 5,33%          | 0,00%                          | 78,92%                              | 15,75%                   |  |  |  |  |  |  |  |
| ott-20                         | 3,79%          | 16,79%                         | 45,25%                              | 34,17%                   |  |  |  |  |  |  |  |
| nov-20                         | 6,29%          | 0,00%                          | 64,75%                              | 28,96%                   |  |  |  |  |  |  |  |
| dic-20                         | 0,00%          | 3,28%                          | 90,65%                              | 6,06%                    |  |  |  |  |  |  |  |
| gen-21                         | 0,00%          | 17,44%                         | 80,41%                              | 2,15%                    |  |  |  |  |  |  |  |
| $feb-21$                       | 1,48%          | 81,72%                         | 11,66%                              | 5,14%                    |  |  |  |  |  |  |  |
| $mar-21$                       | 7,74%          | 5,54%                          | 82,33%                              | 4,38%                    |  |  |  |  |  |  |  |
| $apr-21$                       | 14,89%         | 20,19%                         | 48,64%                              | 16,28%                   |  |  |  |  |  |  |  |
| mag-21                         | 31,96%         | 5,59%                          | 61,26%                              | 1,19%                    |  |  |  |  |  |  |  |
| $g$ iu-21                      | 42,04%         | 0,00%                          | 8,31%                               | 49,65%                   |  |  |  |  |  |  |  |
| $lug-21$                       | 8,43%          | 0,00%                          | 0,00%                               | 91,57%                   |  |  |  |  |  |  |  |
| ago-21                         | 88,85%         | 0,00%                          | 0,00%                               | 11,15%                   |  |  |  |  |  |  |  |

*Tabella 19 – Calcolo dei KPI della Network con impatto sul valore prodotto, dicembre 2020*

Siccome le righe d'ordine che non hanno attività ingegneristiche non riportano la data di Ex Works, non era possibile collocarle nella Tabella 19 distinguendole per mese. Pertanto nei KPI economici, a differenza di quelli assoluti e relativi, non è presente la registrazione delle commesse "NO ING". Infatti queste non incidono sulla valutazione e l'andamento del dipartimento di Ingegneria, non rendendo dunque necessario includerle nel monitoraggio. La Tabella 19 registra, per ogni mese, la quantità di valore prodotto che è stato eseguito nei tempi previsti, ha subito ritardi – lievi, minore dei sette giorni, o gravi, maggiori di una settimana – o necessita ancora di essere pianificato.

Il calcolo viene eseguito sulla conclusione delle attività per i mesi che precedono la data in cui si sta eseguendo l'analisi, mentre per i mesi seguenti viene indicata una previsione dell'andamento, nel caso in cui le attività non siano state eseguite in anticipo. Tuttavia nella Tabella 19 si vede che anche per i mesi di settembre, ottobre e novembre che sono antecedenti alla data di riferimento (i.e. dicembre) risultano commesse ancora da pianificare. Ciò è dovuto alla non completa fruizione del file di analisi e gestione fino a novembre 2020; nel periodo successivo infatti la quantità di righe d'ordine che risultano con attività da pianificare si riducono drasticamente. Per migliorare sempre di più le analisi occorre che il progetto sia integrato di tutti i dati e col tempo dunque diverrà maggior affidabile fornendo analisi ancor più realistiche e precise.

L'intestazione laterale della Tabella 19 relativa ai mesi all'interno del periodo di riferimento è modificabile: scrivendo la data di cui si vuole conoscere l'influenza delle performance sul valore prodotto, viene identificato il mese e l'anno e il valore viene calcolato automaticamente.

I valori percentuali calcolati su base mensile e indicati nella Tabella 19 vengono raffigurati nella Figura 38.

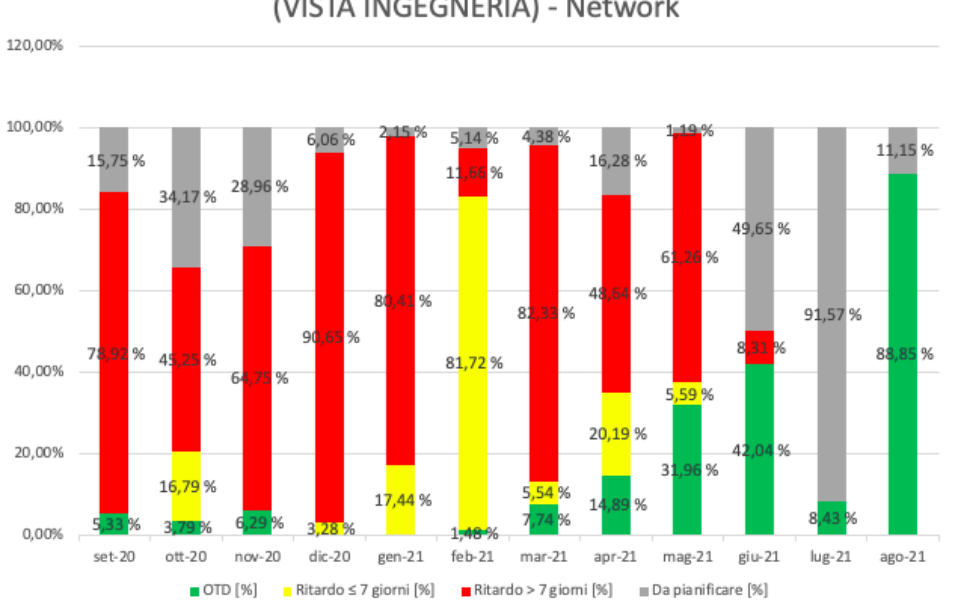

#### INFLUENZA OTD SUL VALORE PRODOTTO (VISTA INGEGNERIA) - Network

*Figura 38 – Influenza della puntualità del dipartimento di Ingegneria sul valore prodotto, dicembre* 

*2020*

Esaminando il grafico di Figura 38 è facilmente individuabile come la maggior parte delle commesse mensili risulti in ritardo. In particolare da settembre 2020 a maggio 2021 – con l'eccezione di febbraio 2021 – più del 50% delle commesse ha ritardi superiori alla settimana. A febbraio 2021 i giorni di ritardo individuati sono mediamente minori (inferiori a sette giorni), ma il 93,38% delle commesse ha attività eseguite o pianificate successivamente alla data prevista, senza contare le attività ancora da programmare. Più si analizzano i mesi che seguono la data di riferimento, invece, più il valore relativo alla puntualità cresce: da marzo 2021 ad agosto 2021 aumenta la percentuale di commesse che hanno tutte le attività chiave pianificate per permettere lo svolgimento rispettando la pianificazione di SAP. Agosto 2021 infatti ha programmate solamente attività che anticipano la pianificazione di primo livello. Essendo il grafico datato dicembre 2020, i dati relativi ai mesi successivi sono per lo più una previsione. Con questa vista sarà dunque possibile conoscere come si concluderà la prima metà del 2021 e quindi ridurre i giorni di ritardo delle righe d'ordine anticipando le attività, in modo da eseguirle nei tempi previsti o prendere in anticipo provvedimenti e accordi col cliente. Le commesse che risultano da pianificare nei mesi precedenti a dicembre 2020 si riferiscono a un valore elevato di fatturato mensile, ma sono dovute ad attività prevalentemente concluse prima di agosto 2020 (prima volta che si è importata la network da SAP) e quindi non tutte le date erano registrate. Le attività di Ingegneria infatti devono essere eseguite molto tempo prima della data di riferimento EXW, in modo da consentire l'effettiva produzione. L'utilizzo continuo del progetto fornirà analisi più accurate e informazioni veritiere, come si può vedere nella Figura 38 per ciò che accade dopo dicembre 2020.

Così per come è misurata la puntualità delle righe d'ordine, è comprensibile che la maggior parte delle commesse risulti in ritardo. Infatti è necessario che solo una attività sia stata terminata otto giorni dopo la data pianificata in SAP per classificare l'intera commessa in ritardo. La motivazione per cui è stata presa tale decisione è per incentivare il pianificatore ingegneristico a rimanere entro le date indicate in SAP e i progettisti a svolgere le lavorazioni nel minor tempo possibile, facendo sì che tutte le attività siano sempre eseguite nei tempi previsti. Un'altra importante osservazione da riportare è che non tutte le commesse che in questa analisi risultano in ritardo verranno consegnate come tali al cliente: il ritardo può essere recuperato sia all'interno del dipartimento di Ingegneria con le seguenti lavorazioni, sia nei livelli successivi delle Operations. Con questo grafico tuttavia si può percepire come le

attività di Ingegneria siano critiche per il processo e come possono influenzare il valore prodotto.

Chiaramente l'analisi ha la vista solamente sul dipartimento di Ingegneria poiché la tesi si focalizza su questa tematica, ma è da considerare che un ritardo nelle prime fasi del progetto, quali la progettazione e tutte le attività di Ingegneria, potrebbero causare un ritardo nell'intero processo portando alla consegna tardiva del prodotto richiesto. Bisogna dunque monitorarle al meglio per evitare di creare ritardi difficilmente recuperabili nelle fasi successive.

La relazione tra l'andamento dell'influenza dell'OTD sul valore prodotto e l'andamento del fatturato è raffigurato nella Figura 39. Ciò è un'altra rappresentazione di quanto riportato in precedenza, dove è percepibile l'importo elevato che ha subito ritardi. Le commesse da eseguire sono numerose ed è necessaria una pianificazione attenta e puntuale per evitare di ritardare le attività: si ritiene dunque che le analisi apportate e trattate in questo elaborato semplificheranno la gestione del dipartimento di Ingegneria, portando dei risultati a tutta l'organizzazione.

Il valore economico cambia per ogni commessa e di conseguenza anche il fatturato mensile, il quale può variare sia per il valore delle singole righe d'ordine, sia per il numero di ordini da evadere. Per questo motivo il fatturato non ha un valore costante nei mesi, ma, com'è visibile nella Figura 39, raggiunge un picco nel mese di febbraio 2021. Rapportandolo al numero di commesse calcolato per i KPI assoluti e relativi (Figura 32 e Figura 36) è possibile constatare come febbraio 2021 non sia il mese col maggior numero di commesse, ma è quello con la somma maggiore riguardante il valore economico. Di questo valore tuttavia si prevede che la maggior parte delle righe d'ordine risulterà in ritardo lieve, consentendo più facilmente il recupero dei giorni di ritardo. Il minor ricavo registrato invece è relativo a novembre 2021 dove si registra una lieve flessione sul valore prodotto e presenta una preponderanza di commesse in ritardo grave.

L'andamento del valore economico e della puntualità delle commesse non è statico ma è un monitoraggio continuo: l'aggiunta di nuove righe d'ordine, i cambiamenti di pianificazione e l'esecuzione di attività comportano modifiche e l'aggiornamento delle analisi. Dunque non è detto che il picco di fatturato sia a febbraio 2021; l'inserimento di nuovi ordini potrà portare ad avere un valore economico crescente.

109

Nella Figura 39 è raffigurato l'andamento delle performance di puntualità confrontate con il valore prodotto. In questo grafico non vengono indicati i valori dell'asse delle ordinate e la relativa scala di misura per mostrare il trend pur proteggendo i dati sensibili aziendali.

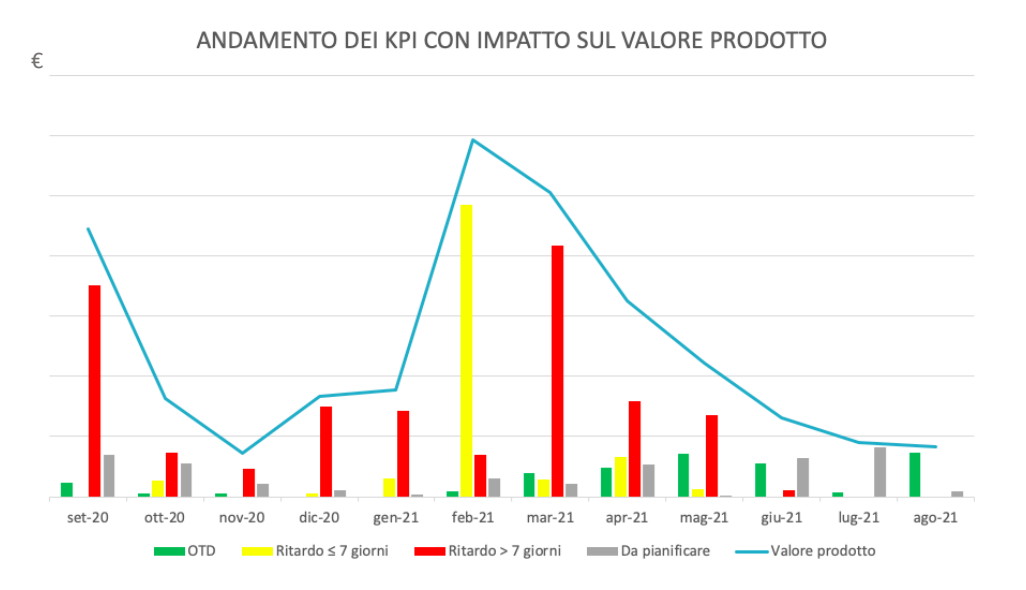

*Figura 39 – Andamento dei KPI con impatto sul valore prodotto, dicembre 2020*

Le medesime analisi sul valore prodotto vengono eseguite sui dati del forecast, di cui si è parlato nel Capitolo 5.2.3. Le commesse relative agli ordini in previsione hanno una pianificazione di base per tutte le attività come quella eseguita in SAP, ma non vengono svolte e non vengono ancora prese in carico dall'ufficio di Ingegneria assegnandogli una pianificazione di secondo livello, per cui non è possibile calcolare la loro puntualità. L'analisi dei KPI con impatto sul valore prodotto per il forecast dunque non registra l'OTD e la puntualità, ma per ogni mese distingue le commesse che non necessitano del lavoro di progettazione (ovvero hanno lo stato di avanzamento pari a "NO ING") da quelle che invece dovranno essere svolte dall'ufficio di Ingegneria.

I dati del forecast aggiornati a dicembre 2020 vengono poi introdotti nel calcolo del valore prodotto delle commesse da network della Tabella 19 e della Figura 38 per ottenere un'analisi generale. Il forecast è stato differenziato aggiungendo una colonna apposita, in modo da conoscere sia il valore economico effettivo sia quello complessivo che si potrebbe ottenere se l'ordine previsto dal forecast diventasse un acquisito. Anche in questo caso le commesse vengono classificate solamente se presentano una data di Ex Works, poiché diversamente non sarebbe possibile posizionarle temporalmente. Tale analisi è riportata nella Tabella 20 e Figura 40, dove anche in questo caso i valori economici son stati trasformati in valori percentuali per mostrare l'andamento rispettando la privacy aziendale.

|             | <b>KPI ECONOMICI</b> |                           |                           |                          |                        |  |  |  |  |  |  |  |
|-------------|----------------------|---------------------------|---------------------------|--------------------------|------------------------|--|--|--|--|--|--|--|
| <b>MESE</b> | <b>OTD [%]</b>       | Ritardo ≤ 7<br>giorni [%] | Ritardo > 7<br>giorni [%] | Da<br>pianificare<br>[%] | <b>Forecast</b><br>[%] |  |  |  |  |  |  |  |
| gen-20      | 87,17%               | 0,00%                     | 0,00%                     | 12,83%                   | 0,00%                  |  |  |  |  |  |  |  |
| feb-20      | 30,62%               | 0,00%                     | 0,00%                     | 69,38%                   | 0,00%                  |  |  |  |  |  |  |  |
| mar-20      | 26,27%               | 29,77%                    | 7,38%                     | 36,58%                   | 0,00%                  |  |  |  |  |  |  |  |
| apr-20      | 49,89%               | 12,03%                    | 3,65%                     | 34,43%                   | 0,00%                  |  |  |  |  |  |  |  |
| $mag-20$    | 30,10%               | 1,81%                     | 27,57%                    | 40,52%                   | 0,00%                  |  |  |  |  |  |  |  |
| giu-20      | 36,28%               | 9,39%                     | 15,25%                    | 39,08%                   | 0,00%                  |  |  |  |  |  |  |  |
| $\mu$ g-20  | 38,87%               | 8,65%                     | 23,42%                    | 29,05%                   | 0,00%                  |  |  |  |  |  |  |  |
| ago-20      | 24,80%               | 22,85%                    | 1,52%                     | 50,83%                   | 0,00%                  |  |  |  |  |  |  |  |
| set-20      | 5,33%                | 0,00%                     | 78,92%                    | 15,75%                   | 0,00%                  |  |  |  |  |  |  |  |
| $ott-20$    | 3,79%                | 16,79%                    | 45,25%                    | 34,17%                   | 0,00%                  |  |  |  |  |  |  |  |
| nov-20      | 6,29%                | 0,00%                     | 64,75%                    | 28,96%                   | 0,00%                  |  |  |  |  |  |  |  |
| dic-20      | 0,00%                | 2,04%                     | 56,35%                    | 3,77%                    | 37,84%                 |  |  |  |  |  |  |  |
| gen-21      | 0,00%                | 17,44%                    | 80,41%                    | 2,15%                    | 0,00%                  |  |  |  |  |  |  |  |
| feb-21      | 1,48%                | 81,72%                    | 11,66%                    | 5,14%                    | 0,00%                  |  |  |  |  |  |  |  |
| $mar-21$    | 7,74%                | 5,54%                     | 82,33%                    | 4,38%                    | 0,00%                  |  |  |  |  |  |  |  |
| apr-21      | 8,81%                | 11,94%                    | 28,77%                    | 9,63%                    | 40,85%                 |  |  |  |  |  |  |  |
| mag-21      | 8,15%                | 1,42%                     | 15,61%                    | 0,30%                    | 74,51%                 |  |  |  |  |  |  |  |
| giu-21      | 9,58%                | 0,00%                     | 1,89%                     | 11,31%                   | 77,22%                 |  |  |  |  |  |  |  |

*Tabella 20 – Calcolo dei KPI complessivi con impatto sul valore prodotto, dicembre 2020*

Il periodo preso di riferimento da quest'analisi, pari a un anno e mezzo, è maggiore rispetto alle analisi precedenti in modo da ottenere una visione d'insieme più ampia e generica e adattarsi meglio all'orizzonte temporale delle previsioni.

Il forecast, essendo un'aspettativa degli ordini che verranno acquisiti, ricade ovviamente solo nei mesi successivi a quello in cui è stato importato il forecast, ovvero dicembre 2020. I valori riscontrati in questo mese, pari al 37,84% del ricavo mensile, fanno riferimento a ordini relativi a ricambi di prodotti che non richiedono dunque attività di ingegneria e non necessitano di un tempo di transizione ed elaborazione, ricadendo dunque sul mese corrente.

Più ci si allontana dal mese in cui si stanno calcolando i valori e si guardano i mesi futuri, più il numero di commesse acquisite diminuisce e aumentano gli ordini in previsione. Ciò è individuabile anche nella Figura 40, che consente di avere una visione complessiva dell'andamento del dipartimento e di come la puntualità o il ritardo dei singoli ordini possa impattare sui livelli successivi delle Operations, influenzando il valore prodotto finale.

INFLUENZA OTD SUL VALORE PRODOTTO

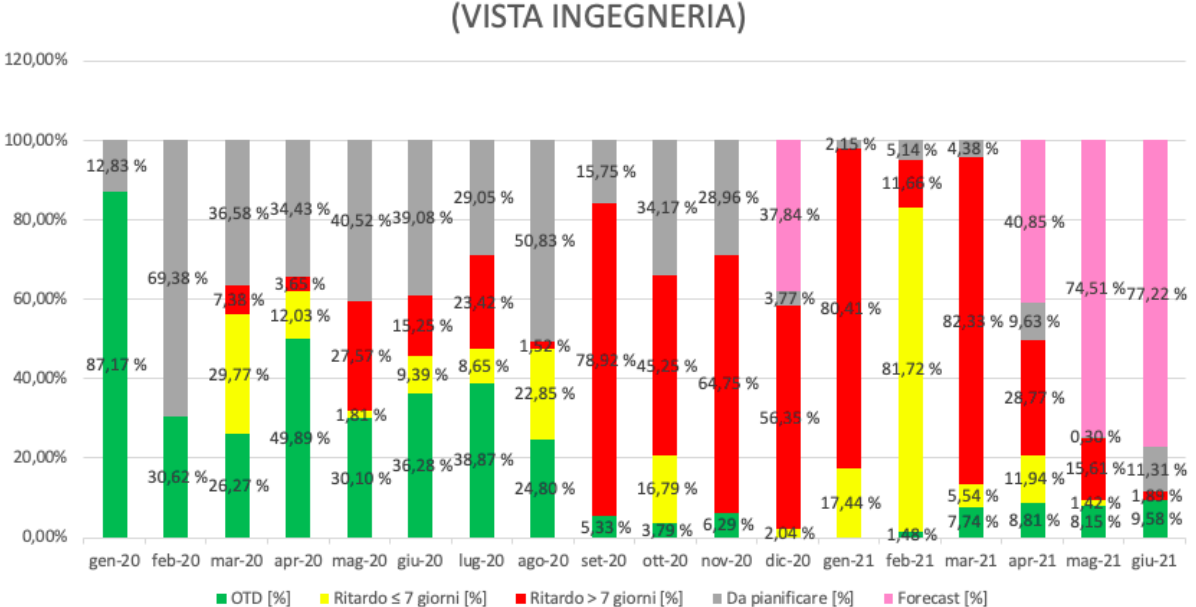

*Figura 40 – Influenza della puntualità del dipartimento di Ingegneria sul valore prodotto comprensivo* 

*di forecast, dicembre 2020*

L'analisi rappresentata nella Figura 40 che rapporta il ritardo massimo della commessa e il valore economico ha gli stessi valori considerati per la Figura 38, a cui son stati aggiunti i valori del forecast. I mesi precedenti a settembre 2020 sono in prevalenza OTD, ovvero la maggior parte delle righe d'ordine o quelle con maggior valore economico sono risultate puntuali. È da precisare, tuttavia, che per questi mesi è stata eseguita l'attività dell'inserimento manuale dei dati e non era presente la pianificazione di secondo livello. L'andamento nei mesi successivi è differente; si riscontra infatti un numero elevato di commesse in ritardo, dovuto probabilmente anche da un sovraccarico di richieste e di lavoro. Se il progetto eseguito dall'ufficio di Ingegneria dovesse essere consegnato direttamente al cliente la situazione potrebbe risultare critica, ma i passaggi successivi – quali supply chain e produzione del prodotto – riescono a ridurre gran parte dei ritardi accumulati. Considerando inoltre solo il

massimo del ritardo ottenuto nelle singole attività delle righe d'ordine, il ritardo visibile nella Figura 40 potrebbe non essere percepito nell'organizzazione.

Il forecast sono ordini in previsione e dunque non ancora acquisiti: considerando un lead time di almeno tre mesi per la presa in carico e la realizzazione del progetto, è corretto che i primi dati relativi al forecast visibili nella Figura 40 siano riferiti ad aprile 2021 (ad eccezione di quanto detto in precedenza per dicembre 2020). Per maggio e giugno 2021 la sezione di istogramma corrispondente al forecast supera il 70% in quanto il numero di ordini acquisiti con rispettivamente cinque e sei mesi d'anticipo è ridotto. Successivamente questi ordini del forecast si tramuteranno in acquisiti e la previsione verrà aggiornata aggiungendo nuove commesse.

# 6.1.4 KPI aggregati

Un'ulteriore analisi effettuata riguarda la totalità delle commesse considerate come insieme di attività ingegneristiche. Il calcolo distingue le righe d'ordine già concluse – dunque con lo stato di avanzamento pari a "Completed" o "Finished" – da quelle con attività ancora in corso. Quest'ultime vengono differenziate a loro volta in quattro tipologie:

- OTD: tutte le attività chiave<sup>1</sup> della commessa sono state pianificate in modo da rispettare l'ultima data pianificata in SAP;
- Ritardo minore di una settimana: almeno una attività chiave<sup>1</sup> ha previsto un ritardo massimo di sette giorni e le altre attività sono puntuali;
- Ritardo maggiore di una settimana: almeno una attività chiave<sup>1</sup> ha previsto un ritardo che supera i sette giorni;
- Da pianificare: almeno una attività di quelle ingegneristiche non è stata presa in carico  $\mathbf{u}$  . dall'ufficio di Ingegneria e non è stata assegnata una data di esecuzione.

Questo monitoraggio viene eseguito per un periodo ben definito e indicato dall'utente: esiste infatti un pannello entro cui è necessario inserire le date di inizio e di fine in modo da considerare un intervallo di tempo entro cui fare l'analisi. Ciò consente di fare valutazioni mirate per esaminare i singoli mesi o più generalmente un periodo superiore all'anno. La data

<sup>1</sup> Le attività chiave del dipartimento di Ingegneria sono: pre-lancio del progetto, lanciamento di TA e TV, completamento della BOM, lanciamento dei comandi e lanciamento degli LCC.

della riga d'ordine che viene presa di riferimento è la data Ex Works, data in cui il prodotto finale dev'essere pronto per essere consegnato al cliente: se tale data è compresa nell'intervallo indicato, la commessa verrà inclusa nel calcolo e nella valutazione.

Il pannello che indica le date in cui viene compresa l'analisi è riportato nella Figura 41.

| Scegli le date per l'analisi: |            |
|-------------------------------|------------|
| Dalla data:                   | 01/01/2020 |
| Alla data:                    | 31/12/2023 |

*Figura 41 – Intervallo temporale da analizzare*

Dopo aver scelto l'intervallo temporale entro cui si vogliono monitorare le commesse, automaticamente viene calcolato sia il numero di righe d'ordine che ricade in ognuna delle cinque casistiche, sia la loro percentuale. Ciò è visibile nella Tabella 21.

|                 | <b>ANALISI COMPLESSIVA DELLE RIGHE D'ORDINE</b> |                               |                                    |                |  |  |  |  |  |  |  |
|-----------------|-------------------------------------------------|-------------------------------|------------------------------------|----------------|--|--|--|--|--|--|--|
| <b>Concluse</b> | <b>OTD</b>                                      | Ritardo $\leq 1$<br>settimana | <b>Ritardo &gt; 1</b><br>settimana | Da pianificare |  |  |  |  |  |  |  |
| 309             | 17                                              |                               | 89                                 |                |  |  |  |  |  |  |  |
| 64,5%           | 3,5%                                            | 4 ን%                          | 18,6%                              | 9,2%           |  |  |  |  |  |  |  |

*Tabella 21 – Analisi complessiva delle righe d'ordine, dicembre 2020*

Nello stato di avanzamento nel foglio Master è possibile identificare se le commesse sono concluse o ancora da pianificare, mentre la puntualità delle righe d'ordine in lavorazione è riscontrabile nella colonna "Engineering/Customer" spiegata nel Capitolo 6.1.3.

Nel periodo da gennaio 2020 a dicembre 2023 si sono ottenuti i valori indicati nella Tabella 21. La maggior parte delle commesse presenti nel foglio Master, pari a 64,5%, son terminate, mentre il 70,6% delle commesse in lavorazione, escluse quelle ancora da pianificare, risultano con un ritardo superiore alla settimana. È sufficiente che una singola attività chiave abbia otto giorni di ritardo per far ricadere la commessa in tale casistica, ma è importante registrarlo per monitorare l'andamento generale e cercare di ridurre i ritardi presenti che potrebbero insorgere in problematiche per l'organizzazione. Una commessa che inizia ad avere ritardi nelle prime fasi dell'esistenza del progetto, quali le attività di Ingegneria, porta necessariamente a dover affrontare con maggior urgenza e impegno le fasi successive di lavorazione, senza la possibilità di insorgere a loro volta in complicazioni e ritardi. Il continuo monitoraggio di queste analisi permette dunque di gestire al meglio i processi per l'intera organizzazione.

I valori riportati nella Tabella 21 e presentati nella Figura 42 sono aggiornati a dicembre 2020, sebbene il periodo analizzato vada da gennaio 2020 a dicembre 2023: ciò delinea dunque l'opportunità di monitorare non solo le commesse passate per controllare che siano state portate tutte a termine, ma anche prevedere l'andamento degli ordini che hanno una data di consegna più distante nel tempo. Chiaramente, la maggior parte delle commesse che risultano ancora da pianificare saranno quelle relative agli anni futuri, mentre quelle con una data di Ex Works a breve termine saranno terminate o in corso. È da tenere in considerazione che per eseguire tutte le attività richieste per la realizzazione della commessa è richiesto un lead time di almeno 17 settimane e quindi le attività ingegneristiche devono essere svolte molto tempo prima di quanto indicato dalla data di consegna.

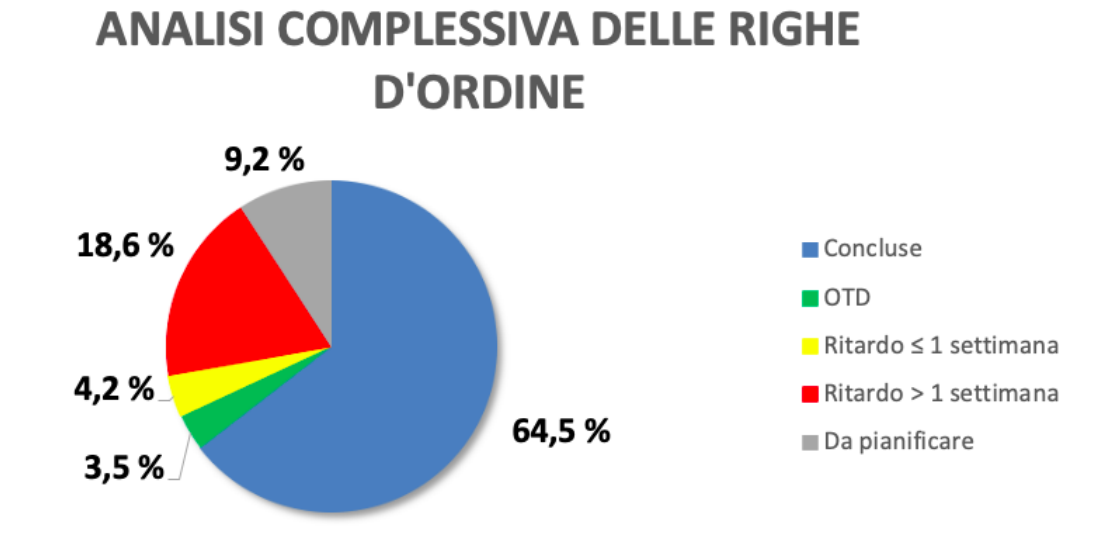

*Figura 42 – KPI aggregati da gennaio 2020 a dicembre 2023, calcolati a dicembre 2020*

# 6.1.5 Analisi dell'andamento di una commessa

Il monitoraggio dell'andamento delle commesse può essere eseguito a diversi livelli di dettaglio. Le analisi finora descritte esaminavano le righe d'ordine in maniera complessiva; in questo capitolo verrà valutata la puntualità delle attività di una singola commessa.

Per tale analisi viene presa a titolo di esempio la commessa numero 8200001672 item 10000. Tale riga d'ordine riguarda il prodotto PASS M0, core business dell'azienda, ed ha destinazione estera. Una rielaborazione dei dati presenti nel foglio Master per tale commessa è rappresentata nella Figura 43.

| <b>ACTIVITY</b>                   | network<br>Activity from | from<br>date<br>First planned<br><b>Network</b> | (first<br>planned date)<br>date<br>Record | Deadline from network | Record date (deadline) | Number of rescheduling<br>$\sum_{i=1}^{n}$ | Current engineering<br>planning (Manual) | confirmation<br>(Manual)<br>Activity | confirmation<br>Activity<br>(SAP) | Date of registration<br>confirmation | deviation<br>planning<br>[wdays]<br>ᡲ | Last planning deviation<br>[wdays] | Relative delays | SUMMARY  |
|-----------------------------------|--------------------------|-------------------------------------------------|-------------------------------------------|-----------------------|------------------------|--------------------------------------------|------------------------------------------|--------------------------------------|-----------------------------------|--------------------------------------|---------------------------------------|------------------------------------|-----------------|----------|
| <b>KICK-OFF MEETING</b>           | /OK                      |                                                 | 04/11/20                                  |                       |                        |                                            |                                          |                                      | OK                                | 04/11/20                             |                                       |                                    |                 |          |
| <b>LAYOUT DRAWINGS</b>            | 27/11/20                 | 18/01/21                                        | 04/11/20                                  | 27/11/20              | 23/11/20               |                                            | 18/12/20 x                               |                                      | OK                                | 14/12/20                             | $-35$                                 | 17                                 | 17              |          |
| <b>REVISION HV</b>                |                          |                                                 |                                           |                       |                        |                                            |                                          |                                      |                                   |                                      |                                       |                                    |                 |          |
| <b>PRE-LAUNCH</b>                 | $/$ /OK                  | 18/01/21                                        | 04/11/20                                  | 27/11/20              | 20/11/20               |                                            | 26/11/20 x                               |                                      | OK                                | 27/11/20                             | $-52$                                 | $\Omega$                           | $\overline{0}$  |          |
| <b>HV DRAWINGS APPROVAL</b>       | $/$ /OK                  | 25/01/21                                        | 04/11/20                                  | 30/11/20              | 20/11/20               |                                            |                                          |                                      | OK                                | 16/12/20                             | $-40$                                 | 16                                 | $\mathbf{0}$    |          |
| <b>TA LAUNCH</b>                  | 1/0K                     | 26/01/21                                        | 04/11/20                                  | 30/11/20              | 20/11/20               |                                            | 07/01/21 x                               |                                      | OK                                | 27/11/20                             | $-60$                                 | $-3$                               | $\overline{0}$  |          |
| <b>TV LAUNCH</b>                  | $/$ /OK                  | 26/01/21                                        | 04/11/20                                  | 30/11/20              | 20/11/20               |                                            | 07/01/21 x                               |                                      | OK                                | 27/11/20                             | $-60$                                 | $-3$                               | $\Omega$        |          |
| <b>BOM COMPLETION</b>             | 16/01/2                  | 24/02/21                                        | 04/11/20                                  | 16/01/21              | 20/11/20               |                                            | 18/12/20 x                               |                                      | OK                                | 17/12/20                             | $-69$                                 | $-30$                              | $\Omega$        |          |
| <b>LABELS</b>                     | 20/02/2                  | 31/03/21                                        | 04/11/20                                  | 20/02/21              | 20/11/20               |                                            | 18/12/20                                 |                                      |                                   |                                      | $-103$                                | $-64$                              |                 | 18/12/20 |
| <b>EMISSION FUNCTIONAL SCHEME</b> | /OK                      | 03/02/21                                        | 04/11/20                                  | 14/12/20              | 20/11/20               |                                            | 21/12/20x                                |                                      | OK                                | 21/12/20                             | $-44$                                 | $\overline{7}$                     |                 |          |
| <b>REVISION LV</b>                |                          |                                                 |                                           |                       |                        |                                            |                                          |                                      |                                   |                                      |                                       |                                    |                 |          |
| <b>SCHEME APPROVAL</b>            | 13/01/2                  | 20/02/21                                        | 04/11/20                                  | 13/01/21              | 20/11/20               |                                            |                                          |                                      |                                   |                                      |                                       |                                    |                 | 13/01/2  |
| <b>COMMANDS LAUNCH</b>            | $/$ /OK                  | 10/02/21                                        | 04/11/20                                  | 24/12/20              | 20/11/20               |                                            | 23/12/20                                 |                                      | OK                                | 21/12/20                             | $-51$                                 | -3                                 |                 |          |
| <b>LCC LAUNCH</b>                 | 14/01/2                  | 22/02/21                                        | 04/11/20                                  | 14/01/21              | 20/11/20               |                                            | 15/01/21                                 |                                      |                                   |                                      | $-38$                                 |                                    |                 | 15/01/21 |
| <b>MANUALS</b>                    | 28/01/2                  | 07/03/21                                        | 04/11/20                                  | 28/01/21              | 20/11/20               |                                            |                                          |                                      |                                   |                                      |                                       |                                    |                 |          |
| <b>AS BUILT HV</b>                | 31/03/2                  | 11/05/21                                        | 04/11/20                                  | 31/03/21              | 20/11/20               |                                            |                                          |                                      |                                   |                                      |                                       |                                    |                 |          |
| <b>AS BUILT LV</b>                | 31/03/2                  | 11/05/21                                        | 04/11/20                                  | 31/03/21              | 20/11/20               |                                            |                                          |                                      |                                   |                                      |                                       |                                    |                 |          |
| <b>ENGINEERING / CUSTOMER</b>     |                          |                                                 |                                           |                       |                        |                                            |                                          |                                      |                                   |                                      |                                       |                                    |                 |          |

*Figura 43 – Analisi commessa 8200001672 – 10000*

Analizzando le attività in maniera individuale si può intuire che il kick-off meeting, così come anticipato precedentemente nella trattazione, è stato eseguito prima di aver inserito l'ordine a sistema. Ciò è dato dal fatto che non è presente una data nella colonna "First planned date from Network", ovvero per tale riga d'ordine questa attività non è stata pianificata ed è stata inserita direttamente l'indicazione di esecuzione. Quando si verifica questa situazione, dunque, non è possibile calcolare i KPI: solo per questa attività sarà inserito uno 0 in "Last planning deviation" in modo da consentire la valutazione dei KPI relativi delle attività successive.

Al kick-off meeting susseguono le attività del dipartimento di alta tensione e di bassa tensione. Per quanto riguarda il reparto HV, l'attività del Layout drawings solitamente viene svolta in parallelo con il pre-lancio. Tuttavia nel caso riportato in Figura 43 per queste due attività le date della pianificazione di secondo livello ("Current engineering planning") e di conclusione delle attività ("Date of registration confirmation") sono differenti. In particolare il Layout drawings è stato eseguito successivamente al pre-lancio, seppur le pianificazioni in SAP indicavano le medesime date.

Dalla Figura 43 si evince che l'attività del Layout drawings in SAP non risulta ancora chiusa poiché è presente una data nella colonna "Activity from network", sebbene sia stata registrata la chiusura in manuale. Ciò dunque potrebbe essere un indicatore di dati non affidabili in SAP che pregiudicherebbe la bontà dei risultati ottenuti dalle analisi; l'introduzione della funzionalità relativa alla chiusura in manuale limiterebbe tale problematica e migliorerebbe la gestione. In base alla data di conclusione registrata manualmente, è possibile notare come questa attività sia stata eseguita nei tempi previsti rispetto ai primi accordi presi col cliente, mentre, a causa dell'anticipo della pianificazione, il calcolo dei KPI assoluti e relativi indichi una situazione di ritardo maggiore della settimana. L'attività del pre-lancio, invece, è stata eseguita nei tempi previsti sia rispetto alla prima pianificazione, sia rispetto ai cambiamenti effettuati in seguito.

L'approvazione dei disegni di alta tensione non ha previsto commenti tali da rendere necessarie le attività di revisione del Layout drawings, favorendo il mantenimento dei tempi e dei costi al di sotto dei budget previsti. Nonostante l'approvazione da parte del cliente sia arrivata in ritardo rispetto all'ultima data pianificata, i ritardi relativi per questa attività registrano una puntualità. Il calcolo dei KPI relativi per l'approvazione di HV infatti viene effettuato dalla differenza tra i KPI assoluti dell'attività e quelli del Layout drawings, ma non viene considerato l'anticipo, portando ad ottenere un valore pari a 0. L'azienda Hitachi ABB Power Grids attualmente monitora e valuta i KPI relativi, ma in questo caso è evidente come possano risultare discordanti dalla realtà, facendo sembrare un andamento migliore rispetto a quello effettivo. Nella commessa di riferimento i ritardi accumulati non han fatto sì che si ripercuotessero lungo tutto il progetto.

Con il lanciamento dei TA e dei TV, in alcuni casi, è possibile anticipare l'esecuzione del lavoro senza aspettare l'approvazione cliente. Per questo infatti la data di termine registrata nella

117

riga d'ordine è antecedente a quella dell'approvazione HV: in questo modo si ottimizzano i tempi e si evitano dei ritardi nel progetto causati dal cliente.

L'attività del completamento della BOM è stata eseguita poco dopo aver ricevuto l'approvazione, portando ad avere un notevole anticipo su quanto previsto nella pianificazione. Anche per questa attività, tuttavia, non è stata registrata la conclusione se non in maniera manuale: la mancanza di uno stato di avanzamento in SAP non facilita la gestione delle numerose commesse, rendendo più difficile indicare il termine di tutte le attività. Questa nuova funzionalità di chiusura manuale, invece, aiuta a mantenere i dati aggiornati e corretti. L'esecuzione delle targhe è indipendente rispetto alle altre attività di alta tensione, per questo motivo non presenta un valore per i ritardi relativi. In questa attività inoltre è importante notare come, anche se risulta ancora in corso, è possibile avere una stima della puntualità prevista. Infatti con il nuovo programma proposto i KPI vengono misurati non solo ad attività terminate, ma si ottiene anche una previsione dei KPI. Ciò aiuta nell'individuazione della necessità di azioni correttive o di modifiche nella pianificazione. Nel sommario inoltre è indicata la data in cui è prevista l'esecuzione dell'attività dal reparto di Ingegneria. In tal modo per ogni lavorazione è possibile guardare solamente la colonna riassuntiva ottenendo tutte le informazioni necessarie.

In concomitanza alle lavorazioni dell'alta tensione vengono eseguite le attività di bassa tensione. Gli schemi funzionali sono stati emessi entro il termine previsto dal dipartimento di Ingegneria, tuttavia la data si discostava di sette giorni dall'ultima data prevista in SAP. Ciò potrebbe far sfociare le attività successive in ritardi via via crescenti. Tuttavia, in base ai dati raccolti a fine dicembre 2020, non è ancora pervenuta l'approvazione del cliente relativa agli schemi di bassa tensione e pertanto al momento non è possibile fare queste valutazioni. Il cliente, in fase di approvazione, potrebbe richiedere modifiche ai disegni portando a dover pianificare ed eseguire le revisioni di bassa tensione. In aggiunta al ritardo lieve ottenuto nella prima fase delle lavorazioni LV, quindi, ciò potrebbe portare ad avere ritardi consistenti e ritardare l'intero processo e la successiva produzione.

Così come avviene per l'alta tensione, anche il lanciamento dei comandi talvolta può essere eseguito senza dover aspettare l'approvazione da parte del cliente; infatti per la commessa in esame questa attività è stata eseguita lo stesso giorno in cui son stati completati gli schemi di bassa tensione. Per l'esecuzione del lanciamento degli LCC, invece, è necessaria l'approvazione: tale attività pertanto è in sospeso, in attesa della convalida del cliente.

Sebbene questa lavorazione sia stata pianificata in anticipo e tutta la commessa sia stata svolta pressoché nei tempi previsti, la pianificazione di secondo livello di Ingegneria ha previsto lo svolgimento dell'attività del lanciamento degli LCC successiva alla data indicata in SAP, ottenendo una previsione di ritardo lieve. La possibilità di avere fin da subito l'indicazione della puntualità consente di avere un'immagine chiara della situazione, limitare i ritardi e ottimizzare la gestione delle attività e delle commesse. Il lanciamento degli LCC non è ancora stato eseguito, quindi i valori relativi ai KPI potranno subire cambiamenti.

I ritardi relativi per i lanciamenti dei comandi e degli LCC non sono valutati poiché dipendono dall'approvazione di bassa tensione: una volta registrata la convalida, verranno automaticamente calcolati anche tali valori.

Attualmente le attività dei manuali e degli As Built non vengono pianificate dal reparto di Ingegneria, dunque anche in Figura 43 tali indicazioni sono mancanti. Ciò dunque non rende possibile la valutazione dei KPI di previsione dell'andamento e di monitorare complessivamente la commessa.

Il valore pari a 1 presente nella colonna "Number of rescheduling NW" di Figura 43 indica quante volte in SAP è avvenuta una pianificazione per quell'attività: il cliente con molta probabilità ha richiesto di anticipare la commessa in esame in quanto tutte le attività son state pianificate una seconda volta ed eseguite con più di un mese d'anticipo. Ciò ha garantito un avanzamento lineare della riga d'ordine rispettando i tempi previsti e solamente per qualche attività – quale Layout drawings, emissione degli schemi e lanciamento degli LCC – si è verificato un ritardo di esecuzione. Il ritardo generale infatti, valutato sulle attività chiave e indicato in "Engineering/Customer", ha registrato un ritardo massimo di un solo giorno, pari a un ritardo lieve. Le attività chiave che determinano tale valore sono: pre-lancio del progetto, lanciamento di TA e TV, completamento della BOM, lanciamento dei comandi e lanciamento degli LCC. Essendo quasi tutte attività che son state realizzate rispettando la pianificazione di SAP, l'unica che causerebbe un ritardo di progetto risulta essere il lanciamento degli LCC. Tuttavia, tale attività non è stata ancora eseguita e dunque tale valutazione è solamente una stima di ciò che potrebbe avvenire.

119

## 6.2 Giorni medi di ritardo e cause

Dall'analisi aggregata riportata nel Capitolo 6.1.4 effettuata sulle righe d'ordine, è stata eseguita un'ulteriore analisi in grado di calcolare i giorni medi di ritardo per ciascuna attività ingegneristica. Dopo aver riscontrato un gran numero di righe d'ordine in ritardo, infatti, si è voluto andare a scoprire e comprenderne le cause.

Considerando solamente le attività con un ritardo maggiore di una settimana sono stati calcolati i giorni medi di ritardo per ogni attività e in particolare rispetto a tre date differenti:

- Prima data pianificata in SAP;
- Ultima data pianificata in SAP;
- Ritardi relativi: ultima data pianificata in SAP, epurata dai ritardi delle attività precedenti.

La valutazione viene effettuata su un singolo mese determinato dall'utente, per esaminare nello specifico l'andamento e le criticità in modo da poter prontamente intervenire e risolverle.

La Tabella 22 riporta il risultato dell'analisi di dicembre 2020 mettendo a confronto i calcoli sulle tre tipologie di date, dove viene effettuata la media dei ritardi precedentemente calcolati per ogni attività nel foglio Master. Inoltre viene aggiunta una colonna relativa al numero delle commesse in ritardo rispetto alla prima data pianificata, in modo da poter fare valutazioni più specifiche. Infatti avere un valore elevato dei giorni di ritardo relativo a un'unica commessa è diverso da avere molti ordini con un valore elevato di giorni medi di ritardo. Tale analisi consente inoltre di analizzare le singole attività e verificare se hanno andamenti differenti e, in caso, quali attività hanno un comportamento peggiore rispetto alle altre.

Siccome l'analisi prende in considerazione solamente le attività con un ritardo superiore agli otto giorni, naturalmente i valori riportati all'interno della Tabella 22 sono elevati. Per l'esaminazione è da considerare inoltre che l'azienda di riferimento è una multinazionale con un carico notevole di lavoro e dunque possiede un numero elevato di righe d'ordine.

| Giorni medi di ritardo     | Numero di<br>commesse in<br>ritardo (prima<br>data pianificata) | Prima data<br>pianificata | Ultima data<br>pianificata | Ritardi relativi |
|----------------------------|-----------------------------------------------------------------|---------------------------|----------------------------|------------------|
| <b>KICK-OFF MEETING</b>    |                                                                 |                           |                            |                  |
| <b>LAYOUT DRAWINGS</b>     | 11                                                              | 21                        | 20                         | 20               |
| <b>PRE-LANCIO</b>          | 11                                                              | 19                        | 17                         | 17               |
| <b>APPROVAZIONE HV</b>     | 7                                                               | 9                         | 9                          |                  |
| <b>LANCIAMENTO TA</b>      | 6                                                               | 35                        | 35                         |                  |
| <b>LANCIAMENTO TV</b>      | 5                                                               | 40                        | 40                         |                  |
| <b>COMPLETAMENTO BOM</b>   | 11                                                              | 44                        | 40                         | 26               |
| <b>TARGHE</b>              | 4                                                               | 47                        | 10                         |                  |
| <b>EMISSIONE SCHEMI</b>    | 4                                                               | 20                        | 20                         | 20               |
| <b>APPROVAZIONE LV</b>     | $\mathbf{1}$                                                    | 12                        | 12                         | 12               |
| <b>LANCIAMENTO COMANDI</b> | 3                                                               | 26                        | 32                         |                  |
| <b>LANCIAMENTO LCC</b>     | 4                                                               | 16                        | 17                         |                  |
| <b>MANUALI</b>             |                                                                 |                           |                            |                  |
| <b>AS BUILT HV</b>         |                                                                 |                           |                            |                  |
| <b>AS BUILT LV</b>         |                                                                 |                           |                            |                  |
| Media                      |                                                                 | 26                        | 23                         | 19               |

*Tabella 22 – Analisi dei giorni medi di ritardo, dicembre 2020*

Mettendo a confronto i valori riscontrati nelle colonne della Tabella 22 relativi al mese di dicembre 2020 è possibile affermare che, tranne in taluni casi come per la realizzazione delle targhe, non vi sono particolari differenze tra i giorni calcolati sulla prima data pianificata e sull'ultima data pianificata in SAP. Le principali differenze invece vengono osservate coi ritardi relativi, in quanto numerosi dati sono mancanti e alcuni valori, come per il completamento della bill of materials, si discostano di molto. Ciò è dovuto al fatto che coi ritardi relativi le attività vengono epurate dai ritardi precedenti e quindi potrebbero non risultare nella valutazione, mentre nel calcolo assoluto potrebbe essere che i ritardi accumulati nel ciclo di lavorazione facciano sfociare le attività seguenti a loro volta in ritardi, seppur l'attività abbia rispettato i tempi di esecuzione previsti. Siccome l'azienda Hitachi ABB Power Grids utilizza i ritardi relativi per eseguire le proprie valutazioni, è importante segnalare la discrepanza per essere maggiormente consapevoli delle eventuali criticità. Infatti il progetto prosegue nelle fasi successive delle Operations col ritardo accumulato nelle lavorazioni e il calcolo relativo porterebbe ad avere una discrepanza con la realtà e fare analisi non valutando il processo nel complessivo.

Per questo motivo si è preferito dare rilievo al calcolo assoluto e in particolare sulla prima data pianificata in SAP, per considerare l'intero ciclo della commessa comprensivo dei cambiamenti di data nella piattaforma e quindi nuove pianificazioni. In tal modo si prende di riferimento la prima data concordata col cliente. Sono stati indicati dunque il numero di commesse considerate per ciascuna attività, in modo da rapportarlo coi giorni medi di ritardo e assegnare un peso differente.

Dalla Tabella 22 si rileva che l'attività che ha subito ritardi maggiori, con una media pari a 47 giorni, è stata la realizzazione delle targhe. Questi giorni medi però son stati notevolmente ridotti grazie alle successive pianificazioni in SAP, portando il valore pari a 10 giorni medi, valore comunque accettabile. Le attività con un maggior numero di commesse in ritardo, invece, riguardano il dipartimento di alta tensione, più propriamente le lavorazioni di Layout Drawings, pre-lancio e completamento della BOM che registrano 11 righe d'ordine in ritardo nel mese di dicembre 2020: il reparto di alta tensione è quello più critico, con un maggior numero di lavorazioni che necessitano più tempo di esecuzione.

Le approvazioni nel mese di dicembre hanno sufficientemente rispettato la data pianificata e principalmente quella di alta tensione, ottenendo come media solamente 9 giorni di ritardo su 7 righe d'ordine.

I valori mancanti per le attività indicano un'assenza di ritardo per quel mese: le attività del kick-off meeting, i manuali e gli as built sono le principali attività per cui non è segnalato un valore medio. Questo perché il kick-off meeting, come detto in precedenza, viene spesso eseguito prima dell'inserimento dell'ordine a sistema, facendolo risultare dunque sempre puntuale. I manuali e gli as built, invece, sono stati introdotti come novità nel progetto e dunque non sono ancora pianificati e registrati opportunamente.

Questa analisi è stata richiesta appositamente dall'organizzazione per facilitare la gestione e il monitoraggio delle attività del dipartimento.

## 6.3 Analisi delle ore

La pianificazione aziendale e la gestione dei progetti non risulterebbero adeguate se non venisse inserita una stima delle ore da impiegare per la realizzazione e il compimento di una commessa. Per tale motivo durante la programmazione, come visto nel Capitolo 5.3.1, vengono inserite le ore relative ad ogni attività. Due differenti analisi vengono eseguite in merito a tale inserimento: in ogni riga d'ordine è presente un confronto tra le ore consuntivate e quelle preventivate in SAP e una valutazione complessiva verifica quanta capacità del dipartimento è stata assegnata alle attività dei progetti.

La prima analisi permette di esaminare, per ogni commessa, se la durata stimata all'inizio del progetto era adeguata, valutando di conseguenza se le ore messe a preventivo rispettavano quelle richieste. Attualmente in SAP non vengono inserite le ore che occorrono per ogni ordine basate sulla tipologia di prodotto, la quantità e la complessità; tuttavia tramite la Tabella 5 – realizzata dai Project Engineers di Hitachi ABB Power Grids per stimare le ore degli ordini del forecast (Capitolo 5.2.3) – è possibile integrare le ore in SAP ottenendo in automatico tale analisi nel file di analisi e gestione. Nella Figura 44 è illustrato un esempio di come potrebbe avvenire tale monitoraggio.

|        | ARR<br><b>PGHV U.O ADDA</b> |              |             |                               |                      |                             |                                   | <b>ENGINEERING HOURS EVALUATION</b> |              |                 |                                         |                                |                  |                                                      |                                                    |
|--------|-----------------------------|--------------|-------------|-------------------------------|----------------------|-----------------------------|-----------------------------------|-------------------------------------|--------------|-----------------|-----------------------------------------|--------------------------------|------------------|------------------------------------------------------|----------------------------------------------------|
| Source | Status                      | <b>Drder</b> | <b>Item</b> | <b>Pa</b><br>drawii<br>ayout. | materials<br>Critica | rmers<br>Transfo<br>Current | ers<br><b>Transfor</b><br>Voltage | Completion<br>revision              | phase<br>≧   | 2<br>phase<br>≩ | estimated<br>≩<br>hours<br><b>Total</b> | from<br>≩<br><b>Hours</b><br>℥ | 回<br>≩<br>Saving | <b>HOURS</b><br>ALUATION<br>≧<br>밄<br>п.<br>$\Omega$ | <b>HOURS</b><br><b>UATION</b><br>đ<br>ш<br>$\circ$ |
| N      | <b>FINISHED</b>             | 8200001225   | 30000       |                               |                      |                             |                                   | 8                                   | $\Omega$     | 8               | 16                                      | $\bf{0}$                       |                  | 100,00%                                              | 100,00%                                            |
| Ν      | <b>IN PROGRESS</b>          | 8200001377   | 10000       | 0                             | 16                   |                             |                                   | 32                                  | 16           | 32              | 48                                      | $\bf{0}$                       |                  | 100,00% 100,00%                                      |                                                    |
| N      | <b>IN APPROVAL</b>          | 8200001343   | 10000       | 0                             | 40                   | 1                           |                                   | 40                                  | 40           | 42              | 82                                      | $\bf{0}$                       |                  | 100,00% 100,00%                                      |                                                    |
| И      | <b>ON HOLD</b>              | 8200001312   | 10000       | 0                             | 16                   |                             |                                   | 24                                  | 16           | 24              | 40                                      | $\bf{0}$                       |                  | 100.00% 100,00%                                      |                                                    |
| Ν      | <b>IN APPROVAL</b>          | 8200001335   | 10000       | 0                             | $\mathbf{1}$         | $\mathbf{1}$                | 1                                 | 16                                  | $\mathbf{1}$ | 18              | 19                                      | $\mathbf{0}$                   |                  | 100,00% 100,00%                                      |                                                    |
| N      | <b>IN APPROVAL</b>          | 8200001372   | 10000       | 16                            | $\Omega$             | $\mathbf{1}$                |                                   | 8                                   | 16           | 9               | 25                                      | $\bf{0}$                       |                  | 100,00% 100,00%                                      |                                                    |
| N      | TO SCHEDULE 8200001372      |              | 40000       |                               |                      |                             |                                   |                                     | $\Omega$     | 0               | $\Omega$                                | $\bf{0}$                       |                  | OK                                                   | OK                                                 |
|        | N IN PROGRESS               | 8200001402   | 10000       | 0                             | 24                   | $\mathbf{1}$                | $\mathbf{1}$                      | 32                                  | 24           | 34              | 58                                      | $\mathbf{0}$                   |                  | 100,00%                                              | 100,00%                                            |
| N      | <b>IN PROGRESS</b>          | 8200001402   | 70000       |                               | $\Omega$             |                             |                                   |                                     | $\Omega$     | $\Omega$        | $\Omega$                                | $\bf{0}$                       |                  | OK                                                   | OK                                                 |
| N      | <b>IN APPROVAL</b>          | 8200001388   | 10000       | 8                             |                      | $\mathbf{1}$                |                                   | 80                                  | 8            | 82              | 90                                      | $\bf{0}$                       |                  | 100,00% 100,00%                                      |                                                    |
|        | <b>N</b> IN APPROVAL        | 8200001392   | 10000       | 0                             | 48                   | $\mathbf{1}$                | 1                                 | 168                                 | 48           | 170             | 218                                     | $\mathbf{0}$                   |                  | 100,00% 100,00%                                      |                                                    |
|        | N NO ING                    | 8200001392   | 20000       |                               |                      |                             |                                   |                                     | $\Omega$     | 0               | 0                                       | $\mathbf{0}$                   |                  | OK                                                   | <b>OK</b>                                          |

*Figura 44 – Esempio del confronto tra ore preventivate e ore consuntivate*

Come si evince dalla Figura 44, per ogni riga d'ordine del foglio Master vengono registrate le ore richieste all'esecuzione, precedentemente inserite durante la pianificazione di secondo livello. Tale analisi viene fatta per tutte le attività, comprensive di revisioni e As Built, in maniera distinta per il dipartimento di alta tensione e il dipartimento di bassa tensione. In tal modo è possibile valutare e monitorare i singoli reparti ed eseguire azioni correttive solo dove necessario. Nella Figura 44 è indicata solamente la sezione dell'alta tensione; le medesime valutazioni sono svolte anche per la divisione di bassa tensione di Ingegneria.

Per convenzione e per evitare di registrare più volte le ore relative a un'attività, queste vengono assegnate solamente a una delle lavorazioni che vengono eseguite in parallelo e per i medesimi motivi le commesse che assumono più posizioni (item) avranno le ore indicate solamente nella prima posizione. Ciò quindi è indicato nella Figura 44 con un valore zero o una cella bianca. Chiaramente, le righe d'ordine che non necessitano di attività ingegneristiche non avranno indicato alcun valore.

In base alle ore collocate per ogni attività della commessa, automaticamente viene calcolata la somma del tempo necessario per portare a termine le fasi del dipartimento: come detto nei capitoli precedenti, per ogni reparto le attività vengono raggruppate in due fasi che si distinguono in base a se le lavorazioni sono precedenti o successive alle approvazioni dei clienti. Tale suddivisione consente di fare dei monitoraggi maggiormente dettagliati e di individuare più facilmente le fasi o le attività in cui sono presenti eventuali criticità. Dalla somma delle singole fasi e del tempo che è stato richiesto per le revisioni si ottiene il complessivo delle ore utilizzate per portare a compimento la commessa. Il tempo richiesto per le revisioni chiaramente non può essere stimato prima che i lavori siano iniziati, ma la loro registrazione consente di fare valutazioni e monitorare quanto tempo è stato utilizzato a fare lavorazioni non preventivate.

Il valore totale delle ore utilizzate per completare le attività del dipartimento vengono poi confrontate in automatico con le ore che son state preventivate e che provengono da SAP. Quest'ultime dovrebbero risultare nella colonna "Hours HV from NW" della Figura 44, tuttavia come detto in precedenza attualmente questa sezione non viene utilizzata poiché in SAP non sono presenti tali valori. Implementandoli sarà dunque possibile eseguire anche questa analisi. Dal confronto dei tempi consuntivati e quelli preventivati si ottengono i valori presenti nella colonna "Evaluation of HV hours" della Figura 44: il numero percentuale con sfondo rosso indica di quanto è avvenuto lo scostamento, mentre il valore "OK" con lo sfondo verde informa l'utente che si sono utilizzate meno ore di quante previste. Non avendo un valore preventivato di ore con cui fare il confronto, la quasi totalità delle righe d'ordine attualmente presenta la percentuale del 100%; le sole commesse con un "OK" sono quelle a cui non sono state assegnate delle ore a consuntivo.

Dall'analisi dei singoli dipartimenti si ottiene un'analisi complessiva per ogni riga d'ordine: così facendo c'è la possibilità di scegliere il livello di dettaglio da monitorare e guardare nello specifico solamente le commesse che presentano qualche anomalia.

Nella Figura 45 è presentato un esempio della visione generale dell'analisi oraria realizzata coi dati della Figura 44.

124

|                           |                           |                                 |                             |            | Hours                           |
|---------------------------|---------------------------|---------------------------------|-----------------------------|------------|---------------------------------|
| OF HV HOURS<br>EVALUATION | OF LV HOURS<br>EVALUATION | hours estimation<br>Engineering | Total hours from<br>network | Saving [€] | EVALUATION<br><b>TOT. HOURS</b> |
| 100,00%                   | 100,00%                   | 24                              | 0                           | 0          | <b>HV and LV</b>                |
| 100,00%                   | 100,00%                   | 82                              | 0                           | 0          | <b>HV and LV</b>                |
| 100,00%                   | 100,00%                   | 100                             | 0                           | 0          | <b>HV</b> and LV                |
| 100,00%                   | 100,00%                   | 58                              | 0                           | 0          | <b>HV and LV</b>                |
| 100,00%                   | 100,00%                   | 69                              | 0                           | 0          | <b>HV</b> and LV                |
| 100,00%                   | 100,00%                   | 51                              | 0                           | 0          | <b>HV and LV</b>                |
| OK                        | OK                        | 0                               | 0                           | 0          | OK                              |
| 100,00%                   | 100,00%                   | 124                             | 0                           | 0          | <b>HV and LV</b>                |
| ΟK                        | OK                        | 0                               | 0                           | 0          | OK                              |
| 100,00%                   | 100,00%                   | 132                             | 0                           | 0          | <b>HV and LV</b>                |
| 100,00%                   | 100,00%                   | 266                             | 0                           | 0          | <b>HV and LV</b>                |
| ŌK                        | ОK                        | 0                               | 0                           | 0          | OK                              |

*Figura 45 – Esempio di analisi oraria per riga d'ordine*

La visione d'insieme della Figura 45 consente di identificare dove si sono manifestate le criticità e quindi è possibile intervenire in modo mirato. Il foglio Master del file di analisi e gestione presenta diverse sezioni espandibili: sono presentati i risultati generali delle diverse analisi e in caso di necessità è possibile approfondirle entrando nel dettaglio. Dunque dal confronto dell'analisi dei singoli dipartimenti si ottiene la colonna "Tot. Hours evaluation" presentata nella Figura 45 ed è identificabile il risultato dell'analisi oraria della riga d'ordine. I valori che è possibile siano presenti in tale colonna sono:

- OK: sia nel dipartimento di alta tensione, sia nel dipartimento di bassa tensione le ore preventivate sono state rispettate e quindi la pianificazione oraria è stata corretta oppure le ore non sono state assegnate;
- HV: le ore a consuntivo sono state superiori solamente nel reparto di alta tensione;
- LV: le ore a consuntivo sono state superiori solamente nel reparto di bassa tensione;
- HV and LV: le ore utilizzate nella realizzazione del progetto sono state maggiori di quelle preventivate sia per il dipartimento di alta tensione sia per quello di bassa tensione.

Ciò facilita l'individuazione di dov'è necessario agire. La somma complessiva viene calcolata anche per la commessa in generale, ovvero la somma delle ore utilizzate per i due dipartimenti e per dare indicazioni su come realizzare i manuali. Inoltre è presente la misurazione del saving, ovvero quanto si è potuto risparmiare in termini economici avendo utilizzato meno ore di quante messe a preventivo. Anche il calcolo del saving sarà automatico quando verranno implementate le ore preventivate in SAP.

Tutti i calcoli di tale sezione, così come tutte le analisi presenti nel progetto, sono realizzati e aggiornati in automatico. Il monitoraggio è continuo, quindi in caso di aggiunta di revisioni o di un incremento orario delle attività i valori vengono costantemente aggiornati. Tuttavia è presente il pulsante "Hours" – visibile nella Figura 45 – nel caso si volessero aggiornare in manuale i valori relativi alle somme delle ore e agli stati della pianificazione oraria.

La seconda tipologia di analisi che viene effettuata basandosi sulle ore pianificate ha un minor livello di dettaglio rispetto a quella già descritta, ma consente di avere una visione complessiva del dipartimento. Tale analisi infatti permette di valutare quanta capacità produttiva del dipartimento si sta utilizzando e quanta è ancora disponibile.

Elencate tutte le attività ingegneristiche, per ognuna di queste vengono indicate nel giorno assegnato le ore che son state pianificate. La data che viene presa di riferimento è la "First planned date", ovvero la prima data a cui era stata assegnata l'attività: tale scelta consente di conoscere se le risorse sono sufficienti a soddisfare il carico richiesto.

Così come avviene con la distribuzione oraria per le risorse – vista nel Capitolo 5 – se le ore di un'attività relative a una riga d'ordine superano le 8 ore lavorative, queste subiscono una distribuzione a ritroso nei giorni che precedono quello assegnato. La distribuzione automatica delle ore riconosce i giorni festivi e i weekend, pertanto in tali giorni non avverrà l'assegnazione delle ore: in tal modo si conoscono i giorni occupati effettivamente per tale lavorazione. Allo stesso modo avviene per tutte le righe d'ordine, le cui ore vengono sommate alle attività delle altre commesse. Oltre ad essere indicate tutte le ore delle singole attività delle commesse già prese in carico, sono registrate anche le ore degli ordini a previsione. Il quantitativo orario del forecast si basa sulla stima calcolata in base alla tipologia del prodotto e alla quantità, così come si è visto nel Capitolo 5.2.3, e viene indicato nella data assegnata automaticamente dal sistema. Inoltre, dal calcolo della disponibilità delle risorse del Capitolo 5.2.1 sono trascritti i valori della capacità dei due dipartimenti di Ingegneria: grazie a questa indicazione sarà possibile confrontare la capacità lavorativa richiesta da quella effettiva e conoscere quante risorse si dovrebbero avere per soddisfare il business.

Il periodo di riferimento è di un anno, ma è possibile ampliarlo e raggiungere un orizzonte temporale adeguato alle necessità dell'organizzazione.

Un esempio di analisi oraria specifica delle attività ingegneristiche è presentato nella Figura 46. Anche in questo caso l'analisi è calcolata automaticamente, ma se si volesse aggiornare manualmente è presente il pulsante "Update hours for all activities" visibile nella figura sottostante.

| <b>ABB</b>      | U.O. ADDA<br><b>PGHV</b>          | 11/2020<br>Ξ   | 02/11/2020 | 03/11/2020 | 04/11/2020     | 05/11/2020 | 06/11/2020 | 07/11/2020   | 08/11/2020   | 09/11/2020 | 10/11/2020 | 11/11/2020     | 12/11/2020 | 13/11/2020 | 14/11/2020   | 15/11/2020   | 16/11/2020 | 17/11/2020 | 18/11/2020 | 19/11/2020     | 20/11/2020   | 21/11/2020     | 22/11/2020     | 23/11/2020 | 24/11/2020      | 25/11/2020 | 26/11/2020 | 27/11/2020 | 28/11/2020     | 29/11/2020   | 30/11/2020   | 01/12/2020   |
|-----------------|-----------------------------------|----------------|------------|------------|----------------|------------|------------|--------------|--------------|------------|------------|----------------|------------|------------|--------------|--------------|------------|------------|------------|----------------|--------------|----------------|----------------|------------|-----------------|------------|------------|------------|----------------|--------------|--------------|--------------|
|                 |                                   |                |            |            | L              | L          | L          | v            | V            |            | L          | L              | L          | L          | V            | V            | L          | L          | L          |                |              | V              | v              | L          |                 |            | L          |            | v              | v            |              |              |
| <b>Calendar</b> | <b>Activities</b>                 | D              |            | M          | М              | G          | v          | S            | D            |            | M          | M              | G          | V          | S            | D            |            | M          | M          | G              | $\mathsf{V}$ | S              | D              |            | M               | M          | G          | V          | S.             | D            |              | M            |
|                 | Layout drawings                   | $\bf{0}$       | $\bf{0}$   | $\bf{0}$   | $\bf{0}$       | $\bf{0}$   | 0          | $\mathbf{0}$ | $\bf{0}$     | 0          | 0          | $\bf{0}$       | 0          | $\bf{0}$   | $\bf{0}$     | $\bf{0}$     | $\bf{0}$   | 0          | 0          | 8              | 8            | $\bf{0}$       | $\bf{0}$       | 16         | 8               | 8          | $\bf{0}$   | $\bf{0}$   | $\overline{0}$ | $\mathbf{0}$ | $\bf{0}$     | 8            |
|                 | Pre-launch                        | $\bf{0}$       | 8          | 0          | 0              | $\bf{0}$   | 0          | $\bf{0}$     | $\bf{0}$     | 0          | $\bf{0}$   | $\bf{0}$       | $\bf{0}$   | 0          | 40           | $\bf{0}$     | $\bf{0}$   | 0          | $\bf{0}$   | 8              | 8            | $\bf{0}$       | $\bf{0}$       | 8          | 8               | 8          | 8          | 1          | $\mathbf{0}$   | $\mathbf{0}$ | $\bf{0}$     | $\bf{0}$     |
|                 | <b>Revision 1 HV</b>              | $\bf{0}$       | 16         | 16         | 32             | 24         | 16         | $\bf{0}$     | $\bf{0}$     | 16         | 16         | 16             | 24         | 16         | $\bf{0}$     | $\bf{0}$     | 24         | 16         | 24         | 32             | 24           | $\bf{0}$       | $\bf{0}$       | 16         | 16 <sup>1</sup> | 16         | $\bf{0}$   | $\bf{0}$   | $\mathbf{0}$   | $\mathbf{0}$ | $\bf{0}$     | $\bf{0}$     |
| Update          | <b>Revision 2 HV</b>              | $\bf{0}$       | $\bf{0}$   | $\bf{0}$   | 0              | $\bf{0}$   | 0          | $\mathbf{0}$ | $\mathbf{0}$ | 0          | 0          | $\bf{0}$       | 0          | 0          | $\bf{0}$     | $\bf{0}$     | 8          | 0          | 0          | $\bf{0}$       | 0            | $\bf{0}$       | $\bf{0}$       | $\bf{0}$   | $\Omega$        | $\Omega$   | 0          | $\bf{0}$   | $\mathbf{0}$   | $\mathbf{0}$ | $\Omega$     | $\mathbf{0}$ |
| hours           | <b>Revision 3 HV</b>              |                |            |            |                |            |            |              |              |            |            |                |            |            |              |              |            |            |            |                |              |                |                |            |                 |            |            |            |                |              |              |              |
| for all         | <b>TA launch</b>                  | $\bf{0}$       | $\bf{0}$   | 0          | $\bf{0}$       | $\bf{0}$   | 0          | $\bf{0}$     | $\bf{0}$     | 0          | $\bf{0}$   | $\bf{0}$       | $\bf{0}$   | 0          | $\mathbf{0}$ | $\mathbf{0}$ | $\bf{0}$   | 0          | 0          | 0              | $\bf{0}$     | $\mathbf{1}$   | $\mathbf{0}$   | $\bf{0}$   | 0               | 4          | $\bf{0}$   | $\bf{0}$   | $\overline{0}$ | $\mathbf{0}$ | 1            | $\bf{0}$     |
| activities      | <b>TV launch</b>                  | $\mathbf{0}$   | $\bf{0}$   | $\bf{0}$   | $\bf{0}$       | $\bf{0}$   | 0          | $\mathbf{0}$ | $\mathbf{0}$ | $\bf{0}$   | $\bf{0}$   | $\bf{0}$       | $\bf{0}$   | $\bf{0}$   | $\bf{0}$     | $\bf{0}$     | $\bf{0}$   | 0          | $\bf{0}$   | $\bf{0}$       | $\bf{0}$     | $\mathbf{1}$   | $\mathbf{0}$   | $\bf{0}$   | $\bf{0}$        | 4          | $\bf{0}$   | $\bf{0}$   | $\mathbf{0}$   | $\mathbf{0}$ | $\mathbf{1}$ | $\mathbf{0}$ |
|                 | <b>BOM</b> completion             | $\overline{0}$ | 16         | 16         | 32             | 32         | 32         | $\bf{0}$     | $\bf{0}$     | 24         | 32         | 8              | 8          | 8          | $\bf{0}$     | $\bf{0}$     | 8          | 16         | 24         | 24             | 24           | 8              | $\bf{0}$       | 24         | 16              | 8          | 8          | 8          | $\mathbf{0}$   | $\bf{0}$     | 8            | 24           |
|                 | <b>Labels</b>                     | $\overline{0}$ | 8          | $\bf{0}$   | $\bf{0}$       | $\bf{0}$   | $\bf{0}$   | $\bf{0}$     | $\mathbf{0}$ | $\bf{0}$   | $\bf{0}$   | $\bf{0}$       | $\bf{0}$   | $\bf{0}$   | $\bf{0}$     | $\bf{0}$     | $\bf{0}$   | 0          | $\bf{0}$   | $\bf{0}$       | $\bf{0}$     | $\bf{0}$       | $\bf{0}$       | $\bf{0}$   | $\bf{0}$        | $\bf{0}$   | $\bf{0}$   | $\bf{0}$   | $\mathbf{0}$   | $\mathbf{0}$ | $\Omega$     | $\bf{0}$     |
|                 | <b>Emission functional scheme</b> | $\mathbf{0}$   | 8          | $\bf{0}$   | $\bf{0}$       | $\bf{0}$   | $\bf{0}$   | $\bf{0}$     | $\bf{0}$     | 8          | 8          | $\bf{0}$       | $\bf{0}$   | 0          | $\bf{0}$     | $\bf{0}$     | $\bf{0}$   | 24         | 8          | 8              | 8            | $\bf{0}$       | $\bf{0}$       | 8          | 8               | 8          | 8          | 8          | $\bf{0}$       | $\bf{0}$     | 16           | 16           |
|                 | <b>Revision 1 LV</b>              | $\bf{0}$       | $\bf{0}$   | $\bf{0}$   | $\bf{0}$       | $\bf{0}$   | 16         | 0            | $\bf{0}$     | $\bf{0}$   | $\bf{0}$   | 8              | 8          | 8          | $\bf{0}$     | $\bf{0}$     | 16         | 8          | 8          | 8              | $\bf{0}$     | $\bf{0}$       | $\bf{0}$       | 8          | 0               | $\bf{0}$   | 8          | 8          | $\overline{0}$ | $\mathbf{0}$ | $\Omega$     | $\bf{0}$     |
|                 | <b>Revision 2 LV</b>              | $\overline{0}$ | $\bf{0}$   | $\bf{0}$   | 0              | $\bf{0}$   | 0          | $\bf{0}$     | $\bf{0}$     | $\bf{0}$   | 0          | 0              | 0          | $\bf{0}$   | $\bf{0}$     | $\bf{0}$     | 0          | 0          | 0          | 0              | 0            | $\bf{0}$       | $\bf{0}$       | 0          | $\bf{0}$        | $\bf{0}$   | $\bf{0}$   | $\bf{0}$   | $\bf{0}$       | $\bf{0}$     | $\bf{0}$     | $\bf{0}$     |
|                 | <b>Revision 3 LV</b>              |                |            |            |                |            |            |              |              |            |            |                |            |            |              |              |            |            |            |                |              |                |                |            |                 |            |            |            |                |              |              |              |
|                 | <b>Commands launch</b>            | $\overline{0}$ | $\bf{0}$   | $\bf{0}$   | 0              | 0          | 0          | $\bf{0}$     | $\bf{0}$     | 8          | 0          | 8              | 8          | $\bf{0}$   | $\bf{0}$     | $\bf{0}$     | 8          | 8          | 0          | 0              | 0            | $\bf{0}$       | $\bf{0}$       | $\bf{0}$   | 0               | $\bf{0}$   | 8          | $\bf{0}$   | $\bf{0}$       | $\mathbf{0}$ | $\bf{0}$     | $\bf{0}$     |
|                 | <b>LCC</b> launch                 | $\overline{0}$ | $\bf{0}$   | $\bf{0}$   | $\overline{2}$ | $\bf{0}$   | $\bf{0}$   | $\bf{0}$     | $\bf{0}$     | $\bf{0}$   | $\bf{0}$   | $\overline{2}$ | $\bf{0}$   | $\bf{0}$   | $\bf{0}$     | $\bf{0}$     | $\bf{0}$   | $\bf{0}$   | $\bf{0}$   | $\overline{2}$ | $\bf{0}$     | $\overline{2}$ | $\mathbf{0}$   | $\bf{0}$   | $\Omega$        | $\bf{0}$   | $\bf{0}$   | $\bf{0}$   | $\overline{2}$ | $\mathbf{0}$ | $\bf{0}$     | $\bf{0}$     |
|                 | <b>Manuals</b>                    |                |            |            |                |            |            |              |              |            |            |                |            |            |              |              |            |            |            |                |              |                |                |            |                 |            |            |            |                |              |              |              |
|                 | <b>As built HV</b>                |                |            |            |                |            |            |              |              |            |            |                |            |            |              |              |            |            |            |                |              |                |                |            |                 |            |            |            |                |              |              |              |
|                 | <b>As built LV</b>                |                |            |            |                |            |            |              |              |            |            |                |            |            |              |              |            |            |            |                |              |                |                |            |                 |            |            |            |                |              |              |              |
|                 | <b>Forecast HV</b>                | $\overline{0}$ | $\bf{0}$   | $\bf{0}$   | $\bf{0}$       | $\bf{0}$   | $\bf{0}$   | $\mathbf{0}$ | $\mathbf{0}$ | 0          | $\bf{0}$   | $\bf{0}$       | $\bf{0}$   | $\bf{0}$   | $\mathbf{0}$ | $\mathbf{0}$ | $\bf{0}$   | 0          | $\bf{0}$   | $\bf{0}$       | $\bf{0}$     | $\mathbf{0}$   | $\mathbf{0}$   | $\bf{0}$   | $\bf{0}$        | 0          | $\bf{0}$   | $\bf{0}$   | $\overline{0}$ | $\mathbf{0}$ | $\bf{0}$     | $\bf{0}$     |
|                 | <b>Forecast LV</b>                | $\overline{0}$ | $\bf{0}$   | $\bf{0}$   | $\bf{0}$       | $\bf{0}$   | $\bf{0}$   | $\bf{0}$     | $\bf{0}$     | $\bf{0}$   | $\bf{0}$   | $\bf{0}$       | 0          | $\bf{0}$   | $\bf{0}$     | $\bf{0}$     | $\bf{0}$   | $\bf{0}$   | $\bf{0}$   | $\bf{0}$       | $\bf{0}$     | $\bf{0}$       | $\bf{0}$       | $\bf{0}$   | $\bf{0}$        | $\bf{0}$   | $\bf{0}$   | $\bf{0}$   | $\overline{0}$ | $\mathbf{0}$ | $\Omega$     | $\bf{0}$     |
|                 | <b>Capacity HV</b>                | $\bf{0}$       | 64         | 64         | 64             | 64         | 64         | $\mathbf{0}$ | $\mathbf{0}$ | 64         | 64         | 64             | 64         | 40         | $\bf{0}$     | $\bf{0}$     | 56         | 56         | 56         | 64             | 64           | $\mathbf{0}$   | $\mathbf{0}$   | 64         | 64              | 64         | 64         | 64         | $\mathbf{0}$   | $\mathbf{0}$ | 64           | 64           |
|                 | <b>Capacity LV</b>                | $\overline{0}$ | 40         | 40         | 40             | 40         | 40         | $\mathbf{0}$ | $\bf{0}$     | 40         | 40         | 40             | 40         | 40         | $\bf{0}$     | $\bf{0}$     | 40         | 40         | 40         | 40             | 40           | $\mathbf{0}$   | $\overline{0}$ | 40         | 40              | 40         | 40         | 40         | $\Omega$       | $\mathbf{0}$ | 40           | 40           |

*Figura 46 – Esempio di analisi oraria per attività*

L'analisi in esame consente di valutare a quale attività viene attribuito il maggior quantitativo di capacità del dipartimento. Sicuramente le attività che richiedono un maggior tempo di esecuzione sono il Layout drawings realizzato in parallelo con il pre-lancio, il completamento della bill of materials e l'emissione degli schemi funzionali. Tale valutazione è complessa da eseguire tramite la Figura 46, per questo sono presenti nel file di analisi e gestione diversi grafici con vari livelli di dettaglio – mensile, trimestrale o annuale – per monitorarli più semplicemente. Il rispettivo grafico mensile della Figura 46 è mostrato nella Figura 47.

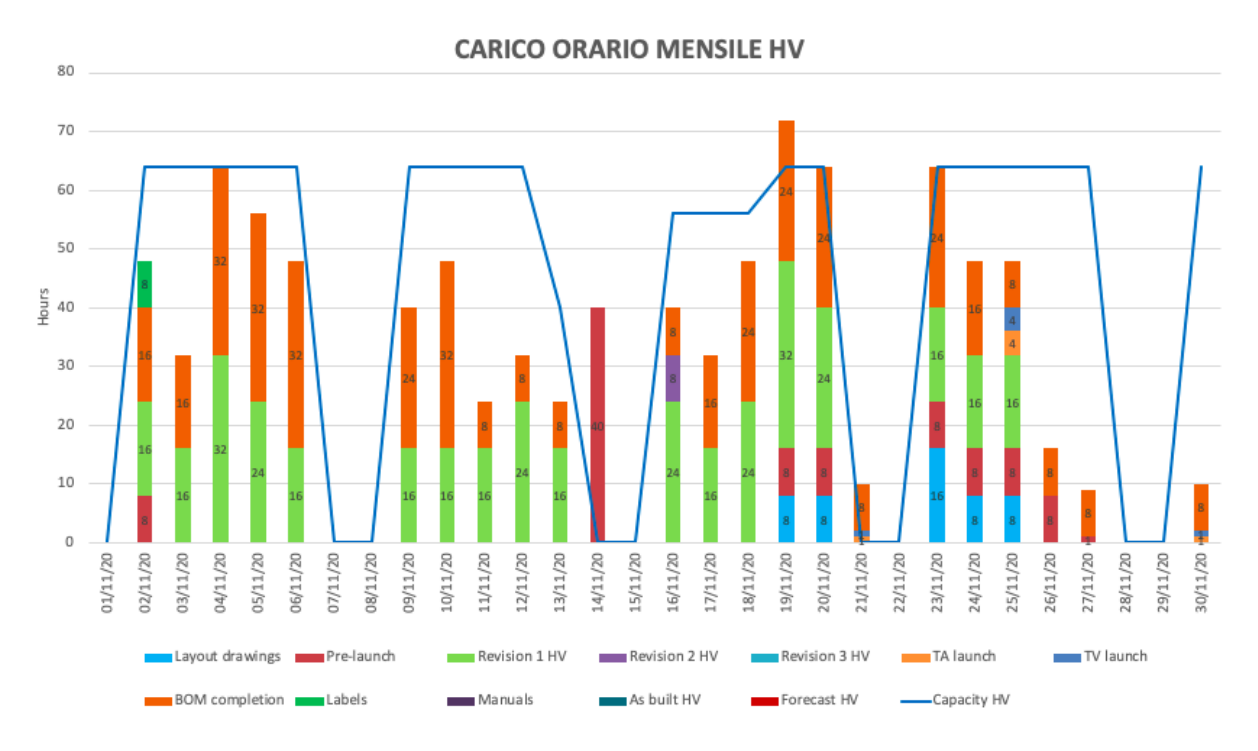

*Figura 47 – Esempio in grafico di analisi oraria per attività mensile, dipartimento di alta tensione*

Dal grafico di Figura 47 sembrerebbe che la capacità del dipartimento di alta tensione sia adeguata al carico di lavoro richiesto. In particolare, le attività che risultano eseguite maggiormente nel mese di novembre 2020 sono il completamento della BOM e una prima revisione di progetto. Allocare un numero elevato di ore alle revisioni è un'indicazione di una possibile problematica interna al dipartimento, tale verifica potrebbe consentire all'organizzazione di esserne maggiormente consapevoli e prendere accordi col cliente in modo da definire in modo preciso le specifiche tecniche già in fase di avvio del progetto, ovvero durante il kick-off meeting.

È tuttavia da considerare che il file di analisi e gestione ha visto il suo primo utilizzo durante la pianificazione aziendale a novembre 2020, dunque nel calcolo potrebbero non essere comprese tutte le attività effettivamente svolte. Proseguendo con l'utilizzo il file diverrà verosimile a ciò che effettivamente riguarda i dipartimenti.

L'analisi oraria maggiormente utilizzata all'interno dell'organizzazione è quella con vista annuale: per ogni mese vengono sommate le ore richieste per ciascuna attività e per il forecast, per poi metterle a confronto con la capacità mensile del dipartimento.

Nella Tabella 23 viene indicata la somma delle ore distinte per lavorazione e per mese, aggiornate a dicembre 2020. Il periodo preso di riferimento è da agosto 2020 – mese in cui è avvenuta la prima importazione dei dati nel foglio Master – a luglio 2021. Cambiando l'intestazione della tabella avviene automaticamente l'aggiornamento coi dati relativi al nuovo periodo indicato.

|                                   | ago-20 | set-20   |                          | ott-20 nov-20 |          | $dic-20$ gen-21 |             |                |          | feb-21 $max-21$ apr-21 mag-21 | $g$ iu-21      | $\mu$ g-21 |
|-----------------------------------|--------|----------|--------------------------|---------------|----------|-----------------|-------------|----------------|----------|-------------------------------|----------------|------------|
| Layout drawings                   | 8      | 4        | 16                       | 48            | 28       | 72              | 0           | 0              | 0        | 0                             | o              | 0          |
| Pre-launch                        | 8      | 4        | 168                      | 97            | 164      | 306             | 24          | 24             | 32       | 0                             | 0              |            |
| <b>Revision 1 HV</b>              | 0      | 0        | 64                       | 360           | 168      | 272             | 112         | 0              | 0        | 0                             | 0              |            |
| <b>Revision 2 HV</b>              | 0      | 0        | $\Omega$                 | 8             | 0        | 40              | $\mathbf 0$ | $\mathbf 0$    | 0        | 0                             | 0              |            |
| <b>Revision 3 HV</b>              | 0      | 0        | $\Omega$                 | 0             | $\Omega$ | $\mathbf 0$     | $\Omega$    | $\mathbf 0$    | $\Omega$ | 0                             | 0              |            |
| TA launch                         | 6      | 1        |                          | 6             | 7        | 13              |             | 2              | 0        | 1                             | 0              |            |
| <b>TV launch</b>                  | 1      | 1        | $\overline{\phantom{a}}$ | 6             | 5        | 10              | 4           | $\overline{2}$ | $\Omega$ | $\Omega$                      | 0              |            |
| <b>BOM</b> completion             | 392    | 480      | 781                      | 384           | 496      | 304             | 368         | 120            | 8        | $\Omega$                      | 56             | 0          |
| Labels                            | 0      | 0        | n                        | 8             | $\Omega$ | 0               | 24          | 0              | 0        | $\Omega$                      | O              | 0          |
| <b>Emission functional scheme</b> | 384    | 0        | 152                      | 128           | 144      | 128             | 72          | 40             | 0        | 0                             | 0              | 32         |
| <b>Revision 1 LV</b>              | 0      | 0        | $\Omega$                 | 104           | 80       | 8               | 0           | 0              | 0        | 0                             | 0              | 0          |
| <b>Revision 2 LV</b>              | 0      | 0        | $\Omega$                 | 0             | 32       | $\mathbf{0}$    | 0           | $\mathbf 0$    | 0        | 0                             | 0              | 0          |
| <b>Revision 3 LV</b>              | 0      | $\Omega$ | $\Omega$                 | $\Omega$      | $\Omega$ | $\Omega$        | $\Omega$    | $\Omega$       | $\Omega$ | $\Omega$                      | 0              | 0          |
| <b>Commands launch</b>            | 64     | 32       | 8                        | 48            | 112      | 142             | 104         | 56             | 0        | 64                            | 0              | 0          |
| <b>LCC</b> launch                 | 16     | 6        | $\overline{\mathbf{c}}$  | 10            | 12       | 30              | 38          | 4              | 2        | 0                             | $\overline{2}$ | 0          |
| <b>Manuals</b>                    | 0      | 0        | 0                        | 0             | $\Omega$ | $\mathbf{0}$    | $\Omega$    | 0              | 0        | 0                             | 0              | 0          |
| As built HV                       | 0      | 0        | $\Omega$                 | 0             | 0        | 0               | $\Omega$    | 0              | 0        | 0                             | O              | 0          |
| As built LV                       | 0      | 0        | 0                        | 0             | 0        | 0               | 0           | 0              | 0        | 0                             | 0              | 0          |
| <b>Forecast HV</b>                | 0      | 0        | 0                        | 0             | 0        | 214             | 1267        | 1449           | 1098     | 603                           | 334            | 195        |
| <b>Forecast LV</b>                | 0      | $\Omega$ | $\Omega$                 | 0             | $\Omega$ | 52              | 372         | 924            | 216      | 160                           | 410            | 24         |
| <b>Capacity HV</b>                | 1344   | 1408     | 1408                     | 1296          | 1080     | 1104            | 1280        | 1472           | 1344     | 1344                          | 1344           | 1408       |
| <b>Capacity LV</b>                | 840    | 880      | 880                      | 840           | 696      | 664             | 800         | 920            | 840      | 840                           | 840            | 880        |

*Tabella 23 – Analisi oraria annuale, dicembre 2020*

Dalla Tabella 23 è possibile ottenere due grafici, uno per ogni dipartimento di Ingegneria, che consentono di mettere a confronto la capacità del reparto con quanto viene richiesto. Ciò permette di verificare se le risorse sono adeguate, se è necessario dare in outsourcing parte di progetti e di lavorazioni o se occorre posticipare alcuni progetti. In caso le risorse non siano sufficienti grazie ai dati raccolti e al grafico è possibile stimare quante dovrebbero essere. Tale analisi comprende sia le commesse in carico sia quelle che si prevede verranno acquisite: in anticipo dunque è possibile conoscere quanto verrà richiesto all'organizzazione e di conseguenza sarà possibile una migliore gestione degli ordini.

Il grafico relativo al dipartimento di alta tensione è rappresentato nella Figura 48, mentre il grafico del reparto di bassa tensione è raffigurato nella Figura 49.

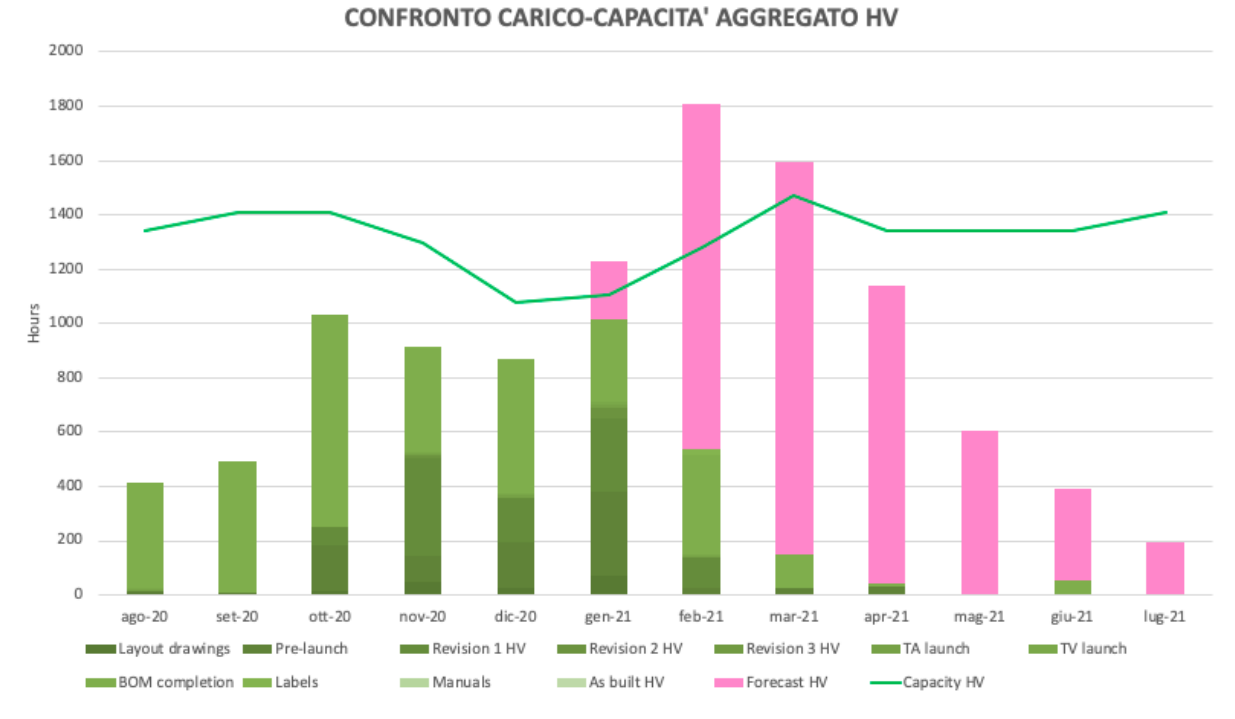

*Figura 48 – Confronto aggregato tra carico e capacità del dipartimento di alta tensione, dicembre* 

*2020*

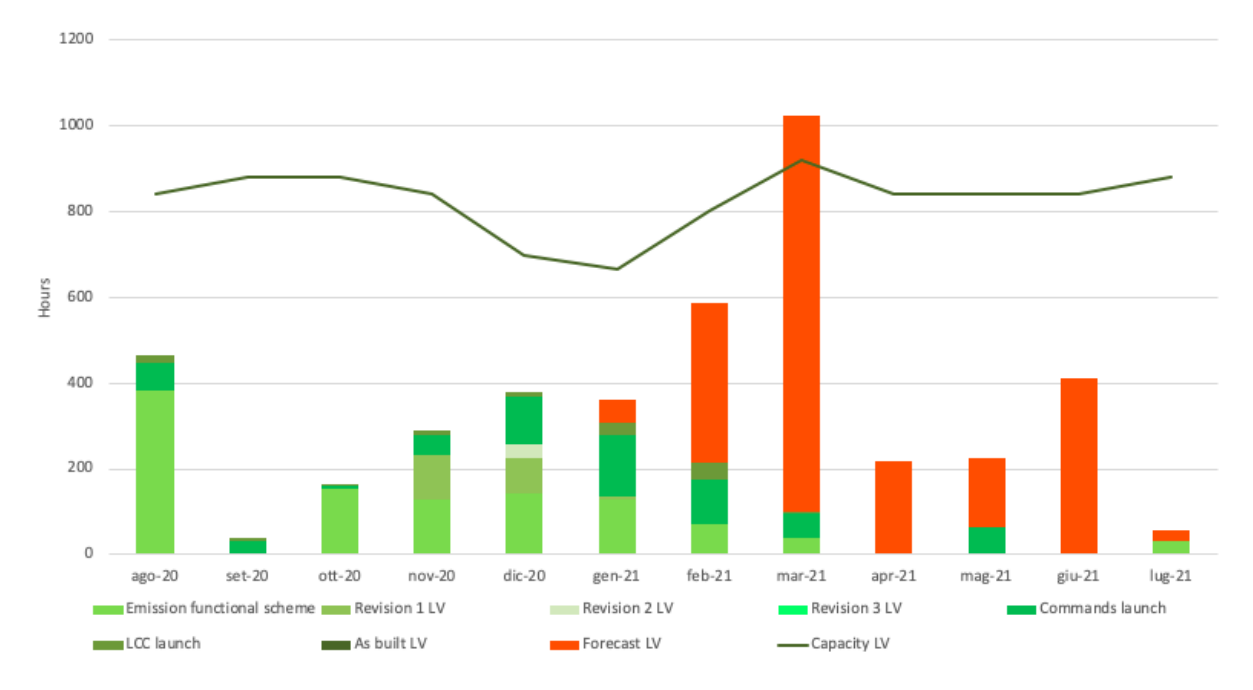

#### CONFRONTO CARICO-CAPACITA' AGGREGATO LV

*Figura 49 – Confronto aggregato tra carico e capacità del dipartimento di bassa tensione, dicembre 2020*

In questi grafici (Figura 48 e Figura 49) non è necessario avere un elevato grado di dettaglio, ma ciò che è più importante è quantificare le ore in carico al dipartimento. Per questo dunque

le attività sono differenziate ma mantengono una colorazione simile, facilitando la visione d'insieme. Inoltre, i dati relativi al forecast non sono suddivisi nelle attività ma identificano solamente gli ordini che verranno acquisiti. Chiaramente gli ordini in previsione saranno solamente nei mesi successivi a quello in cui si sta eseguendo l'analisi.

Il primo mese in cui sono state inserite le ore delle attività è novembre 2020, pertanto i mesi antecedenti non rispecchiano completamente la realtà. Già da gennaio a marzo 2021 invece si può notare, in particolar modo nel grafico HV, che la capacità del dipartimento non è sufficiente a soddisfare gli ordini. La maggior parte delle commesse di questo periodo sono relative a ordini non ancora acquisiti, ma se dovessero diventare tali non ci sarebbero risorse a sufficienza per soddisfare le richieste del mercato. È risaputo in Hitachi ABB Power Grids che il dipartimento di alta tensione è il collo di bottiglia di Ingegneria in quanto, rispetto a quello di bassa tensione, ha un maggior numero di attività che richiedono un maggior tempo di esecuzione. Per tale motivo le risorse in questo dipartimento sono superiori, ma l'elevato numero di commesse dell'azienda non permettono sempre di soddisfare il business che viene richiesto. Infatti gli ordini che necessitano di attività lavorative nei mesi da gennaio a marzo 2021 dovranno rivedere le scadenze, essere posticipati o dati in outsourcing. Conoscere in anticipo tali criticità consentirebbe all'azienda di organizzarsi in maniera efficiente.

I grafici aggregati sull'analisi oraria potrebbero essere utilizzati durante l'acquisizione di nuovi ordini dal reparto commerciale: mostrando al cliente l'effettivo carico organizzativo si potrebbero prendere accordi mirati ed evitare di promettere l'esecuzione entro una data difficile da ottenere, evitando di realizzare ritardi.

## 6.4 Analisi per Paese: confronto tra l'Italia e l'Estero

Hitachi ABB Power Grids è una multinazionale con clienti che provengono da molti Paesi. In particolare, gli ordini di vendita possono essere di provenienza esterna o interna all'azienda, processando tramite le filiali del gruppo nei Paesi di riferimento.

È dunque possibile analizzare le commesse anche secondo questo aspetto, ovvero la provenienza degli ordini e di quali Paesi l'andamento sia migliore. I ritardi delle commesse non sono mai visti positivamente dal cliente, ma per aspetti culturali o per esigenze del cliente alcuni Paesi accettano meno volentieri di altri i ritardi degli ordini, quali il Giappone o

l'Australia. Permettere di monitorare anche questo aspetto consente di limitare l'insoddisfazione del cliente.

L'analisi è eseguita in automatico nel file di analisi e gestione e viene distinta tra i dati della network, ovvero gli ordini già acquisiti, e i dati del forecast, ovvero gli ordini a previsione.

Per quanto riguarda le commesse già presenti a sistema, queste vengono categorizzate in base al Paese di destinazione e conteggiate quante di queste risultano puntuali, in ritardo lieve, in ritardo maggiore di una settimana o ancora da pianificare. In seguito i dati vengono aggregati e trasformati in percentuale, consentendo un confronto più semplice tra ordini realizzati per il mercato italiano o per i clienti esteri.

Il calcolo viene realizzato in un intervallo di tempo predefinito dall'utente, il quale può indicare le date entro cui deve essere compresa l'analisi: ciò consente di avere analisi generiche o di monitorare gli ordini nel dettaglio. Nello specifico, la data presa di riferimento è la data di consegna Ex Works. Nel periodo compreso tra gennaio 2020 e dicembre 2020 il risultato ottenuto è riportato nella Figura 50.

|                           | <b>ITALIA</b> | <b>ESTERO</b> |
|---------------------------|---------------|---------------|
| <b>OTD [%]</b>            | 18,18%        | 35,00%        |
| Ritardo ≤ 1 settimana [%] | 21,21%        | 20,00%        |
| Ritardo > 1 settimana [%] | 51,52%        | 45,00%        |
| Da pianificare [%]        | 9,09%         | 0,00%         |

*Figura 50 – Confronto tra l'Italia e l'Estero sulla puntualità delle commesse, dicembre 2020*

A dicembre 2020 tutte le commesse estere con la data di consegna nel 2020 risultano pianificate, mentre il 9,09% di quelle italiane presenta qualche attività non pianificata e non conclusa: ciò potrebbe esser dato dalla poca affidabilità dei dati e di gestione degli stessi. La numerosità delle informazioni da gestire e monitorare è elevata, ma l'accuratezza dei dati è fondamentale per avere delle analisi precise e fare valutazioni puntuali a riguardo.

L'andamento degli ordini con destinazione italiana è pressoché il medesimo di quello delle commesse estere se si considerano eseguite in tempo le attività che risultano da pianificare. Diversamente è evidente come le commesse estere, seppur siano anch'esse in ritardo per un quantitativo non indifferente – pari al 45% degli ordini per l'Estero –, abbiano una priorità di esecuzione all'interno dell'organizzazione. È bene specificare che le commesse risultano in

ritardo anche se una sola attività viene eseguita o pianificata 8 giorni successivi alla data prevista inizialmente.

Il confronto della puntualità in base alla provenienza degli ordini è inoltre raffigurato mediante i grafici di Figura 51.

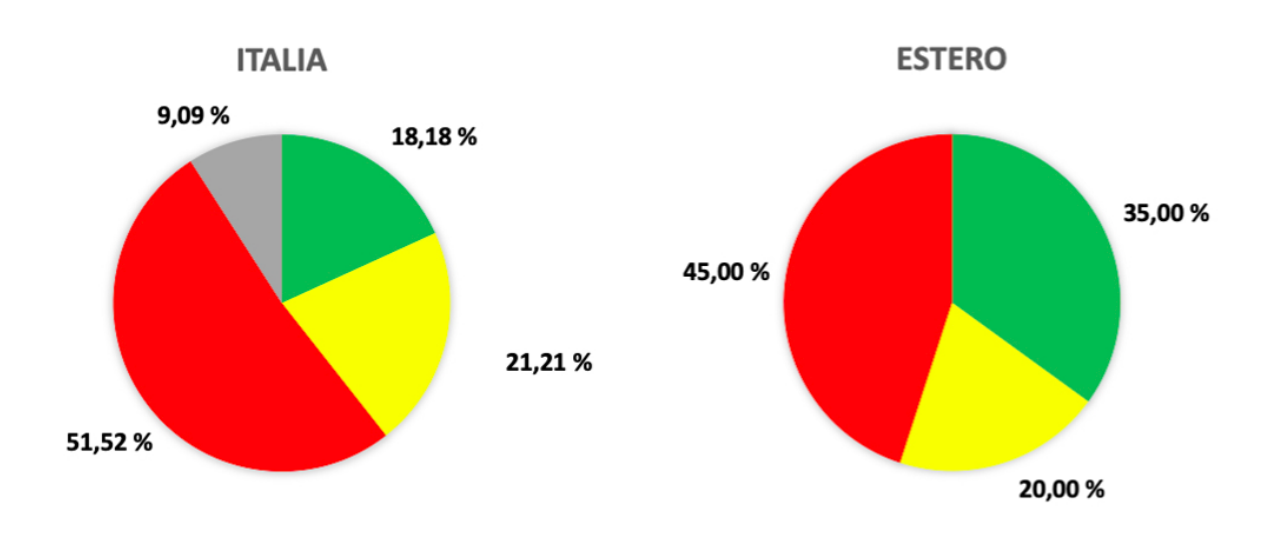

■ OTD [%] ■ Ritardo ≤ 1 settimana [%] ■ Ritardo > 1 settimana [%] ■ Da pianificare [%]

*Figura 51 – Confronto grafico della puntualità tra l'Italia e l'Estero, dicembre 2020*

L'analisi sui Paesi di destinazione degli ordini non ancora acquisiti ma in previsione, ovvero quelli relativi al forecast, non riguarda la puntualità ma solamente il quantitativo di commesse per ciascun Paese. Ciò avviene poiché gli ordini del forecast non sono in fase di svolgimento e non hanno ancora una pianificazione di secondo livello del dipartimento di Ingegneria, per cui non sarebbe possibile differenziare le commesse in base alla puntualità. L'analisi che viene svolta conta automaticamente quanti ordini previsti riguardano ciascun Paese nel periodo di tempo scelto e successivamente sono messi a confronto i valori ottenuti, suddivisi tra Italia ed Estero.

Nell'intervallo di tempo da gennaio 2021 a dicembre 2021 gli ordini in previsione risultano maggiormente rivolti verso l'Estero. Ciò è chiaramente visibile nella Figura 52, ma tali valori rispecchiano a pieno il portafoglio degli ordini in network dell'anno precedente, dove solamente il 22% delle commesse si rivolgeva a clienti italiani.

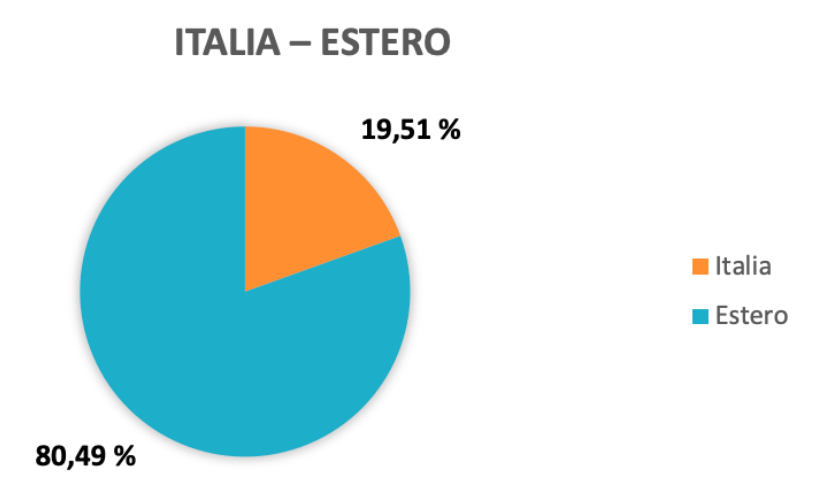

*Figura 52 – Confronto del quantitativo ordini in previsione per l'Italia e per l'Estero*

Il confronto per Paesi di destinazione dei progetti può essere eseguito anche in base alla tipologia dei prodotti e ciò consente di conoscere qual è il prodotto maggiormente richiesto e in quale Stato. Per svolgere tale analisi è stato preso un campione di 55 righe d'ordine della network e si è pressoché mantenuta la proporzione degli ordini verso l'Italia (circa 20%) e verso l'Estero (circa 80%). Di quelle commesse si è andata a considerare la tipologia di prodotto richiesto, differenziandole tra cinque famiglie:

- **PASS:**
- **COMPASS;**
- **MFM;**
- GIS;  $\blacksquare$
- $\blacksquare$ TG.

Queste macro-categorie racchiudono le tipologie principali dei prodotti realizzati in Hitachi ABB Power Grids, come annunciato precedentemente nel Capitolo 3.2.

Il risultato del calcolo automatico della tipologia di prodotto delle commesse viene illustrato nella Figura 53, dove sono messi a confronto i valori relativi all'Italia e all'Estero.

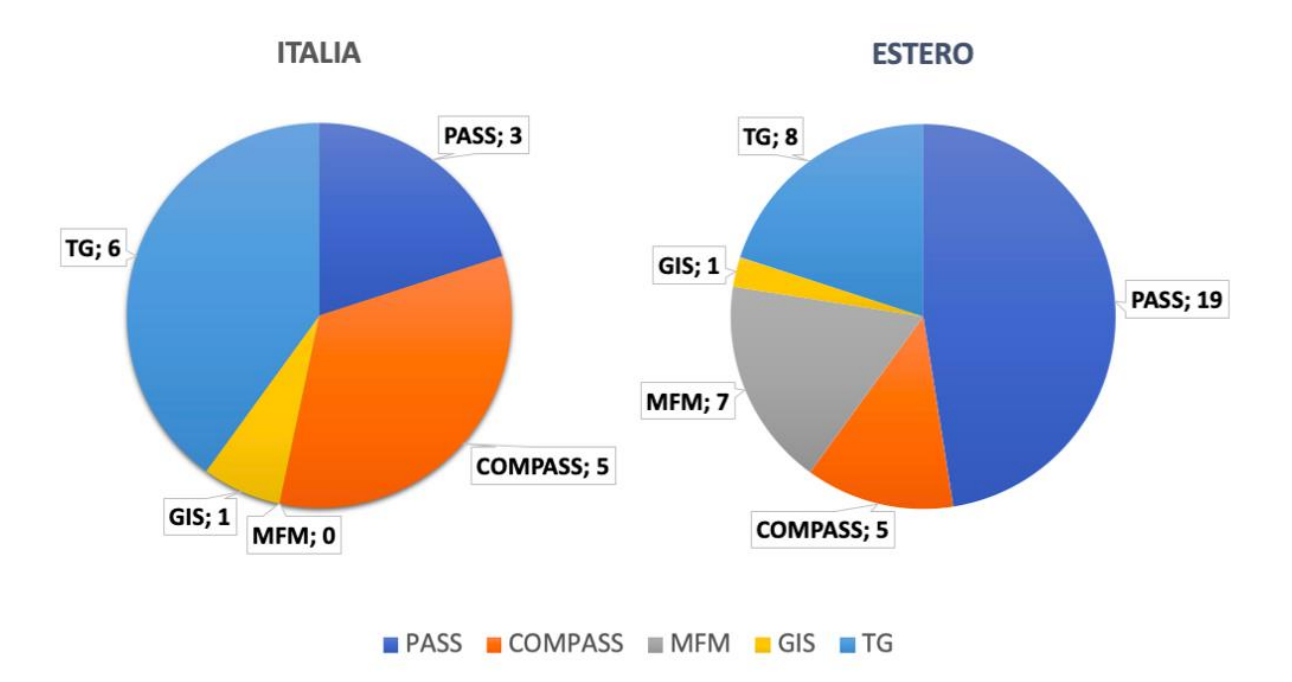

*Figura 53 – Confronto dei prodotti richiesti in Italia e all'Estero*

Dai grafici di Figura 53 è facilmente visibile come i prodotti maggiormente richiesti in Italia siano il modulo TG e il modulo COMPASS, mentre all'Estero prediligono nettamente il modulo PASS, prodotto core business dell'azienda. La famiglia del GIS e quella del MFM invece non sono tra i prodotti maggiormente venduti poiché sono molto complessi e richiedono un maggior tempo per la realizzazione. Per questo motivo dunque il numero di ordini che possono essere acquisiti di tali commesse non sono particolarmente elevati. Al contrario, il TG è un prodotto semplice che non richiede un quantitativo orario importante.

Nel campione considerato il prodotto MFM, in particolare, non è stato realizzato per il mercato italiano, ma il suo bacino di utenza è esclusivamente l'estero.

Tale analisi è solamente indicativa e può variare nel tempo e in base al campione di commesse scelte, tuttavia tenerne traccia consente all'organizzazione di prendere decisioni più mirate e consapevoli. Infatti permette di identificare i prodotti maggiormente richiesti dal mercato e focalizzarsi su di essi, ottimizzando la loro gestione e produzione.

#### 6.5 Confronto tra preventivo e consuntivo

L'azienda in esame produce su commessa, ovvero realizza progetti non ripetitivi caratterizzati da specifiche cliente. Per tal motivo ogni ordine acquisito è caratterizzato da un preventivo che differisce da quelli di altre commesse, basandosi sulla quantità, complessità, risorse necessarie e tempo richiesto per completare il progetto. Inoltre occorre definire un budget dei costi, monitorare le spese sostenute e da sostenere e monitorare l'avanzamento dei lavori pianificando le attività.

Dal Calculation Model presente nel SAP aziendale son stati ricavati i preventivi e i consuntivi di ogni commessa. In particolare tale l'analisi è stata eseguita su un campione di 55 righe d'ordine ed è stato preso di riferimento solamente il dipartimento di Ingegneria, argomento di trattazione dell'elaborato. Per proteggere i dati sensibili aziendali non verranno riportati i valori economici, ma verrà indicata la percentuale dello scostamento ottenuto tra il preventivo e il consuntivo e del Net Margin aziendale. Quest'ultimo è il margine di profitto netto ed è il rapporto percentuale tra i profitti netti e le entrate di un'azienda.

Il campione scelto si basa sulle righe d'ordine che son già state portate a termine e consegnate al cliente tra quelle che sono presenti a sistema e nel foglio Master, in modo da poter valutare i costi effettivamente sostenuti. Il portafoglio degli ordini scelti è differenziato in cinque macro-famiglie principali, ognuna delle quali è rappresentata da un valore differente:

- $-40\%$  di PASS;
- $\blacksquare$  18% di COMPASS:
- **13% di MFM;**
- $-4\%$  di GIS;
- 25% di TG.  $\blacksquare$

Il campione non risulta omogeneo in tutte le tipologie di prodotti in quanto la richiesta del cliente è differente e con le percentuali sopra riportate si è cercato di assegnare in maniera proporzionale quantitativi superiori alle famiglie maggiormente domandate.

In particolare l'apparecchiatura PASS, essendo il core business aziendale, è rappresentato dal 40% degli ordini scelti facenti parti del campione. Ad esso segue per quantità il TG, un apparecchio semplice per l'ingegnerizzazione che ha una richiesta elevata. Le due famiglie rappresentate con una percentuale minore nel campione sono il modulo MFM e il GIS in
quanto, come descritto in precedenza nel Capitolo 6.4, non sono tra i prodotti aziendali con la domanda più alta. La motivazione si trova nella complessità e nella personalizzazione di tali apparecchiature che portano ad avere la necessità di un tempo esecutivo elevato, maggiore di altri prodotti, e portano dunque ad avere un numero limitato di ordini eseguibili in un periodo di tempo. Sebbene i prodotti MFM e GIS non siano tra i più richiesti, il loro apporto economico all'azienda è elevato.

Dopo aver scelto le commesse facenti parte del campione in analisi, è stato associato il loro preventivo e il consuntivo dei costi relativi all'ufficio di Ingegneria. Il preventivo è la stima dei costi che si presume verranno sostenuti dall'azienda per quell'ordine, nel particolare delle lavorazioni ingegneristiche sono considerate principalmente le ore di lavorazione che verranno impiegate da parte dei Project Engineers. Per preventivare una commessa solitamente ci si basa sullo storico degli ordini effettuati e in base alla similitudine tra prodotti e caratteristiche vengono definiti i costi che si presume verranno sostenuti dall'azienda e le ore richieste per la realizzazione. Il consuntivo invece sono i costi effettivamente sostenuti al termine del progetto; in Hitachi ABB Power Grids è calcolato in automatico dal sistema. I consuntivi possono scostarsi dal valore preventivato sia in positivo – qualora i costi sostenuti siano minori di quelli preventivati – sia in negativo – se il preventivo era sottostimato o si son dovuti affrontare delle criticità non tenute conto in fase iniziale, comportando dei costi finali maggiori.

Lo scostamento economico è dato dalla differenza tra quanto effettivamente è costato all'azienda produrre un determinato prodotto e quanto si era previsto potesse costare. Tale variazione dei costi è misurata per ciascuna riga d'ordine, per poi esser trasformata in percentuale. Eseguendo l'analisi per famiglia di prodotti è stata calcolata la media dello scostamento economico, visibile nella Tabella 24. Ad accompagnare il valore della variazione tra il preventivo e il consuntivo, nella Tabella 24 è presente la media del Net Margin ottenuto in tutti i reparti dell'azienda per ciascuna categoria di prodotti.

| Famiglia di prodotti | Media dello scostamento<br>economico <sup>[%]</sup> | Media di Net margin<br>complessivo [%] |
|----------------------|-----------------------------------------------------|----------------------------------------|
| l TG                 | 85,71%                                              | 4,72%                                  |
| <b>MFM</b>           | 37,80%                                              | 3,69%                                  |
| GIS                  | 11,30%                                              | 20,78%                                 |
| <b>PASS</b>          | 2,45%                                               | 12,49%                                 |
| <b>COMPASS</b>       | $-0,14%$                                            | 1,35%                                  |
| Totale complessivo   | 28,00%                                              | 7,66%                                  |

*Tabella 24 – Analisi economica per categoria di prodotti*

Il prodotto che risulta da Tabella 24 con la media di scostamento economico maggiore è il TG, pari a 85,71%. Ciò è dovuto al fatto che per molteplici commesse a campione il consuntivo è pari a zero, a fronte di un preventivo pressoché fisso. Il modulo TG infatti è un apparecchio semplice ad alta concorrenza, dove spesso è un omologato che ha componenti standard per cui la progettazione ingegneristica risulta superflua, portando a non utilizzare le ore lavorative dei Project Engineers. Dunque in questi casi per il reparto di Ingegneria il preventivo risulta errato e lo scostamento è positivo poiché il consuntivo è nullo. La decisione aziendale è stata quella di mantenere la linea produttiva del TG in Italia, più precisamente a Lodi, sebbene i margini non siano elevati e il mercato sia molto competitivo specialmente con India e Vietnam. Per questo prodotto dunque si punta a produrre alti volumi sebbene il Net Margin associato sia limitato (pari a 4,72%).

La seconda categoria di prodotti per scostamento economico è l'MFM. A differenza del TG, questo prodotto ha volumi bassi dovuto all'elevata complessità di ingegnerizzazione ed è associato ad un fatturato importante. A causa della complessità del prodotto e della variabilità delle specifiche, i preventivi sono difficili da eseguire: il consuntivo di Ingegneria risulta in media inferiore per il 37,80%. Tuttavia, la media del Net Margin degli ordini a campione per tale prodotto non è elevata (pari a 3,69%) a causa della rischiosità di tale business.

Le commesse acquisite per l'apparecchio GIS non sono numerose, infatti nel campione tale categoria è rappresentata solamente dal 4%. Nonostante non abbia una media di scostamento economico elevato (11,30%), la media del Net Margin relativo a tale prodotto è il maggiore delle macro-famiglie presentate (20,78%). Un ordine facente parte del campione scelto appartenente a questa categoria presenta un Net Margin pari al 19%: realizzare un preventivo sovrastimato e dunque ottenere un Net Margin elevato potrebbe essere rischioso per l'azienda, poiché i competitors potrebbero proporre un prezzo migliore causando una mancata vendita.

La quantità di commesse relative al prodotto PASS analizzate nel campione è numerosa in quanto tale apparecchiatura è il core business dell'azienda e le richieste sono elevate. Ciò permette di creare dei preventivi maggiormente corretti e allineati con il consuntivo, poiché si possono basare sugli storici degli ordini. Dalla Tabella 24 infatti è possibile constatare che la media dello scostamento economico è pari solamente al 2,45%, che significa che per la maggior parte delle commesse in esame il preventivo di Ingegneria era in linea coi costi sostenuti dal dipartimento per la loro esecuzione. Grazie all'esperienza accumulata negli anni per la realizzazione del modulo PASS, l'azienda può essere competitiva sul mercato in aspetti differenti da quelli economici, consentendo di avere un Net Margin lievemente più alto (12,49%).

L'ultima macro-categoria presentata nella Tabella 24 è il COMPASS, unica famiglia in cui la media della variazione tra preventivo e consuntivo è negativa (-0,14%), ad indicare che per le commesse di questo prodotto il preventivo è sottostimato. La criticità di avere dei consuntivi peggiori di quanto stimato inizialmente può esser dovuto a problematiche incontrate durante lo svolgimento del progetto o al cambiamento delle specifiche in corso d'opera. Se il cliente non approva subito il disegno ingegneristico, infatti, sono necessarie ulteriori ore non preventivate per eseguire revisioni, aumentando i costi di progetto. Il Net Margin associato agli ordini del COMPASS è pari a 1,35%, valore più basso di tutte le famiglie di prodotti analizzate, portando ad essere il prodotto meno redditizio dell'azienda.

Tale analisi consente di individuare le problematiche e di determinare una strategia per realizzare un preventivo dei singoli reparti che si allinei maggiormente al consuntivo. Questo perché i maggiori costi sostenuti in un dipartimento, quale Ingegneria, potrebbero non avere uguale incremento nelle altre fasi di lavorazione del progetto, portando ad avere un consuntivo finale simile al preventivo fornito al cliente. In tal modo dunque non verrebbero analizzati gli scostamenti delle singole voci. Migliorare i preventivi aziendali consentirebbe all'organizzazione di incrementare il fatturato, trasferendo – ove possibile – parte dei costi sostenuti al cliente.

Il Net Margin complessivo dell'azienda, dall'analisi del campione scelto, è il 7,66%, ottenuto specialmente nei prodotti PASS e GIS. La media dello scostamento economico del dipartimento di Ingegneria per tutte le commesse esaminate invece è pari a 28%: tale variazione tra preventivo e consuntivo potrebbe esser dovuta a modifiche del cliente in fase di lavorazione del progetto o alla mancata individuazione di omologati. Gli omologati infatti sono prodotti pressoché standard che non necessitano di attività ingegneristiche, pertanto se non vengono individuati sarà ad essi associato un preventivo che si rivelerà errato.

Per semplificare l'analisi sopra descritta è presentata la Figura 54, dove sono raffigurati gli scostamenti tra preventivo e consuntivo di Ingegneria delle cinque categorie di prodotti e ad essi sono associati i valori del margine di profitto netto.

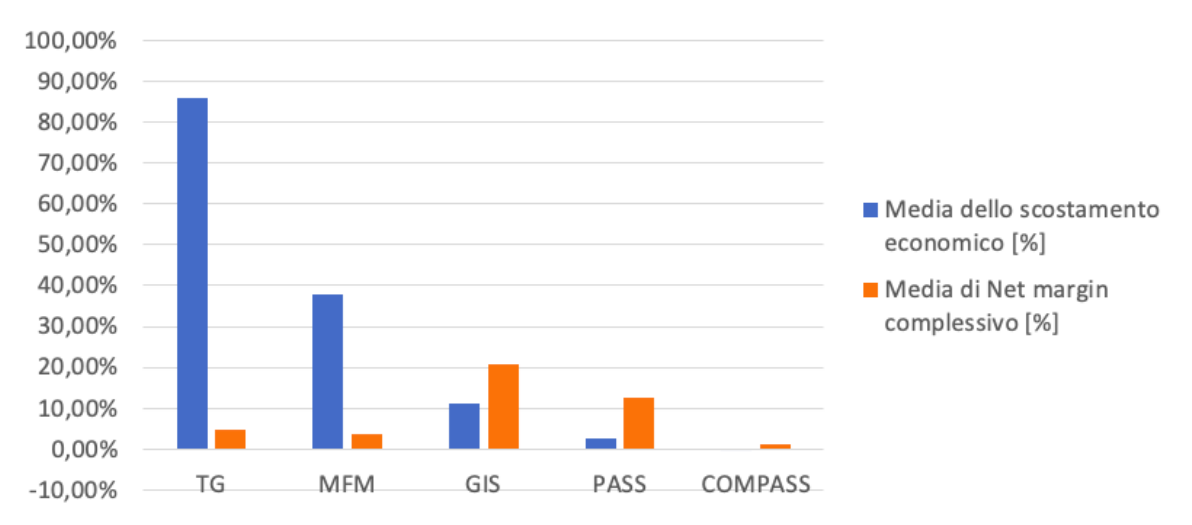

#### **VALUTAZIONE ECONOMICA**

*Figura 54 – Valutazione economica di un campione di righe d'ordine*

#### 6.6 Analisi dei rischi

L'analisi dei rischi aziendali è fondamentale in ciascuna organizzazione e deve essere effettuata contestualmente alla pianificazione iniziale del progetto. Tale analisi infatti serve per individuare i possibili rischi e gestirli nel modo più opportuno, in modo da mitigarli o eliminarli riducendo l'incertezza di progetto. Infatti, avere un livello di gestione del rischio moderato porta ad aumentare le possibilità di successo.

Un rischio è la probabilità che un evento non atteso possa accadere e viene valutato mettendo in relazione tale probabilità con l'impatto che quel rischio possa generare. Tali rischi possono avere effetti sia positivi che negativi sugli obiettivi di progetto e la loro causa può risiedere in fattori esterni o interni all'azienda. Il loro avvenimento potrebbe portare conseguenze ai costi di progetto, alla pianificazione o alla sua qualità.

I rischi sono spesso sconosciuti e pertanto non è possibile gestirli, ma i project managers possono basarsi sullo storico dei rischi avvenuti su commesse simili e precedenti per limitarli e contrastarli. Dunque esistono diverse tipologie di rischio che solitamente vengono valutate:

- **Tecnico**
- **Strategico**
- **•** Operativo
- $\mathbf{u}$  . Esterno, di forza maggiore

In questa valutazione i project managers possono coinvolgere gli stakeholder del progetto per basarsi su informazioni adeguate e realistiche, creare fiducia e far capire la loro importanza nella mitigazione dei rischi.

Per l'analisi quantitativa del rischio occorre assegnare un valore di severità, in modo da suddividere i fattori di rischio in categorie e ottenere una matrice del rischio. Tale matrice è riportata in Figura 55.

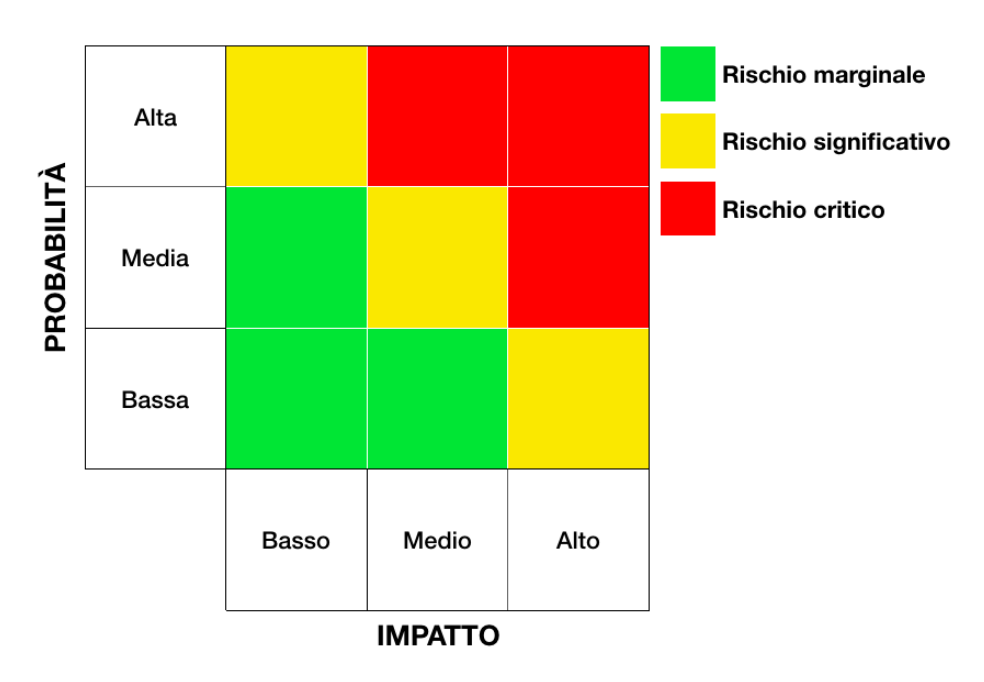

*Figura 55 – Matrice del rischio*

Classificare i rischi consente di controllarli, verificarli periodicamente e determinare l'indice di rischio della matrice per intraprendere delle azioni correttive in modo da mitigarli.

In Hitachi ABB Power Grids, come detto in precedenza, ogni commessa ha delle specifiche tecniche differenti in base alle richieste del cliente. Tuttavia in ambito ingegneristico è possibile individuare alcuni rischi comuni alle commesse dell'azienda:

- Le risorse sono limitate o non idonee per sviluppare il progetto in essere. In particolare, il dipartimento di alta tensione è quello con un maggior numero di attività che richiedono più tempo di esecuzione, per cui i Project Engineers potrebbero non essere sufficienti per soddisfare il business richiesto e potrebbe essere necessario dare in outsourcing parte di progetti. Ciò potrebbe portare ad ulteriori rischi, quali la mancanza di completezza delle informazioni, la creazione di parti di processo incompatibili con le restanti attività o l'inosservanza dei requisiti di qualità dell'organizzazione. Inoltre anche le nuove risorse dell'azienda devono essere formate sulle logiche aziendali e nei primi tempi avranno una minor efficienza sulla lavorazione degli ordini.
- Hitachi ABB Power Grids realizza prodotti complessi e specifici per le esigenze del cliente. Questi apparecchi sono particolari e richiedono un'attenta valutazione per la collocazione e l'ambientazione: se il prodotto richiesto verrà posto al chiuso o all'aperto, in ambiente salino o a una elevata altitudine, il progettista deve fare scelte differenti. In caso di un'errata analisi, potrebbe essere richiesto un cambiamento considerevole del progetto o, in caso non emerga l'errore, potrebbero insorgere problematiche relative al malfunzionamento o criticità maggiori.

La riprogettazione di una parte dell'ordine può prevedere la sostituzione di parti del progetto che potrebbero comportare la necessità di una modifica complessiva o problematiche nella fornitura. Infatti è a cura del progettista valutare le differenti caratteristiche tecniche dei materiali da acquistare in modo da rendere il prodotto conforme alle richieste del cliente.

- A cura del Project Engineer inoltre è il rapporto sulla sicurezza, sugli ingombri e sulla stabilità strutturale. Una valutazione errata potrebbe causare dei seri problemi alla commessa, col rischio di insorgere in una mal gestione e manipolazione del prodotto. È fondamentale pertanto stabilire i requisiti relativi alla dimensione, al peso e alla possibilità di sollevamento dell'oggetto, in modo da evitare danni importanti.
- Un ulteriore rischio relativo agli ingombri e al peso riguarda i problemi di trasporto. Essendo per la maggior parte prodotti di peso elevato e di grandi dimensioni,

necessitano uno studio accurato di programmazione per la consegna al cliente. Oltre ad affidare il trasporto a società specializzate, si è soggetti ad autorizzazioni relative al percorso da seguire e questo comporta sia oneri straordinari sia tempi superiori, talvolta non facilmente prevedibili. La differente provenienza dei clienti inoltre potrebbe richiedere diverse tipologie di trasporto, le quali devono essere coordinate e adeguate per trasportare i prodotti senza danneggiarli.

- Normalmente il Project Engineer sviluppa i manuali relativi al prodotto della commessa, tuttavia i prodotti sono variegati e dunque richiedono uno studio approfondito e di dettaglio che comprendano ogni aspetto. Il rischio è che le informazioni non siano corrette o esaustive e il cliente possa interpretarle in maniera errata. Ciò porterebbe ad avere reclami da parte del cliente o danni al prodotto stesso.
- Ogni progetto prevede l'approvazione da parte del cliente. Se l'approvazione tarda ad arrivare, potrebbe presentarsi il rischio per l'intera commessa di verificare ritardi e posticipare la produzione con complicazioni sull'intera pianificazione del dipartimento. Se inoltre il progetto non viene approvato dal cliente o quest'ultimo richiede delle variazioni o delle integrazioni rispetto alla proposta iniziale, sono necessarie delle revisioni che richiedono tempi maggiori rispetto a quelli previsti e un'ulteriore approvazione finale. Il procedimento relativo alle revisioni della commessa comporta costi aggiuntivi e una maggiore complicanza di gestione dei progetti, dovendo assegnare nuovamente le risorse già impegnate in altre attività.
- Non identificare fin da subito i bisogni del cliente causerebbe la realizzazione di un disegno di progetto non conforme alle richieste, portando a numerose revisioni – parziali o complessive – e a integrazioni durante il progetto che implicherebbero un impegno notevole di risorse.
- Ogni progetto richiede un impegno orario per la realizzazione della commessa e tale stima deve essere integrata nel preventivo economico da fornire al cliente in fase di offerta. Sottostimare tale impegno comporterebbe un consuntivo superiore e conseguentemente una diminuzione di utile d'impresa. Inoltre ciò potrebbe indurre a ritardi produttivi con possibilità di ricadere in penali.
- Nonostante le precauzioni assunte al momento della stipula del contratto, potrebbero insorgere complicanze di natura finanziaria non previste. Tale problematica potrebbe

portare a un rallentamento del progetto, una sospensione o un annullamento dell'ordine. In tutti questi casi le risorse coinvolte dovranno subire un ricollocamento.

Essendo Hitachi ABB Power Grids un'impresa internazionale, è maggiormente esposta ai rischi esterni (ad esempio quelli causati da eventi naturali o politici) e quindi questi sono da valutare con maggior importanza. Oltre a questi rischi esistono, per ogni sito produttivo, dei rischi specifici che devono essere dettagliati in base alle problematiche locali. Tale indagine dovrà prevedere soluzioni per ridurre sia l'impatto che la probabilità di avvenimento e comprendere soluzioni idonee per il facile ripristino dell'attività produttiva.

### **Conclusione**

Lo svolgimento dell'intero elaborato si è basato sulla necessità aziendale di creare un metodo di gestione e di pianificazione delle attività ingegneristiche più automatizzato e semplificato. Il dipartimento di Ingegneria di Hitachi ABB Power Grids si affida in particolare al software gestionale SAP sia per l'acquisizione a sistema della commessa e di tutti i dati relativi sia per la pianificazione di primo livello, mentre la pianificazione dettagliata di reparto e le analisi sulla puntualità vengono eseguite tramite il programma Microsoft Excel. La strategia di partenza dell'organizzazione si proponeva di utilizzare sistemi gestionali avanzati già presenti in commercio, ma la logica di gestione e soprattutto le tipologie di prodotti realizzati non consentirebbero di avere notevoli benefici da tale implementazione. Infatti i processi aziendali sono complessi e hanno necessità di un'elevata flessibilità in quanto gli ordini sono specifici alle esigenze del singolo cliente. Per tale motivo, il lavoro descritto in questo elaborato è stato incentrato sulla realizzazione di un sistema che si adattasse ai processi caratteristici del dipartimento di Ingegneria e seguisse le logiche aziendali, coordinando le diverse informazioni e semplificando la gestione degli ordini. Da tale necessità è stato realizzato il file di analisi e gestione sviluppato tramite il linguaggio di programmazione Visual Basic for Application. Oltre a creare un sistema automatico in grado di interfacciarsi con SAP, raccogliere la maggior parte delle informazioni e mettere in relazione sia gli ordini acquisiti che quelli in previsione, tale progetto consente una semplificazione dell'attività di pianificazione delle commesse. Ciò è dovuto al fatto che la maggior parte dei dati vengono aggiornati in maniera automatica e non sono più frammentati, ma raccolti in un unico file. In questo modo le decisioni strategiche godono di una maggiore consapevolezza da parte di coloro che utilizzano tali informazioni. Queste scelte sono semplificate inoltre da numerose analisi presenti nel programma che approfondiscono diversi aspetti, quali il monitoraggio dei ritardi, i fattori economici e l'impiego della capacità del dipartimento. In base ai risultati ottenuti l'organizzazione può diversificare le linee guida da seguire e, dall'innovazione apportata dal file di analisi e gestione, prevedere la situazione futura in base a ciò che è stato programmato. Dunque in anticipo si può conoscere se le risorse non saranno disponibili o sufficienti a soddisfare le richieste del business oppure se un'attività verrà eseguita in ritardo rispetto a quanto previsto inizialmente.

Ciò consente di prendere provvedimenti in anticipo e limitare il rischio di non evasione degli ordini nei tempi richiesti.

Le analisi eseguite e riportate nella trattazione sono numerose e permettono di fare un'indagine approfondita. I monitoraggi sono sia specifici che generici, in modo da garantire il livello di dettaglio necessario in relazione alla situazione e alla valutazione.

Da quanto si è potuto apprendere durante l'elaborazione del programma, il dipartimento di alta tensione è quello che necessita di un maggior impegno e per questo le sue attività risultano maggiormente critiche, rilevando quindi maggiori ritardi. L'elevato numero di commesse e le risorse limitate, inoltre, potrebbero richiedere di ricorrere all'outsourcing per alcuni ordini, rischiando di non ottenere un progetto conforme ai requisiti aziendali. Un altro aspetto critico rilevato tramite le analisi è relativo al numero delle revisioni che in media devono essere effettuate per una commessa, portando ad avere una maggiorazione dei tempi e dei costi di progetto. La registrazione delle revisioni è stata introdotta solamente con il file di analisi e gestione e non era presente inizialmente; ciò ha consentito di avere una visione globale e realistica della commessa, attribuendo i ritardi o i costi aggiuntivi al numero di lavorazioni supplementari che si son rese necessarie. Per evitare la necessità di numerose revisioni sui progetti sarebbe possibile far partecipare in maniera più attiva gli stakeholder fin dalle fasi iniziali della commessa, in modo da conoscere dettagliatamente ciò che desiderano e indicare loro che modifiche successive all'avvio del progetto comportano sia tempi che costi maggiori.

L'indagine sulle famiglie di prodotti inoltre ha evidenziato come il modulo COMPASS sia quello meno redditizio dell'azienda poiché, per gli ordini a campione analizzati, il margine applicato era limitato e il preventivo di Ingegneria risultava pressoché sempre sottostimato. Esserne a conoscenza consentirebbe all'azienda di rivedere i preventivi o trovare delle soluzioni per rendere più redditizio tale prodotto.

Le analisi presentate nel progetto permettono di identificare le criticità e di eseguire delle azioni correttive per prevenirle o correggerle. Oltre a questo, avere a disposizione analisi aggiornate e collegate a tutti i dati del dipartimento consente di eseguire la pianificazione in maniera più semplice ed accurata, evitando sovrapposizioni o ritardi. Siccome parte della pianificazione è automatizzata – quale la distribuzione delle ore o il riallineamento tra le commesse – gli inserimenti sono facilitati e più efficienti. Infatti, a differenza di come avveniva in precedenza, la programmazione viene eseguita a capacità finita, rendendo la gestione delle commesse più realistica. La pianificazione è inoltre accompagnata da grafici rappresentativi della situazione, i quali consentono una simulazione della pianificazione.

Durante la mia partecipazione alla pianificazione di secondo livello del dipartimento di Ingegneria ho potuto approfondire le logiche con cui vengono prese determinate decisioni e ciò è stato utile per adattare maggiormente il progetto ai processi. Infatti da novembre 2020 ho partecipato attivamente a tale attività e in tal modo è stato possibile implementare l'utilizzo del file di analisi e gestione, utilizzandolo in parallelo ai metodi già esistenti per consentirne la transizione senza rischiare di perdere dati.

Il prerequisito per un buon funzionamento del file di analisi e gestione è il corretto mantenimento dei dati in modo che siano affidabili e le valutazioni tratte dalle analisi siano corrette e puntuali. Una cattiva gestione dei dati in ingresso causerebbe dei risultati errati e il progetto perderebbe efficacia. Al contrario, se utilizzato in maniera adeguata, il programma fornisce numerosi benefici all'organizzazione poiché è in grado di rendere più semplice la pianificazione e la gestione delle commesse e dell'intero dipartimento, gestendo maggiori informazioni in minor tempo.

Il file di analisi e gestione è orientato a tutti i dipendenti del dipartimento di Ingegneria, ma potrà esser revisionato anche a livello aziendale per statistiche e gestioni a un livello più elevato. La sua fruizione è principalmente per il pianificatore del reparto, il quale gestisce e monitora tutte le righe d'ordine, ma essa è anche in parte rivolta ai singoli Project Engineers, i quali rimangono informati sulle attività da eseguire, verificano eventuali cambiamenti di programmazione e monitorano l'andamento complessivo delle commesse.

Il rischio che il progetto presentato nella trattazione non venga utilizzato in azienda è presente, in quanto richiede un certo impegno di mantenimento e dalla percezione iniziale potrebbe risultare complesso poiché contenente molteplici analisi. Tuttavia il suo utilizzo è semplificato da numerose maschere automatiche e tutte le analisi vengono calcolate direttamente dal sistema. Inoltre, in caso non siano necessarie, è sempre possibile non monitorarle o sospendere il loro aggiornamento.

Lo scopo di tale progetto era quello di ridurre la frammentazione dei dati in modo da poter avere maggiori informazioni che si tramutassero in una pianificazione efficiente e un'ottimizzazione dei processi, requisiti raggiunti nel programma esposto.

147

L'elaborato ha illustrato le principali problematiche che una figura professionale si trova ad affrontare nello svolgimento delle sue mansioni ed è stata identificata una proposta nel file di analisi e gestione. Il funzionamento di tale progetto e la descrizione delle sue analisi sono esposti in maniera dettagliata nell'intera trattazione. Le analisi sviluppate e da me introdotte in questa relazione si limitano ad alcuni aspetti principali che potessero essere di supporto alla realtà aziendale di Hitachi ABB Power Grids, tuttavia il progetto può essere approfondito con l'elaborazione di ulteriori sviluppi. Si ricorda infatti che il lavoro di programmazione descritto nell'elaborato è relativo ad un lasso temporale di circa sei mesi; per tale motivo esso presenta margini di estensione e miglioramento. A tal proposito, di seguito vengono proposti alcuni sviluppi futuri che sarà possibile applicare, ulteriori potranno essere integrati nel file di analisi e gestione in base alle esigenze e alle necessità che si presenteranno.

Relativamente all'analisi già eseguita sulle famiglie di prodotti, sarebbe possibile ampliare tale studio su tutte le righe d'ordine presenti a sistema: inserendo i dati inerenti ai prodotti sarebbe possibile gestire i record in maniera più semplice ed eseguire delle statistiche in maniera più rapida ed efficiente. In tal modo si estenderebbe l'utilizzo del file di analisi e gestione anche al Local Product Manager, figura aziendale che si occupa del monitoraggio dei prodotti e di trovare la strategia adatta per ogni famiglia.

Un'ulteriore implementazione da poter introdurre riguarda il confronto tra il Gross Margin a preventivo e il Gross Margin a consuntivo. L'analisi sul Gross Margin consente di capire se l'azienda è efficiente e in base all'andamento – costante o altamente variabile – si può valutare la validità del business. È inoltre possibile confrontare il Gross Margin aziendale con quello dei competitors per valutare le performance e conoscere se si è efficienti o se è necessario cambiare strategia. Un'analisi simile è stata affrontata nella trattazione, ma veniva preso di riferimento il Net Margin, ovvero il fatturato epurato da tutti i costi sostenuti dall'organizzazione.

Durante lo studio dei processi aziendali affrontati per sviluppare il progetto in questione è stata identificata come critica la gestione delle revisioni. Queste, infatti, non venivano registrate nonostante talvolta il numero di lavorazioni aggiuntive necessarie fosse consistente. Nel file di analisi e gestione infatti si è deciso di integrarle e considerarle sia nella pianificazione delle commesse sia nelle analisi. Tuttavia sarebbe possibile eseguire ulteriori studi sulle revisioni col fine di ridurle il più possibile, conteggiando il numero di lavorazioni aggiuntive richieste e indagando sulle cause. Un'analisi similare potrebbe essere eseguita sul numero di volte in cui deve avvenire una nuova pianificazione di secondo livello per la medesima commessa. Le pianificazioni devono essere costantemente aggiornate in base agli sviluppi di progetto e alle urgenze dei clienti, ma ciò può provocare dei rallentamenti nei processi e delle inefficienze. Monitorare quante volte si rileva necessario pianificare nuovamente una commessa potrebbe aiutare a comprendere le motivazioni di tale esigenza.

Le nuove risorse del dipartimento hanno un rendimento di efficienza minore rispetto ai Project Engineers presenti in azienda da diverso tempo. Allo stesso modo, chi ha il compito di addestrare i nuovi dipendenti non ha a disposizione l'intera giornata lavorativa per portare a compimento i propri lavori. Per questo, un possibile sviluppo è differenziare la capacità lavorativa dei Project Engineers in base a un coefficiente di efficienza che varia nel tempo e in relazione all'effettiva capacità dei dipendenti. Attualmente nel programma vengono utilizzate in modo canonico 8 ore lavorative, ma per rendere il calcolo più realistico si potrebbe introdurre questo parametro di efficienza.

Verificata l'utilità apportata dal file di analisi e gestione al dipartimento di Ingegneria e l'ottimizzazione che ne deriva, sarebbe possibile estendere il programma ai restanti reparti dell'organizzazione quali Supply Chain e Produzione e Collaudo. In tal modo tutti i dati aziendali sarebbero inclusi in un unico file, rendendo possibili molteplici analisi aggiuntive e analizzando l'andamento dell'intera commessa, dall'acquisizione e la presa in carico alla consegna al cliente. Per far ciò tuttavia sarebbe consigliato utilizzare un'interfaccia software più avanzata rispetto a Microsoft Excel. Un esempio potrebbe essere Microsoft Access, il quale si basa sullo stesso linguaggio di programmazione utilizzato nel file di analisi e gestione – Visual Basic for Application – rendendo più semplice il trasferimento e la comunicazione tra i due programmi. L'estensione del file per la pianificazione ingegneristica al livello delle Operations Produzione e Collaudo implicherebbe la programmazione di tale dipartimento e delle linee produttive, con la possibilità di svolgere analisi sui carichi della fabbrica in relazione anche alla tipologia di prodotto.

Le analisi eseguite e i suggerimenti per gli sviluppi futuri sono solamente alcune delle proposte che è possibile implementare nel file di analisi e gestione; in base alle necessità aziendali verranno sviluppate le analisi più appropriate.

# Bibliografia

B. Hussein, *The Road to Success. Narratives and Insights from Real Life Projects.,*  Fagbokforlaget*,* 2018

F. Clemente et al., *La gestione dei grandi progetti di ingegneria. Manuale ragionato teorico e pratico-comparativo*, Flaccovio Dario, 2018

H. Kerzner, *Project Management: A Systems Approach to Planning, Scheduling, and Controlling*., 12th Edition, New York: John Wiley & Sons, Incorporated, 2017

PMI, *A Guide to the project management body of knowledge (PMBOK guide)*., [Newtown Square, Pa.]: Project Management Institute, 2008

E. Klumbyte et al., *A SIPOC based model for the sustainable management of facilities in social housing*, IOP Conf. Ser.: Earth Environ. Sci. 410 012081, 2020

B. Carreira, B. Trudell, *Lean six sigma That Works*., 1st ed. Nashville: American Management Association, 2006

A. Salvaggio, *Microsoft Excel 2013 macro e VBA*, Edizioni FAG, Milano, 2013

X. Brioso, *Integrating ISO 21500 Guidance on Project Management, Lean Construction and PMBOK*., Procedia Engineering. 123. 76-84. 10.1016/j.proeng.2015.10.060., 2015

## **Sitografia**

ABB[, https://new.abb.com/it](https://new.abb.com/it)

ABB SPA Power Products, *SF<sup>6</sup> Instrument Transformers*. Disponibile online: [https://library.e.abb.com/public/e2fce9d4975ed458c1257a9b004bbe86/SF6%20instrument](https://library.e.abb.com/public/e2fce9d4975ed458c1257a9b004bbe86/SF6%20instrument%20transformers%20presentation_base.pdf?x-sign=pQua2+Cfxn2GEyORRHj5BBYfjWyd9HFmwRuObZgYcWB0K/tYdmC4hxbWb/fcV4I2) [%20transformers%20presentation\\_base.pdf?x](https://library.e.abb.com/public/e2fce9d4975ed458c1257a9b004bbe86/SF6%20instrument%20transformers%20presentation_base.pdf?x-sign=pQua2+Cfxn2GEyORRHj5BBYfjWyd9HFmwRuObZgYcWB0K/tYdmC4hxbWb/fcV4I2)[sign=pQua2+Cfxn2GEyORRHj5BBYfjWyd9HFmwRuObZgYcWB0K/tYdmC4hxbWb/fcV4I2](https://library.e.abb.com/public/e2fce9d4975ed458c1257a9b004bbe86/SF6%20instrument%20transformers%20presentation_base.pdf?x-sign=pQua2+Cfxn2GEyORRHj5BBYfjWyd9HFmwRuObZgYcWB0K/tYdmC4hxbWb/fcV4I2)

Brochure ABB, *COMPASS*. Disponibile online: [https://library.e.abb.com/public/f07c78c343fa2398c125785d0050c5db/BR\\_COMPASS\(EN\)B](https://library.e.abb.com/public/f07c78c343fa2398c125785d0050c5db/BR_COMPASS(EN)B_2GJA708397-1102.pdf?x-sign=hF1kxHBzHlCuFnDV0Yi/X8mtrfTcmXSeUMpx8WEOqqbaRacdEv6Pb91fORWWkaY4) [\\_2GJA708397-1102.pdf?x](https://library.e.abb.com/public/f07c78c343fa2398c125785d0050c5db/BR_COMPASS(EN)B_2GJA708397-1102.pdf?x-sign=hF1kxHBzHlCuFnDV0Yi/X8mtrfTcmXSeUMpx8WEOqqbaRacdEv6Pb91fORWWkaY4)[sign=hF1kxHBzHlCuFnDV0Yi/X8mtrfTcmXSeUMpx8WEOqqbaRacdEv6Pb91fORWWkaY4](https://library.e.abb.com/public/f07c78c343fa2398c125785d0050c5db/BR_COMPASS(EN)B_2GJA708397-1102.pdf?x-sign=hF1kxHBzHlCuFnDV0Yi/X8mtrfTcmXSeUMpx8WEOqqbaRacdEv6Pb91fORWWkaY4)

Brochure ABB, *Gas-insulated switchgear*. Disponibile online: [https://library.e.abb.com/public/8d841ac24f0f41e2851d12cf170ac212/GIS\\_General\\_1HC01](https://library.e.abb.com/public/8d841ac24f0f41e2851d12cf170ac212/GIS_General_1HC0108518_AI20_EN.pdf?x-sign=rjkt7RbTWYTq3RovxaifAJx/U6dD6bfK53B3SfB3hdwEB7Vfkx5/ED1Rho4woe0o) [08518\\_AI20\\_EN.pdf?x](https://library.e.abb.com/public/8d841ac24f0f41e2851d12cf170ac212/GIS_General_1HC0108518_AI20_EN.pdf?x-sign=rjkt7RbTWYTq3RovxaifAJx/U6dD6bfK53B3SfB3hdwEB7Vfkx5/ED1Rho4woe0o)[sign=rjkt7RbTWYTq3RovxaifAJx/U6dD6bfK53B3SfB3hdwEB7Vfkx5/ED1Rho4woe0o](https://library.e.abb.com/public/8d841ac24f0f41e2851d12cf170ac212/GIS_General_1HC0108518_AI20_EN.pdf?x-sign=rjkt7RbTWYTq3RovxaifAJx/U6dD6bfK53B3SfB3hdwEB7Vfkx5/ED1Rho4woe0o)

Brochure ABB, *La famiglia PASS*. Disponibile online: [https://library.e.abb.com/public/8cea45f45cfa45bb992e363b4e15f9e9/BR\\_HV-PASS-](https://library.e.abb.com/public/8cea45f45cfa45bb992e363b4e15f9e9/BR_HV-PASS-FAMILY(IT)C_2GJA708398-04.2013_LR.pdf?x-sign=Jlq96WREVxvAnJ93z7akZDyyY9NNA2OKl2FvQdLz0JeZnBu0OJROE6tkibdQXKP1)[FAMILY\(IT\)C\\_2GJA708398-04.2013\\_LR.pdf?x](https://library.e.abb.com/public/8cea45f45cfa45bb992e363b4e15f9e9/BR_HV-PASS-FAMILY(IT)C_2GJA708398-04.2013_LR.pdf?x-sign=Jlq96WREVxvAnJ93z7akZDyyY9NNA2OKl2FvQdLz0JeZnBu0OJROE6tkibdQXKP1)[sign=Jlq96WREVxvAnJ93z7akZDyyY9NNA2OKl2FvQdLz0JeZnBu0OJROE6tkibdQXKP1](https://library.e.abb.com/public/8cea45f45cfa45bb992e363b4e15f9e9/BR_HV-PASS-FAMILY(IT)C_2GJA708398-04.2013_LR.pdf?x-sign=Jlq96WREVxvAnJ93z7akZDyyY9NNA2OKl2FvQdLz0JeZnBu0OJROE6tkibdQXKP1)

Brochure ABB, *MFM - Multi Functional Modules*. Disponibile online: [https://library.e.abb.com/public/38a8dcfd4446cd15c1257c3c003cb03f/CA\\_MFM\(EN\)-](https://library.e.abb.com/public/38a8dcfd4446cd15c1257c3c003cb03f/CA_MFM(EN)-_2GJA708516-2013.08.pdf?x-sign=ysPwzi2Ih7wui8cx0BGfDKrcfA/dsYN1W6kkyPKb7ZG7K93/BP/EwSYg5TZxYSi4) [\\_2GJA708516-2013.08.pdf?x-](https://library.e.abb.com/public/38a8dcfd4446cd15c1257c3c003cb03f/CA_MFM(EN)-_2GJA708516-2013.08.pdf?x-sign=ysPwzi2Ih7wui8cx0BGfDKrcfA/dsYN1W6kkyPKb7ZG7K93/BP/EwSYg5TZxYSi4)

[sign=ysPwzi2Ih7wui8cx0BGfDKrcfA/dsYN1W6kkyPKb7ZG7K93/BP/EwSYg5TZxYSi4](https://library.e.abb.com/public/38a8dcfd4446cd15c1257c3c003cb03f/CA_MFM(EN)-_2GJA708516-2013.08.pdf?x-sign=ysPwzi2Ih7wui8cx0BGfDKrcfA/dsYN1W6kkyPKb7ZG7K93/BP/EwSYg5TZxYSi4)

Brochure ABB, *PASS - Plug And Switch System*. Disponibile online: [https://library.e.abb.com/public/2317c034b7f84a2f8f5b99b4df3d6434/PASS\\_Brochure\\_SCR](https://library.e.abb.com/public/2317c034b7f84a2f8f5b99b4df3d6434/PASS_Brochure_SCREEN.pdf?x-sign=44O4hAKeFsjtFHoiuoXy2R+dJbIcUbyreXRVwb/rBpG06NXPBKOiiO+gVh1do15V) [EEN.pdf?x](https://library.e.abb.com/public/2317c034b7f84a2f8f5b99b4df3d6434/PASS_Brochure_SCREEN.pdf?x-sign=44O4hAKeFsjtFHoiuoXy2R+dJbIcUbyreXRVwb/rBpG06NXPBKOiiO+gVh1do15V)[sign=44O4hAKeFsjtFHoiuoXy2R+dJbIcUbyreXRVwb/rBpG06NXPBKOiiO+gVh1do15V](https://library.e.abb.com/public/2317c034b7f84a2f8f5b99b4df3d6434/PASS_Brochure_SCREEN.pdf?x-sign=44O4hAKeFsjtFHoiuoXy2R+dJbIcUbyreXRVwb/rBpG06NXPBKOiiO+gVh1do15V)

Brochure ABB, *TG*. Disponibile online: [https://library.e.abb.com/public/fa4150f852382867c12577f8004c0d5d/BR\\_HV-](https://library.e.abb.com/public/fa4150f852382867c12577f8004c0d5d/BR_HV-TG(EN)C_2GJA708402-1012.pdf)[TG\(EN\)C\\_2GJA708402-1012.pdf](https://library.e.abb.com/public/fa4150f852382867c12577f8004c0d5d/BR_HV-TG(EN)C_2GJA708402-1012.pdf)

Brochure Cybertec, *CyberPlan APS*. Disponibile online: [https://www.cybertec.it/scopri](https://www.cybertec.it/scopri-cyberplan/)[cyberplan/](https://www.cybertec.it/scopri-cyberplan/)

Comunicato stampa di Gruppo (ABB), Zurigo (Svizzera), 2020-07-01. Disponibile online: [https://new.abb.com/news/it/detail/64688/abb-completa-la-cessione-di-power-grids-ad](https://new.abb.com/news/it/detail/64688/abb-completa-la-cessione-di-power-grids-ad-hitachi)[hitachi](https://new.abb.com/news/it/detail/64688/abb-completa-la-cessione-di-power-grids-ad-hitachi)

Corriere della Sera. *Tecnologia al servizio delle persone. Tra passato e futuro*. Tratto da: [http://native-adv.speciali.corriere.it/hitachi/2018/09/17/tecnologia-al-servizio-delle](http://native-adv.speciali.corriere.it/hitachi/2018/09/17/tecnologia-al-servizio-delle-persone-passato-futuro/)[persone-passato-futuro/](http://native-adv.speciali.corriere.it/hitachi/2018/09/17/tecnologia-al-servizio-delle-persone-passato-futuro/)

Cybertec,<https://www.cybertec.it/pianificazione-a-capacita-finita/>

DHL, *Incoterms*. Tratto da[: https://dhl-freight-connections.com/en/trends/incoterms-2020/](https://dhl-freight-connections.com/en/trends/incoterms-2020/)

Group press release (ABB), Zurich (Switzerland), 2018-12-17. Disponibile online: <https://new.abb.com/news/detail/12473/abb-shaping-a-leader-focused-in-digital-industries>

Hitachi ABB Power Grids, *Air-insulated Switchgear*. Tratto da: [https://www.hitachiabb](https://www.hitachiabb-powergrids.com/offering/product-and-system/high-voltage-switchgear-and-breakers/air-insulated-switchgear)[powergrids.com/offering/product-and-system/high-voltage-switchgear-and-breakers/air](https://www.hitachiabb-powergrids.com/offering/product-and-system/high-voltage-switchgear-and-breakers/air-insulated-switchgear)[insulated-switchgear](https://www.hitachiabb-powergrids.com/offering/product-and-system/high-voltage-switchgear-and-breakers/air-insulated-switchgear)

Hitachi ABB Power Grids, [https://www.hitachiabb-powergrids.com](https://www.hitachiabb-powergrids.com/)

Hitachi ABB Power Grids, *Hybrid Switchgear*. Tratto da: [https://www.hitachiabb](https://www.hitachiabb-powergrids.com/offering/product-and-system/high-voltage-switchgear-and-breakers/hybrid-switchgear)[powergrids.com/offering/product-and-system/high-voltage-switchgear-and](https://www.hitachiabb-powergrids.com/offering/product-and-system/high-voltage-switchgear-and-breakers/hybrid-switchgear)[breakers/hybrid-switchgear](https://www.hitachiabb-powergrids.com/offering/product-and-system/high-voltage-switchgear-and-breakers/hybrid-switchgear)

Hitachi[, https://www.hitachi.eu/it-it](https://www.hitachi.eu/it-it)

Innovation Post. *Energia, ABB vende a Hitachi la divisione Power Grids e si focalizza su automazione e robotica.* Tratto da: [https://www.innovationpost.it/2018/12/16/energia-abb](https://www.innovationpost.it/2018/12/16/energia-abb-vende-a-hitachi-la-divisione-power-grids/)[vende-a-hitachi-la-divisione-power-grids/](https://www.innovationpost.it/2018/12/16/energia-abb-vende-a-hitachi-la-divisione-power-grids/)

International Chamber of Commerce, [https://iccwbo.org](https://iccwbo.org/)

Microsoft Project, [https://www.microsoft.com/it-it/microsoft-365/project/project](https://www.microsoft.com/it-it/microsoft-365/project/project-management-software?market=it)[management-software?market=it](https://www.microsoft.com/it-it/microsoft-365/project/project-management-software?market=it)

Oracle. *Lo standard per la pianificazione e la programmazione*. Tratto da: <https://www.oracle.com/it/industries/construction-engineering/primavera-p6/> PMI.it. *Project Portfolio Management: gestire i progetti con Primavera P6.1*. Tratto da: [https://www.pmi.it/tecnologia/software-e-web/articolo/4356/project-portfolio](https://www.pmi.it/tecnologia/software-e-web/articolo/4356/project-portfolio-management-gestire-i-progetti-con-primavera-p6-1.html)[management-gestire-i-progetti-con-primavera-p6-1.html](https://www.pmi.it/tecnologia/software-e-web/articolo/4356/project-portfolio-management-gestire-i-progetti-con-primavera-p6-1.html)

Sace Simest. *Incoterms®: cosa sono e quali sono le novità introdotte nel 2020*. Tratto da: https://www.sacesimest.it/education/dettaglio/incoterms-2020-cosa-sono-e-quali-sono-lenovità

SAP, [www.sap.com](http://www.sap.com/)

The Association for Supply Chain Management (ASCM), [https://www.ascm.org](https://www.ascm.org/)

Vendor. *Il metodo SIPOC del Lean Six Sigma*. Tratto da: [https://www.vendorsrl.it/metodo](https://www.vendorsrl.it/metodo-sipoc/)[sipoc/](https://www.vendorsrl.it/metodo-sipoc/)

# Ringraziamenti

Desidero ringraziare tutti coloro che han reso possibile la realizzazione dell'elaborato e mi han sostenuto in questo percorso accademico.

Innanzitutto vorrei ringraziare il mio relatore di tesi, il professor Carlo Rafele, che con la sua competenza e i suoi consigli mi ha consentito di rendere questa trattazione unica e completa.

Vorrei inoltre ringraziare l'azienda Hitachi ABB Power Grids per avermi scelta per svolgere il tirocinio curricolare e per aver reso possibile la realizzazione di questo elaborato. In particolare, un ringraziamento speciale è rivolto all'Ing. Massimo Spiranelli, ideatore principale del progetto presentato e mentore che mi ha aiutata a crescere sia personalmente che professionalmente. I suoi consigli son sempre stati preziosi e mi ha sempre supportato con grande competenza e professionalità.

Ringrazio anche tutti i colleghi della sezione Hitachi ABB Power Grids di Lodi, che han reso la prima esperienza lavorativa ancora più speciale.

Il ringraziamento più importante è rivolto ai miei familiari, i miei primi sostenitori e che han reso tutto questo possibile. Grazie per avermi lasciata libera di prendere le mie scelte e di maturare grazie ad esse, grazie per credere in me, consigliarmi pazientemente ed essere sempre al mio fianco. Un grazie speciale alle mie nonne, che vedono sempre il mio lato migliore, mi sostengono e gioiscono dei miei successi.

Ringrazio Marco per esserci in ogni momento, che con amore e pazienza mi supporta e mi consiglia, incoraggiandomi nei cambiamenti e rallegrandomi nei momenti difficili. Grazie perché con te posso essere me stessa.

Infine desidero ringraziare tutti i miei amici, compagni di università, coinquilini e compagni di Erasmus che han reso questo percorso unico, affrontando insieme le difficoltà e condividendo esperienze indimenticabili.

Cristina Martinelli

### Allegati

#### Allegato 1

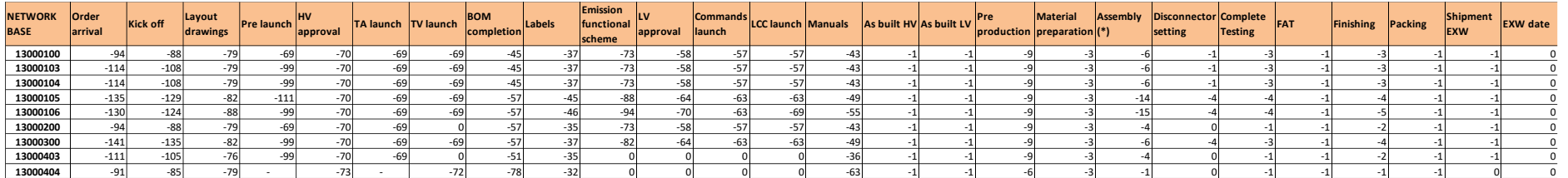

*Allegato 1 – Numero di giorni necessari per tipologia di prodotto, tutte le attività*

#### Allegato 2

| Order<br>arrival | <b>Kick off</b> | Lavout<br>drawings |          | Pre launch HV approval TA launch |          | <b>TV</b> launch | ompletion: |          | <b>Emission</b><br>functional<br>:cheme | LV approval |          | <b>ILCC launch</b> Manuals |                   | As built HV As built LV |          | production        | <b>Material</b><br>preparation |          | <b>Disconnector Complete</b> | testing  |                   | Finishing | <b>Packing</b> | <b>Shipment</b> | <b>EXW</b> date |
|------------------|-----------------|--------------------|----------|----------------------------------|----------|------------------|------------|----------|-----------------------------------------|-------------|----------|----------------------------|-------------------|-------------------------|----------|-------------------|--------------------------------|----------|------------------------------|----------|-------------------|-----------|----------------|-----------------|-----------------|
| 07/12/20         | 13/12/20        | 11/01/21           | 22/12/20 | 20/01/21                         | 21/01/21 | 21/01/21         | 14/02/21   | 22/02/21 | 17/01/21                                | 01/02/21    | 02/02/21 | 02/02/21                   | 16/02/21          | 29/03/21                | 29/03/21 | 28/02/21          | 09/03/21                       | 12/03/21 | 21/03/21                     | 22/03/21 | 25/03/21          | 26/03/21  | 29/03/21       | 30/03/2         | 31/03/21        |
| 09/11/20         | 15/11/20        | 24/11/20           | 04/12/20 | 03/12/20                         | 04/12/20 | 04/12/20         | 28/12/20   | 05/01/21 | 30/11/20                                | 15/12/20    | 16/12/20 | 16/12/20                   | 30/12/20          | 09/02/21                | 09/02/21 | 03/01/21          | 12/01/21                       | 15/01/21 | 01/02/21                     | 02/02/21 | 05/02/21          | 06/02/21  | 09/02/21       | 10/02/21        | 11/02/21        |
| 12/11/20         | 18/11/2         | 24/11/20           | 11/02/21 | 30/11/20                         | 11/02/21 | 01/12/20         | 25/11/20   | 10/01/2  | 11/02/21                                | 11/02/21    | 11/02/21 | 11/02/21                   | 10/12/20          | 10/02/21                | 10/02/21 | 17/01/21          | 23/01/21                       | 26/01/21 | 07/02/21                     | 07/02/21 | 08/02/21          | 09/02/21  | 10/02/21       | 11/02/21        | 11/02/21        |
| 17/11/20         | 23/11/20        | 22/12/20           | 02/12/20 | 31/12/20                         | 01/01/21 | 01/01/21         | 25/01/21   | 02/02/21 | 28/12/20                                | 12/01/21    | 13/01/21 | 13/01/21                   | 27/01/21          | 09/03/21                | 09/03/21 | 30/01/21          | 08/02/21                       | 11/02/21 | 01/03/21                     | 02/03/21 | 05/03/21          | 06/03/21  | 09/03/21       | 10/03/21        | 11/03/21        |
| 30/10/20         |                 |                    |          |                                  |          |                  |            |          |                                         |             |          |                            |                   |                         |          |                   |                                |          |                              |          |                   |           |                |                 | 30/10/20        |
| 02/12/20         | 08/12/20        | 06/01/21           | 17/12/20 | 15/01/21                         | 16/01/21 | 16/01/21         | 09/02/21   | 17/02/21 | 12/01/21                                | 27/01/21    | 28/01/21 | 28/01/21                   | 11/02/21          | 24/03/21                | 24/03/21 | 23/02/21          | 04/03/21                       | 07/03/21 | 16/03/21                     | 17/03/21 | 20/03/21          | 21/03/21  | 24/03/21       | 25/03/21        | 26/03/21        |
| 12/11/20         | 18/11/20        | 10/01/21           | 24/12/20 | 22/01/21                         | 23/01/21 | 23/01/21         | 04/02/21   | 24/02/21 | 10/01/21                                | 28/01/21    | 29/01/21 | 29/01/21                   | 12/02/21          | 31/03/21                | 31/03/21 | 01/12/20          | 10/12/20                       | 13/12/20 | 19/03/21                     | 23/03/21 | 26/03/21          | 27/03/21  | 31/03/21       | 01/04/21        | 02/04/21        |
| 24/11/20         | 30/11/20        | 09/12/20           | 19/12/20 | 18/12/20                         | 19/12/20 | 26/02/21         | 31/12/20   | 22/01/21 | 15/12/20                                | 30/12/20    | 31/12/20 | 31/12/20                   | 14/01/21          | 24/02/21                | 24/02/21 | 07/01/21          | 16/01/21                       | 19/01/21 | 20/02/21                     | 20/02/21 | 21/02/21          | 22/02/21  | 24/02/21       | 25/02/21        | 26/02/21        |
| 02/12/20         | 08/12/20        | 06/01/21           | 17/12/20 | 15/01/21                         | 16/01/21 | 16/01/21         | 09/02/21   | 17/02/21 | 12/01/21                                | 27/01/21    | 28/01/21 | 28/01/21                   | 11/02/21          | 24/03/21                | 24/03/21 | 26/02/21          | 07/03/21                       | 10/03/21 | 16/03/21                     | 17/03/21 | 20/03/21          | 21/03/21  | 24/03/21       | 25/03/21        | 26/03/21        |
| 24/11/20         | 30/11/20        | 09/12/20           | 19/12/20 | 18/12/20                         | 19/12/20 | 19/12/20         | 12/01/21   | 20/01/21 | 15/12/20                                | 30/12/20    | 31/12/20 | 31/12/20                   | 14/01/21          | 24/02/21                | 24/02/21 | 25/01/21          | 03/02/21                       | 06/02/21 | 16/02/21                     | 17/02/21 | 20/02/21          | 21/02/21  | 24/02/21       | 25/02/21        | 26/02/21        |
| 04/01/21         | 10/01/21        | 15/02/21           | 04/02/21 | 05/03/21                         | 06/03/21 | 06/03/21         | 18/03/21   | 29/03/21 | 09/02/21                                | 05/03/21    | 12/03/21 |                            | 06/03/21 20/03/21 | 12/05/21                |          | 12/05/21 01/04/21 | 10/04/21                       | 13/04/21 | 28/04/21                     |          | 02/05/21 06/05/21 | 07/05/21  | 12/05/21       | 13/05/21        | 14/05/21        |

*Allegato 2 – Esempio di network creata dai dati di forecast, tutte le attività*